$67152020$  $\frac{\cancel{1}}{\cancel{0}}$  321

## ESCUELA SUPERIOR POLITECNICA DEL LITORAL

## Facultad de Ingeniería en Mecánica

\*\*\*\*\*\*\*\*\*\*\*\*

\* \* \* \* \* \* \* \* \* \* \* \*

## "ELABORACION DE PROCEDIMIENTOS DE SOLDADURA A TOPE CON EL USO DE COMPUTADORA"

## PROYECTO DE GRADO

# Previa a la obtencion del Titulo de: **INCENIERO MECANICO**

## Presentado por:

## BYRON EDUARDO ALARCON ORTIZ

\*\*\*\*\*\*\*\*\*\*\*\*

**GUAYAQU II.** 

**ECUADOR** 

## AÑO 1992

#### **AGRADECIMIENTO**

 $\ddot{\phantom{0}}$ 

A1 ING. OMAR SERRANO V., Director de Topico, por su ayuda y orientacibn en La elaboración de este proyecto.

Al area de metalurgia por las facilidades prestadas en el normal desarollo de este trabajo.

### DEDICATORIA

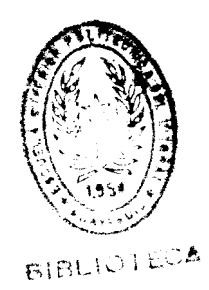

i<br>F

 $\ddot{\phantom{0}}$ 

 $\mathcal{L}$ 

A MIS PADRES A MIS HERMANOS

A MARIELENA

Muster NG JORGE **DUQUE** 

**DECANO ENCARGADO FAC. ING. MECANICA** 

**ING. OMAR SERRANO** 

**DIRECTOR** 

**PROYECTO DE** GRADO

ING. M. TCHISTYAKOVA **MIEMBRO DEL TRIBUNAL** 

*f* **ING. LUIS RODRIGUEZ** 

**MIEMBRO DEL TRIBUNAL** 

#### DECLARACION EXPRESA

- " La responsabilidad por los hechos . ideas y doctrinas expuestos en este Proyecto de Grado, me corresponden exclusivamente; y , el patrimonio intelectual del mismo a la Escuela Superior Politécnica del Litoral"
- (Reglamento de Tópico de Graduación)

ŗ

BYRON ALARCON ORTIZ

#### **RESUMEN**

El objetivo principal de este provecto es la elaboración procedimientos de soldadura (WPS) para juntas a tope,  $de$ en aceros al carbono y de baja aleación mediante el uso computadora, en cumplimiento con los requisitos de establecidos en la sección IX del código ASME.

Cada una de las partes que componen el recipiente  $\mathbf{a}$ presion asumido como ejemplo practico del programa, representa una junta soldada que recibe el nombre de aplicación, que se caracteriza por tener una configuración bien definida y localizada. asignandose a cada una de ellas una numeración para su identificación.

En cada una de estas aplicaciones el programa específica detalladamente el tipo de preparación de bordes para 1a junta a tope. asi como tambien el campo de aplicación de las características técnicas de los procesos de soldadura seleccionados en la secuencia de soldadura.

La estructura del programa lo constituye los programas " ARCHIVOS ", " DATOS GENERALES" y "WPS". El programa "ARCHIVOS" almacena toda la información seleccionada como variable de soldadura para cada una de las aplicaciones de interes y lo presenta en forma de archivos, como:

<span id="page-5-0"></span>熱

Metales base, materiales de aporte, posición, tratamiento térmico posterior a  $1a$ soldadura, precalentamiento, características técnicas y eléctricas de los procesos  $de$ soldadura seleccionados.

"DATOS GENERALES" que básicamente tiene las El programa características del programa "ARCHIVOS", almacena el tipo de información general que no varia durante la ejecución del programa, como son los procesos de soldadura  $\mathbf{v}$ sus combinaciones, los nombres de  $l$ a $\varepsilon$ aplicaciones, las caracteristicas técnicas de los metales de aporte utilizados y el gas protector.

Finalmente el programa "WPS" ejecuta la impresión  $de1$ procedimiento específico de soldadura a través de un algoritmo que extrae información seleccionada de los dos programas anteriormente mencionados para una aplicación específica.

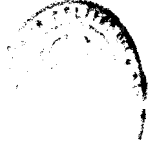

 $517$ 

911

### INDICE GENERAL

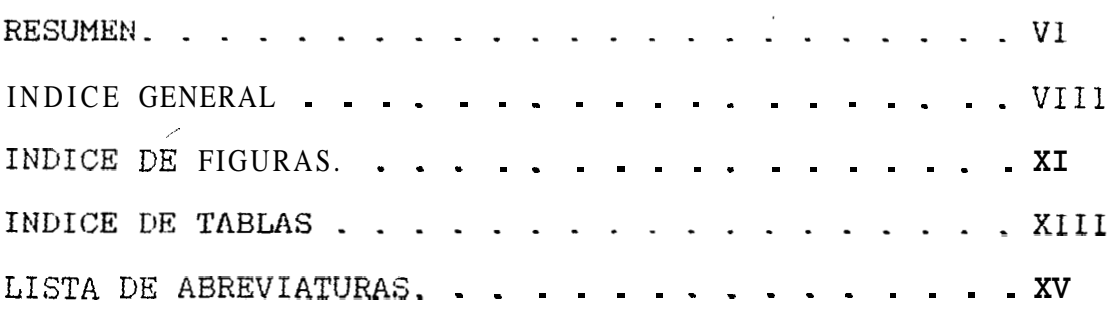

## CAPITULO I

## INTRODUCCION TEORICA

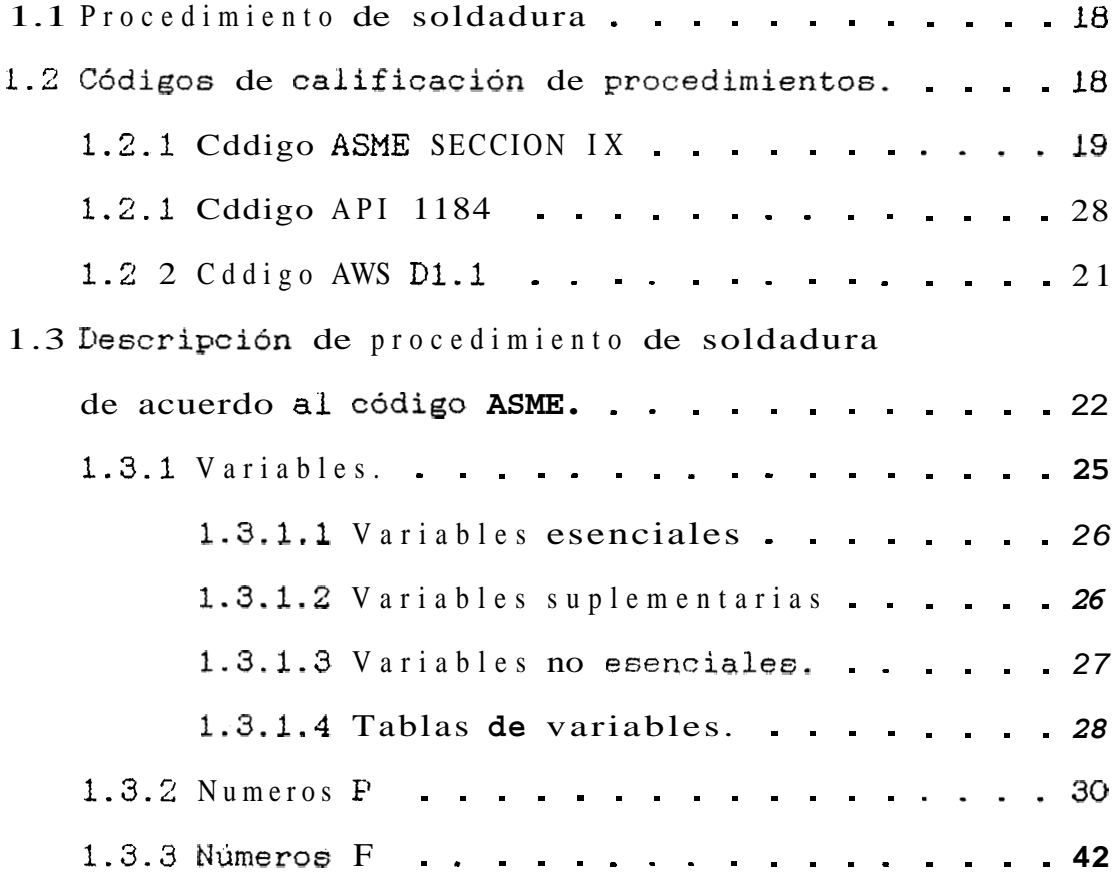

**1.3.4** Numeros **A** [.................](#page-43-0) 44

CAPITULO II

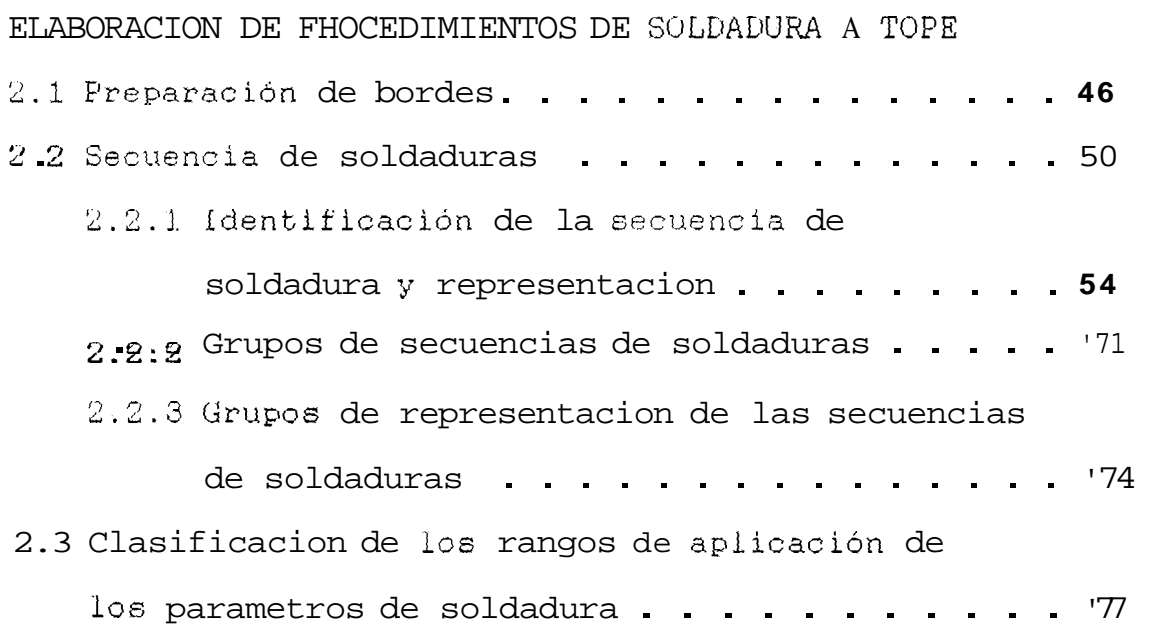

### CHPITULO 111

## INTRODUCCION AL FROGRAMA

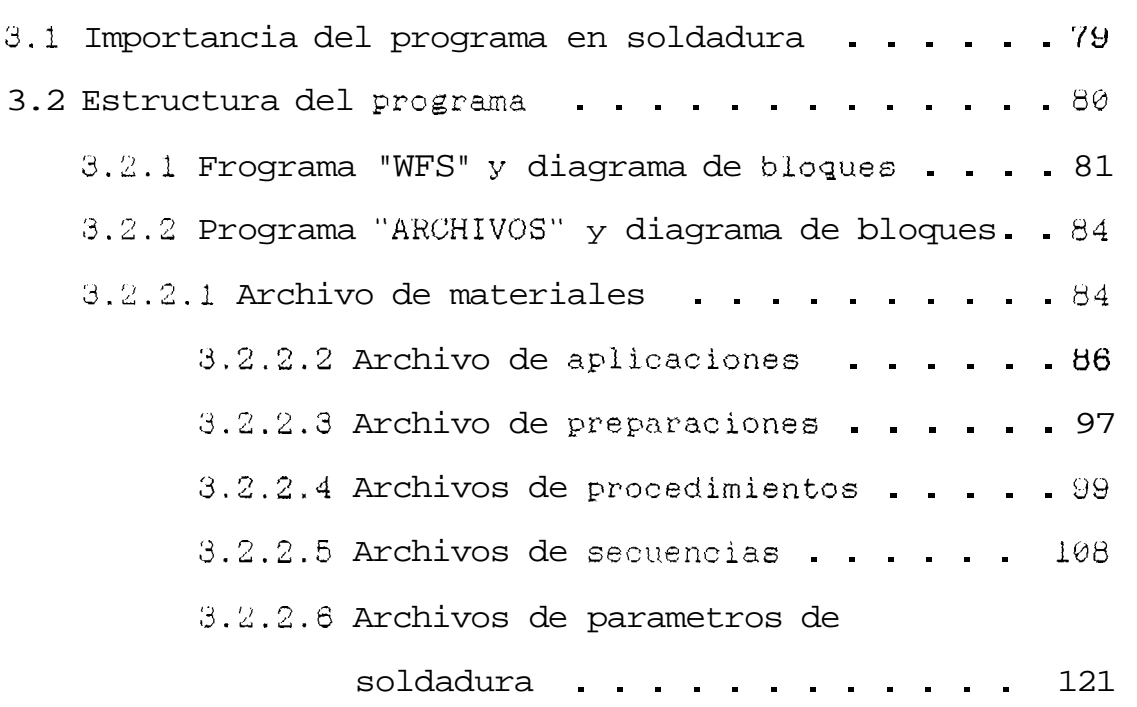

ΙX.

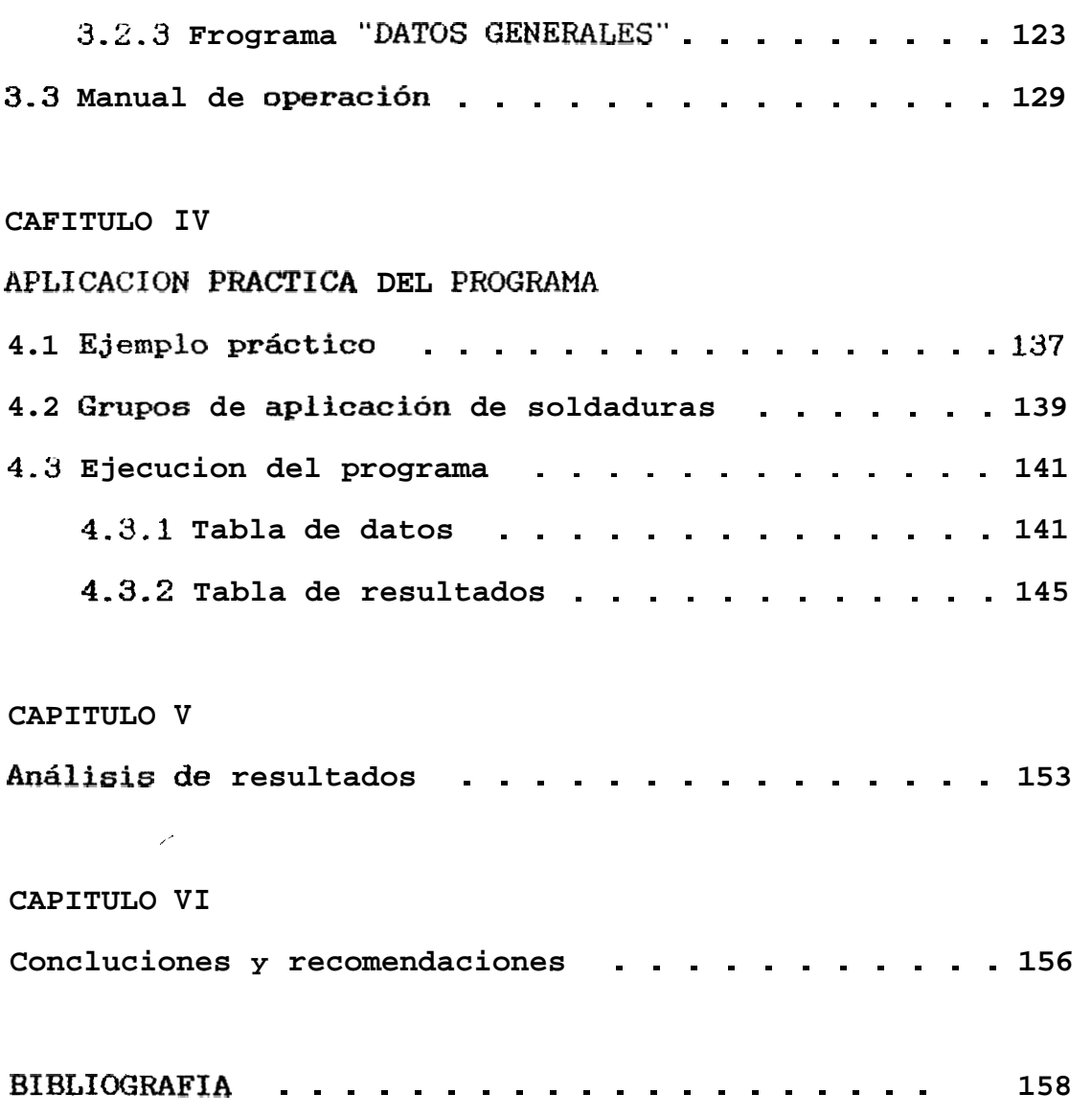

#### INDICE DE FIGURAS

- 2.1 .- Freparación de bordes para los procesos GTAW  $\mathbf{y}$ . SAW.
- 2.2 [.-](#page-51-0) Preparación de bordes para los procesos **SMAW**  $\overline{y}$ GMAW.
- 2.3 .- Diagrama Diametro vs Espesor

<span id="page-10-0"></span>b

i

- [2.4 .-](#page-56-0) Campos para la aplicación Nº 1
- [2.5](#page-59-0) .- Campos para las aplicaciones Nº 2-4
- 2.6 .- Campos para la aplicación Nº 3
- 2.7 [.-](#page-66-0) Campos para la aplicación Nº 5
- 3.1 .- Diagrama de bloques del proceso de selección de una aplicación.
- *3.2* . Lliagrama **de** bloques **del.** [prcceso de determinacibn](#page-82-0)  del campo.
- 3.3 .- Diagrama de bloques del proceso de impresión del WPS.
- 3.4 -- Lljagrama **de** [bloques del](#page-83-0) rroceso de archivo **de**  materiales.
- 3.5 <sup>-</sup> Diagrama de blogues del proceso de archivo de <sup>a</sup>**1x1** L i **cac** ianes .
- 3.6 Diagrama de bloques del proceso de archivo de preparaciónes.
- 3.7 .- Diagrama de bloques del proceso de archivo de procedimientos.
- Diagrama de bloques del proceso de archivo  $de$  $3.8$ secuencias.
- 3.9 Diagrama de bloques del proceso de archivo  $de$ parametros de soldadura.
- 3.10 Diagrama de bloques del proceso de archivo de grupos.
- 3.11 Diagrama de bloques del proceso de archivo de la tabla de aplicaciónes.
- 3.12 Diagrama de bloques del proceso de archivo de la tabla de procesos.
- 3.13 .- Diagrama de bloques del proceso de archivo de procedimientos aplicables.
- 3.14 Diagrama de bloques del proceso de archivo de materiales de aporte.
- 3.15 Diagrama de bloques de 1 proceso de archivo de gas.
- $4.1$ - Ejemplo practico del programa.
- $4.2$ .- Aplicaciones de juntas a tope.
- .- Esquema del problema Nº 1  $4.3$
- Esquema del problema Nº 2  $4.2$

ķ.

#### INDICE DE TABLAS

- <span id="page-12-0"></span> $1.1 -$  Tabla de variables.
- 1.2. Números P : Agrupación de metales base para calificación.
- $1.3$   $-$  Números  $F$  : Agrupación de electrodos y varillas' de soldadura -
- 1.4 .- Números A : Clasificación del análisis de soldadura para calificación de procedimiento.
- *c>* **&.l** \_- [I'reparacibn de bordes para mldadura](#page-46-0) **a tope.**
- 2.2 <sup>--</sup> Rangos de aplicaciónes para los procesos de *so* .l.dadura **ut** i 1 izados -
- 2.3 Identificación de secuencia y preparación.
- 2.4 .- Registro de datos de aplicación.
- 2.5 .-- Grupo **de** secuencia **de** [soldaifiira.](#page-71-0)
- 2.6 .- [Grupo de representaci6n](#page-74-0) **dc!** la secuencia de  $60$  dadura.
- *2.7* .- [Far6metros de](#page-77-0) **soldadura**
- 3.1 .- [Archivo de materiales](#page-84-0) -
- *3.2* \_- [Archivo dc aplicaciones.](#page-86-0)
- 3.3 . Archivo **de** [preparaciones.](#page-97-0)
- 3.4 Archivo de procedimientos.
- 3.5 .- Archivo **de** [secuencia](#page-108-0) .
- *3.6* .- Archivos **de** [partimetraw](#page-121-0) **d.c** r:n.ldadura .
- 3.7 .- Datos generales.

 $\sim 10^{-1}$ 

**Contract Contract** 

- 4.1 .- Datos de los problemas.
- 4.2. Resultados obtenidos.

#### LISTA DE ABREVIATURAS

- <span id="page-14-0"></span>Corriente alterna.  $AC$
- A No Número A.
- $\rm{COD}^-$ Código
- APLIC . Aplicación.
- .- Instituto Americano de Fetroleo. API.
- ASME Sociedad Americana de Ingenieros Mecanicos.
- ASTM - Sociedad Americana de Ensayos de Materiales.
- Asc .- Ascendente.
- AWS - Sociedad Americana de Soldadura.
- $DC$ .- Corriente continua.
- .- Electrodo.  $E$
- ESENC Esencial
- $\mathbf{F}$ .- Soldadura en filete.
- G - .- Abertura en la preparación de bordes.
- GMAW Soldadura al arco metálico con gás.
- **GTAW** .- Soldadura al arco de tungsteno con gas.
- $H$ .- Máximo valor del parámetro.
- .- Mínimo valor del parámetro.  $\mathbf{L}$
- MAX .- Maximo
- MIN .- Minimo
- N A .- No admitido.
- No F .- Número F.
- $NO$   $P$ .- Número P.

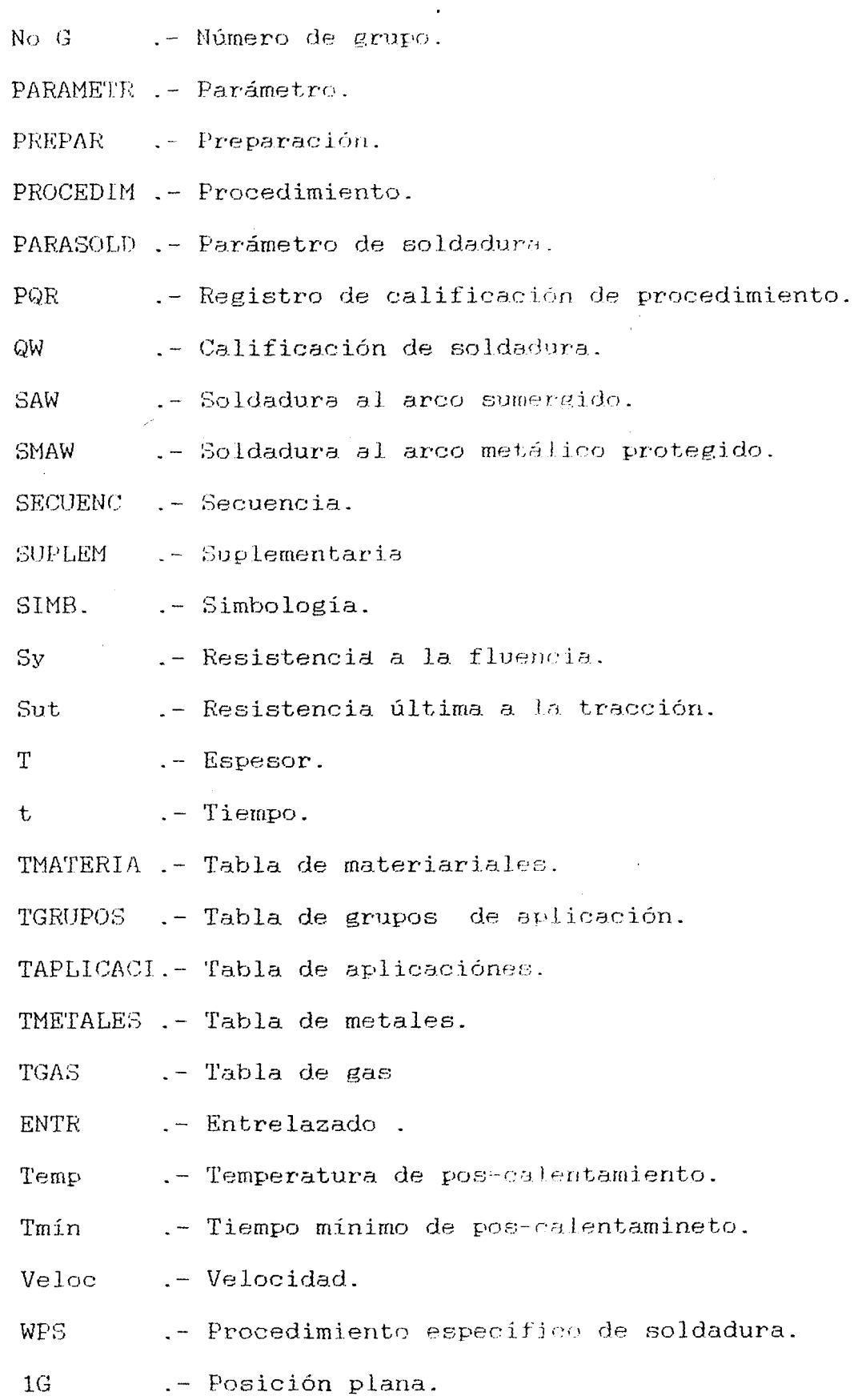

**XVI** 

## **XVII**

 $\hat{\boldsymbol{\theta}}$ 

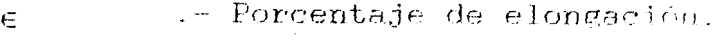

.- Diametro. ø

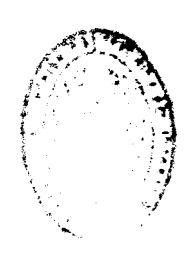

¥

 $B(\mathbb{D})$ 

#### **CAPPTULO I**

#### **INTRODUCCION TEORICA**

#### <span id="page-17-0"></span>**1-1 PROCEDIMIENTO DE** SOLDAWRA

**EG el metodo** por **el cual** *se* **detalla 10s** pasos **que debs**  seeuir **el aoldador u** operador **de equip0 de** soldadura, para **obtener juntas** soldadas **que cumplan con 10s reyuisitos de cklidad, resistencia** *y* **seguridad establecidos en 10s cddigos de calificacibn** .

#### **1-2 CODIGOS DE CALIFICACION DE PROCEDIMIENTOS DE SOLDAWRA**

**Los cddigos son normas** establecidas **y escritaa por grupos industriales,** comemiales **o profesionales de**  acuerdo a sus aplicaciones específicas de interes.

Los codigos **de cklificaci6n de yrocedimientos de soldadura tienen como prophito minimizar el riesgo por falla en todo** disefio **o fabricacibn yue involucre, el empleo de soldaduras,** curno **ertructuras** para **puentes o edificios, recipientes a** yreairjn, **medins de** 

<span id="page-18-0"></span>transportacion, etc.

Los procesos de soldaduras seleccionados en  $e$ ste arco eléctrico proyecto son por entre  $1a s$  $\mathbf{V}$ importantes que han establecido organizaciones más normas para estos procesos tenemos:

- AMERICAN SOCIETY OF MECHANICAL ENGINEERS (ASME)
- ANERTCAN PETROLEUM INSTITUTE (AE'I)
- AMERICAN WELDING SOCIETY (AWS)

Pero este proyecto estará basandose en la sección IX  $de \mid$  $c\acute{o}d\acute{a}g$  ASME para  $\leftrightarrow$ recipiente a presion seleccionado, como aplicación práctica del programa.

#### 1.2.1 CODIGO ASME: SECCION IX

La sección IX del codigo ASME son normas y reglas para el diseño. fabricación de seguridad  $\mathbf{e}$ inspección durante la construcción de calderas y recipientes a presión

tienen como objetivo dar cierta Las normas protección en la vida y propiedades del recipiente, previniendo la deteriorizacion en servicio para un razonable periodo seguro de utilidad y son establecidos por el código mediante pruebas en el cual se determinan las propiedades mecanicas del <span id="page-19-0"></span>elemento soldado y son aplicables para todo tipo soldadura manual, automático proceso de  $de$  $\Omega$ semiautomatico.

#### **1-2.2 CODIGO API 1104**

Estas normas son establecidas para la calificacion de procedimiento de soldadura al arco y por gas, para juntas a tope, de filete en lineas de tuberias usados en la compresión, bombeo y transportación de petroleo crudo **y** derivados. gases combustibles y para otros sistemas de distribución por tuberias.

Los procedimientos de soldaduras calificados por el cbdigo pueden ser **por arc?** electric0 con electrodo revestido (SMAW) , soldadura **a1** arco sumergido (SAW), soldadura al arco con electrodo de tungsteno (GTAW), y soldadura a1 arc0 con gas de protecion (GMAW); Frocesos **de soldadura'osiacetilenicos** *,o* combinacion de los procesos mencionados usando una tecnica manual, semiautomatico, automático o por combinación de estas técnicas.

Las soldaduras pueden ser producidas en posición fija, de rotación o por combinación de ellas. Estas normas tambien cubren los criterios de

<span id="page-20-0"></span>aceptabilidad a ser utilizado en las pruebas de calificación destructivos  $\overline{\text{p} \text{p}}$ ensavos  $\overline{O}$ por inspección radiografica.

#### 1.2.3 CODIGO AWS D1.1

 $E1$ codigo AWS D1.1, establece normas para  $1a$ calificación de procedimientos de soldadura,  $1a$ en construcción de estructuras para puentes y edificios especificaciones de preparación para electrodos de soldadura, varillas y fundentes.

Tambien establece normas para la calificación  $de1$ operador del equipo de soldadura, para pruebas e inspección de las soldaduras, bajo estas condiciones el contratista llevará a cabo un procedimiento en juntas especificas probablemente precalificada en la ejecución de un proyecto y por lo tanto una prueba de calificación, en tales casos no seran necesarias. Sin embargo, si el contratista desea desviarse de será entonces necesario  $1a$ estos requerimientos. calificación del procedimiento utilizado, e l empleo de juntas precalificadas, no representa un sustituto para el juicio del ingeniero en la adecuación de la aplicacidn de estos procedimientos para una union  $\circ$ conexión soldada.

<span id="page-21-0"></span>1.3 DESCRIPCION DE PROCEDIMIENTOS DE SOLDADURA DE ACUERDO AL CODIGO ASME

EL propósito del procedimiento específico de soldadura ( WF'S ) y el registro de **c31jficaci6n** de procedimiento ( F'QFC 1, es determinar gue la soldadura propuesta para una construccidn es capaz de **tener** las propiedades requeridas para su aplicaci6n **de** interes.

Esto *es* asumiendo que eL soldador u operador del equipo de soldadura **haya** realizado la prueba de calificación de procedimiento de soldadura, que consiste en establecer su habilidad como soldador u operador -

La prueba de calificacion establece tambien las propiedades que se obtienen en una soldadura para un determinado procedimiento específico de soldadura.

**Cada** procesa de soldadux-a *es* sometido a Fosibles condiciones de trabajo, conocidas tambien como "variables " **y** que pueden *o* no tener efecto en la ejecución de un procedimiento de soldadura.

Los nombres de cada una de las variables son dadas en el articulo IV de datos de **soldadura** y segun el **grado de influencia que buedan tener para un** 

procedimiento de soldadura se clasifican en:

- Variables esenciales
- Variales suplementarias esenciales
- Variables no esenciales

Como los metales bases en el proceso de soldadura pueden tener variables esenciales similares, *es*  necesario dividir esta seccibn en dos partes principales; soldadura y **bronceado.** 

#### **SOLDADURA**

Esta parte se encuentra subdividida en 10s siguientes articulos:

- I Kequerimientos generalen
- I1 Calif icaci6n de **procedimientos**
- 111 Cumplimiento de la calificación
- IV Datos generales

### I Requerimientos generales

Este articulo establece **las** referencias generales y guias que son **aplicables** en procedimientos de soldadura, tales como:

- Orientaci6n de la s0ldadura. generalmente conocida como posiciones.
- El tipo **de** prueba mecariica empleada con sus criterios de aceptacion *<sup>Y</sup>*
- Macroesaminaci6n con **sus** criterios de aceptacibn.

#### Calificación de procedimientos  $11 -$

Todo procedimiento de soldadura requiere calificación su aprobación y para ello es necesario el empleo para calificación para de pruebas  $de$ cada proceso  $de$ soldadura utilizado, los cuales son:

- Prueba de tension.
- Prueba de doblado.
- Prueba de tenacidad.

En general, los nuevos requerimisntos de procedimientos  $de$ soldadura establecen  $e<sub>1</sub>$ fabricante que  $\Omega$ contratista prepare por escrito procedimientos especificos de soldadura (WPS.s ) para dar dirección al soldador u operador del equipo de soldadura.

En eada procedimiento los procesos deben ser listados en fórma separada junto con las variables esenciales y no esenciales aplicables a cada proceso en particular, si un cambio es hecho en una o más de las variables se requirirá entonces de un nuevo procedimiento de soldadura <sub>-</sub> Esta información se presenta en forma tabular en el QW-415 del código ASME sección IX.

### III Cumplimiento de la calificación

Un operador del equipo de soldadura puede ser calificado por radiografia en la producción inicial de la soldadura, por radiografía o por prueba de doblado

en una placa de prueba y calificará por cada proceso de soldadura solamente.

Para la calificación cada proceso de soldadura debe ser detallado junto con sus variables en forma separada, para la orientación del soldador en la realización de la prueba, el detalle  $de$ está presentación es dada en forma tabular en QW-416(REF.1) del código ASME seccion IX.

Ademas la calificación establece. la habilidad del operador del equipo de soldadura, en la obtención de soldaduras con una buena deposición metálica.

### IV Datos de soldadura

En este articulo, las variables de soldadura son agrupadas como juntas, metales bases, materiales de aporte, posiciones, precalentamiento, tratamiento térmico posterior a la soldadura, tipo de gas protector, características eléctricas y técnicas.

#### 1.3.1 VARIABLES

Las variables de soldadura son descritas en  $e1$ articulo IV de datos generales y son específicadas para cada proceso en  $\sqrt{W}$ -252 hasta  $\sqrt{W}$ -282 (REF.1).

25

<span id="page-25-0"></span>Las **variables** se encuentran clasificadas en grupos **asignados** como:

- **Variables** esenciales
- Variables suplementarias esenciales
- Variables no esenciales

#### **1-3-1-1 VARIABLES** ESENCIALlES

Son aquellas variables en las cuales un cambio en su condicicin, afecta las propiedades mecanicas de la soldadura, exepto tenacidad y deberá requerir la recalificación del WPS. Por ejemplo un cambio en el proceso o procesos de soldadura, eliminación del **respaldo,** un cambio en el electrodo, **etc.** 

#### **1.3.1-2 VARIABLES** SUPLENENTARIAS

Son aquellas variables en las cuales un cambio en su condieion **afecta** las propiedades de tenacidad del elemento soldado. Por ejemplo un cambio en el **proceso** *o* **procesos** de soldadura, en la soldadura vertical ascendente a descendents, en la entrada **de** calor, precalentamiento *o* tratamiento termico **posterior a la soldadura.** 

#### 1.3.1.3 VARIABLES NO ESENCIALES

 $\sim$ 

 $\hat{\boldsymbol{\beta}}$ 

Son aquellas variables en las cuales un cambio en su condicion, no afecta las propiedades mécanicas del elemento soldado y por lo tanto no se requiere recalificar el WPS. Por ejemplo: Diseño de juntas, metodo de limpieza, etc.

## **TABLA 1.1** : **TABLA DE VARIABLES (REF. 1)**

## **Continuacion**

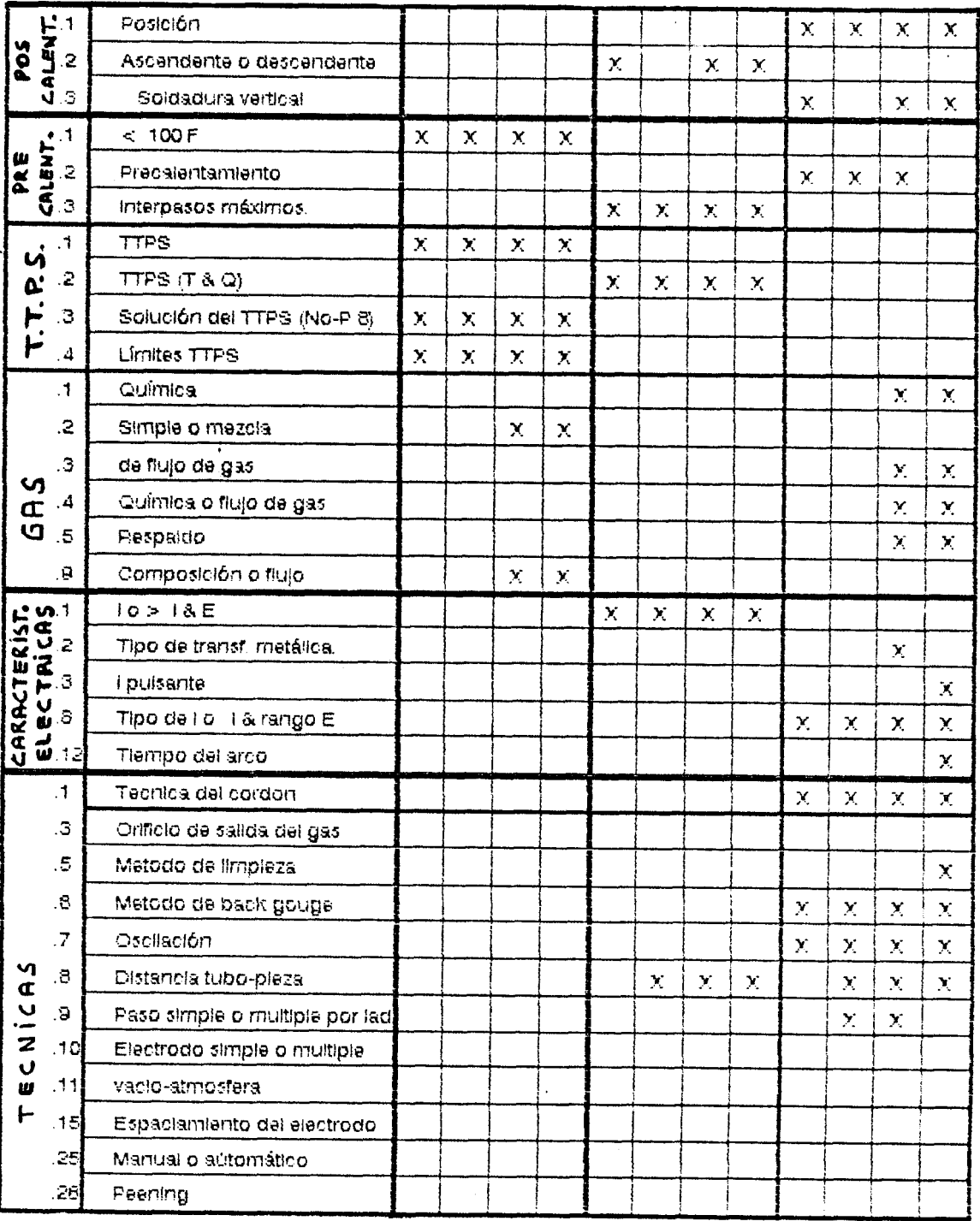

## <span id="page-28-0"></span>1.3.1.4 TABLA DE VAHIALES

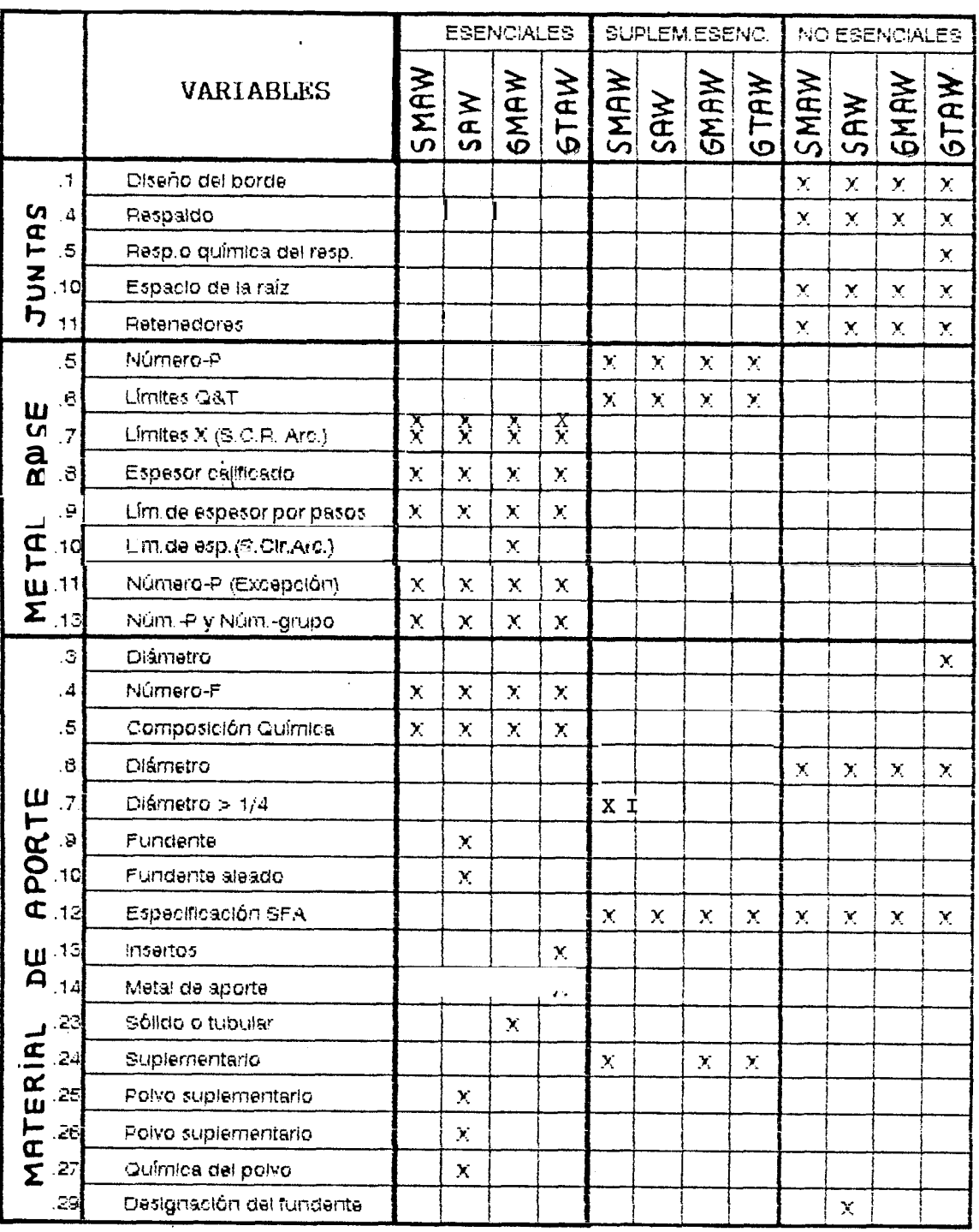

### TABLA 1.1 I TABLA DE VARIALES (REF.1)

<span id="page-29-0"></span> $QW-421$  Generalidades (Ref. 1)

Para reducir  $e<sub>1</sub>$ número de calificaciones de procedimientos  $de$ soldadura requeridos, a  $log$ metales base se les han sido asignados numeros P, esencialmente  $b$ asan asignaciónes  $5e$  $e<sub>n</sub>$ estas las caracteristicas comparables los metales  $de$ base. tales como: Composición, soldabilidad  $\mathbf{V}$ propiedades mecanicas cuando estas pueden ser realizadas.

Para los metales base terrosos en los cuales se requiere de pruebas especificas de impacto, los números P (No. P) se subdividen a su vez en números de grupo (No. Gpo).

Estas asignaciones no implican que metales base puedan indiscriminadamente ser sustituidas For un metal base diferente al usado en el procedimniento calificado, sin considerar su compatibilidad desde punto de vista de las propiedades metalurgicas.  $e<sub>1</sub>$ tratamiento térmico posterior, diseño. propiedades mecánicas y requerimientos de servicio.

Los **nihneros P**, son presentados en la tabla 1.2,  $(QW-422; \text{ref. 1}),$  indicandose su composición yuimica, especificación y la minims resistencia especifica provenientes de la norma ASTM.

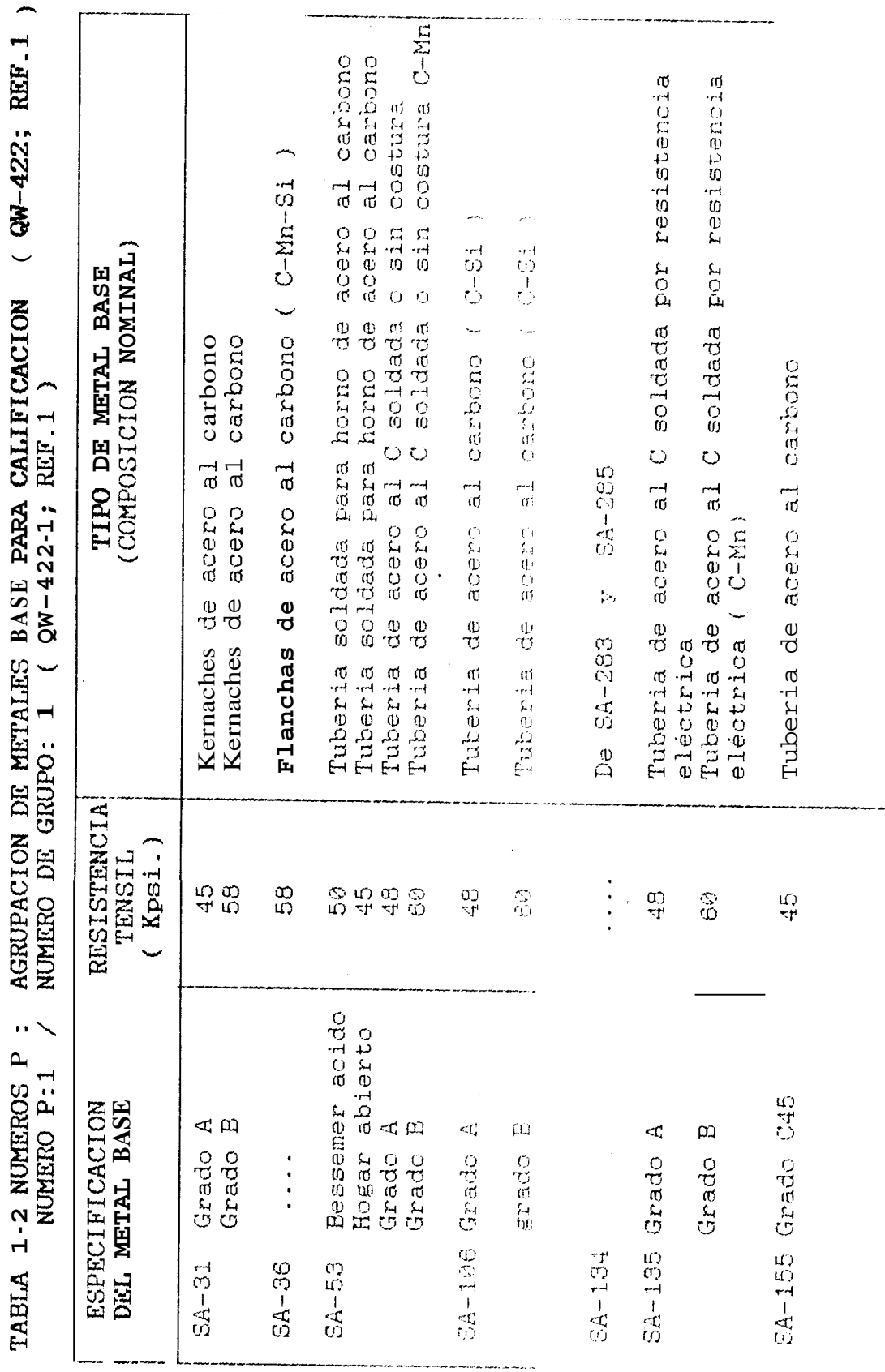

31

÷,

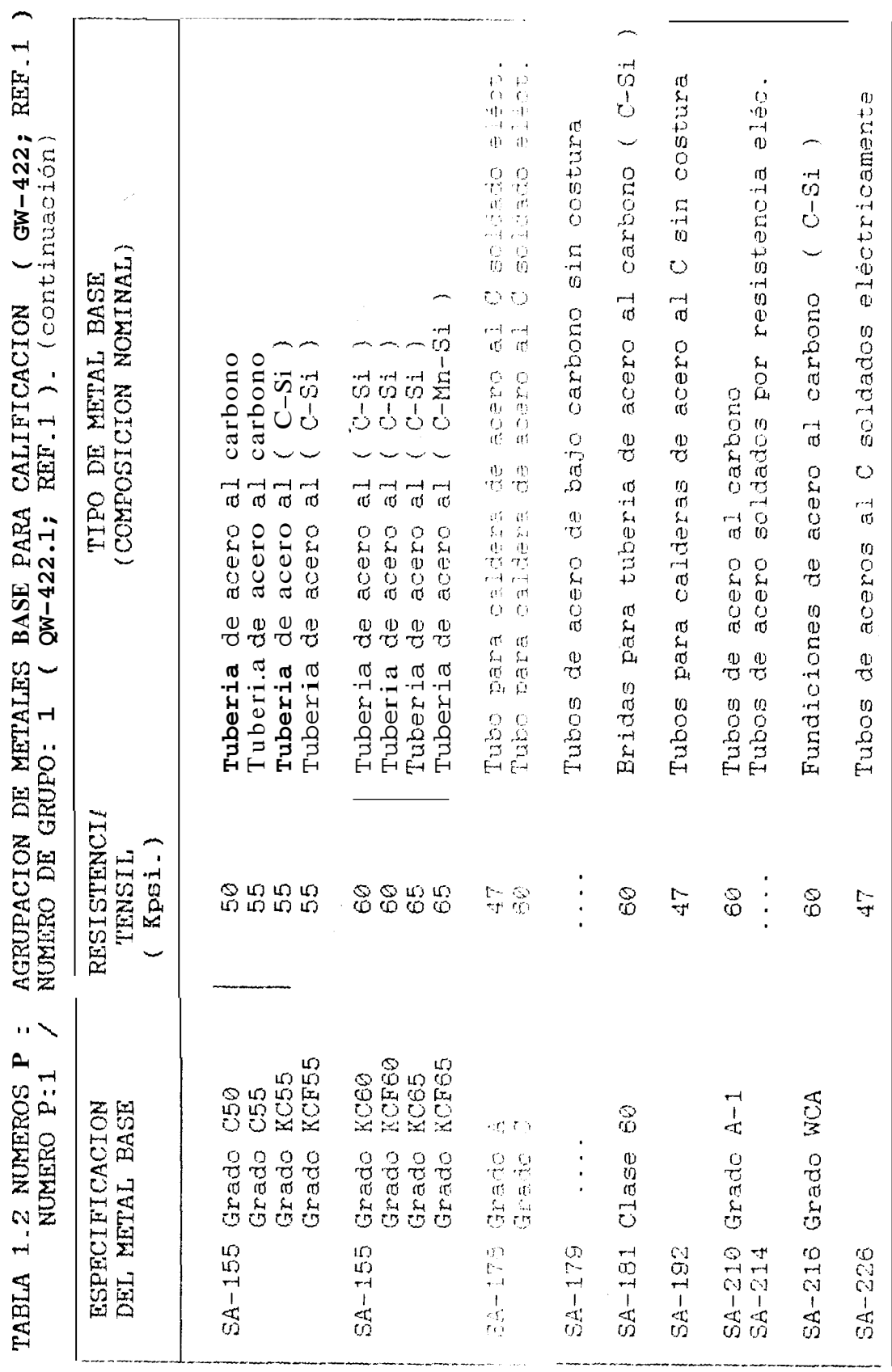

l,

32

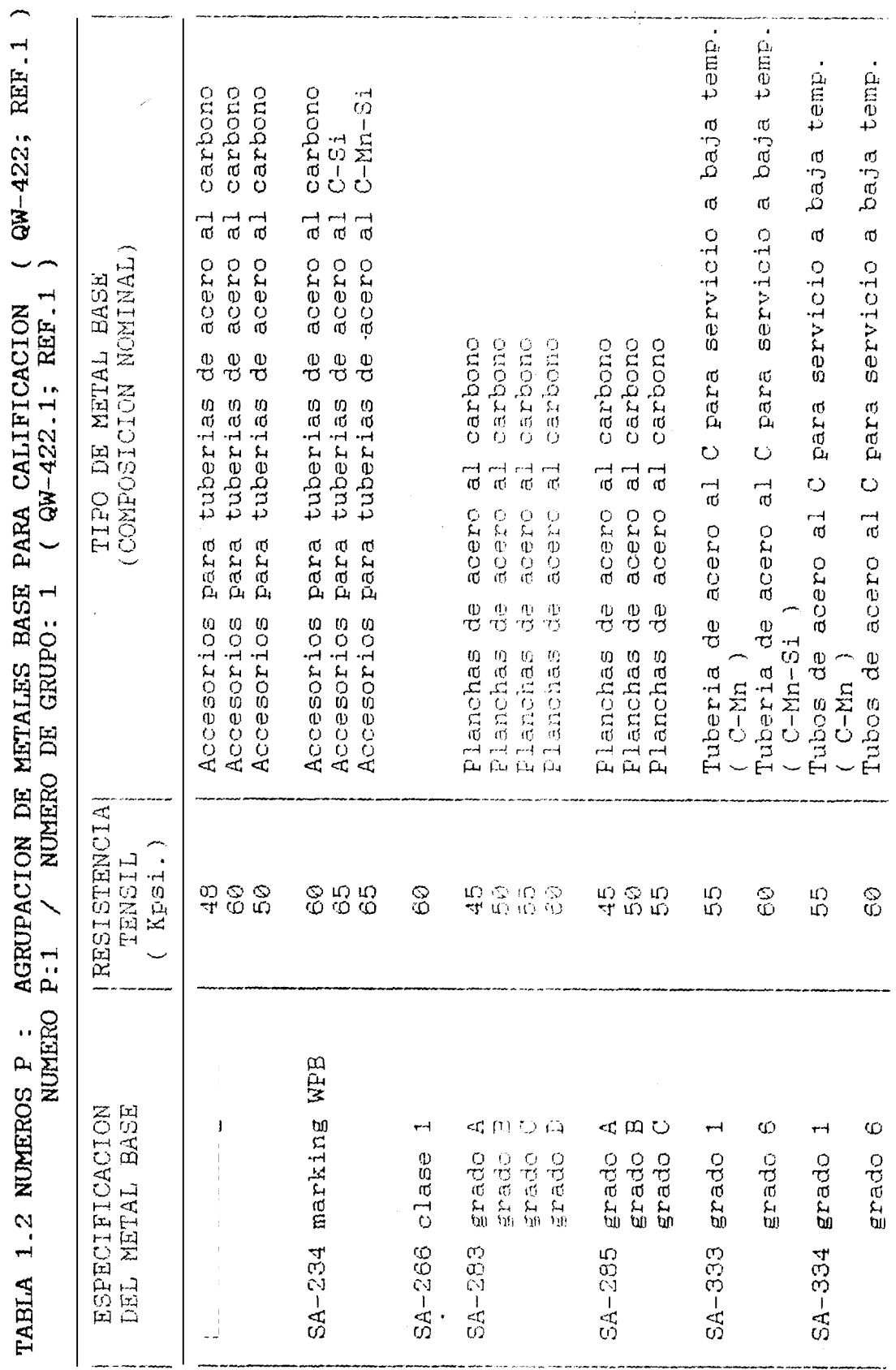

TABLA 1.2 NUMEROS P : AGRUPACION DE METALES BASE PARA CALIFICACION (201-422; REF.1)

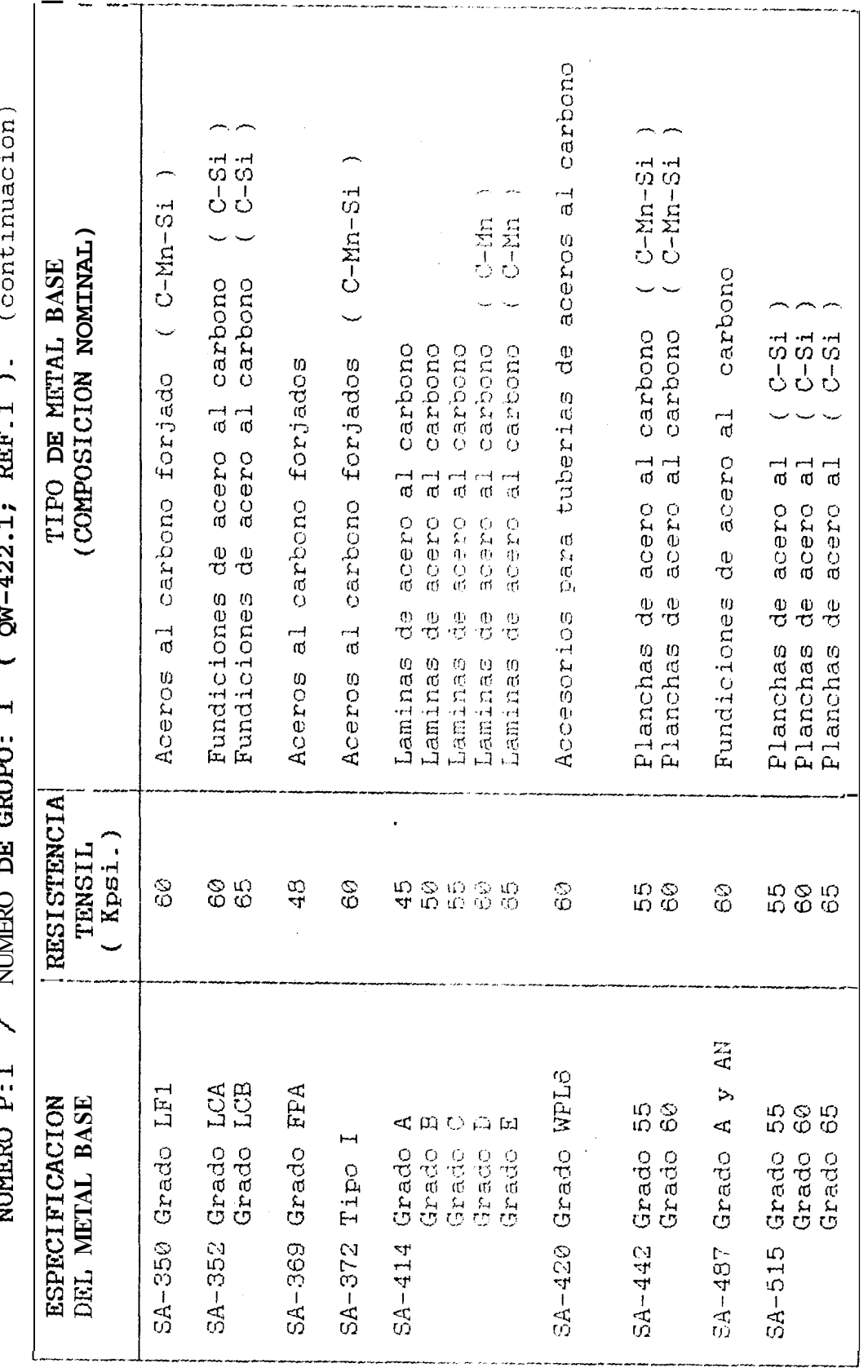

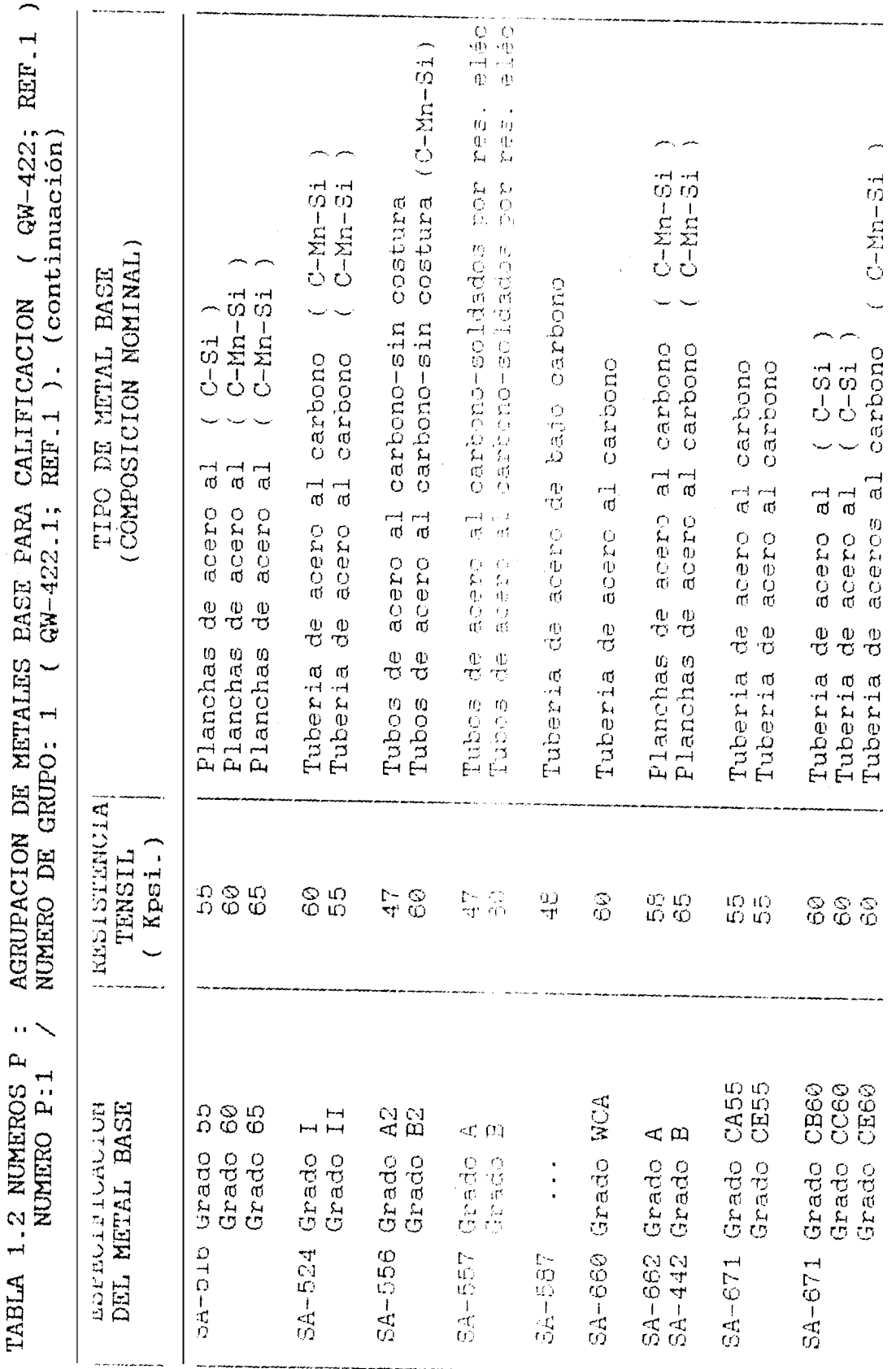

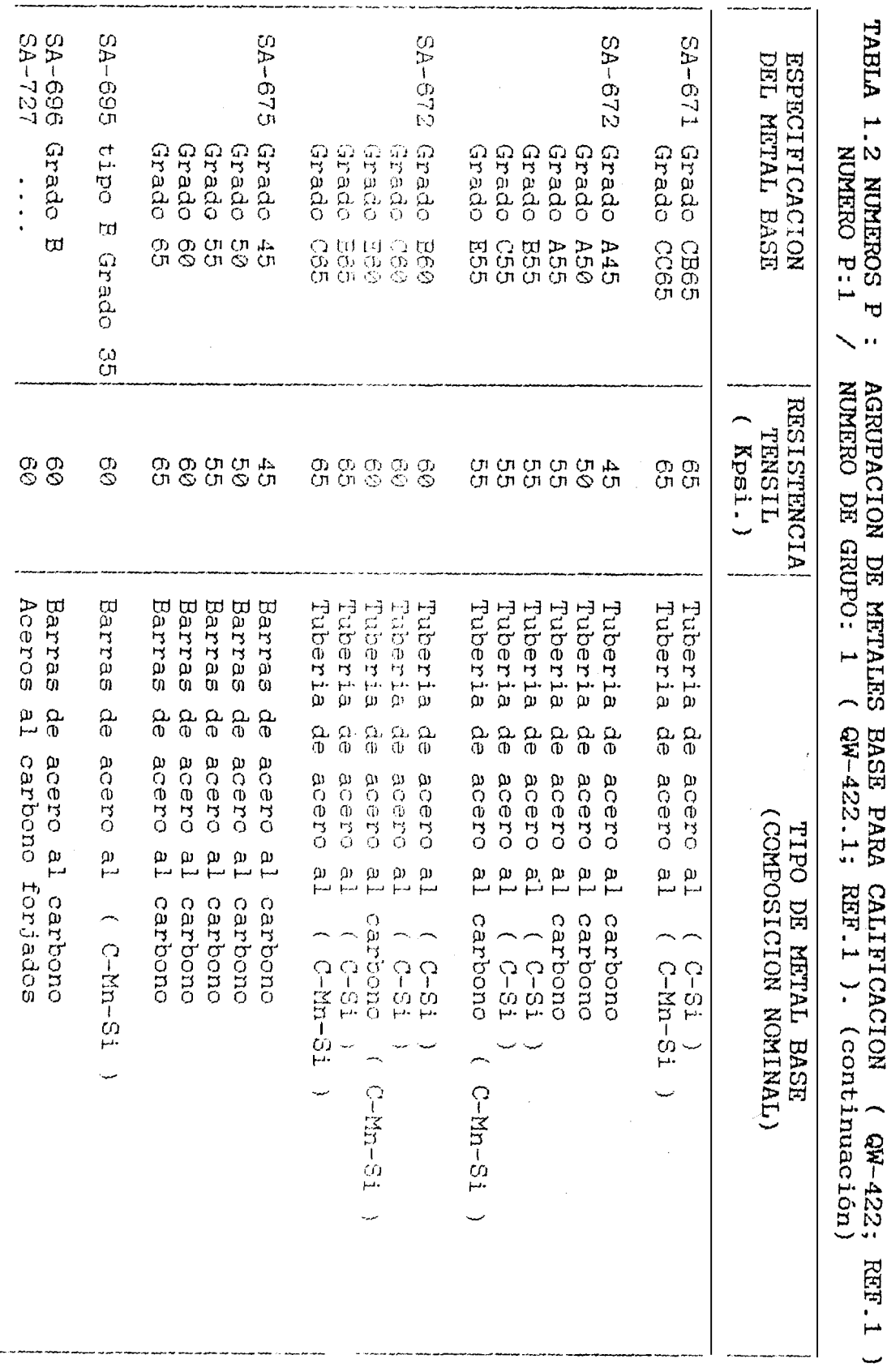
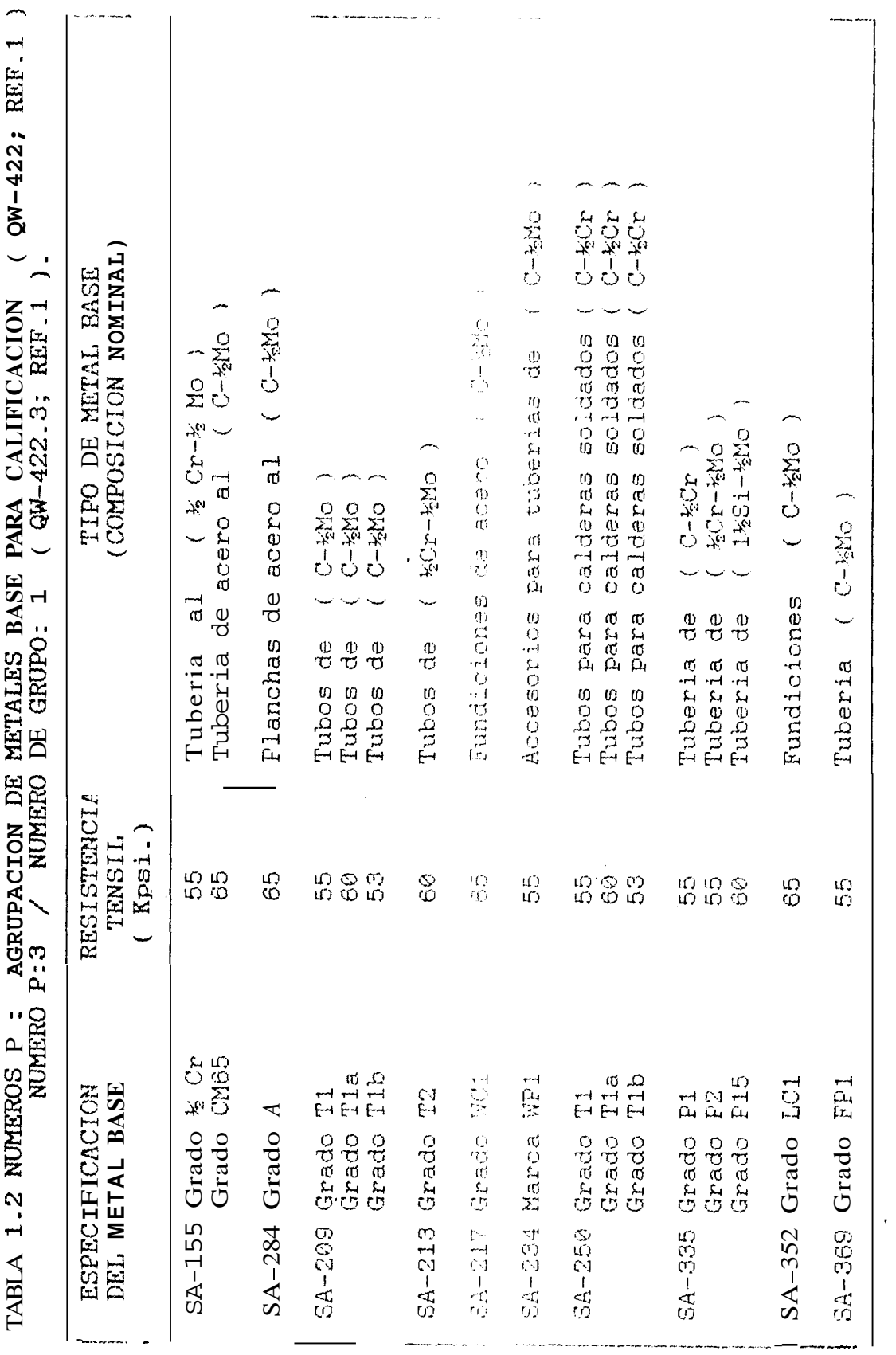

 $\ddot{\rm s}7$ 

AGRUPACION DE METALES BASS PARA CALIFICACION (QW-422; REF.1 Tuberia fundiciones de aceros aleados (C-zMo)<br>Tuberia fundiciones de aceros aleados (&Cr-&Mo)<br>Tuberia fundiciones de aceros aleados (C-Si-Mo) ADA-O J COTUNA AOA 000000000 000000 DO 00000 DO  $(constant)$ Tuberies acide nor fusidie and the Tuberi TIPO DE METAL BASE<br>(COMPOSICION NOMINAL) al  $( C - kM_0 )$  $\frac{1}{2}$  Cr- $\frac{1}{2}$  Mo )  $(N-422.3; REF.1)$ . Planchas ( %Cr-%Mo ) de aceros  $\frac{1}{6}$ Tuberias Tuberia NUMERO DE GRUPO: 1 RESISTENCIA TENSIL<br>Kpsi.) 55 5<br>5<br>5<br>5<br>5 65  $\Omega$ :  $\Omega$ <sup>2</sup> 55  $\Delta$ **SOLRID DOWNAIS HOOPLING** TABLA 1.2 NUMEROS<br>NUMERO P:3 CP15 Grade 50F SA-369 Grado FF2 SA-426 Grado CP1<br>Grado CP2 SA-672 Grado L65 Clase 1 ESPECIFICACION<br>DEL METAL BASE SA-387 Grado 2 Grado

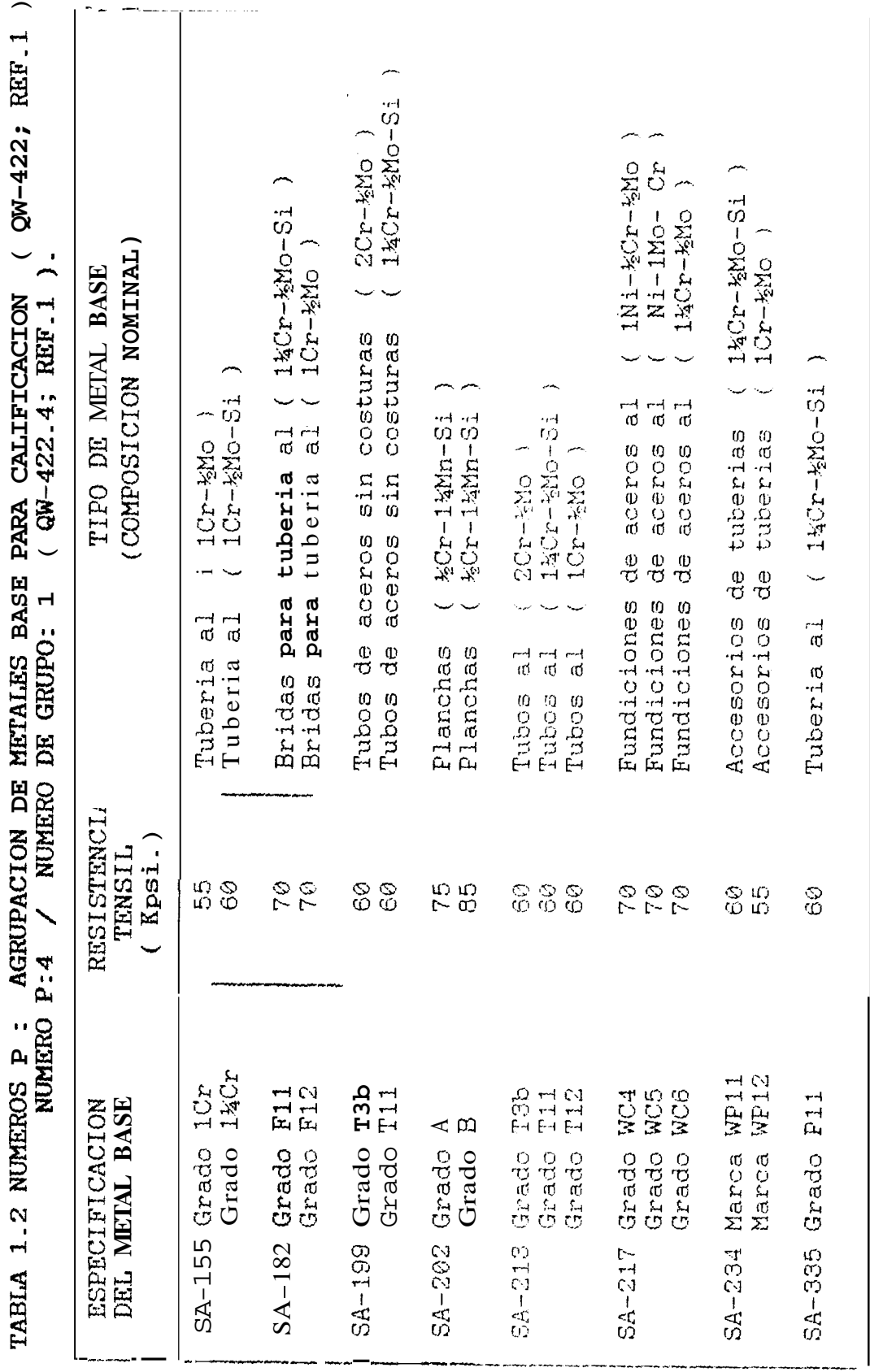

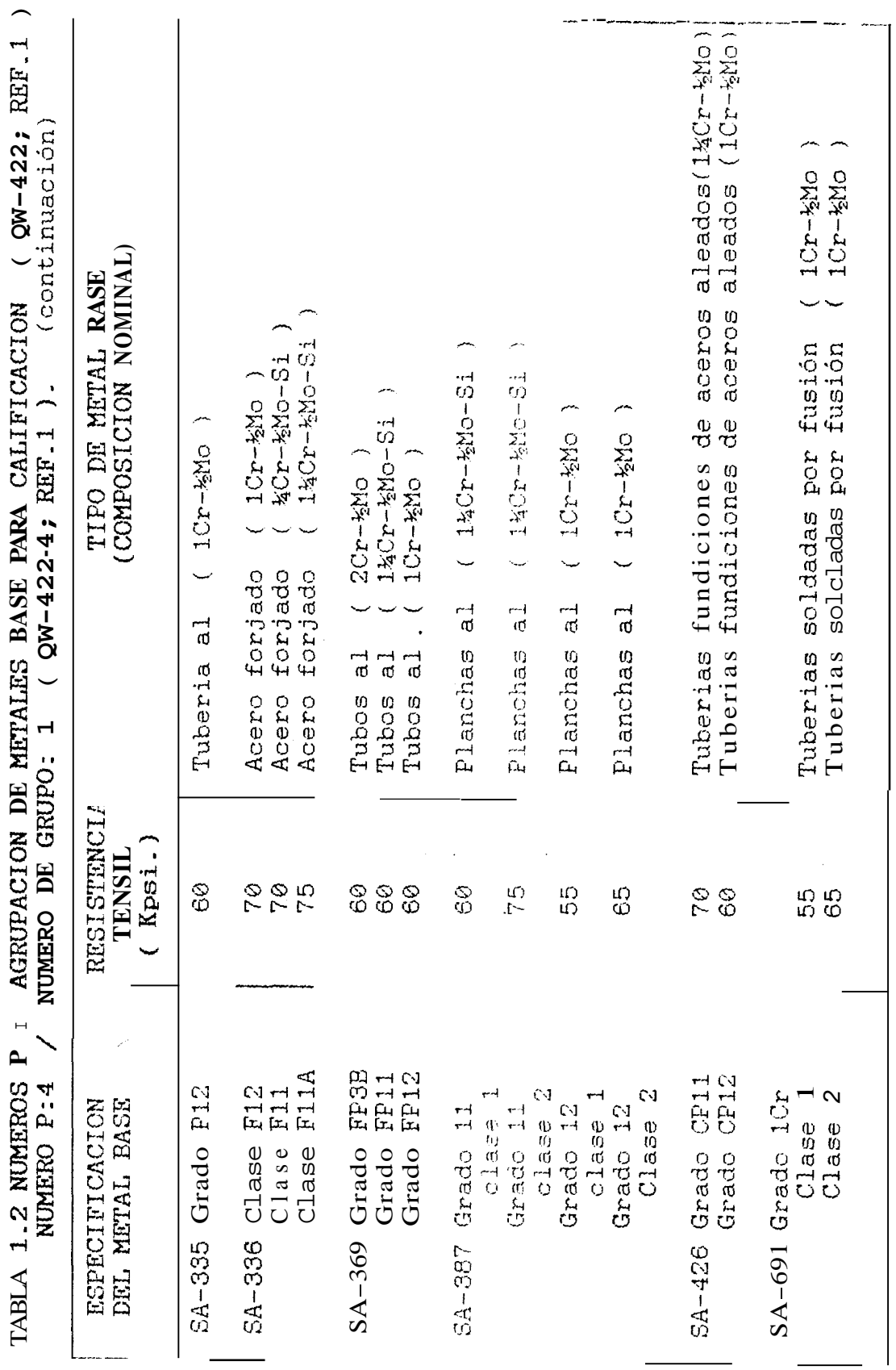

AGRUPACION DE METALES BASE PARA CALIFICACION (QW-422; REF.1 Tuberia de acero (3½Ni) para servicio a baja **SEN1 SEN1** para tuberias de aceros aceros (COMPOSICION NOMINAL) TIPO DE METAL BASE  $($   $QW-422.9B; REF.1$ tuberias de **BENi**<br>BENI Pundiciones de acero (3%Ni Acero forjado al ( 3%Ni Tubos de acero (3%Ni Planchas de acero al Flanchas de acero al para NUMERO P: 9B / NUMERO DE GRUPO: 1 temperatura Accesorios Accesorios WEISTERCTY  $(Xpsi.)$ TENSIL 979<br>79 65 65 Ğ. 70 ゆめ<br>やい TABLA 1.2 NUMEROS P : SA-423 Grado WPLS<br>Crado WPLS SA-350 Grado LF3 EC<sub>C</sub> **BOFBULFIGHUICH** DEL METAL BASE  $\tilde{\omega}$  (x)  $\infty$ SA-334 Grado 3 Grado SA-333 Grado SA-203 Grado SA-352 Grado

### 1.3.3 NUMEROS F

QCJ-431 Generalidades **(ref** - 1 )

Las siguientes agrupaciones de los números F de electrodos y varillas **de** :;oLiltadura *se* muestran **en** la tabla 1.3 (QW-432; ref. 1) v esta basado esencialmente sobre sus características de uso, las cuales determinan fundamentalmente la habilidad del soldador para realizar buenas soldaduras para un material de aporte **dado.** 

Esta agrupación es realizada con el proposito de reducir el número de *procedimientos* de soldadura y calificaciones de procedimientos.

La agrupación no implica que metales base o materiales de aporte en un grupo puede ser indiscrimidamente sustituido por un metal diferente al usado en el procedimiento calificado sin considerar la compatibilidad del metal base y el material de aporte desde el punto de vista de las propiedades mecánicas. metalurgicas, tratamiento térmico posterior, requerimientos de servicio, etc.

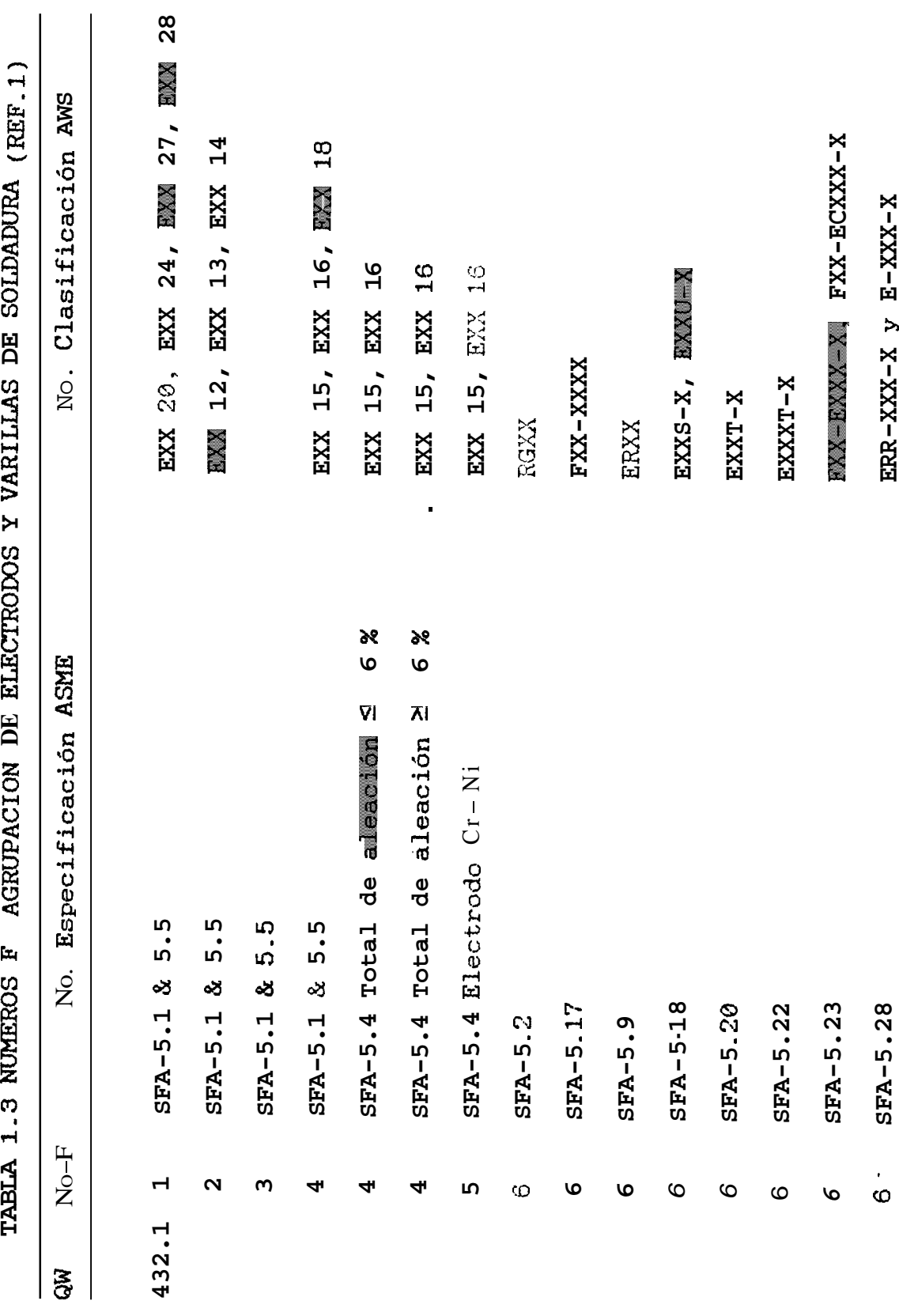

 $OW-441$  Generalidades (Ret.1)

Los númuros A representan la clasificación  $de)$ análisis del depósito de soldadura para calificación de procedimientos, la tabla 1.4 (QW-442) indica  $\mathsf{e}$ tipo de analisis correspondiente a cada número A para la identificación de un deposito de soldadura.

Cuando el análisis de una roldadura no se encuentra incluido en la tabla 1.4, pero es incluido en una especificación SFA, el analisis puede ser sustituido por el número A correspondiente a la especificación SFA en el WPS y PQR para identificación.

Los metales de aporte seran manejados por  $QW-404.5$ (Ref.1), como un análisis del depósito no listado en QW-442.

TABLA 1.4 Clasificación del análisis de soldadura para calificacidn de procedimiento (REF-1)

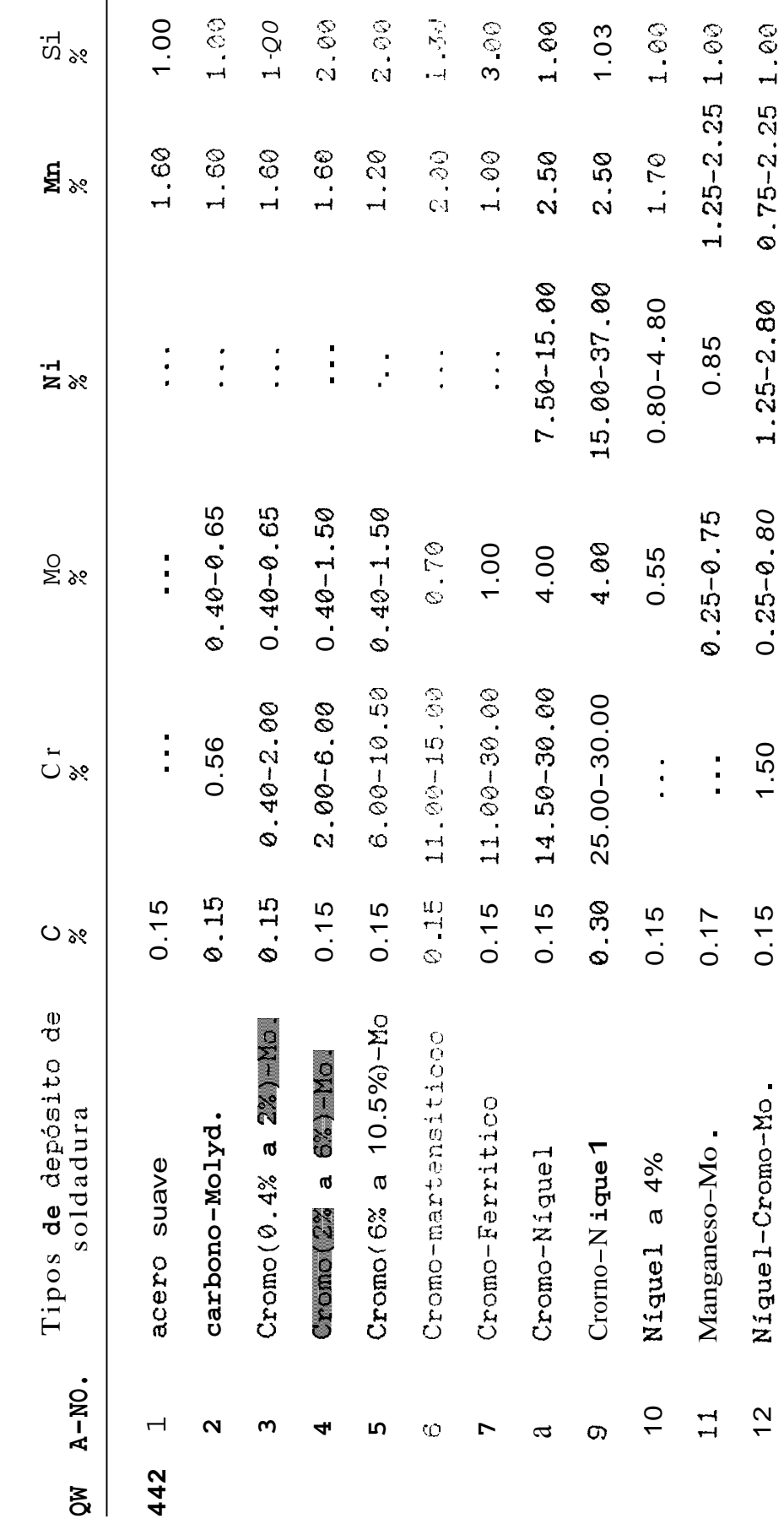

 $45$ 

.

### CAPITULO 11

### ELABORACION DE PROCEDIMIENTOS DE SOLDADURA A TOPE

### 2.1 PREPARACION DE BORDES

La preparación de bordes en una junta a ser soldada, tiene como proposito obtener una mejor penetración y deposición de la soldadura. Esta preparación dependerá especialmente de la accebilidad y dimenciones que tengan los bordes para un proceso de soldadura por arco electrico.

La tabla 2.1 describe el tipo de preparación de bordes para juntas a tope, las cuales pueden ser observadas  $1a$ figura 4.1 con el nombre de aplicaciones,  $en$ correspondiendo las cinco primeras de ellas al grupo juntas a tope y que serán detalladas de más esplicitamente en el capitulo 4.

En esta tabla cada preparacion tiene asignado un número para su identificación, asi como tambien los valores correspondientes a cada geometria descrita, donde ⊘ representa el diametro de la aplicación.

# TABLA 2.1 PREPARACION DE BORDES PARA SOLDADURA A TOPE (REF. 2)

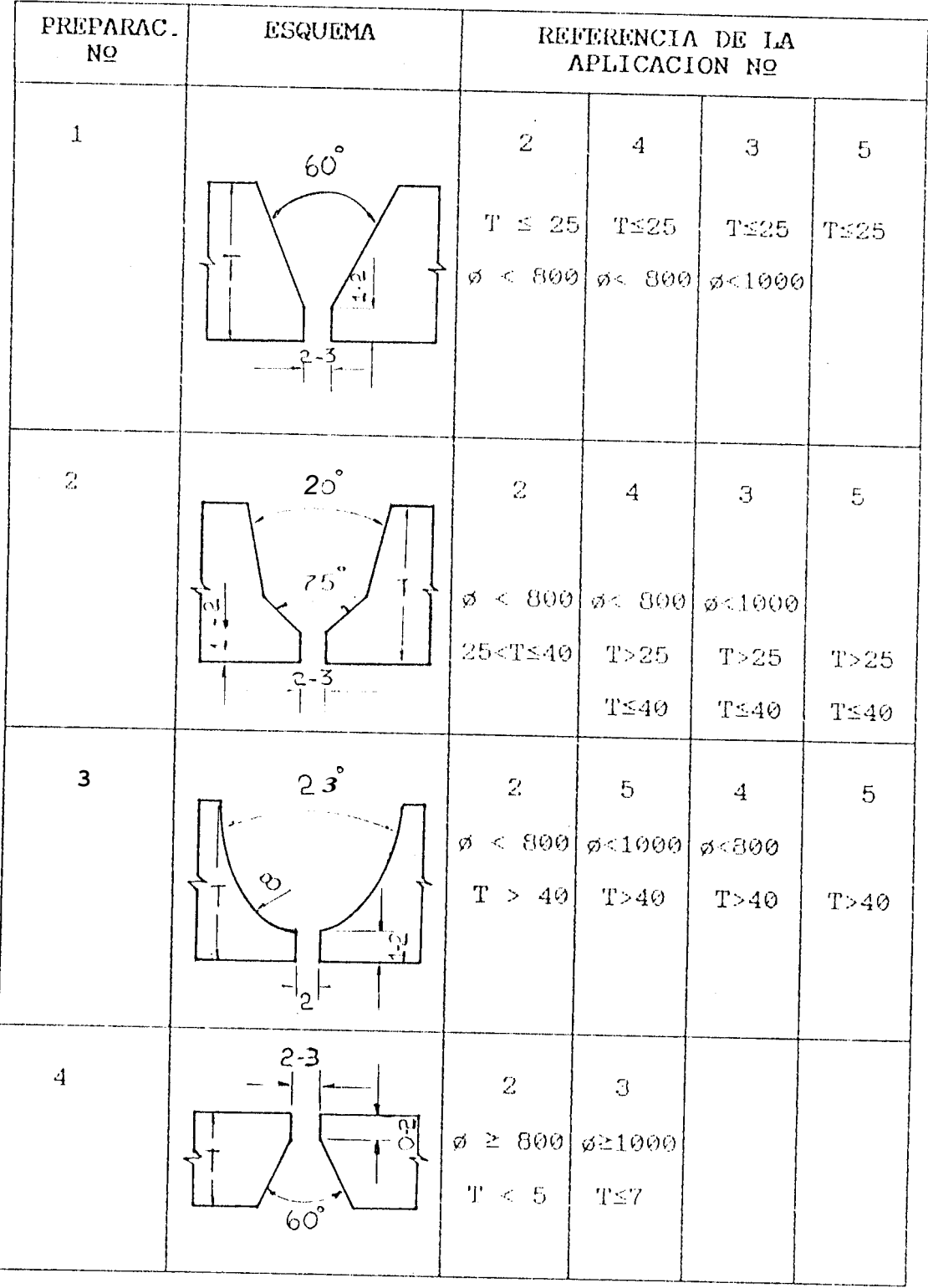

# TABLA 2.1 PREPARACION DE BORDES PARA SOLDADURA A TOPE (Ref.2)

 $(\mathrm{Cont}_+)$ 

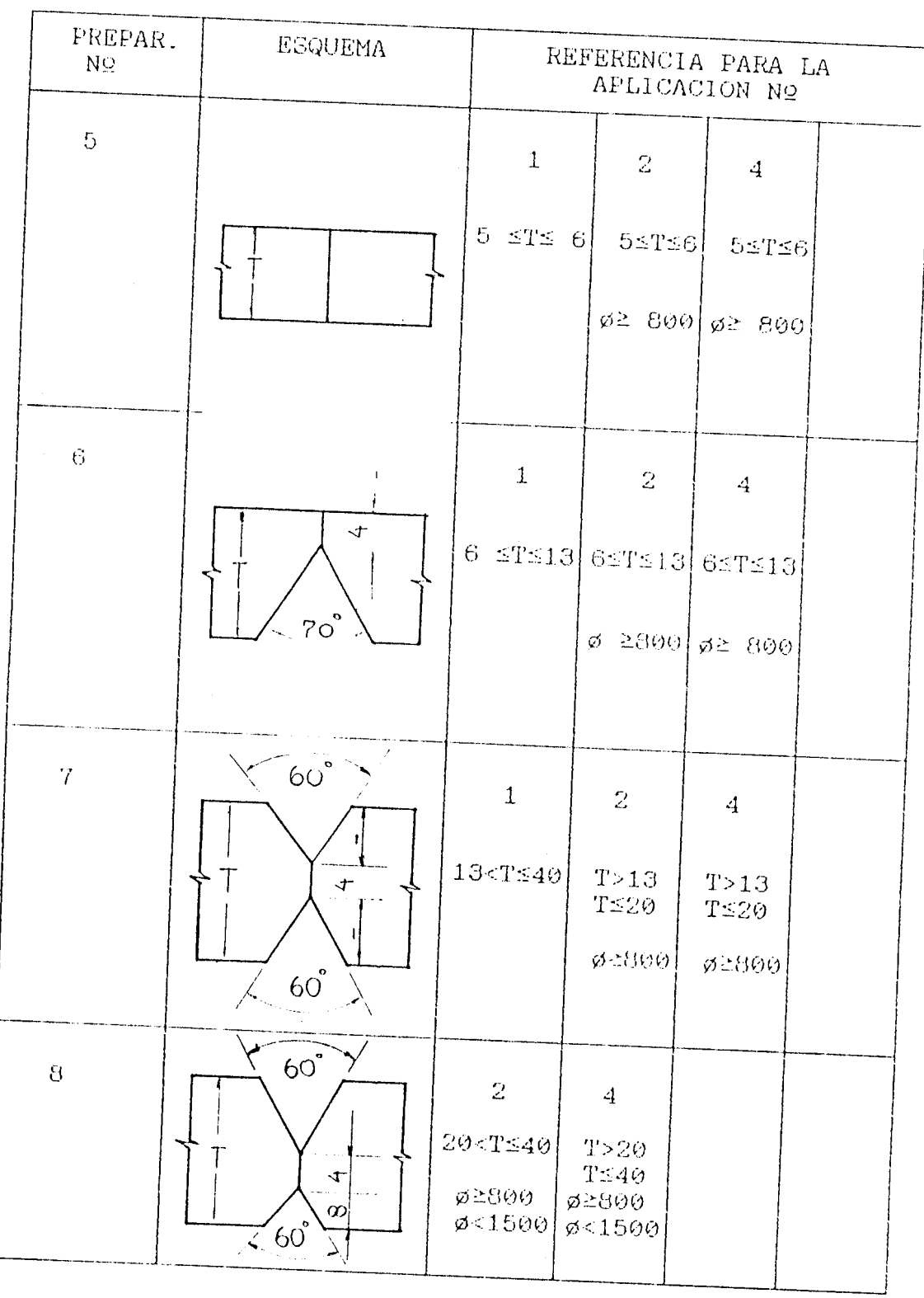

# TABLA 2.1 PREPARACION DE BORDES PARA SOLDADURA A TOPE (Ref.2)

## $(Cont.)$

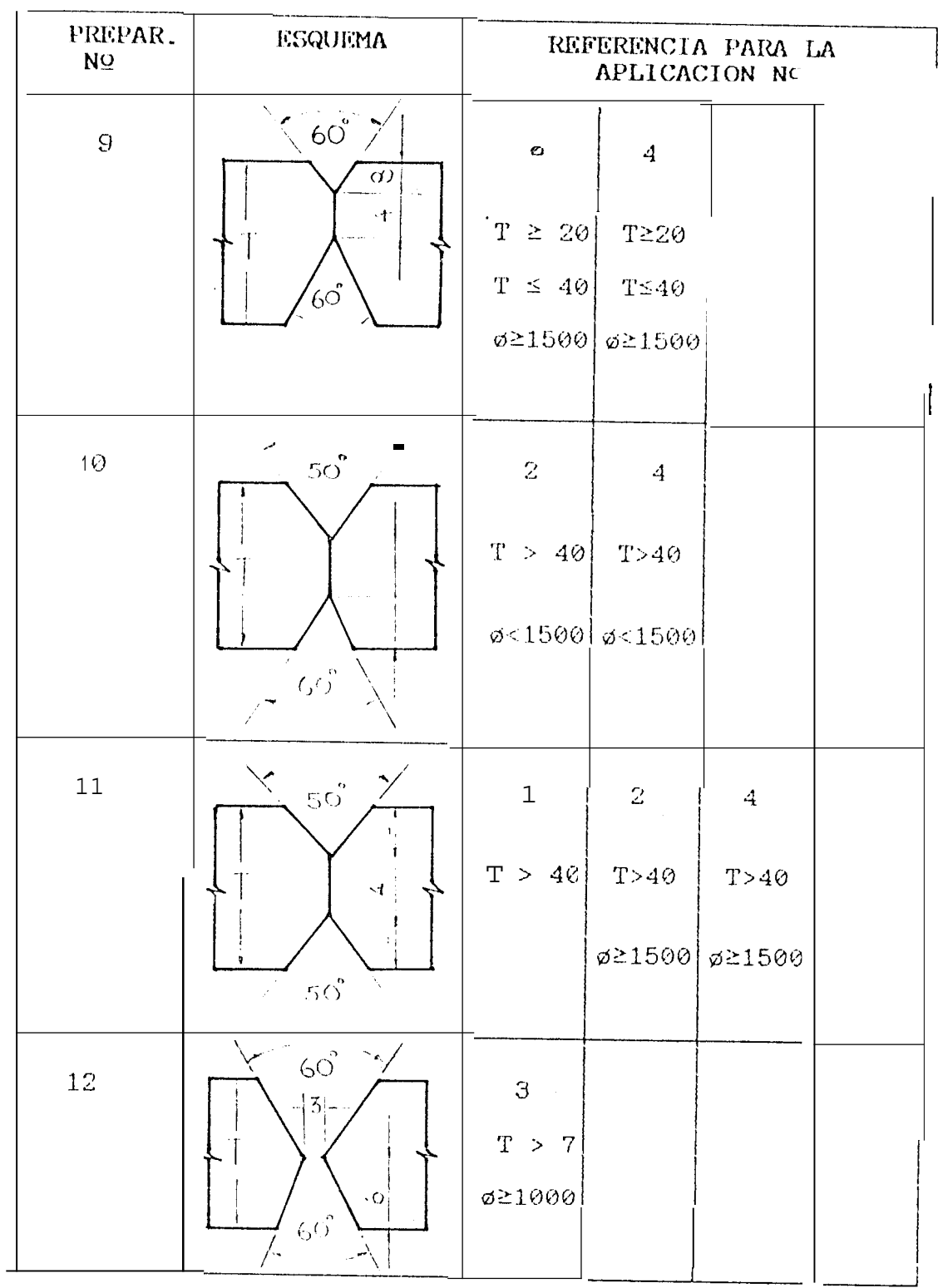

### 2.2 SECUENCIAS DE SOLDADURAS

Es la sucesion ordenaaa de 10s procesos de soidadura seleccionados para una junta a ser soldada. Debiendo tener presente que **10s** procesos Qe solaaaura empieaaos son:

- $1)$ Proceso de soldadura al arco con electrodo de tugnsteno (GTAW)
- Proceso **de** soldadura al arco con electrodo  $2)$ revestido **(SMAW)**
- $\overline{\mathbf{3}}$ Proceso de soldadura con arco sumergido, mediante la tecnica de alta penetración (SAW\*) y For pasos multiples **(SAW),**
- $4)$ t'roceso **de** soltiadura a1 arc0 con gas de protección (GMAW).

En la rig. **2.1** y *2.2* se describe la preparacion de bordes de los procesos mencionados y en la tabla *2.2* sus rangos de aplicaciones. Un parametro importante que es necesario mencionar, es la accesibilidad en el lado interior de **ias**  partes cilindricas que componen el recipiente en la figura **4.1,** para esto *es* necesario que ios valores minimos ael diametro Sean de:

1) *808* mm. para secciones no confinadas *2)* **1088** mm. para secciones confinadas

## FIG. 2.1 PREPARACION DE BORDES PARA LOS PROCESOS

**GTAW Y SAW** 

 $(REF.2)$ 

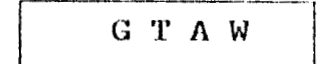

PASO INICIAL

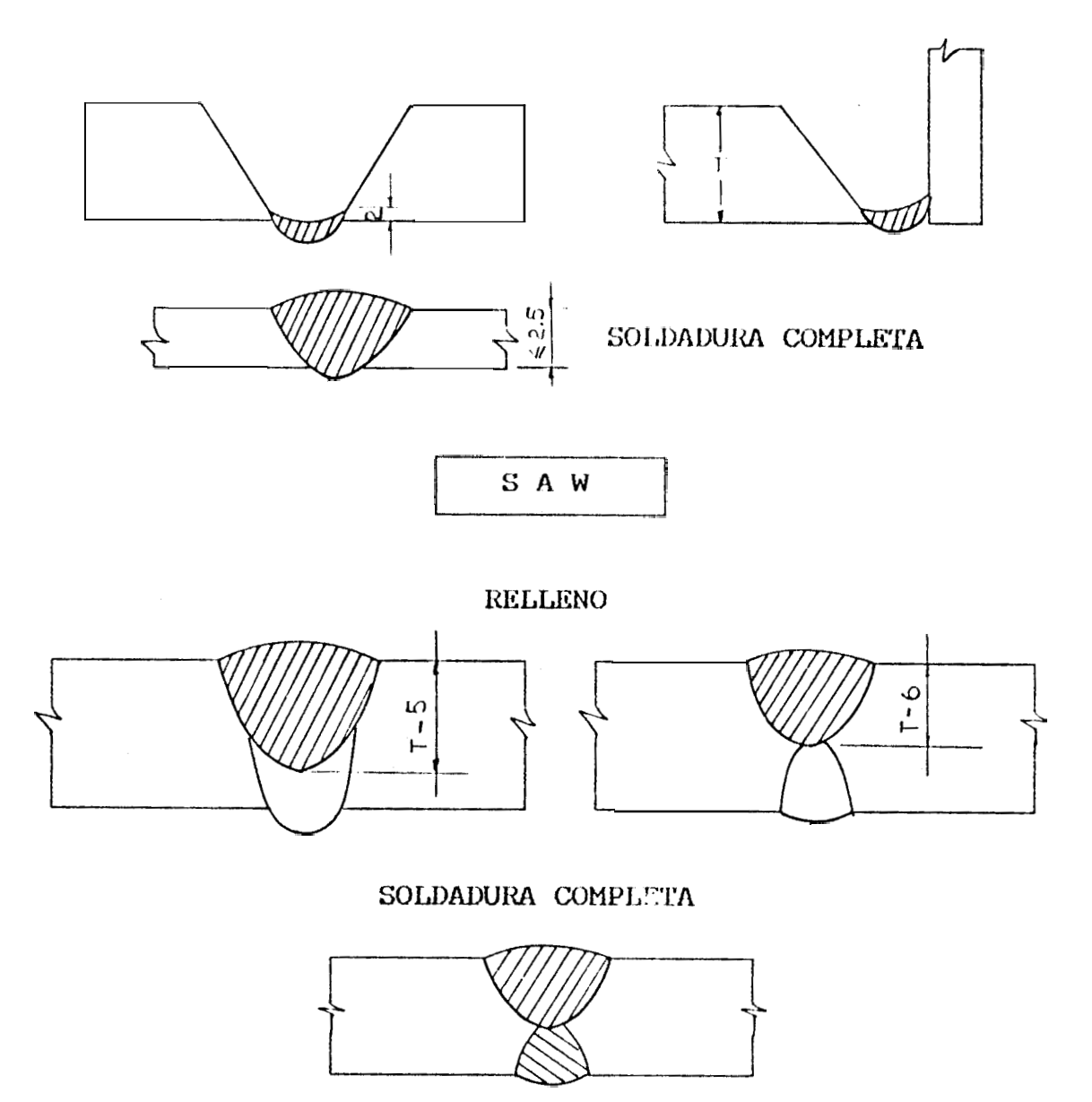

FIG. 2.2 PREPARACION DE BORDES PARA LOS PROCESOS

### SMAW Y GMAW

 $\hat{a}$  (REF.2)

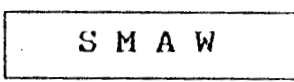

**LLENADO** 

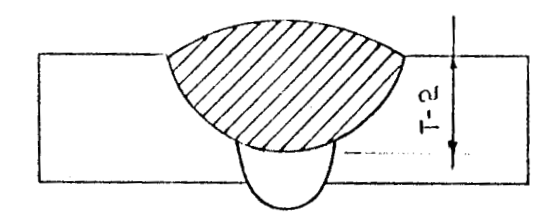

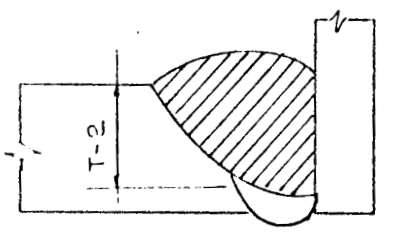

PASOS SUPLEMENTARIOS DE SOPORTE

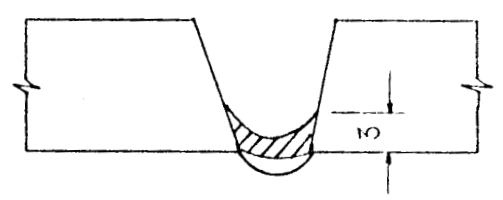

SOLDADURA EN EL LADO **INTERIOR** 

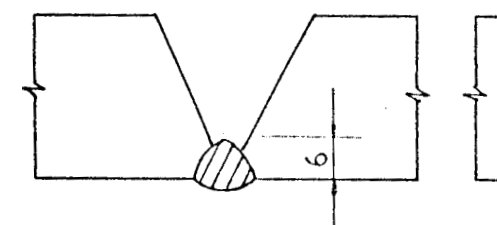

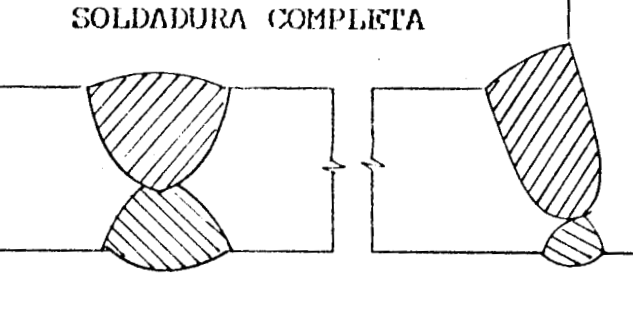

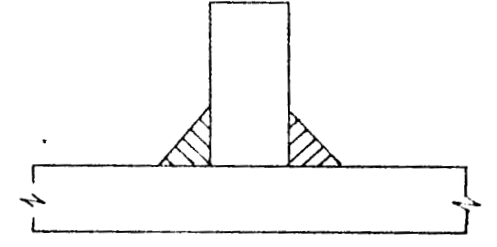

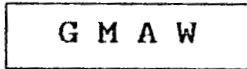

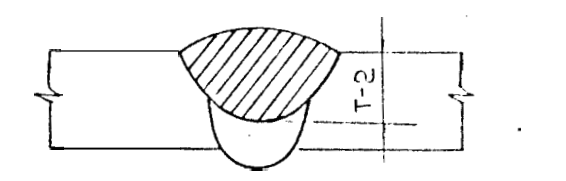

LLENADO

## TABLA 2.2 RANGOS DE APLICACIONES PARA LOS PROCESOS DE

### SOLDADURA UTILIZADOS (REF.2)

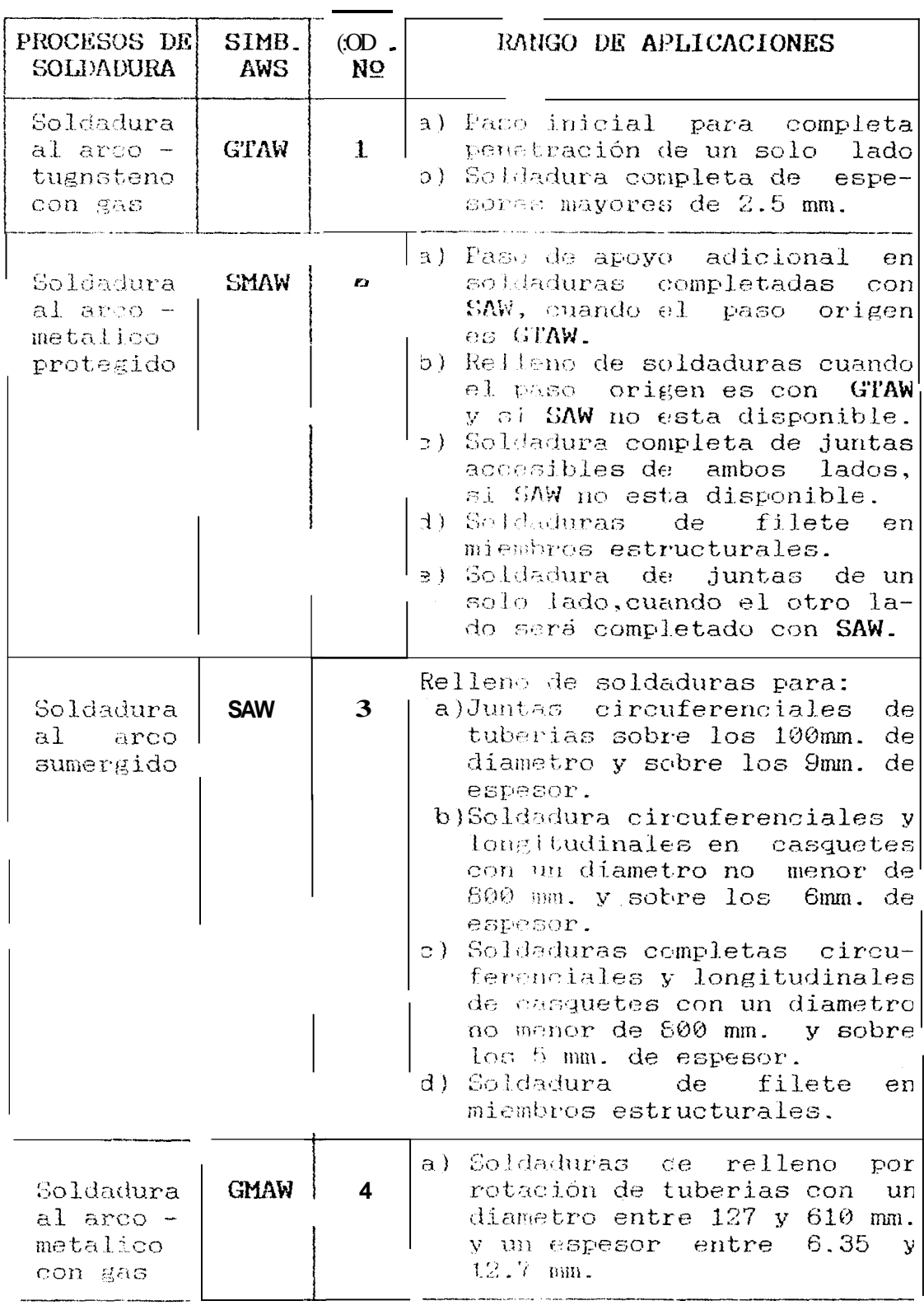

### 2.2.1 IDENTIFICACION DE. LA SECUENCIA DE. **SOLDAURA** Y REPRESENTACION

de soldadura es identificada  $La$ secuencia por progresivo asignado  $\mathbf{u}$ número  $CMR - ES$ <sub>a</sub> cada soldadura metálica espesor de depositada por cada proceso de soldadura.

Cuando la secuencia involuera la deposición  $de$ soldadura por el mismo proceso dos espesores  $de$ con electrodo de diferentes diametro, se asigna un número diferente a cada uno.

encuentra dividido en partes que Este análisis  $\overline{\mathbf{G}}$  , we reciben el nombre de campos, los cuales estan caracterizados por:

- a) La preparación de bordes.
- b) El proceso de soldadura (o La combinación de los procesos).
- c) La secuencia de los procesos, con referencia a los pasos pertinentes a el procedimiento de soldadura.

 $En$ diagrama indicado por figura 2.3 el  $e<sub>1</sub>$ 1a cual resultan campo representa el area en el aplicables los parametros que caracterizan el campo, existiendo la posibilidad de que secuencias

distintas resulten aplicables. Para un caso  $\overline{\textbf{d}}$ ínteres, por lo que es necesario identificar los detalles de todos los campos para cada aplicación de interes; que son:

a) El mínimo y máximo valor de los parámetros: espesor  $(T)$ , diametro  $(\varphi)$  y otros.

b) El número de código del tipo de preparación.

c) La secuencia de soldaura.

Toda esta informacion se encuentra detallada en las tablas  $2.3$  y  $2.4$ .

En la aplicación 5 de la figura 4.2 la posición en que debe realizarse la soldadura es un parametro adicional que limita la aplicabilidad del campo, en este caso se ha definido como tercer parametro la realización de la soldadura en posicion plana identificada como "1G" y cuyos valores  $e$ stan representados por " si" o "no".

Consecuentemente para " $1G = si$ " los campos aplicables estan identificados por los números 11, 12, v 13 respectivamente y cuando "IG=no"los campos asignados seran 14 y 15 respectivamente.

## FIG 2.3 DIAGRAMA DIAMETRO VS ESPESOR

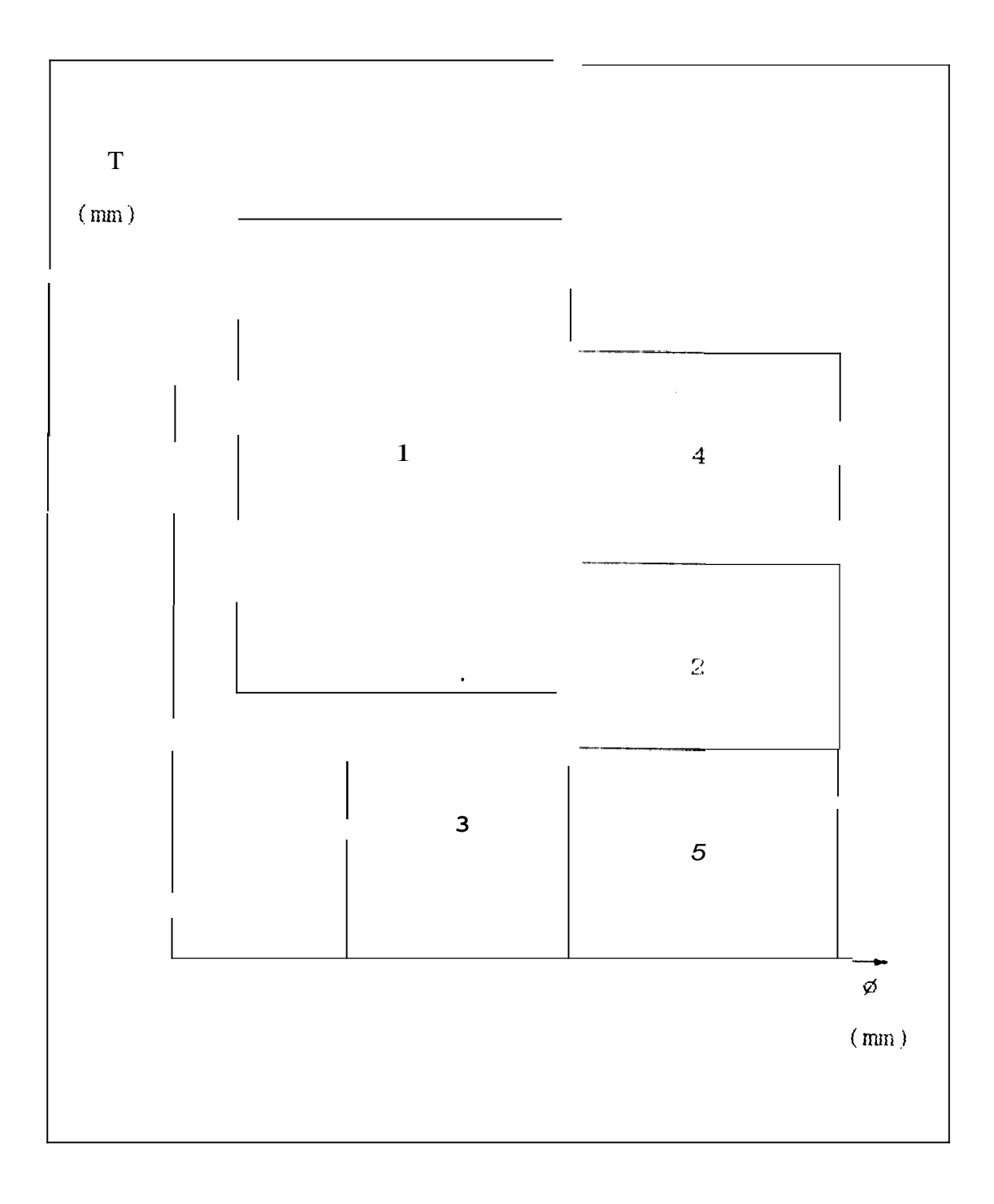

# Fig 2.4 CAMPOS PARA LA APLICACION Nº 1 (Ref. 2)

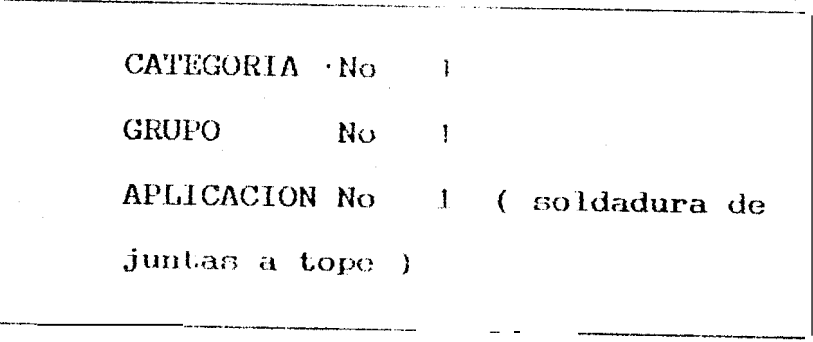

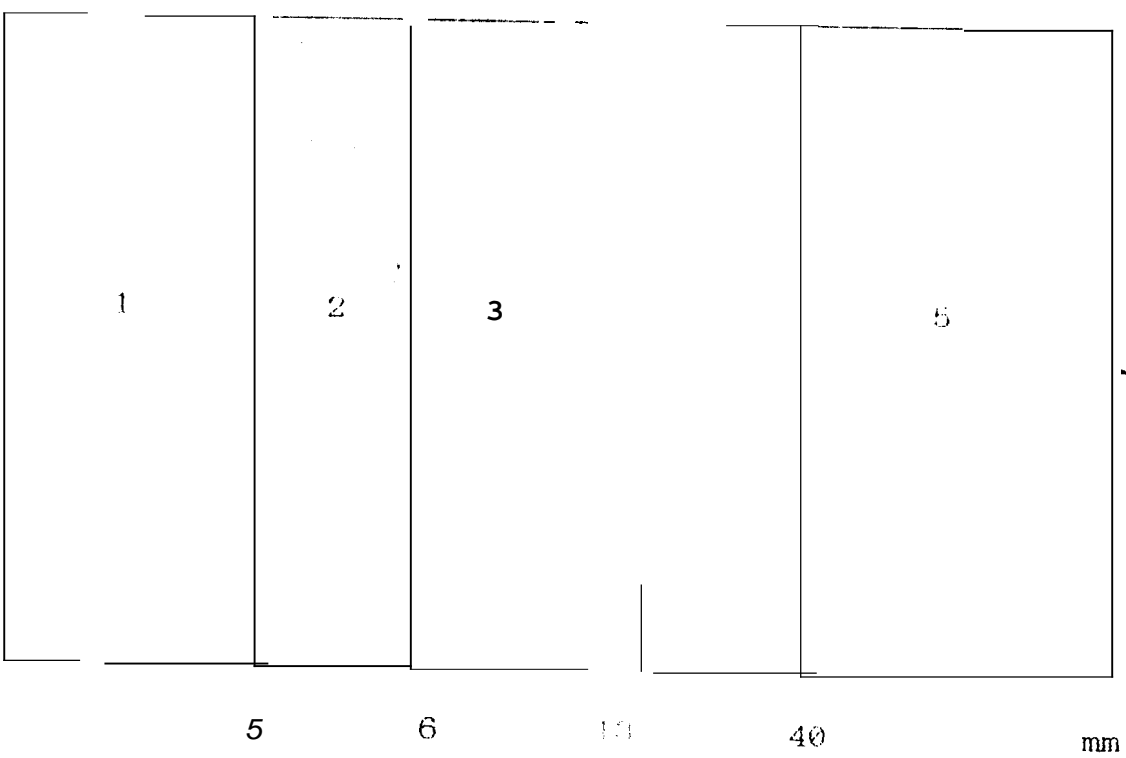

# TABLA 2.3 IDENTIFICACION DE SECUENCIA Y PREPARACION

... <sub>17</sub>

 $(REF.2)$ 

CATEGORIA No 1 GRUPO No 1

 $\sim$   $\sim$ 

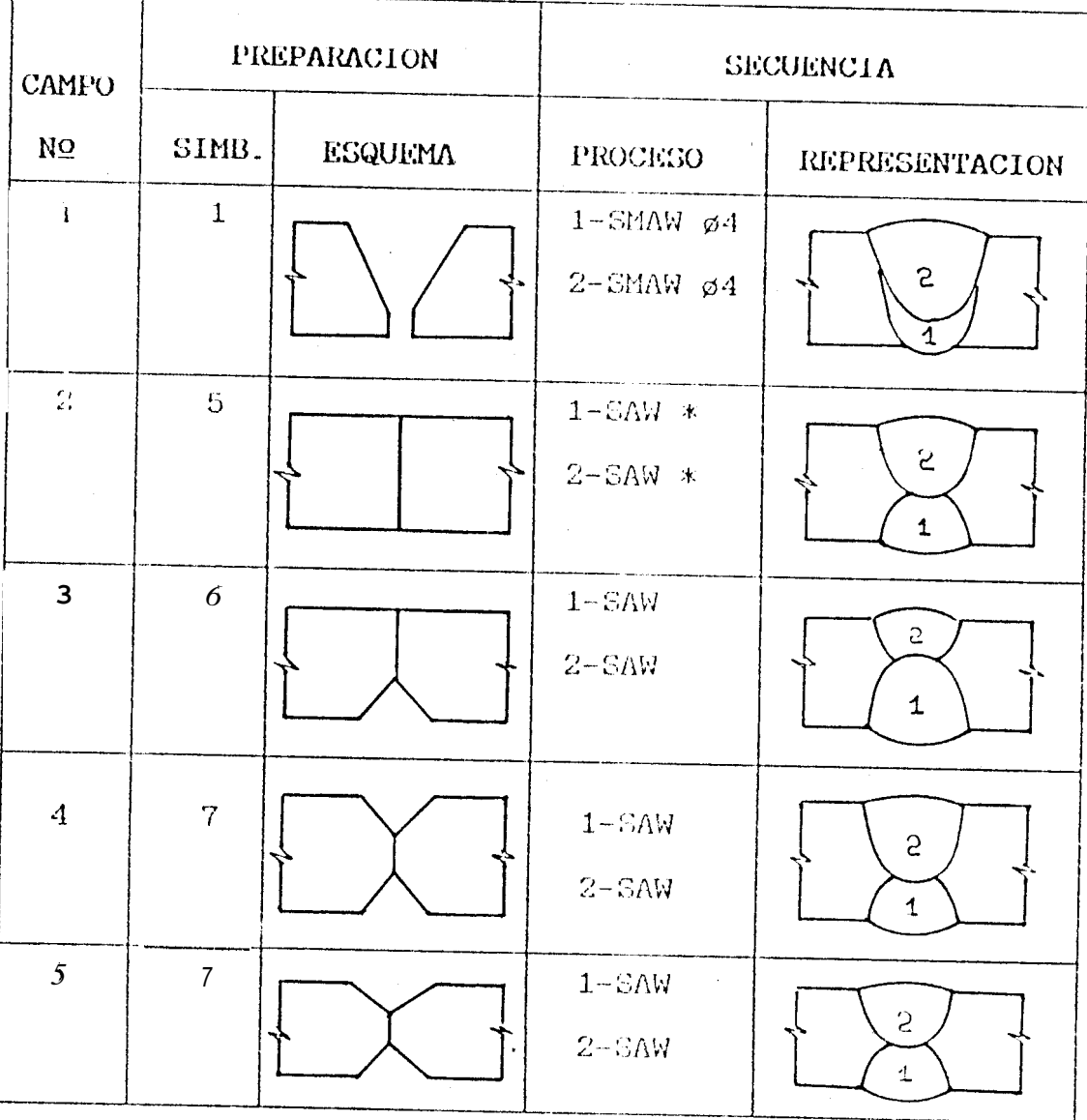

# TABLA 2.4 REGISTRO DE DATOS DE APLICACION (Ref.2)

. These area is an experimental contribution of the contract of the set of  $\mathcal{L}_1$  , and a set of  $\mathcal{L}_2$ .<br>Martin Company CATEGORIA No 1 GRUPO Ho 1 APLICACION No 1

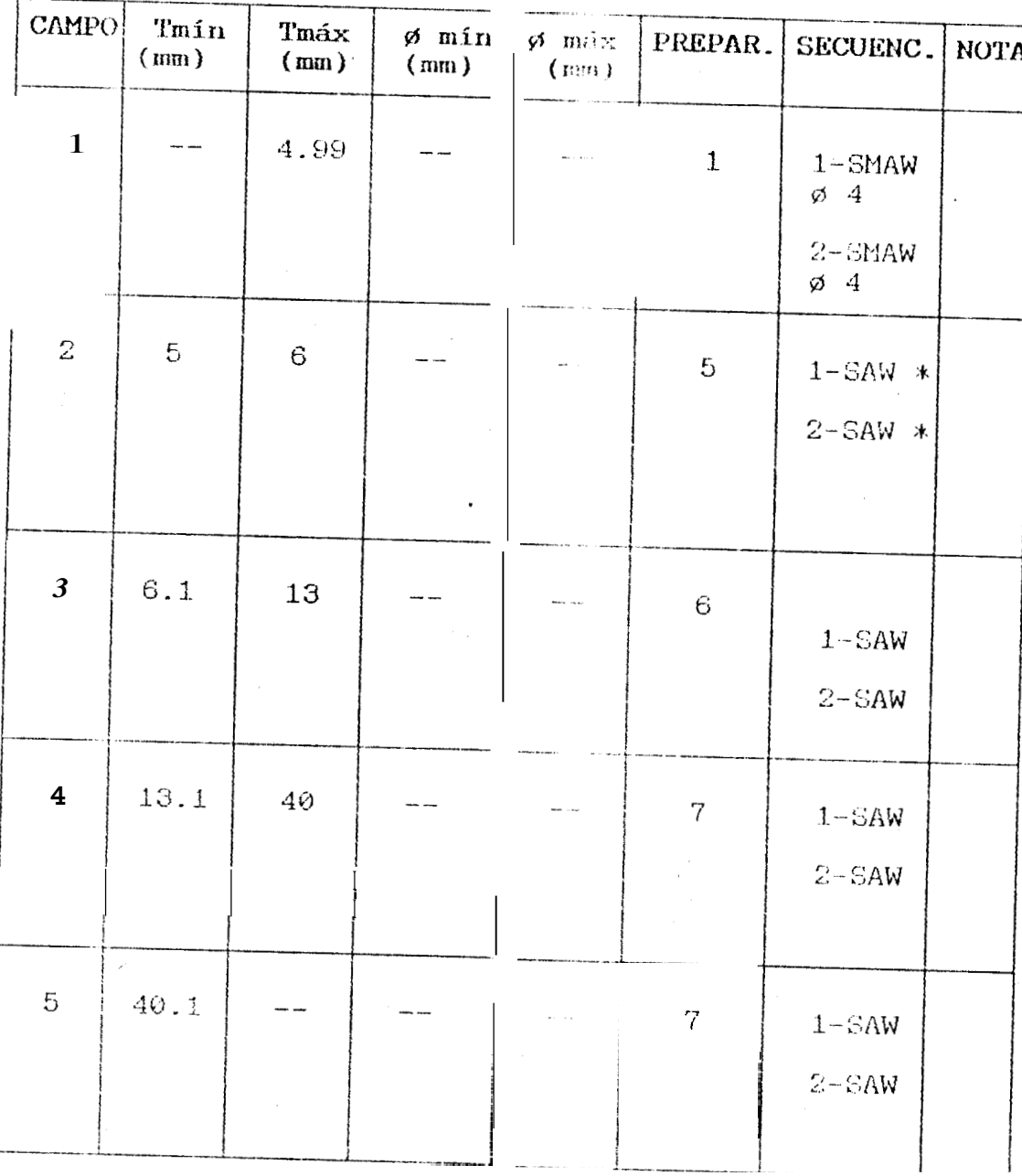

# FIG 2.5 CAMPOS PARA LAS APLICACIONES Nº 2-4  $(REF.2)$

CATEGORIA No 1 GRUPO  $No<sub>1</sub>$ APLICACION No 2-A(Soldadura longitudinal o circuferencial)

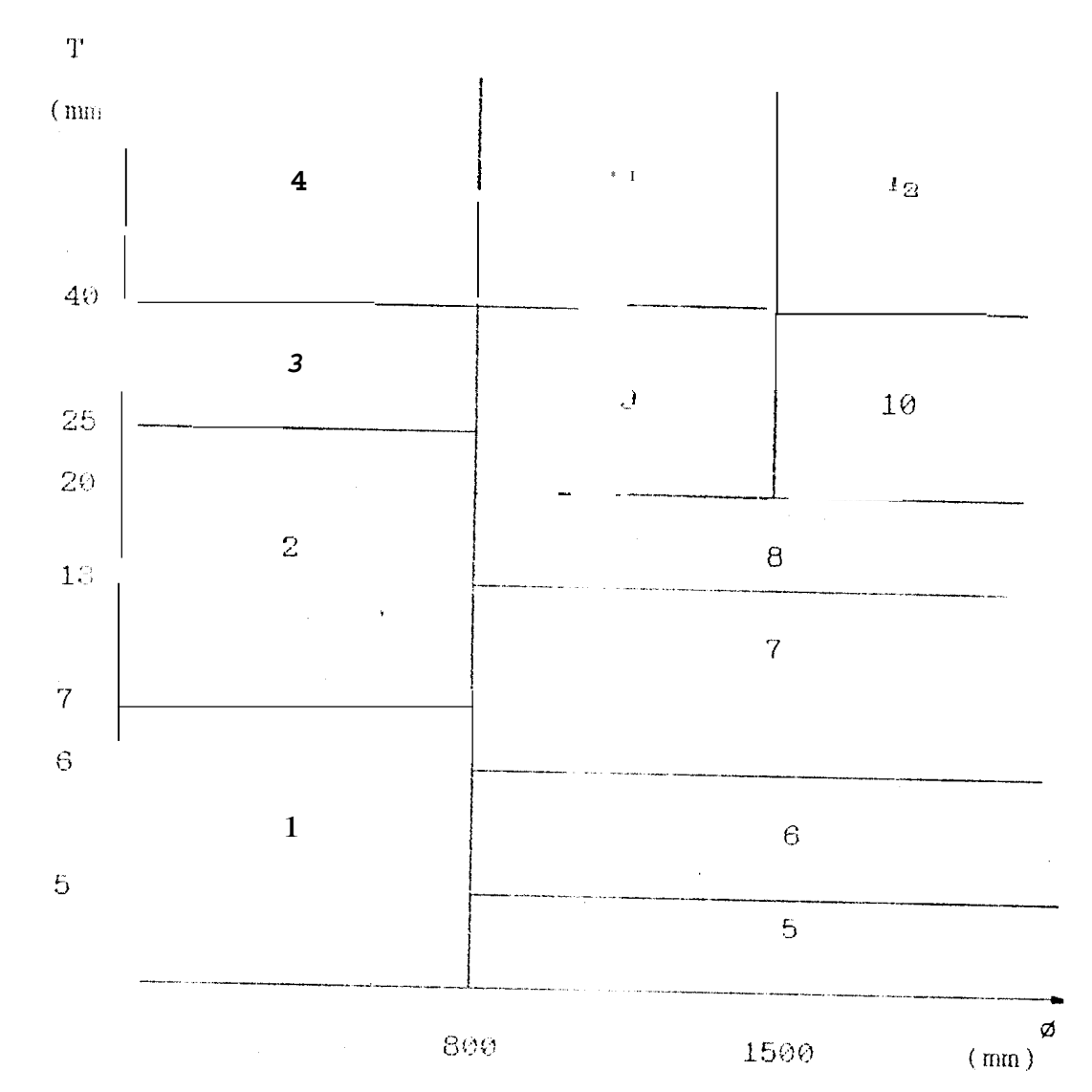

50

 $(Ref.2)$ 

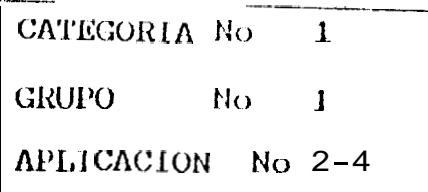

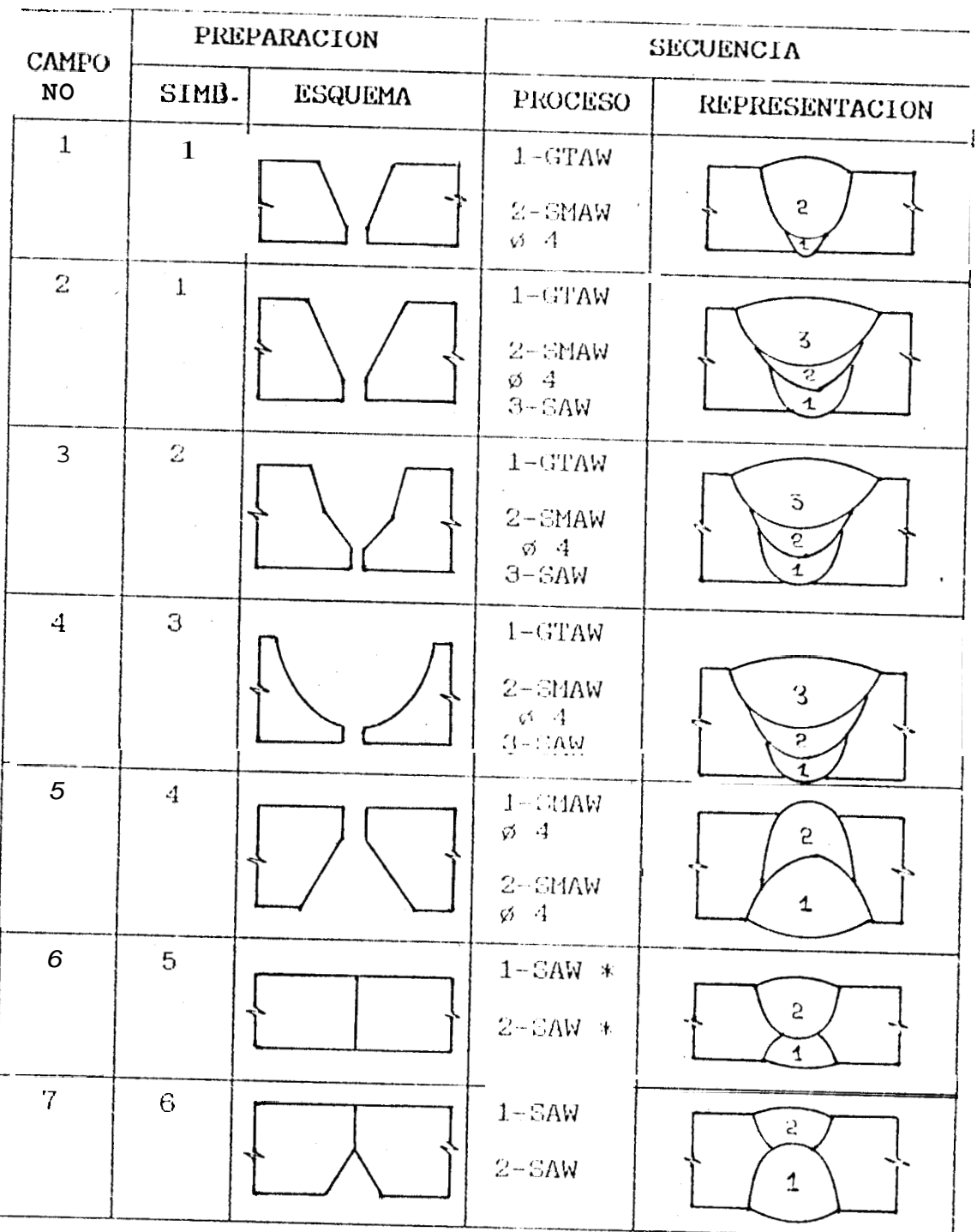

## TABLA 2.3 IDENTIFICACION DE SECUENCIA Y PREPARACION  $(REF.2)$

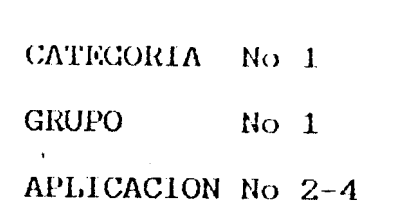

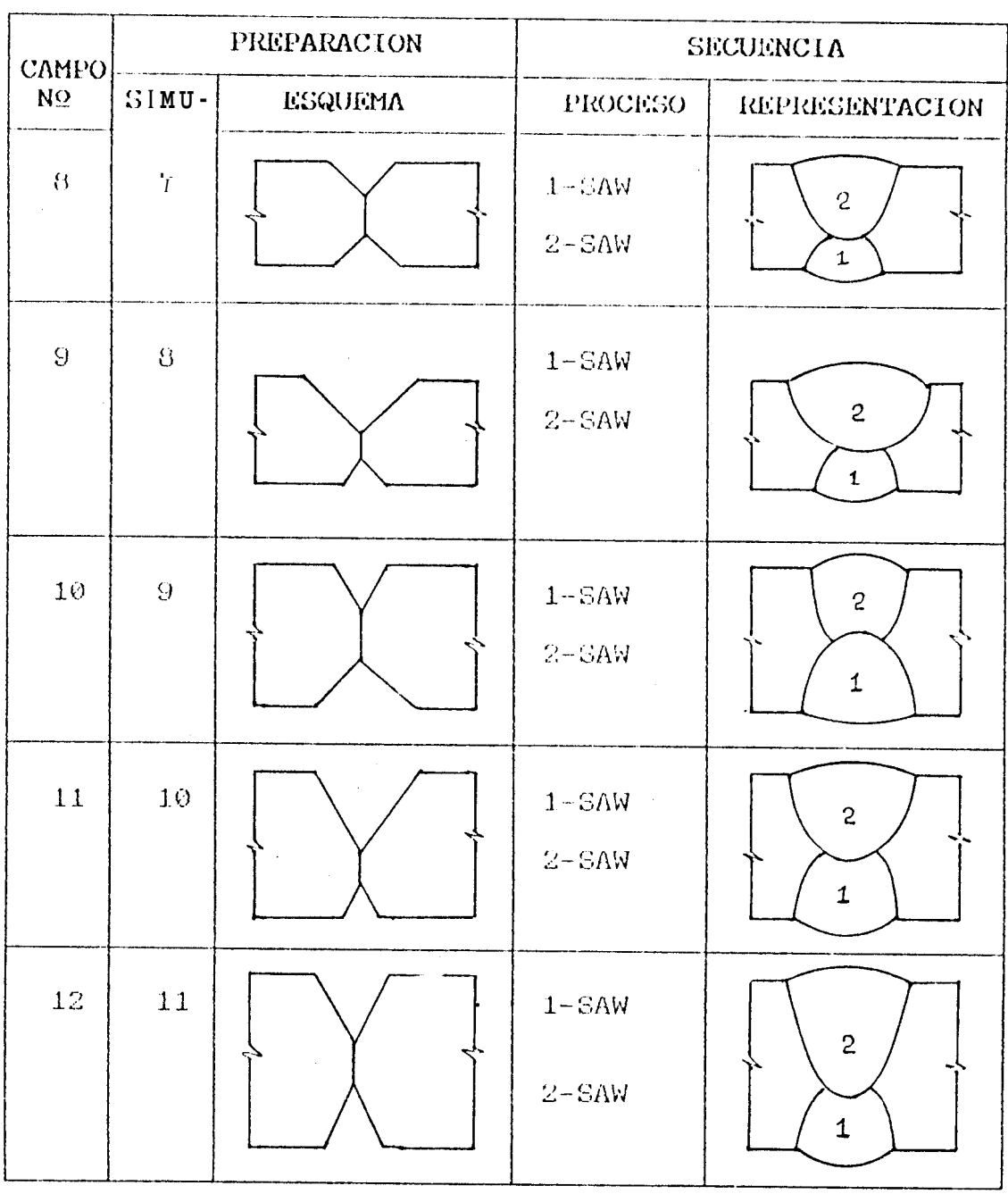

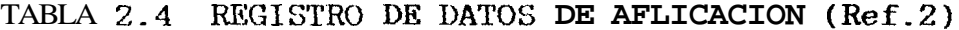

| APLICACION No 2-4         |               |               |                |               |                  |                                                           |             |
|---------------------------|---------------|---------------|----------------|---------------|------------------|-----------------------------------------------------------|-------------|
| <b>CAMP(</b><br><b>NO</b> | Tmín.<br>(mm) | Tmáx.<br>(mm) | ø mín.<br>(mm) | ø máx<br>(mn) | PREPAR.          | SECUENC.                                                  | <b>NOTA</b> |
| 1                         |               | 7             |                | 799           | $\mathbf{1}$     | $1 - G T A W$<br>$2 - SMAW$<br>$\varnothing$ 4            |             |
|                           | 7.1           | 25            |                | 799           | $\mathbf{1}$     | $1 - GTAW$<br>$2 - SMAW$<br>$\varnothing$ 4<br>$3 - SAW$  |             |
| 3                         | 25.1          | 40            |                | 799           | $\overline{c}$   | $1 - G TAW$<br>$2 - SMAW$<br>$\varnothing$ 4<br>$3 - SAW$ |             |
| $\overline{4}$            | 40.1          |               |                | 799           | $\mathfrak{Z}$   | $1 - G TAW$<br>$2 - SMAW$<br>$\varnothing$ 4<br>$3 - SAW$ |             |
| 5                         |               | 5             | 800            |               | $\overline{4}$   | 1-SMAW<br>$5\quad 4$<br>$2 - SMAW$<br>$\varnothing$ 4     |             |
| 6                         | 5             | $\epsilon$    | 800            |               | 5                | $I-SAW$ *<br>$2-SAW$ *                                    |             |
| 7                         | 6.1           | 13            | sOs            |               | 6                | $1 - SAW$<br>$2 - SAW$                                    |             |
| 8                         | 13.1          | 20            | 800            |               | $\boldsymbol{7}$ | $I - SAW$<br>$2 - SAW$                                    |             |
| 9                         | 20.1          | 40            | 800            | 1499          | 8                | $1 - SAW$<br>$2 - SAW$                                    |             |
| 10                        | 20.1          | $40^{\circ}$  | 1500           |               | 9                | $1 - SAW$<br>$2 - SAW$                                    |             |
| 11                        | 40.1          |               | 800            | 1499          | 10               | $I - SAW$<br>$2 - SAW$                                    |             |
| 12                        | 48.1          |               | 1500           |               | 11               | $1 - SAW$<br>$2 - SAW$                                    |             |

 $N<sub>0</sub>$  1<br> $N<sub>0</sub>$  1 **CATEGORIA**  $\sim$ **GRUPO** 

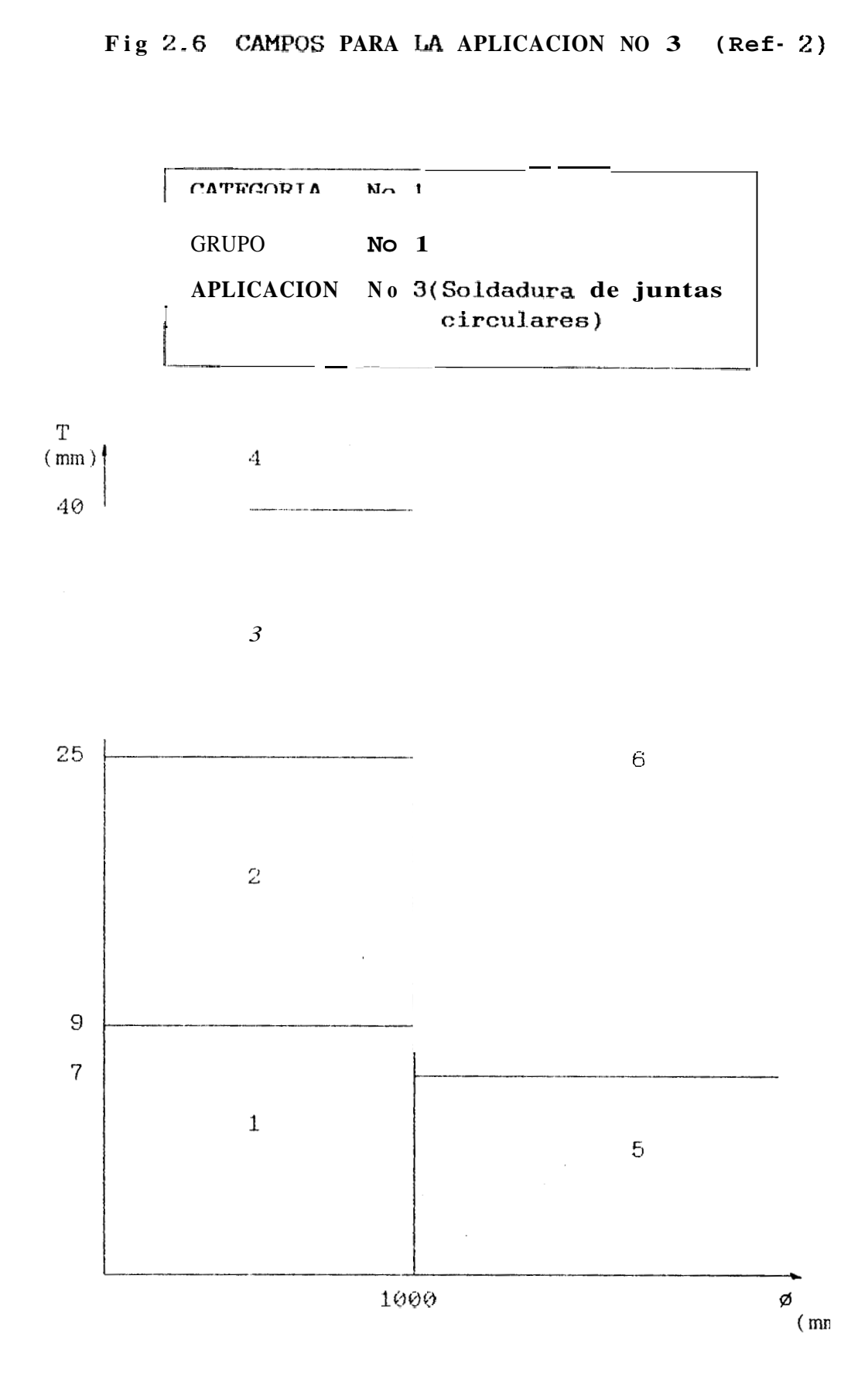

 $(Ref.2)$ 

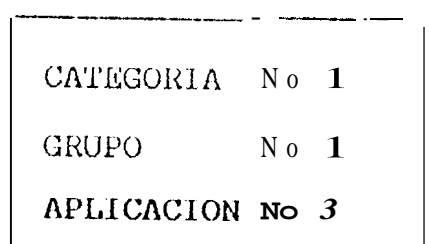

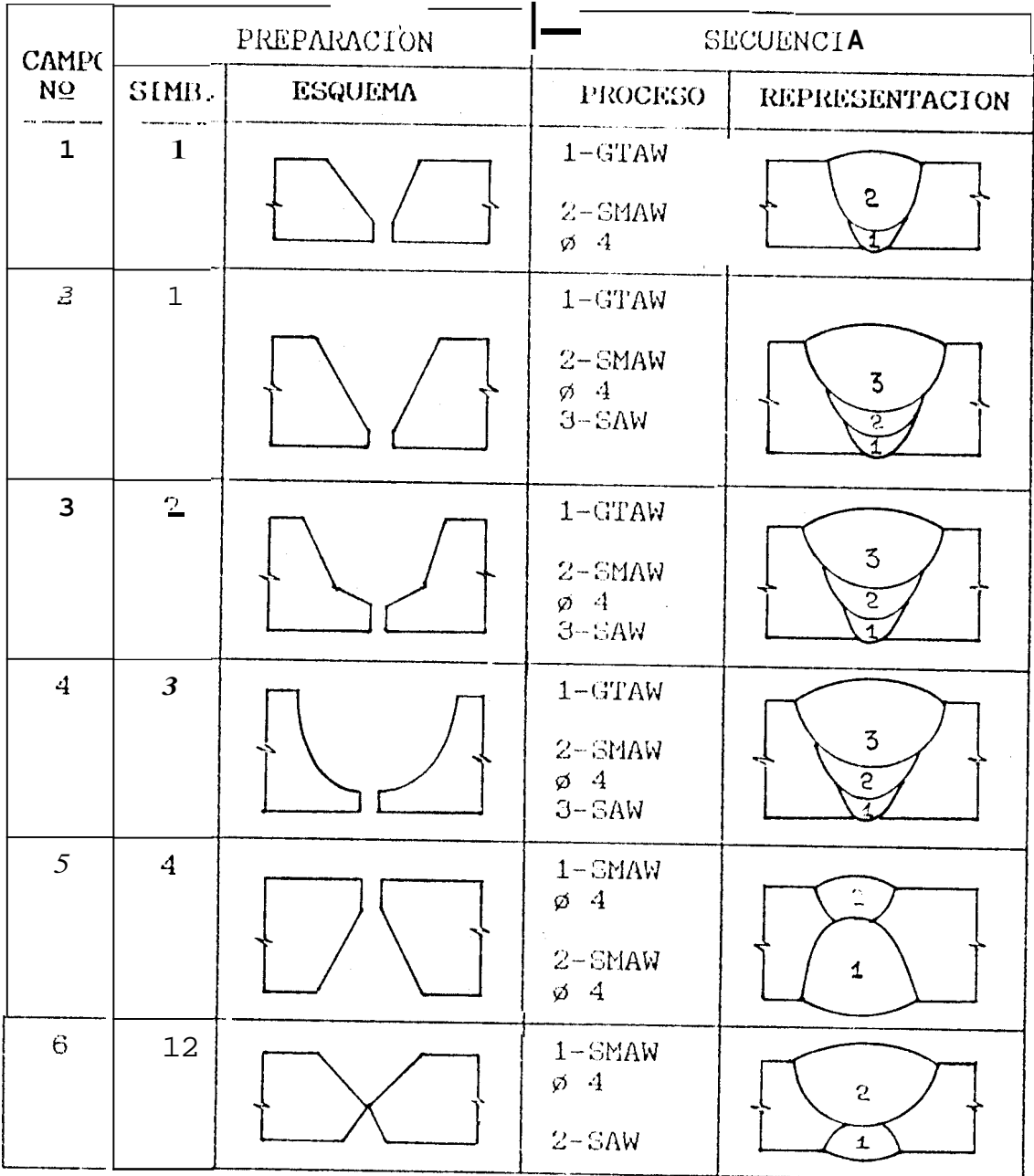

## TABLA 2.4 REGISTROS DE DATOS DE APLICACION (Ref.2)

CATEGORIA No 1 GRUPO No 1  $\mathcal{L}_{\rm{max}}$ 

APLICACION No 3

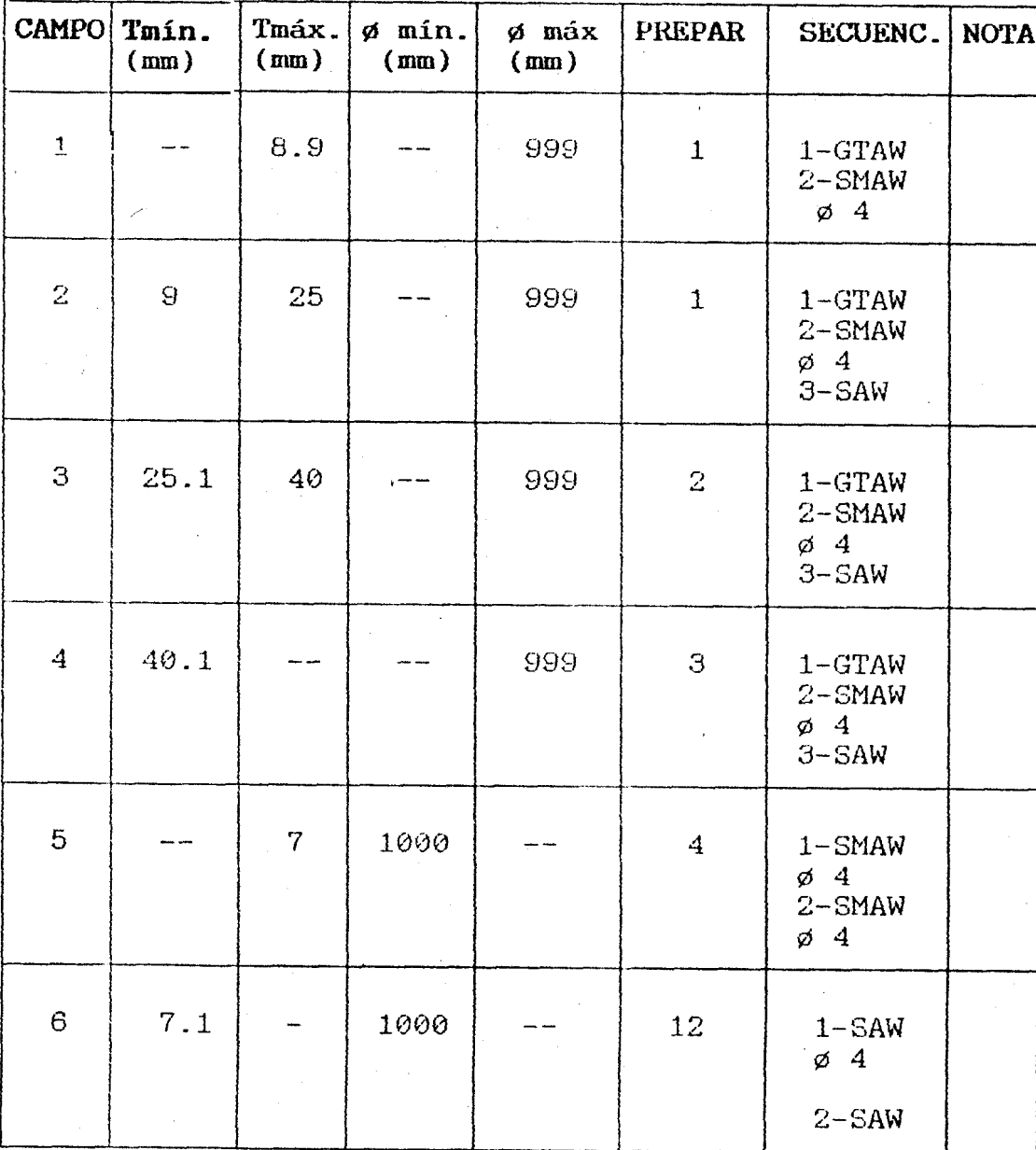

FIG. 2.7 CAMPOS PARA LA APLICACION Nº5 (Ref.2)

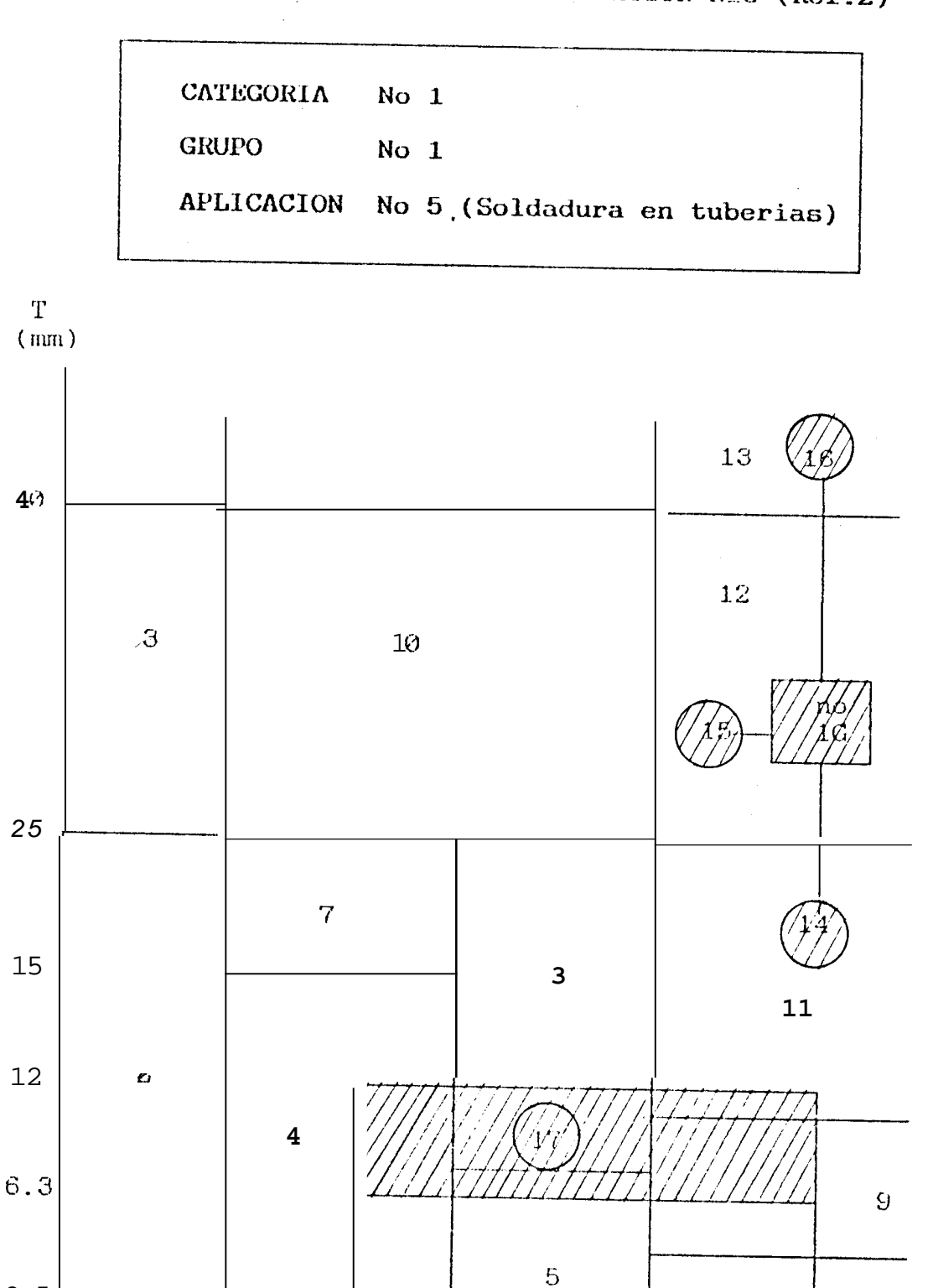

 $2.5$ 

 $\mathbf{1}$ 

89

141

168

 $(mm)$ 

ø

610

 $\hat{\mathbf{G}}$ 

220

# TABLA 2.3 IDENTIFICACION DE LA SECUENCIA Y REPRESENTACION

 $(Ref.2)$ 

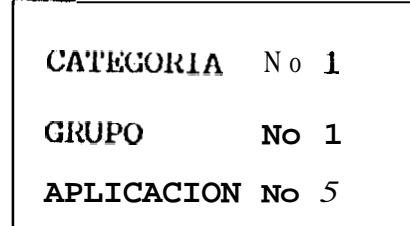

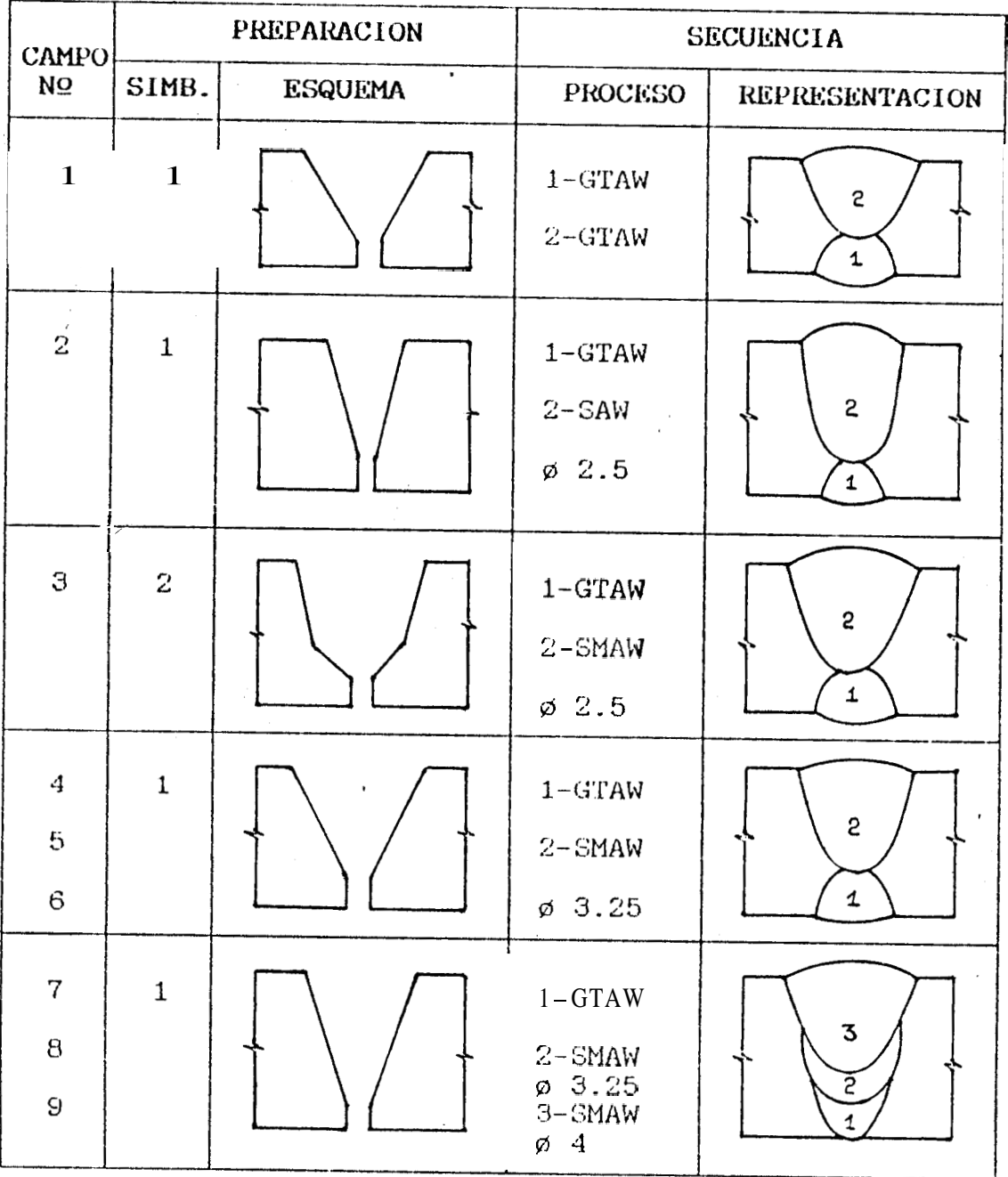

TABLA 2.3 IDENTIFICACION DE SECUENCIA Y REPRESENTACION

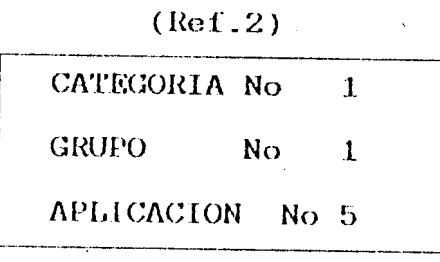

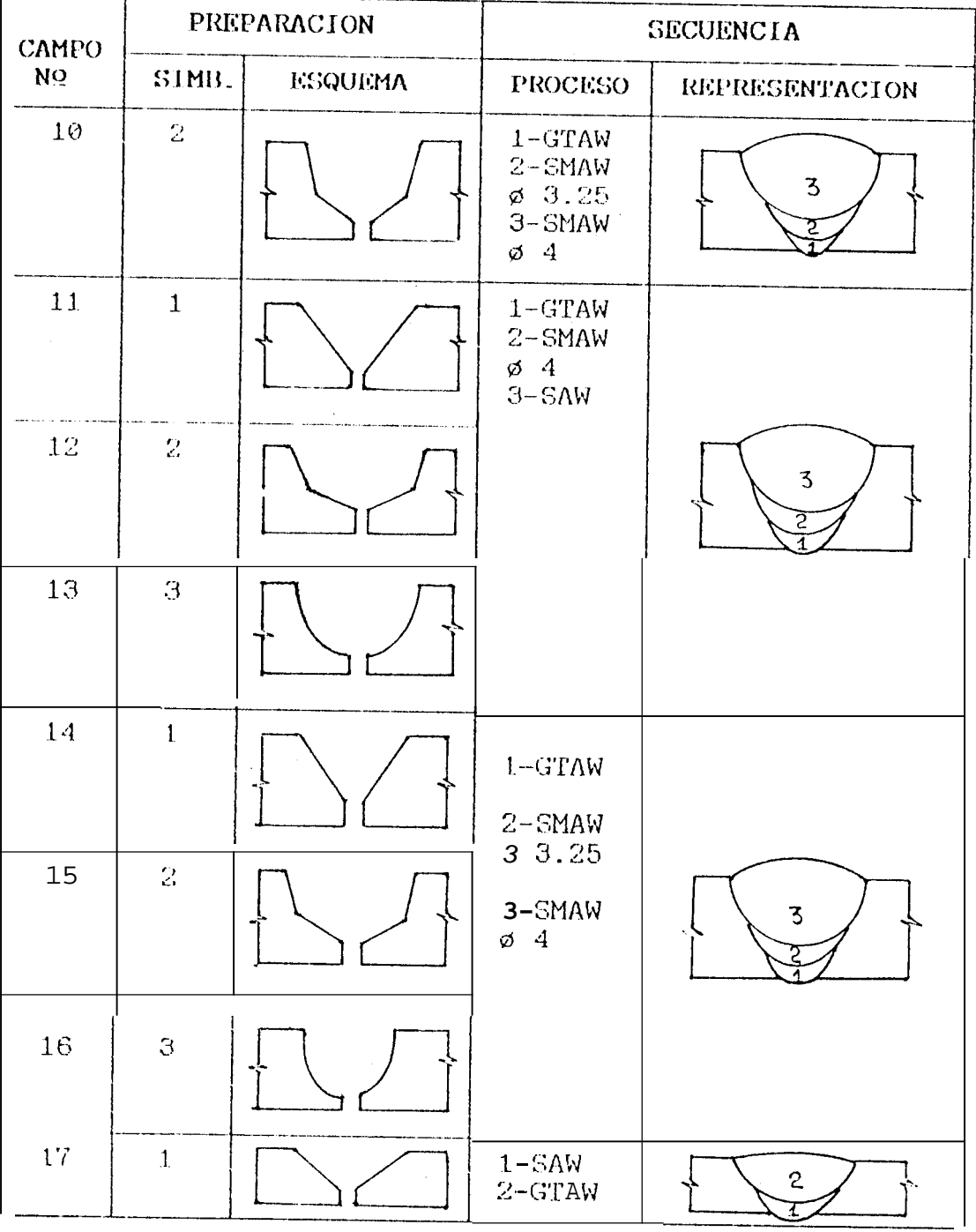

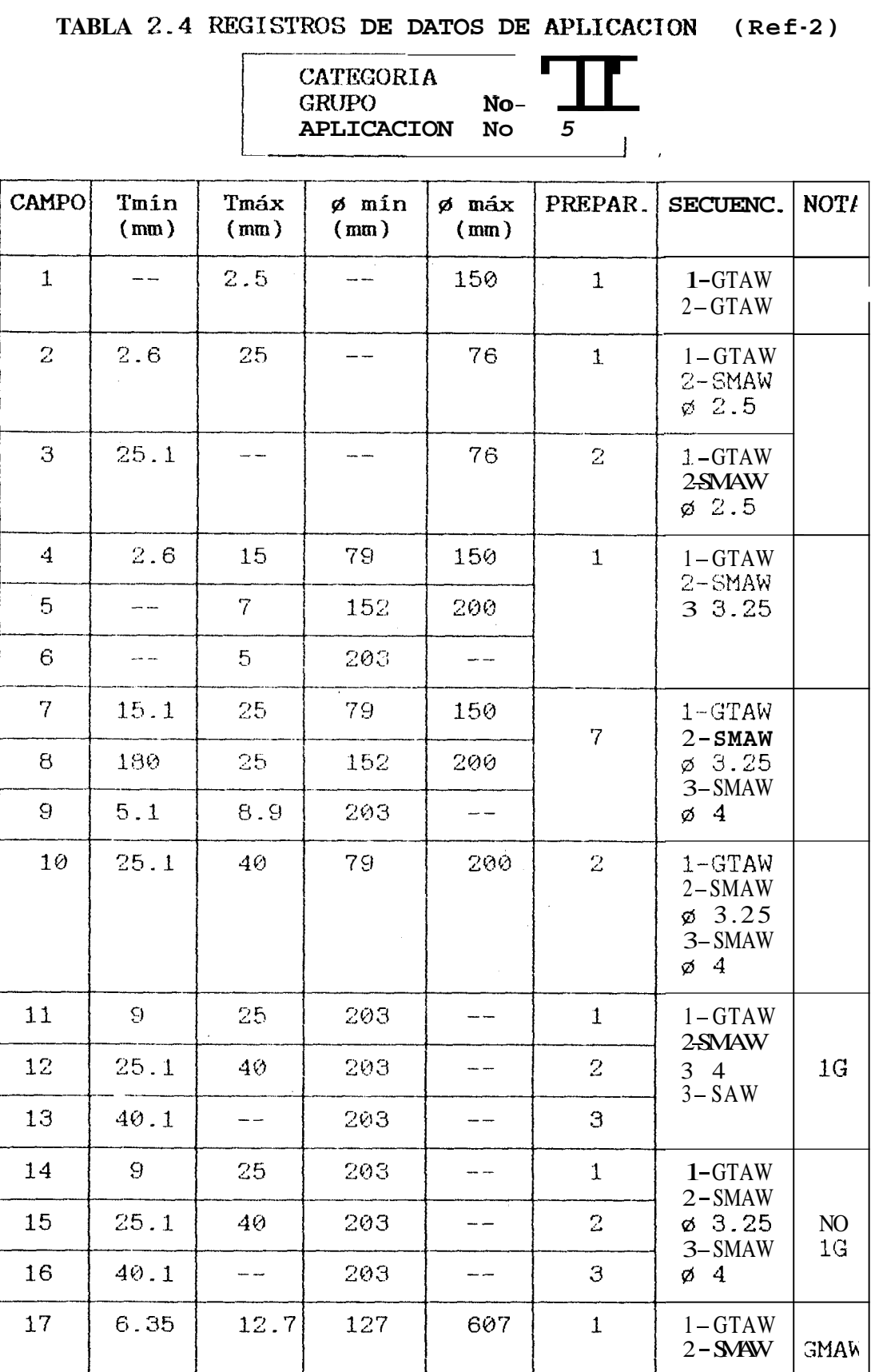

### 2.2.2 GRUPOS DE SECUENCIAS DE SOLDAURAS

Las secuencias de soldadura son agrupadas con el proposito de establecer su rango de aplicación en los casos de interes.

 $\mathbf{r}$ 

A cada grupo se le asigna un número de código para su identificación y se encuentran detallados la tabla 2.5, en la cual se describe:

- a) La secuencia de soldadura.
- b) Los tipos de preparación de bordes en que resulta aplicable la secuencia de soldadura seleccionada.

Esto permite un mejor entendimiento del campo de aplicación de una secuencia de soldadura en una o varias aplicaciones de interes.

## TABLA NO 2.5 GRUPO DE SECUENCIA DE SOLDADURA

## $(Ref.2)$

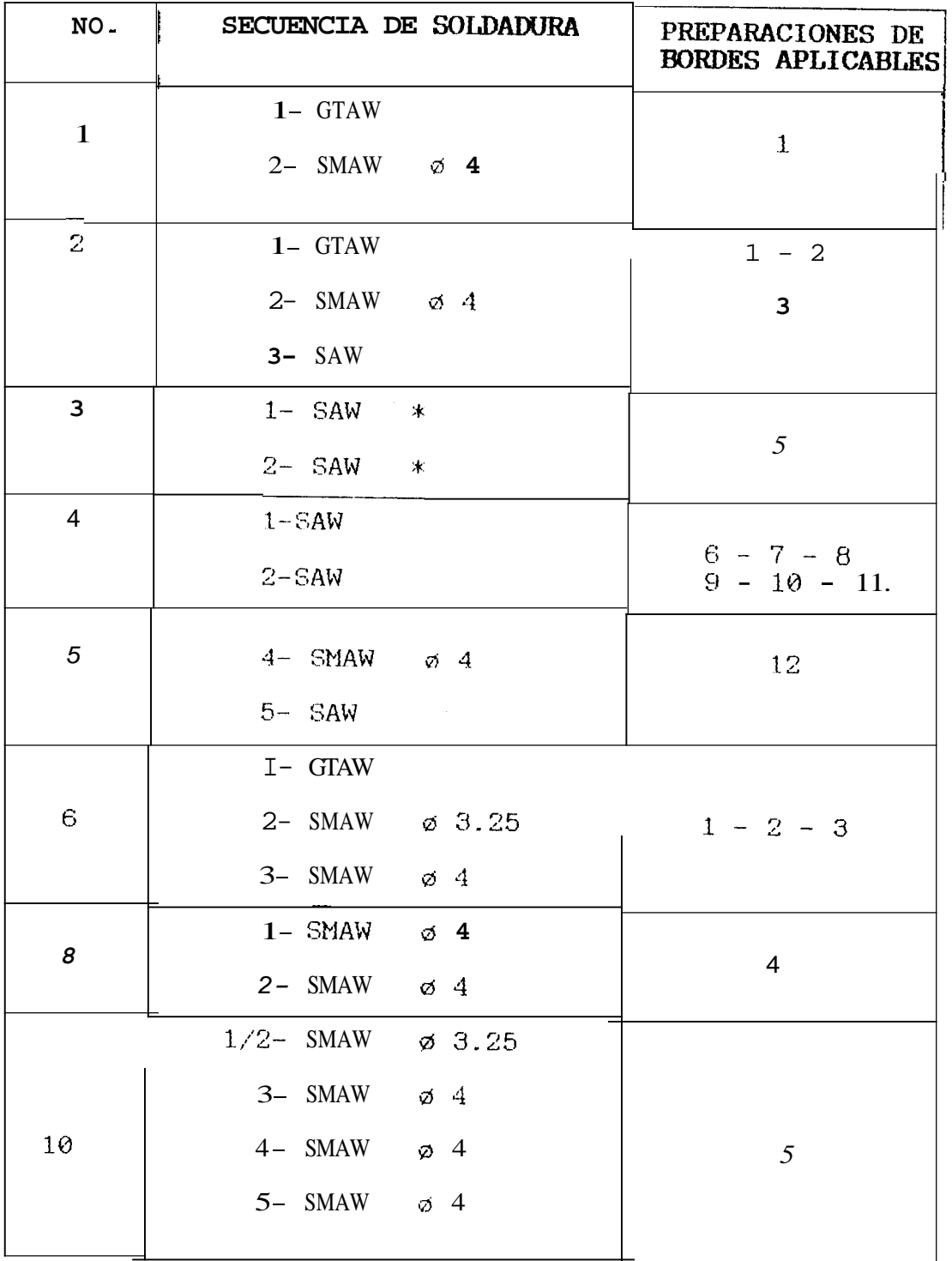
### TABLA Nº 2.5 GRUPO DE SECUENCIA DE SOLDADURA

#### $(Ref.2)$   $(Cont.)$

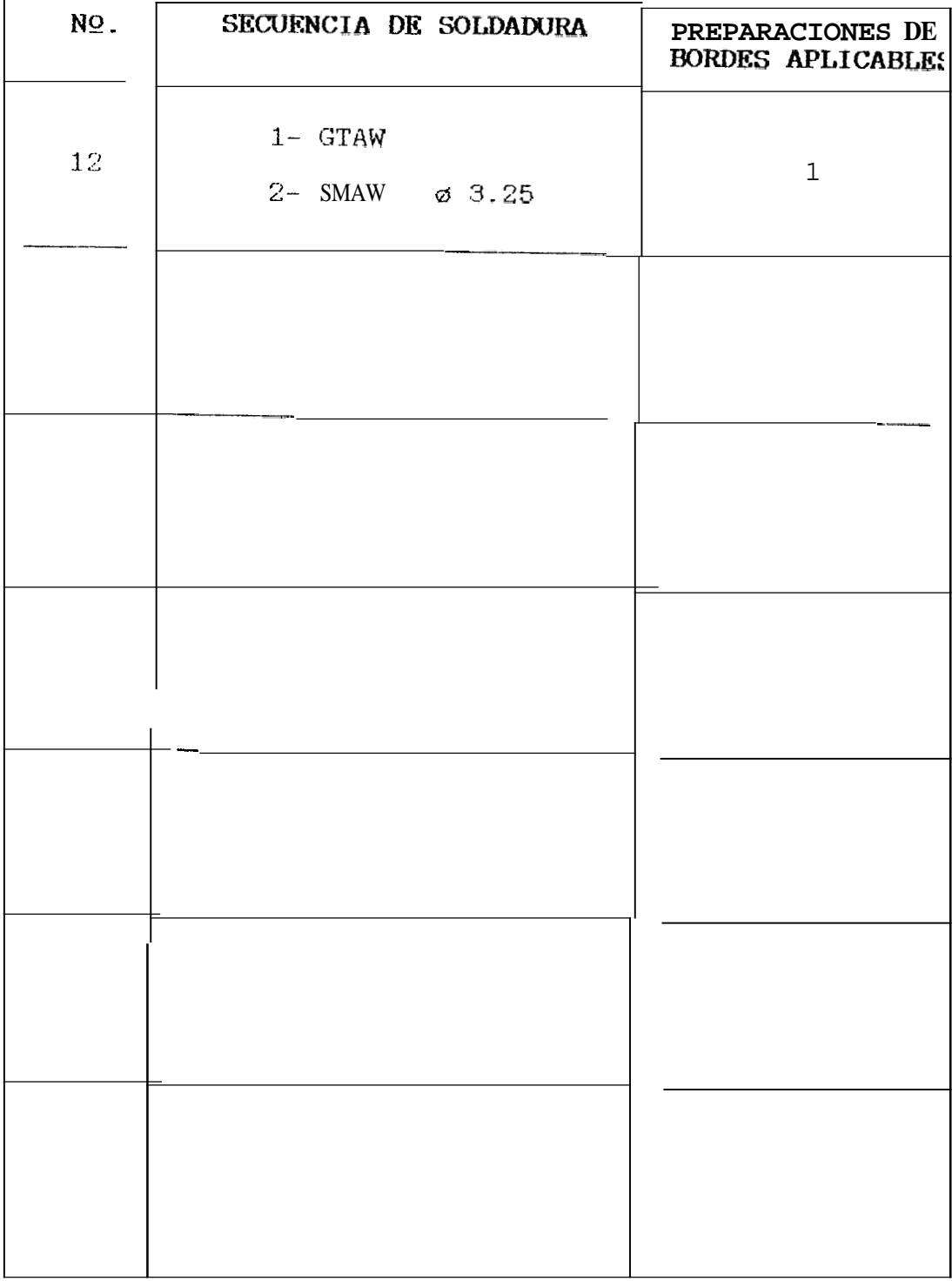

### 2.2.3 GRUPOS DE REPRESENTACION DE LA SECUENCIA DE **SOLDADURA**

Un esquema o dibujo es la forma por el cual se representa la ejecución ordenada de la deposición metálica por cada proceso de soldadura seleccionado para la aplicación de interes.

De l igual manera, los esquemas pueden resultar aplicables para diferentes tipos de secuencia v preparación de bordes, por esta razón se los han agrupados y asignado un número para su identificación llamado "número de representación".

Estas representaciones no son impresas al final del programa , debiendose entonces realizarlas manualmente, toda esta información se encuentra resumida en la tabla 2.6 en las que se detalla:

a) El esquema correspondiente.

b) Los números de secuencia.

c) Los números de preparación.

### TABIA No. 2.6 GRUPO DE REPRESENTACION DE LA SECUENCIA DE SOLDADURA (Ref-2)

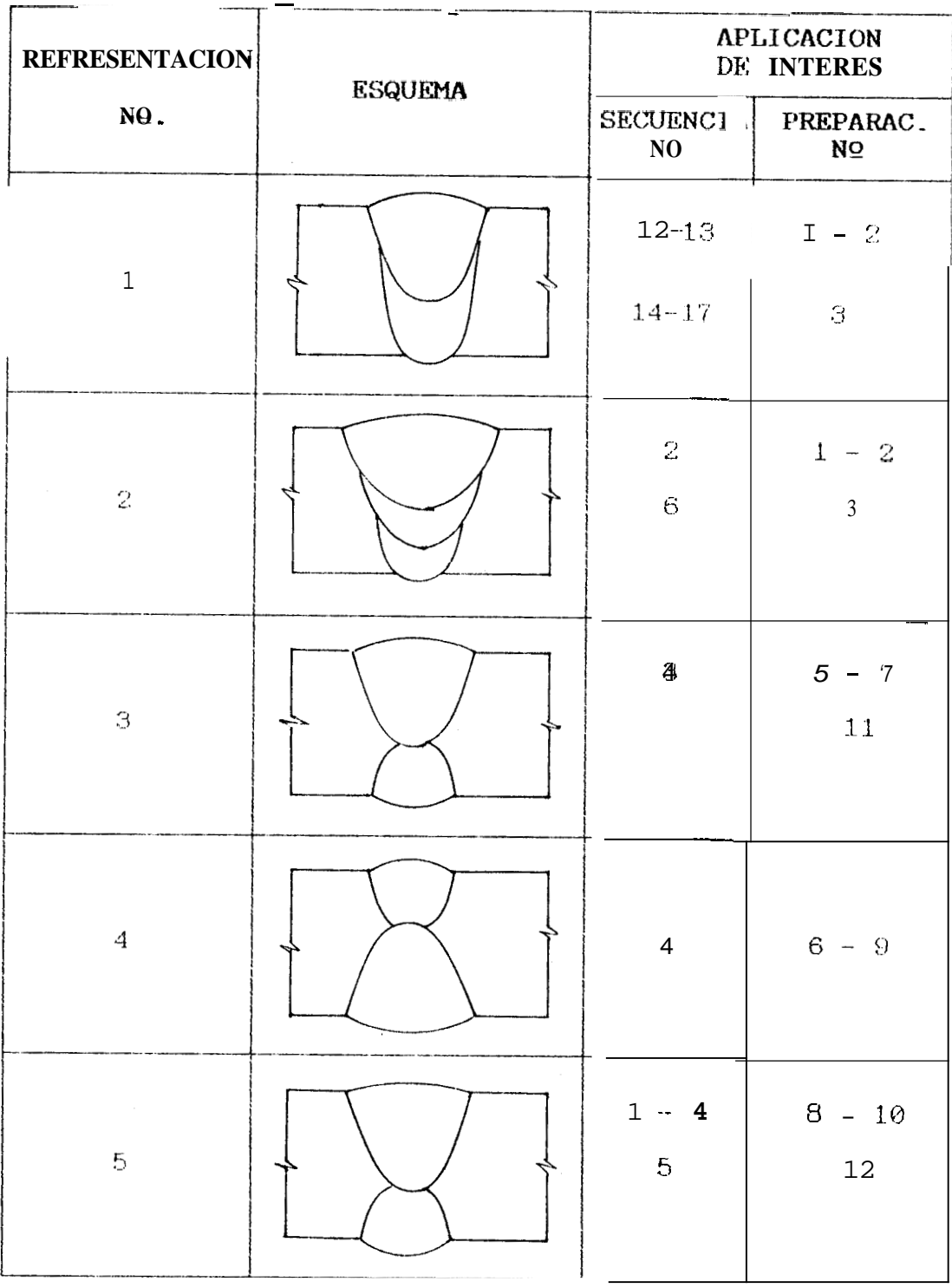

### TABLA NO 2.6 GRUPO DE REPRESENTACION DE LA SECUENCIA DE SOLDADURA (REF. 2) (Cont.)

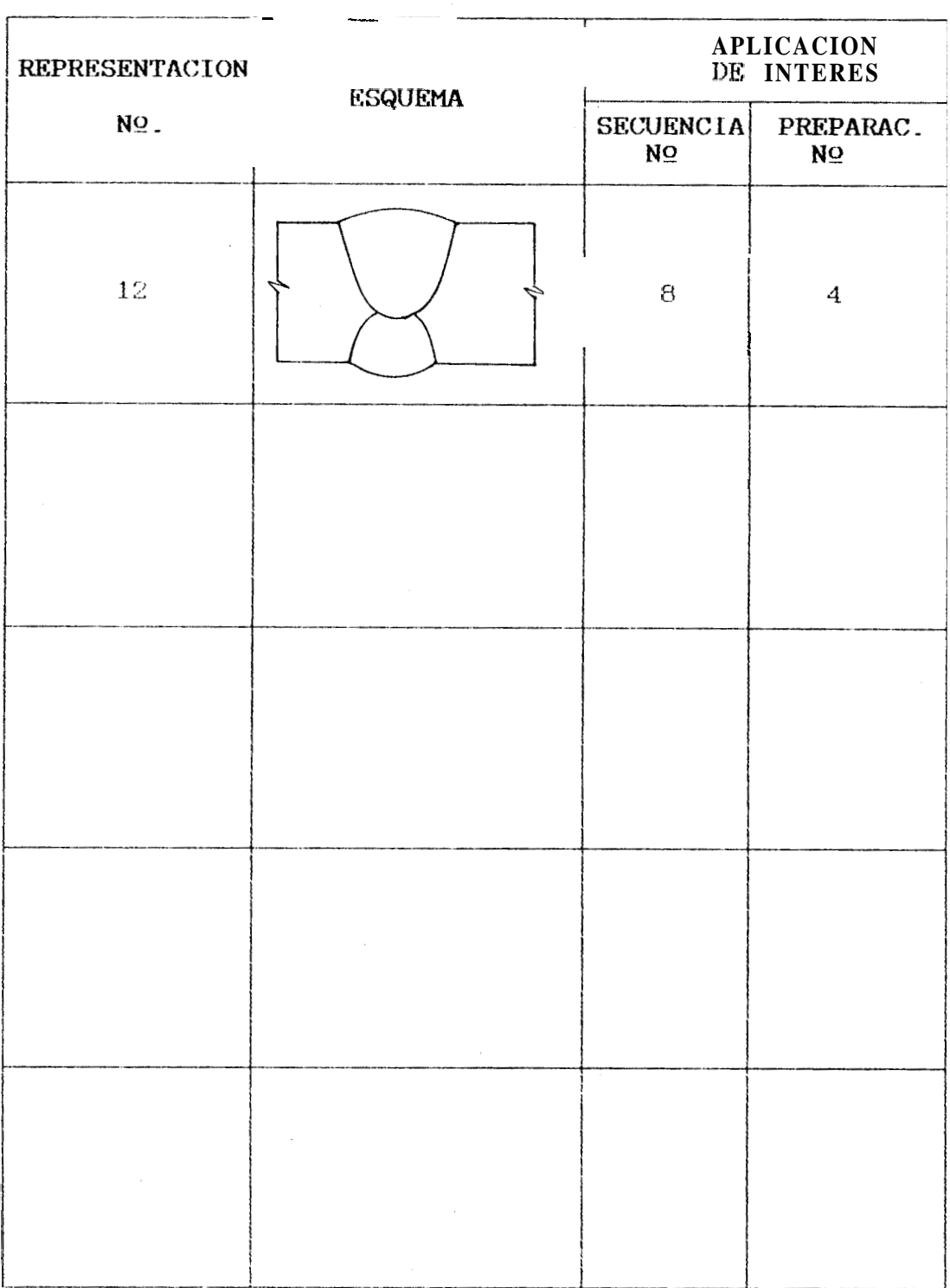

### 2.3 CLASIFICACION DE LOS RANGOS DE APLICACION DE LOS YARAMETROS DE SOLDADURA

Los parámetros de soldadura son las características técnicas que tiene cada proceso de soldadura y en esta seccibn se establece su rango de aplicación para cada uno de los procesos seleccionados.

Los rangos han sido establecidos según el diametro del electrodo que se a seleccionado para cada proceso, para obtener seguridad y calidad en la soldadura.

Esta clasificación ha sido llevado  $\overline{a}$ cabo  $con$ información Local de los electrodos y materiales de aporte que se encuentran disponibles en el mercado, para dar mayor aplicación practica al programa.

La tabla 2.7 describe los rangos de aplicación de cada parámetro en un proceso, según el tipo de electrodo seleccionado y se encuentra identificado por un número de código que se denomina "número de parámetro".

#### TABLA 2.7 PARAHEIROS DE SOLDAWRA

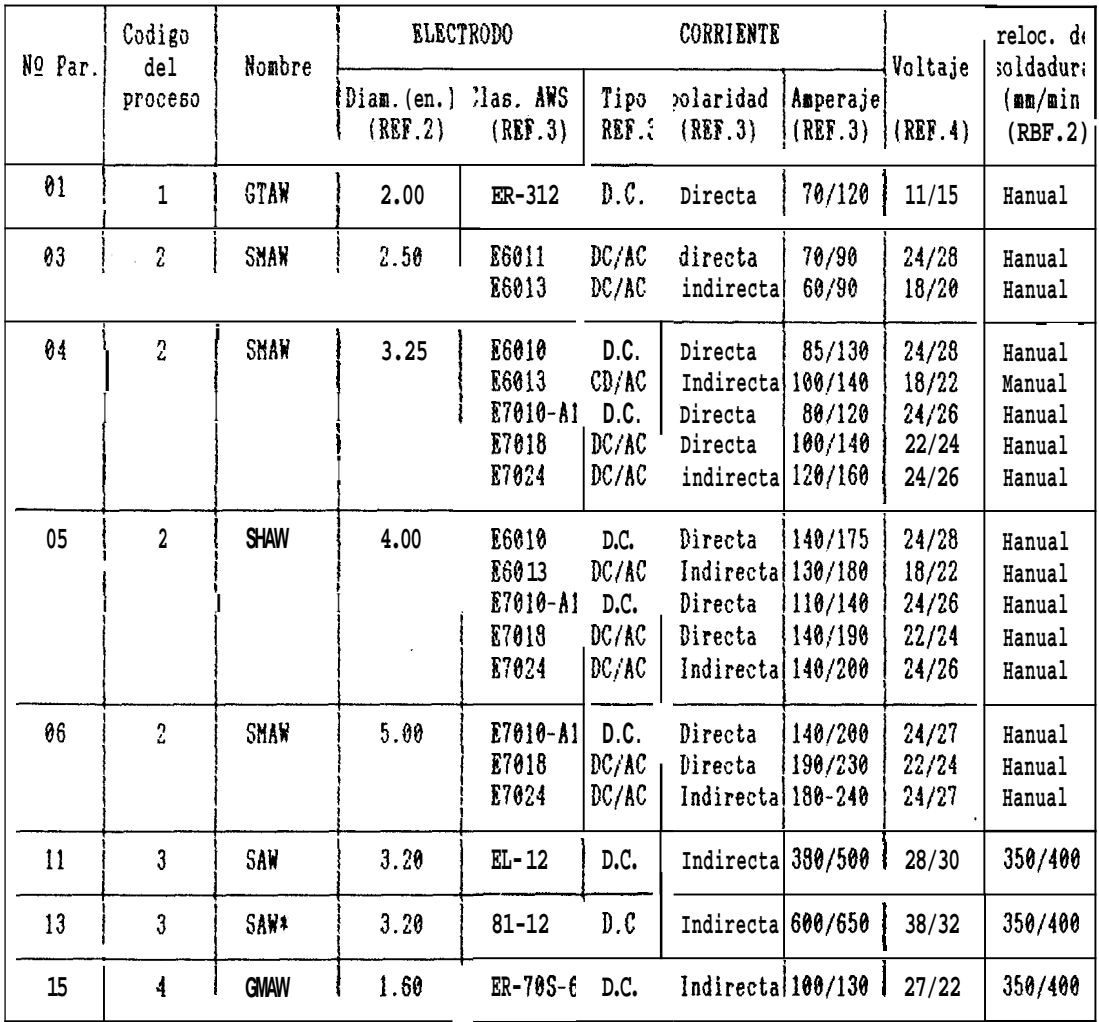

#### CAPITULO III

 $\mathbf{q}$ 

 $\sim$ 

#### INTRODUCCION AL PROGRAMA

#### 3.1 IMPORTANCIA DEL PROGRAMA EN SOLDADURA

El suso de programas de computadora en la rama de la soldadura. constituve boy on dia, una de las principales herramientas con que dispone el ingeniero para el diseño y construcción de equipos, estructuras, recipientes a presion, etc. Que utilizen uno ó varios procesos de soldadura por arco electrico para juntas a tope.

 $Log$ programas poseén información especifica  $\mathbf{y}$ detallada para una o varias aplicaciones de ínteres para el usuario, lo que permite un considerable ahorro de tiempo y de recursos económicos que se resumen simplemente por medio de un programa computacional.

#### 3.2 ESTRUCTURA DEL PROGRAMA

La estructura del programa esta escrita en lenguaje " FOX PRO / LAND 2.0 ", porque representa ser el más idoneo para el manejo de toda la información que ha sido elaborada y seleccionada para-cada una de las aplicaciones dadas en la figura 4.1.

La estructura del programa la constituye:

El programa "Archivos". en la cual se encuentra almacenada en forma de archivos toda la información seleccionada para cada una de las aplicaciones de la figura  $4.1.$ 

El programa "Datos generales " de caracteristicas similares al programa " Archivos ", almacena el tipo de l información general que no varía durante la ejecución del programa.

Y el programa "WPS " imprime toda la información seleccionada para una aplicación y que es extraida de los programas "ARCHIVOS " y "DATOS GENERALES " a traves de etapas que comienza en la identificación del problema como una de las aplicaciones dadas en la figura  $4.1,$ luego estableciendo la información seleccionada para esta aplicación y terminando en la impresión de la misma.

#### 3.2.1 PROGRAMA " WPS " Y DIAGRAMA DE BLOQUES

El programa "WPS " cumado la función de imprimir en forma ordenada toda la información concerniente para una aplicación de ínteres, esta función  $se$ lleva a cabo en las siguientes etapas:

#### $\mathbf{I}$ Selección de una aplicación

 $E_{II}$ esta etapa un rigblema de soldadura es identificado como una de las aplicaciones de juntas a tope mostradas en la ligura 4.1, en la cual se determina su número de identificación.

#### II Determinación del campo

En esta etapa la aplicación selecionada es escogida dentro del grupo de aplicaciones para juntas a tope grabada en el programa ingresandose los datos correspondientes al problema y automáticamente  $e1$ programa determinará el número de campo.

#### III Impresión del WPS

la etapa final del programa en la cual el Esta  $es$ número de campo determina toda la informacion que debe ser presentada en la impresión del WPS.

Estas etapas se muestran en las figuras 3.1, 3.2  $\mathbf{y}$ 3.3 respectivamente.

### FIGURA 3.1 DIAGRAMA DE BLOQUES DEL PROCESO DE SELECCION DE UNA APLICACION

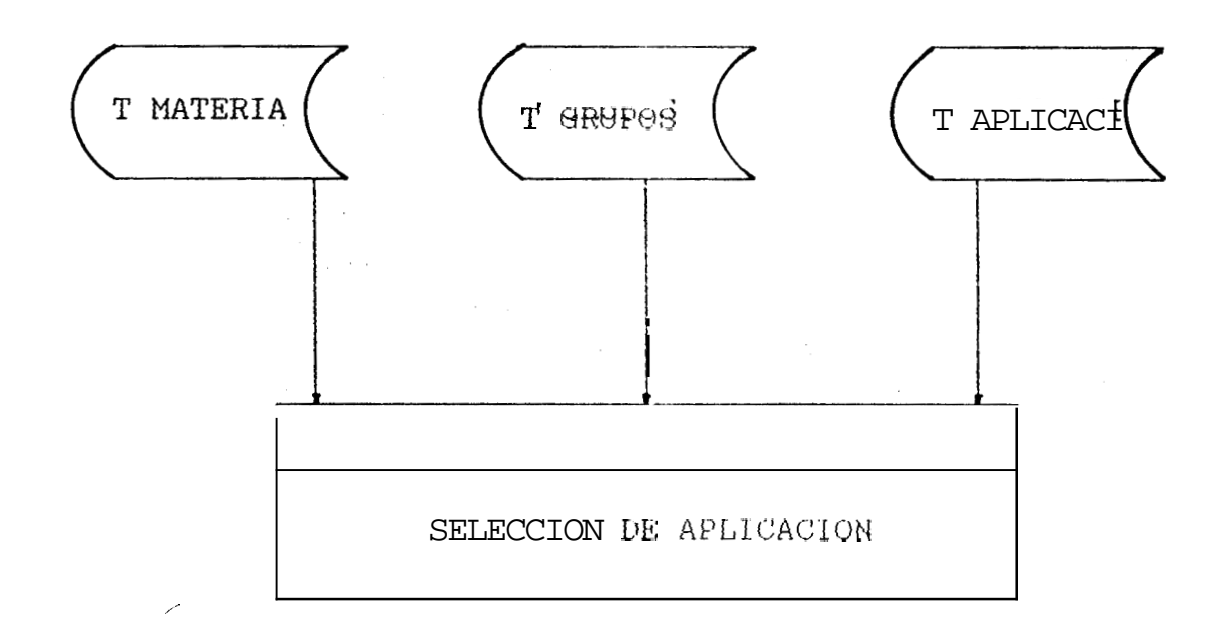

# FIGURA 3.2 DIAGRAMA DE BLOQUES DEL PROCESO DE

DETERMINACION DEL CAMPO

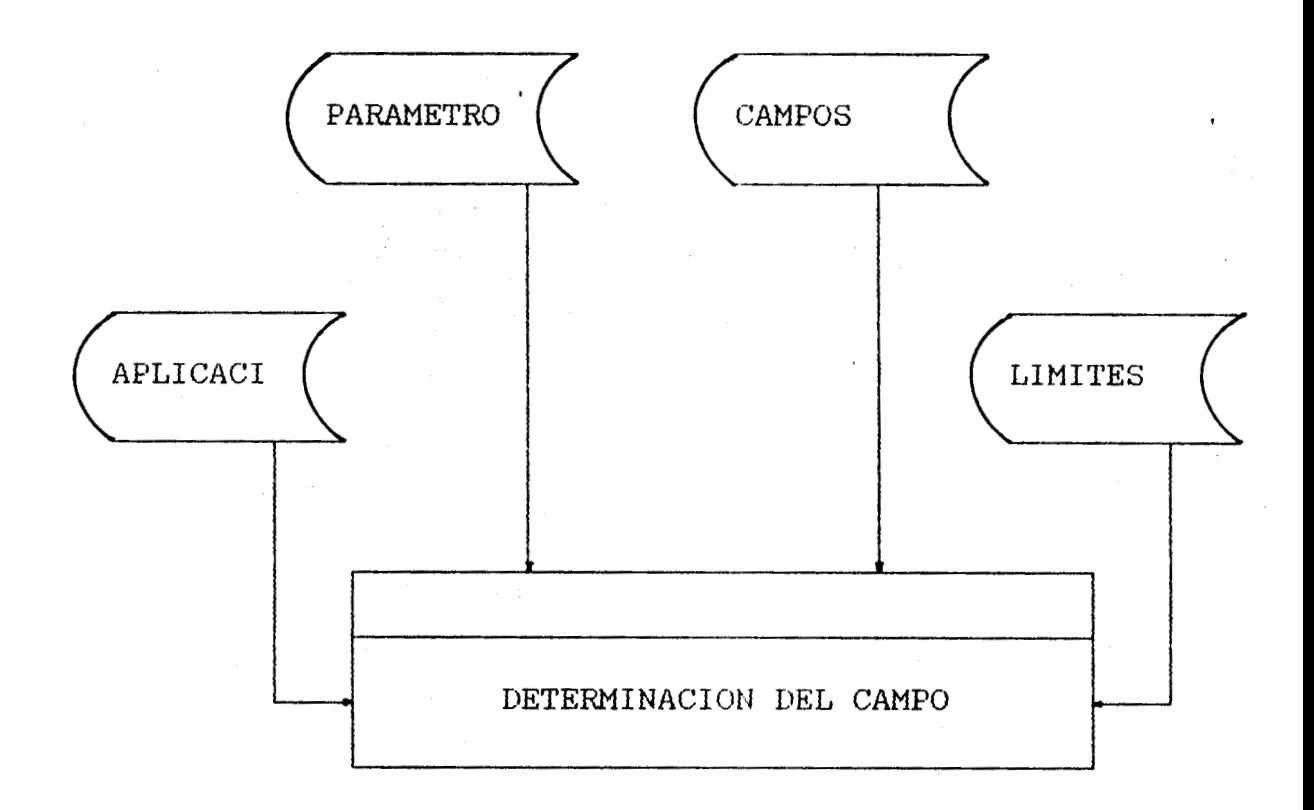

FIGURA 3.3 DIAGRAMA DE BLOQUES DEL PROCESO DE IMPRESION DEL WPS

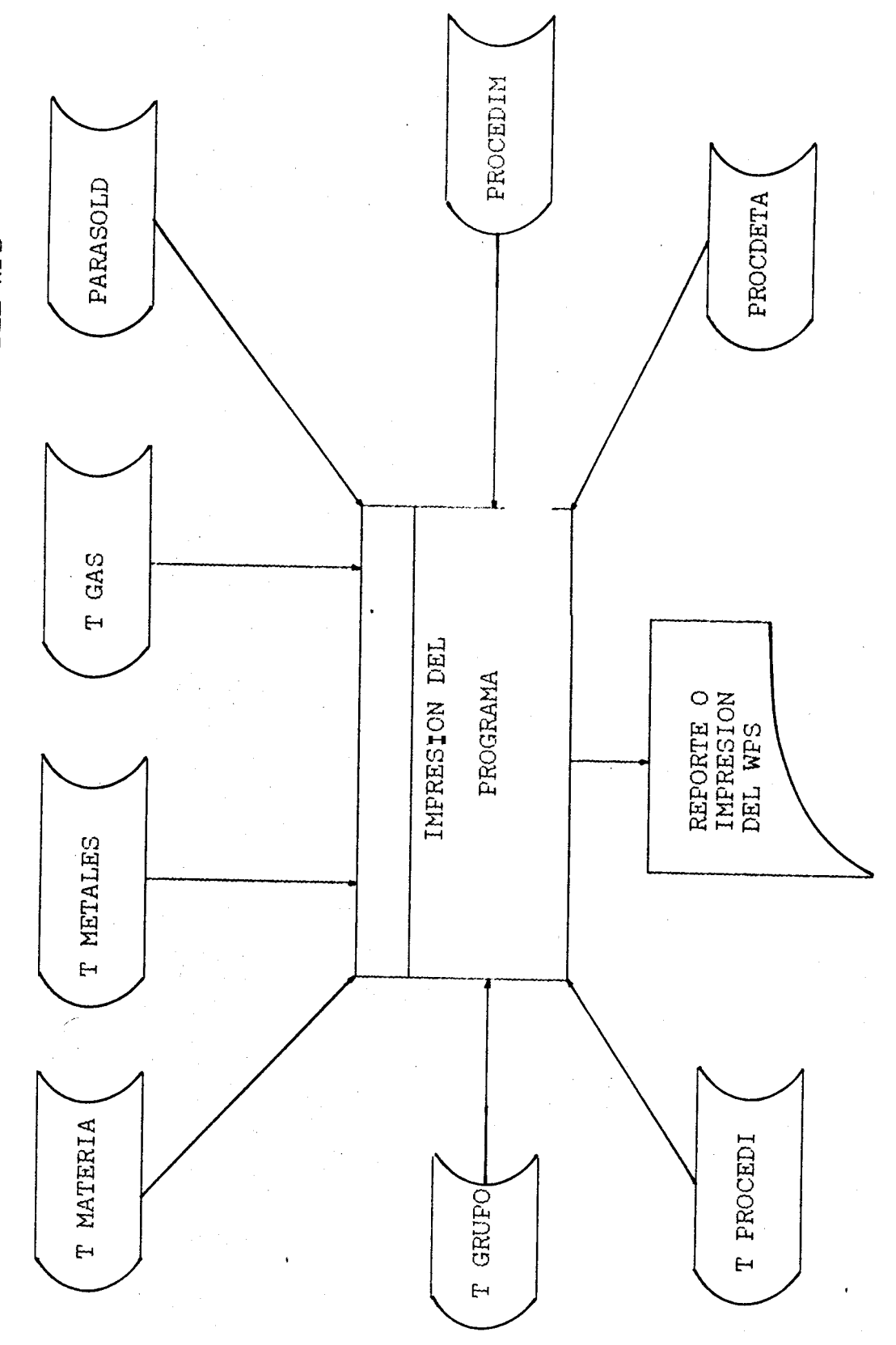

3.2.2 PROGRAMA " ARCHIVOS " Y DIAGRAMA DE BLOQUES

programa se ingresa. La información En este que se ha seleccionado y claborado para cada una de las aplicaciones en particular, para facilitar este proceso el programa se encuentra dividido en los siguientes archivos: Hateriales, aplicaciones, preparaciones, secuencias, procedimientos  $\mathbf{y}$ parámetros de soldadura.

#### 3.2.2.1 ARCHIVO DE MATERIALES

En este archivo se ingresa la lista de materiales selecionados mostrados por la tabla 3.1. El diagrama de bloque se indica en la figura 3.4.

### FIGURA 3.4 DIAGRAMA DE BLOQUES DEL PROCESO DE ARCHIVO DE MATERIALES

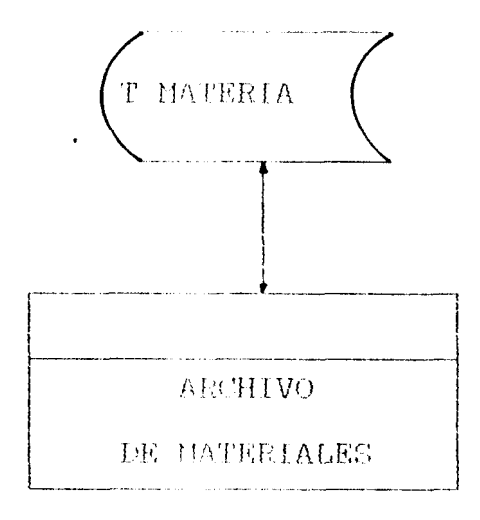

TABLA 3.1 ARCHIVO DE MATERIALES

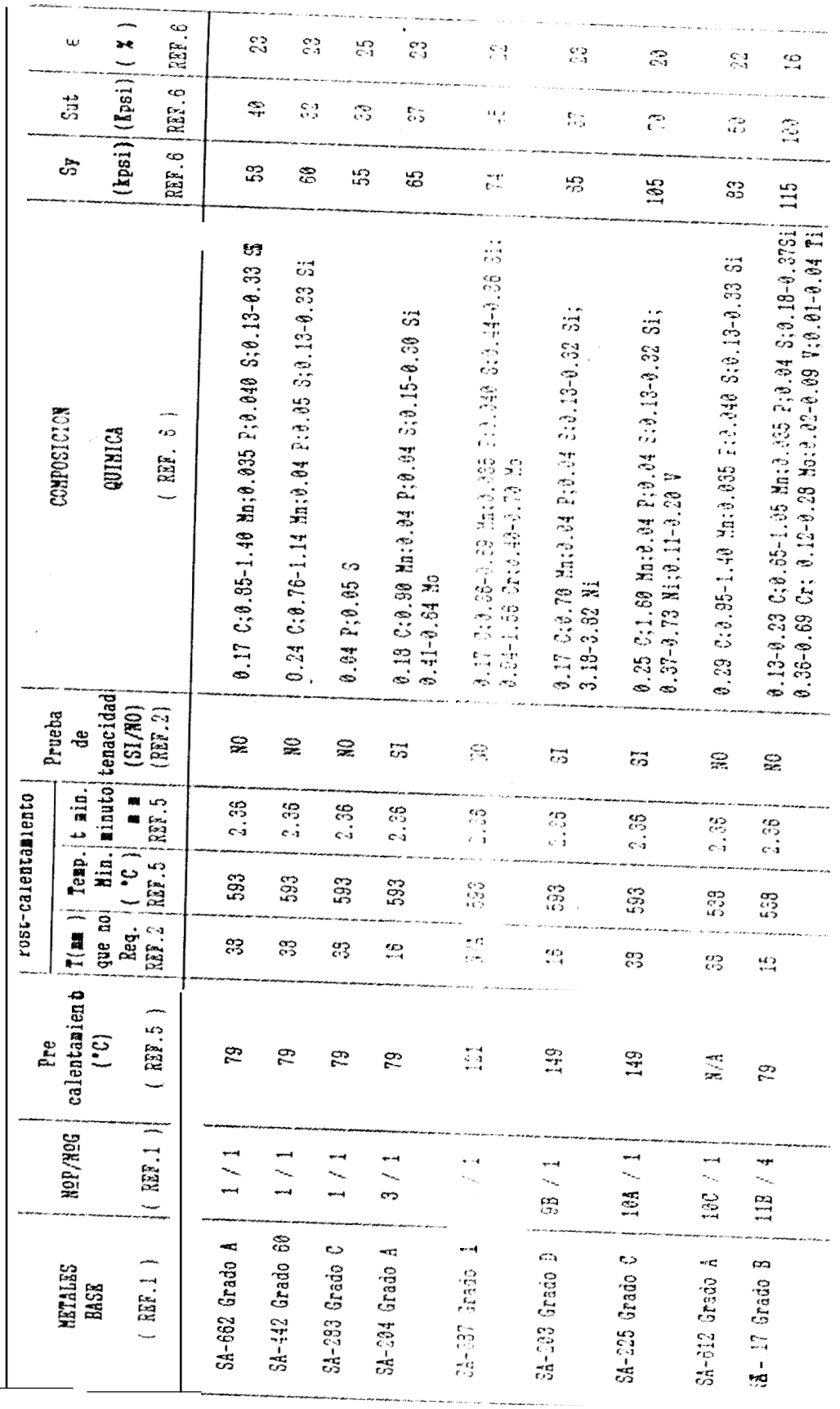

#### 3.2.2.2 ARCHIVO DE APLICACIONES

En este archivo se ingresa los datos referentes a cada aplicacion y que se muestran en la tabla 3.2. El diagrama de bloques se indica en la figura 3.5.

### FIGURA 3.5 DIAGRAMA DE BLOOUES DEL PROCESO DE ARCHIVO DE APLICACIONES

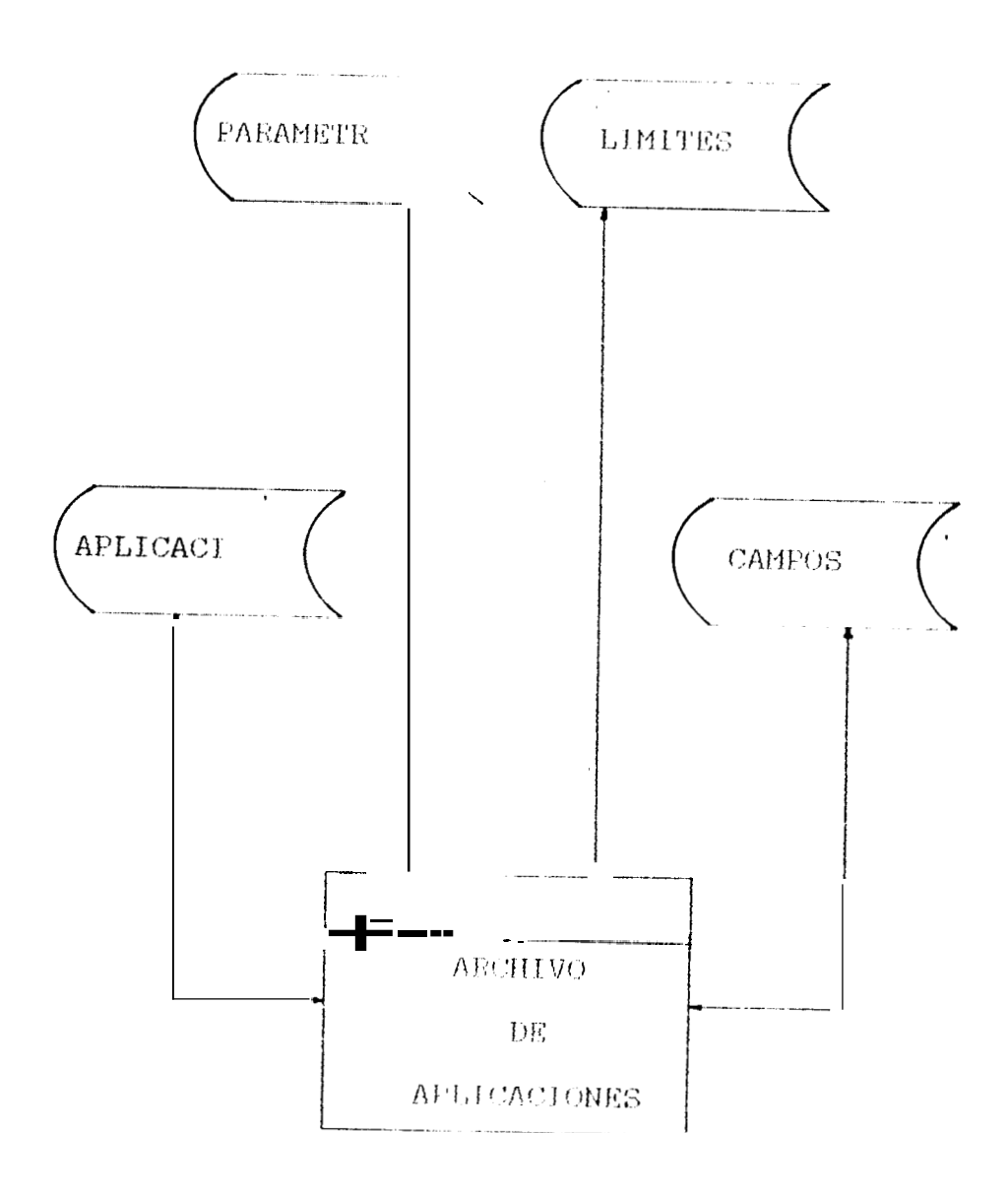

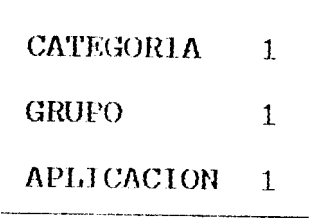

 $\overline{NQ}$  DE CAMPO  $\overline{5}$ NO DE PARAMETROS 1 **JUNTA DE TUBERIA NES** UNIDAD DE MEDIDA mm

 $\sim 10^{-1}$ 

#### **PARAMETROS**

```
1 - EGPECOR
```
 $2.4 -$ 

 $3 -$ 

 $4 -$ 

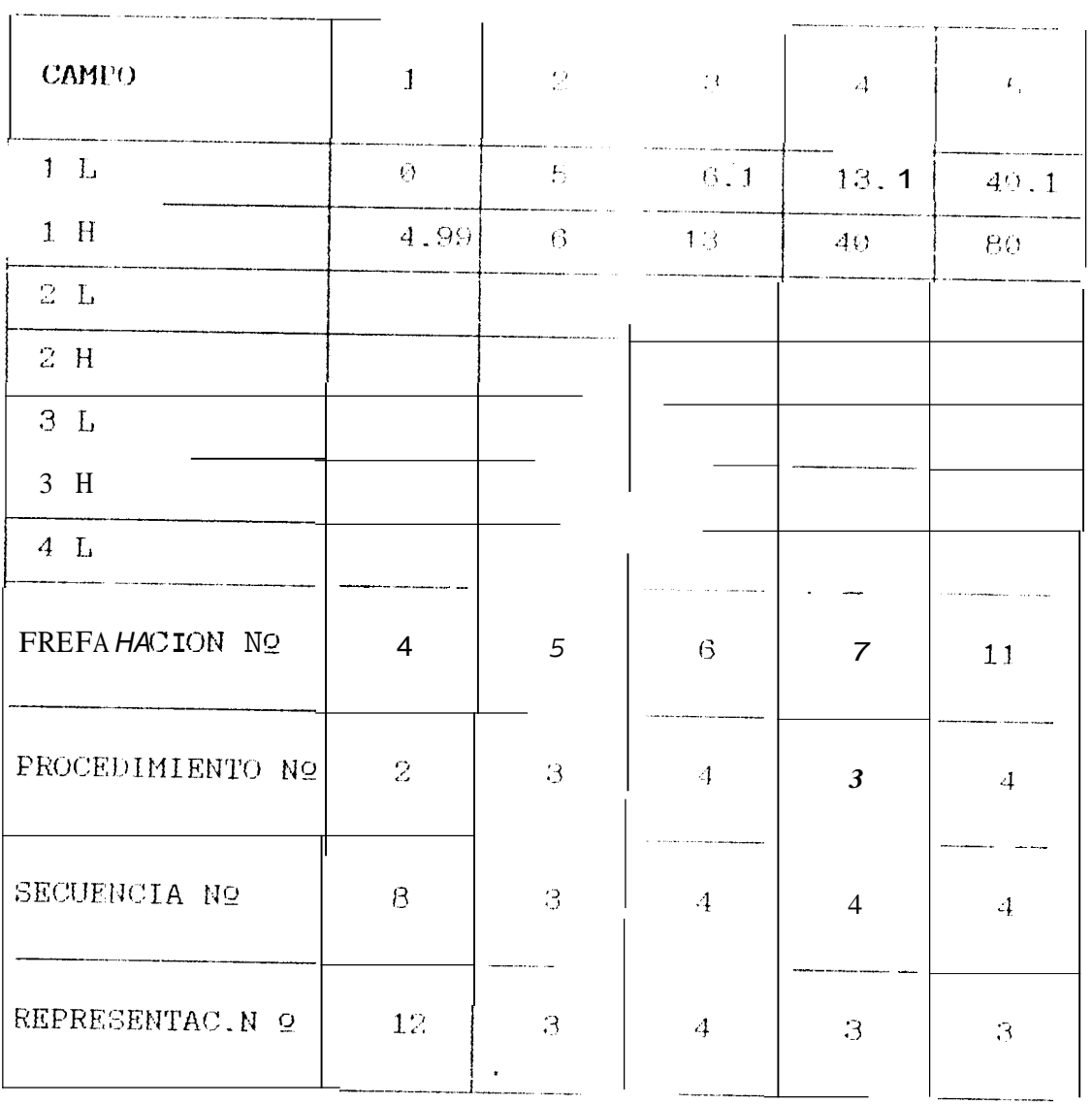

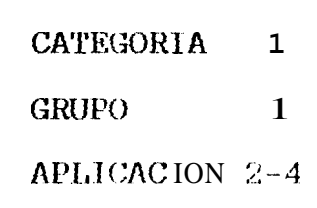

NO DE CAMPO 12 NO DE PARAMETROS 2 JUNTA DE TUBERIA N UNIDAD DE MEDIDA mm

#### **PARAMETROS**

```
1 - ESPESOR
```
 $2. - DIAMETRO$ 

 $3 4 -$ 

 $\mathbf{1}$  $2^\circ$  $-3 \overline{4}$  $E_V$ CAMP(I.  $7.1$  $25.1$  $40.1$  $1 L$  $\varphi$  $\varphi$  $\mathcal{I}$  $1H$ 25.  $40 B\varnothing$  $E_{\rm j}$  $2\,$  L  $\mathcal{O}$  $\langle \psi \rangle$  $\langle \cdot \rangle$  $\omega$ 800  $2H$ 799  $7129$ 799 9000 799  $3L$  $3H$  $4 L$  $\mathbf{1}$  $\mathfrak{B}$  $\overline{4}$ PREPARACION NO  $\mathbf{1}$  $\mathbf{c}_1$ PROCEDIMIENTO Nº 5  $\mathcal{B}$  $B$  $\beta$ 2  $\overline{2}$ SECUENCIA Nº  $\mathfrak{L}$  $\mathbf{g}_\mathbf{A}$  $\theta$  $\mathbf{1}$  $\mathcal{Z}$  $\mathcal{Z}$  $\mathcal{Z}^{\scriptscriptstyle\wedge}$ REPRESENTAC.N Q 1 12  $\mathbb{R}^n$  , we have  $\mathbf{H}^n$  .

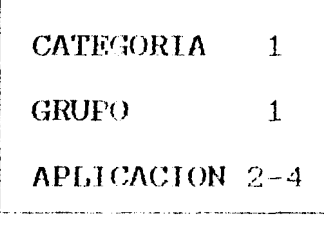

NO DE CAMPO 42 NO DE PARAMETROS 2 **JUNTA DE TUBERIA H** UNIDAD DE MEDIDA mm

#### **PARAMETROS**

```
1 - ESPESOR
-2. - 01AMETRO
-3 -
```
 $4 -$ 

 $(Cont.)$ 

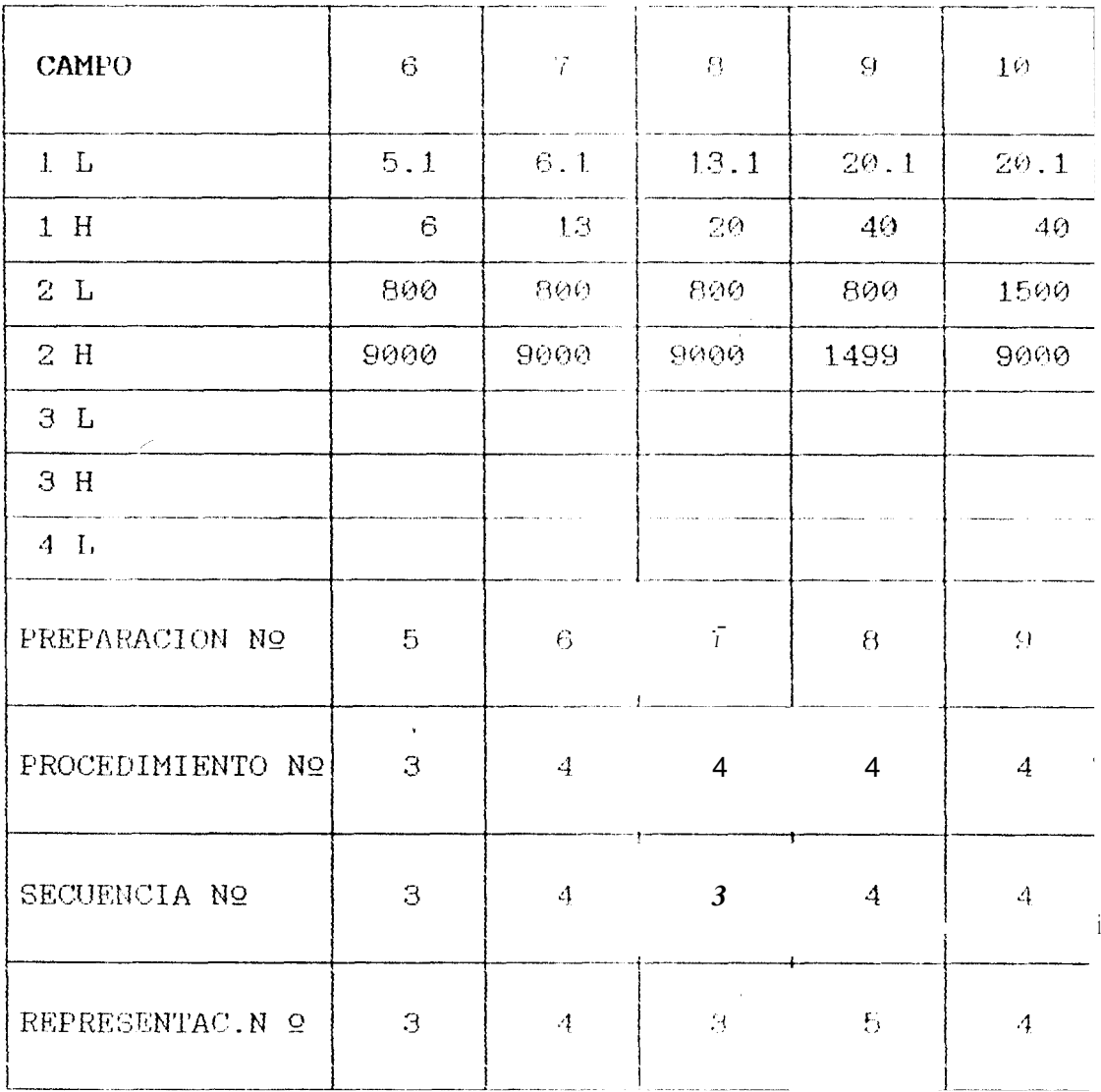

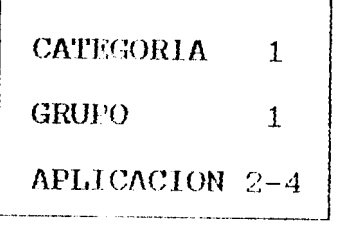

NO DE CAMPO  $12$ NO DE PARAMETROS 2 P JUNTA DE TURECIA N<br>UNIDAD DE MEDIDA mm

**PARAMETROS** 

 $1 -$  ESPESOR 2.- DIAMETRO  $3 -$ 

 $1 -$ 

 $(Cont.)$ 

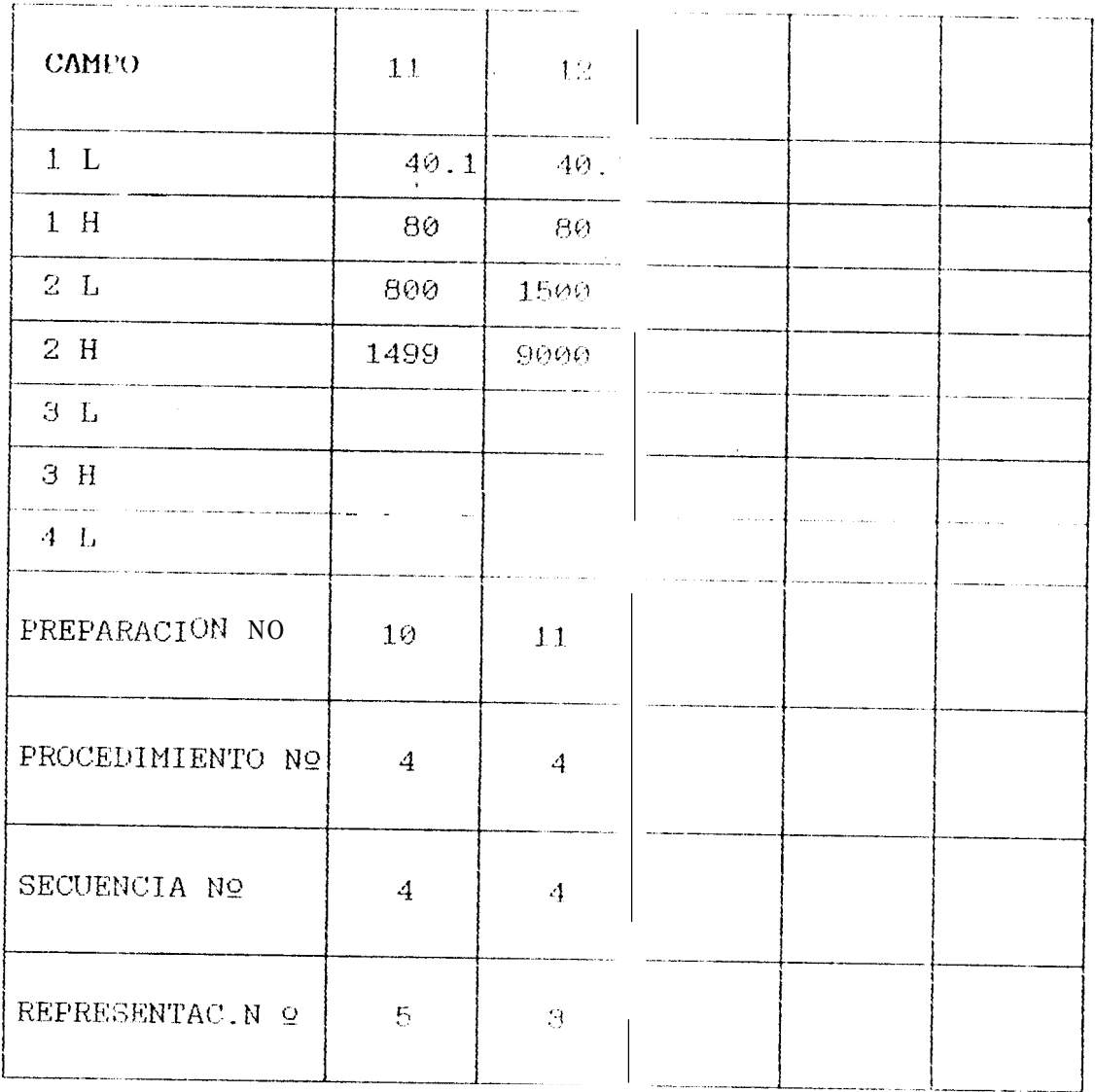

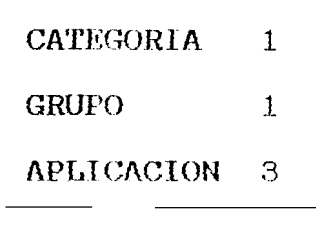

NO DE CAMPO 6 NO DE PARAMETROS 2 1.- ESPESOR JUNTA DE TUBERIA N 2.- DIAMETRO UNIDAD DE MEDIOA mm  $3.$ -

#### **PARAMETROS**

 $4 -$ 

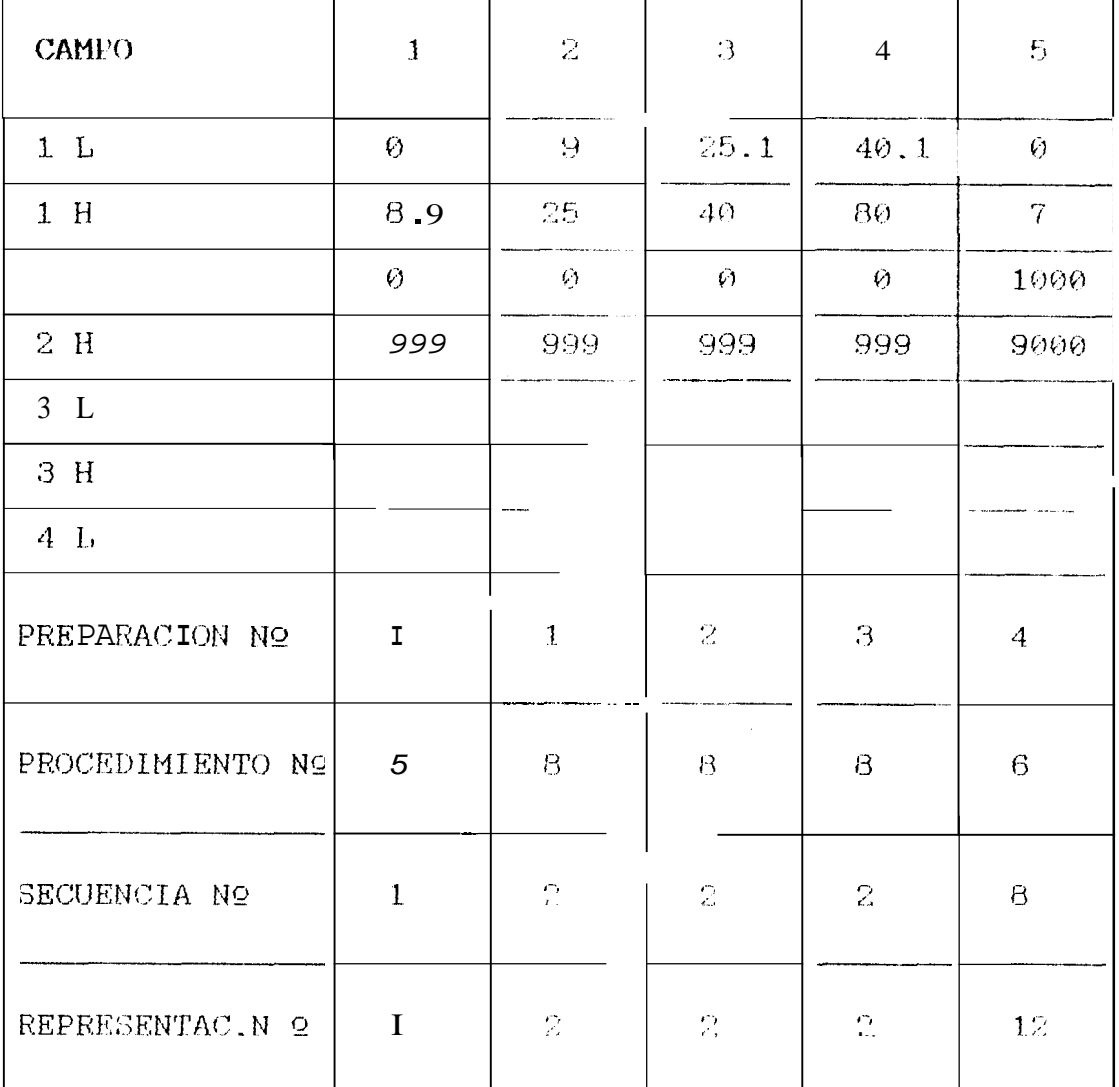

#### TABLA 3.2 ARCHIVO DE APLICACIONES

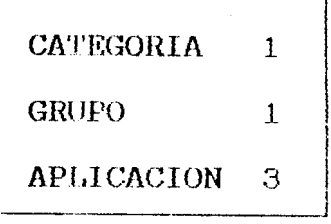

 $NQ$  DE CAMPO 6 NO DE PARAMETROS 2 JUNTA DE TUBERIA H UNIDAD DE MEDIDA mm

#### **PARAMETROS**

 $1 - ESPESOR$  $2. -$  DIAMETRO  $3 4 -$ 

 $(Cont.)$ 

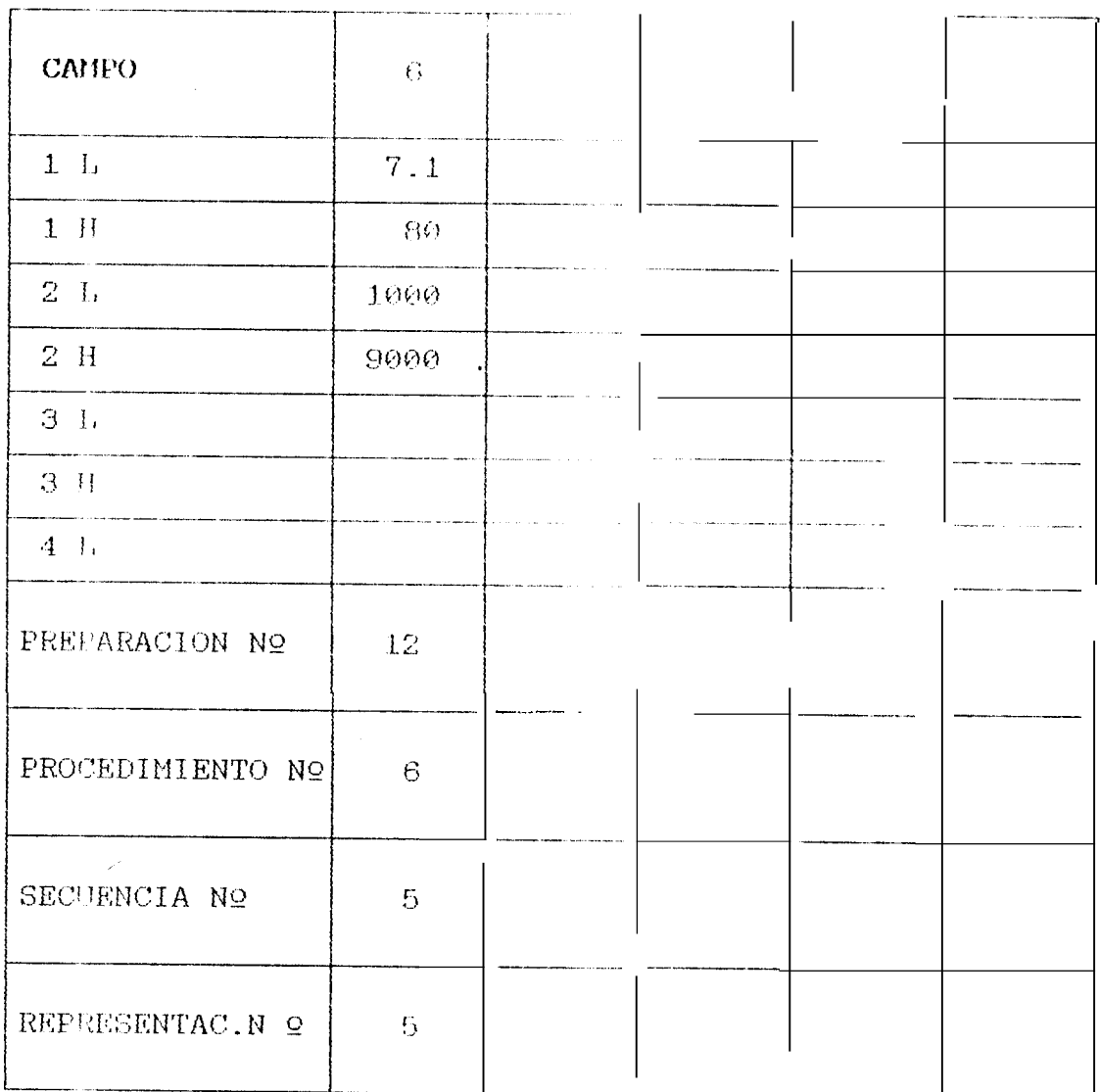

 $\sim 10^{-11}$ 

 $\sim$ 

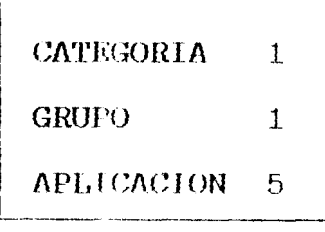

NO DE CAMPO 17 NO DE PARAMETROS 4 1.- ESPESOR<br>JUNTA DE TUBERIA N 2.- DIAMETRO<br>UNIDAD DE MEDIDA non 3.- Pos. 1G<br>4.- GMAW

#### **PARAMETROS**

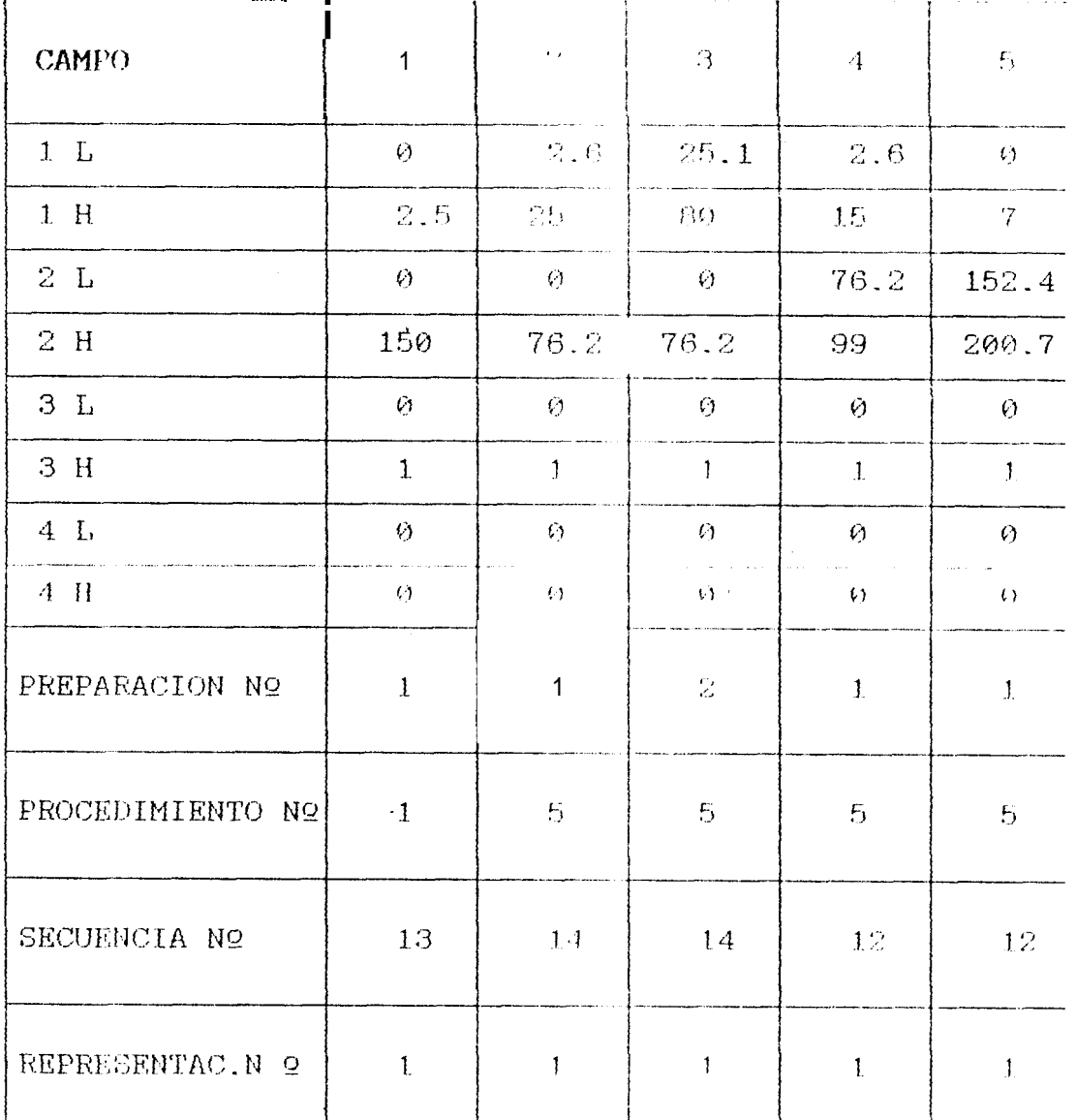

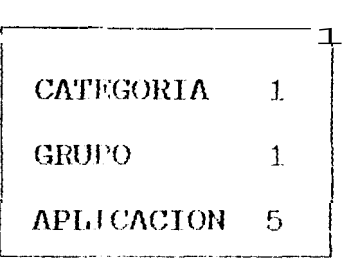

NO DE CAMPO 17 **NO DE PARAMETROS 4**<br>JUNTA DE TUBERIA H JUNTA DE TUBERIA N 2. – DIAMETRO DINIDAD DE MEDIDA nun 3. – Pos. 1G

**PARAMETROS** 

 $1 -$  ESPESORES

 $(Cont.)$ 

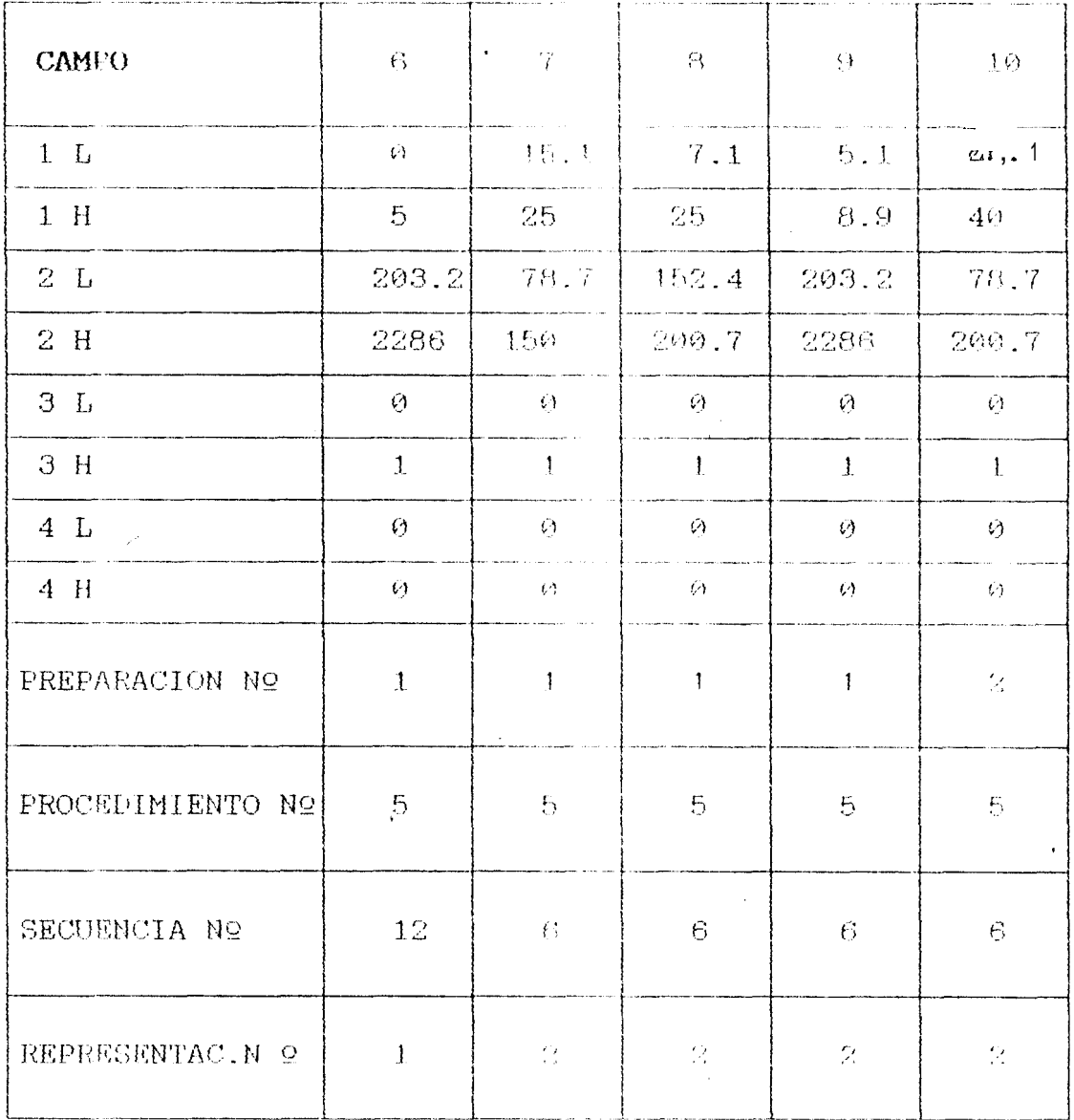

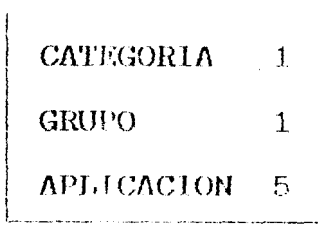

NO DE CAMPO 17 NO DR PARAMETROS 4 **JUNTA DE TUBERIA (1)**  $Z_{\text{eff}}$  communication  $3.7$  Form 1G<br>**UNIDAD DE HEOIDA** mm  $3.7$  Form 1G

**PARAMETROS** 

 $\sim 0.5$ 

1. ESPESOR  $2. - DIAHETRO$ 

 $(Cont.)$ 

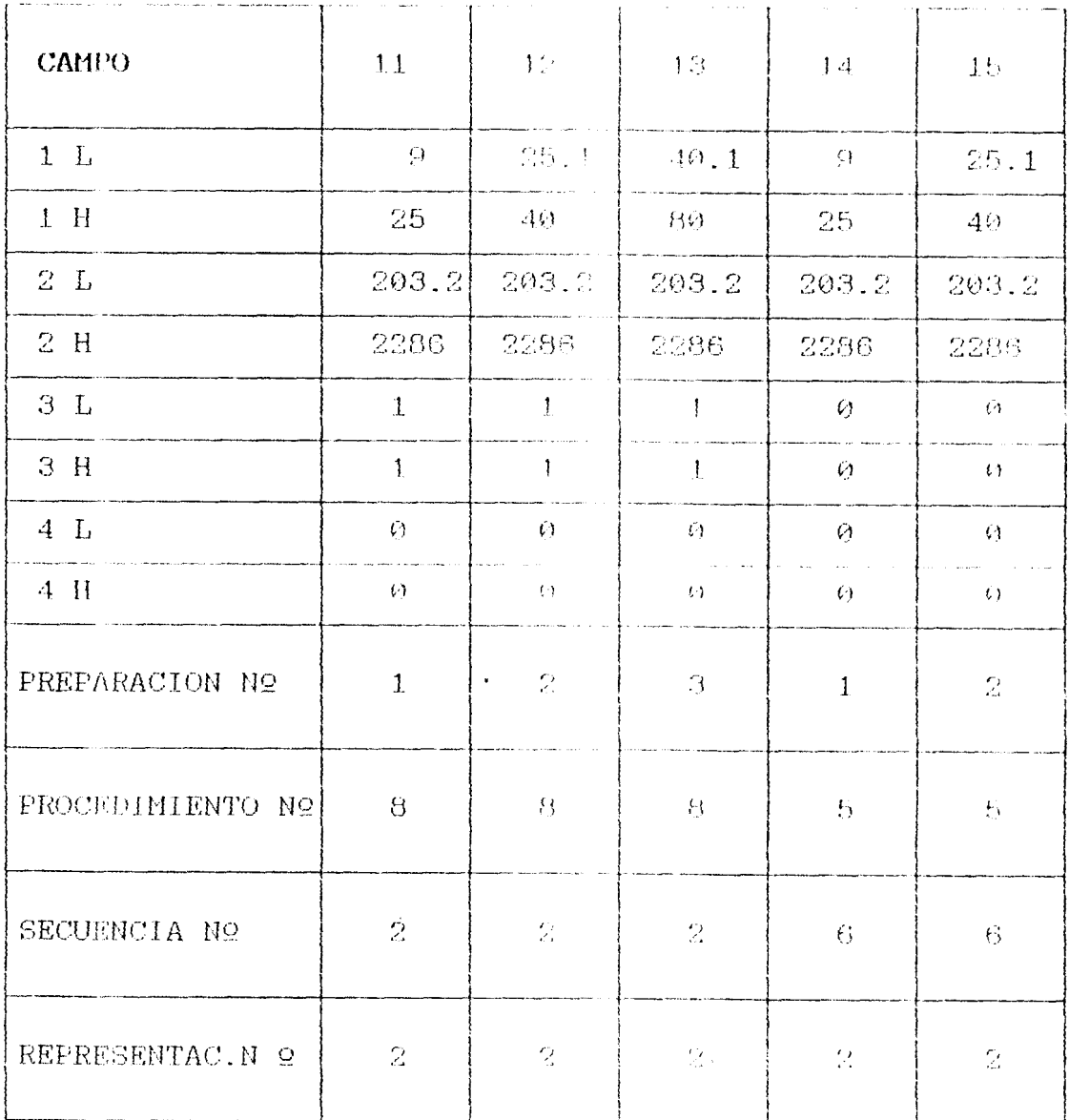

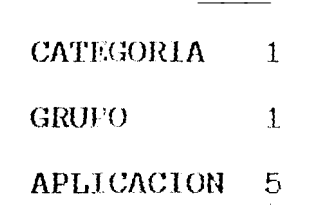

NO DE CANTO 17 NO DE PARAMETEOS 4 1.- ESPESOR<br>JUNTA DE TUBECIA N 2.- DIAMETRO<br>UNIDAD DE MEDIDA mm 3.- Pos. 1G

PARAMETROS

- 
- 
- $4 GMAW$

 $(Comb.)$ 

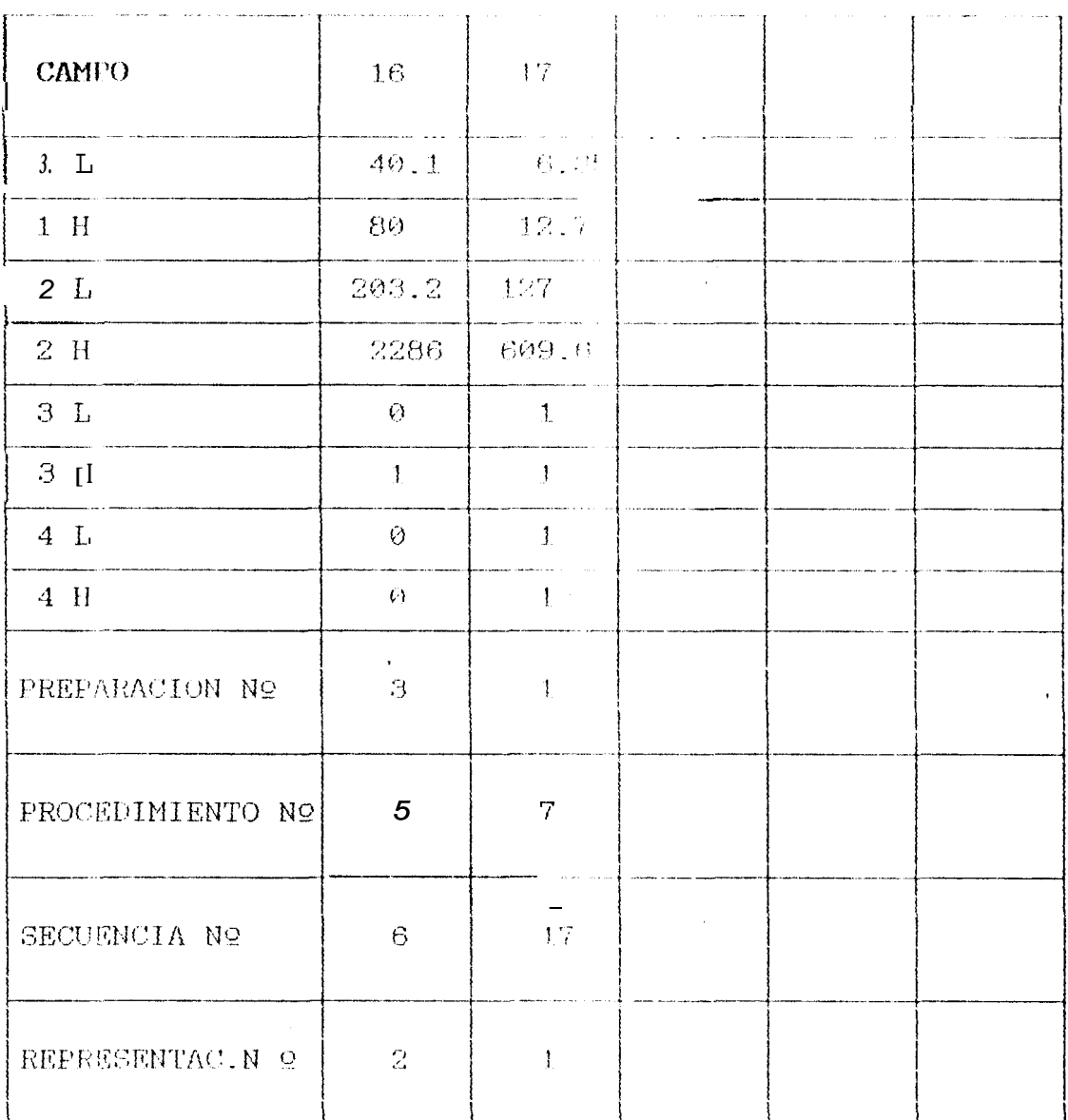

#### 3.2.2.3 ARCHIVO DE PREPARACIONES

En este archivo se ingreca los datos referentes a preparaciones de bordes mostrados en la tabla 3.3. El diagrama de bloques se indica en la figura 3.6.

### FIGURA 3.6 DIAGRAMA DE BLOGUES DEL PROCESO DE ARCHIVO DE FREPARACIONES

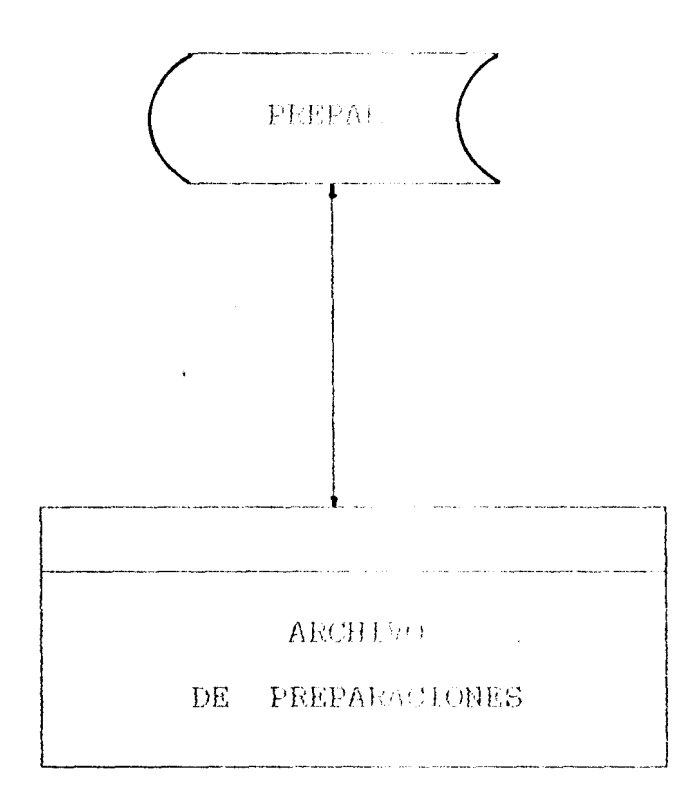

### TABLA 3.3 ARCHIVO DE PREFARACIONES

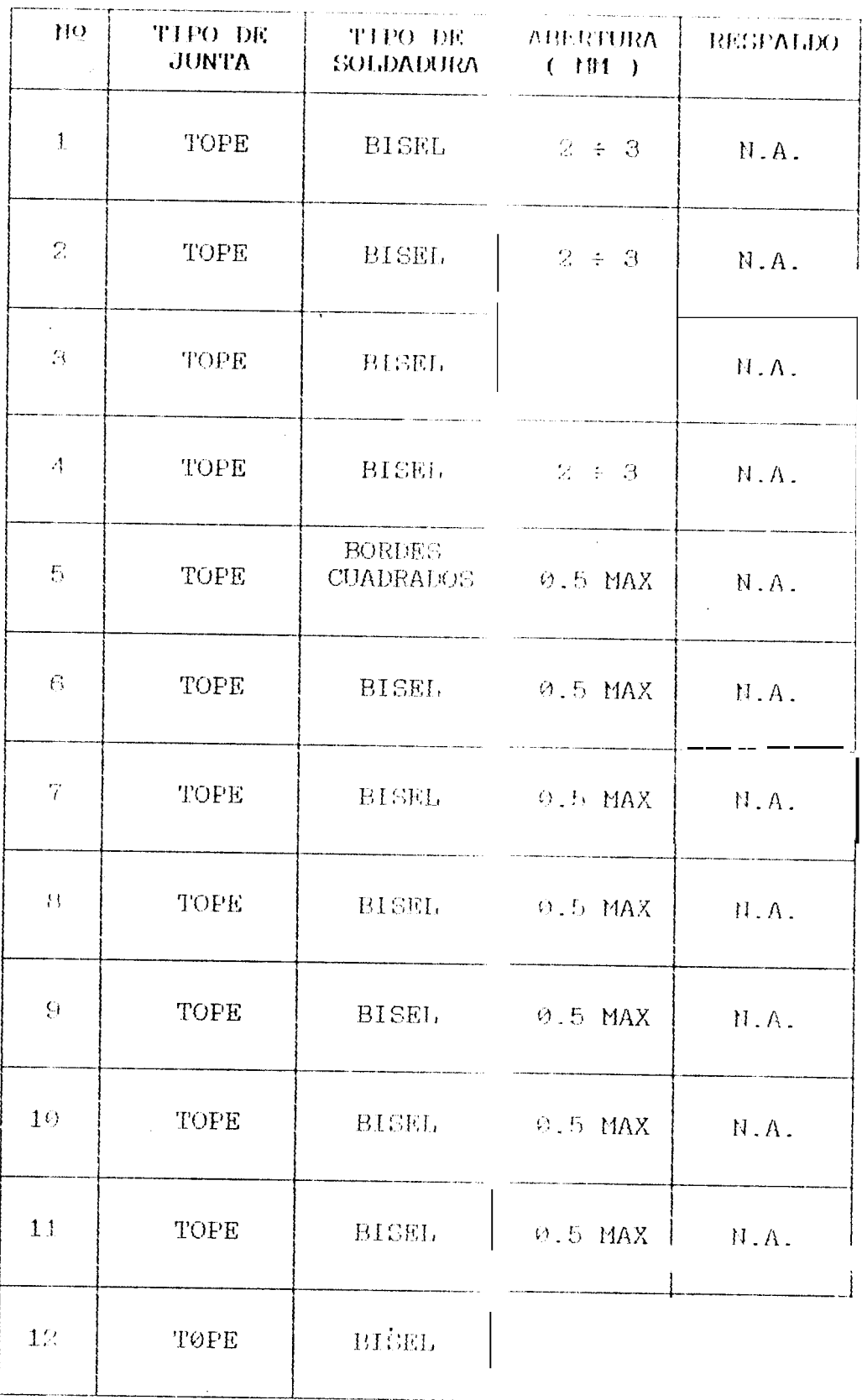

#### 3.2.2.4 ARCHIVOS DE PROCEDIMIENTOS

En este archivo se ingram los datos referentes cada procedimiento mechados en la tabla 3.4.  $\ddot{a}$ El diagrama de bidques se indica en la figura 3.7.

### FIGURA 3.7 DIAGRAMA DE BLOQUES DEL PROCESO DE ARCHIVO DE PROCEDIMIENTOS

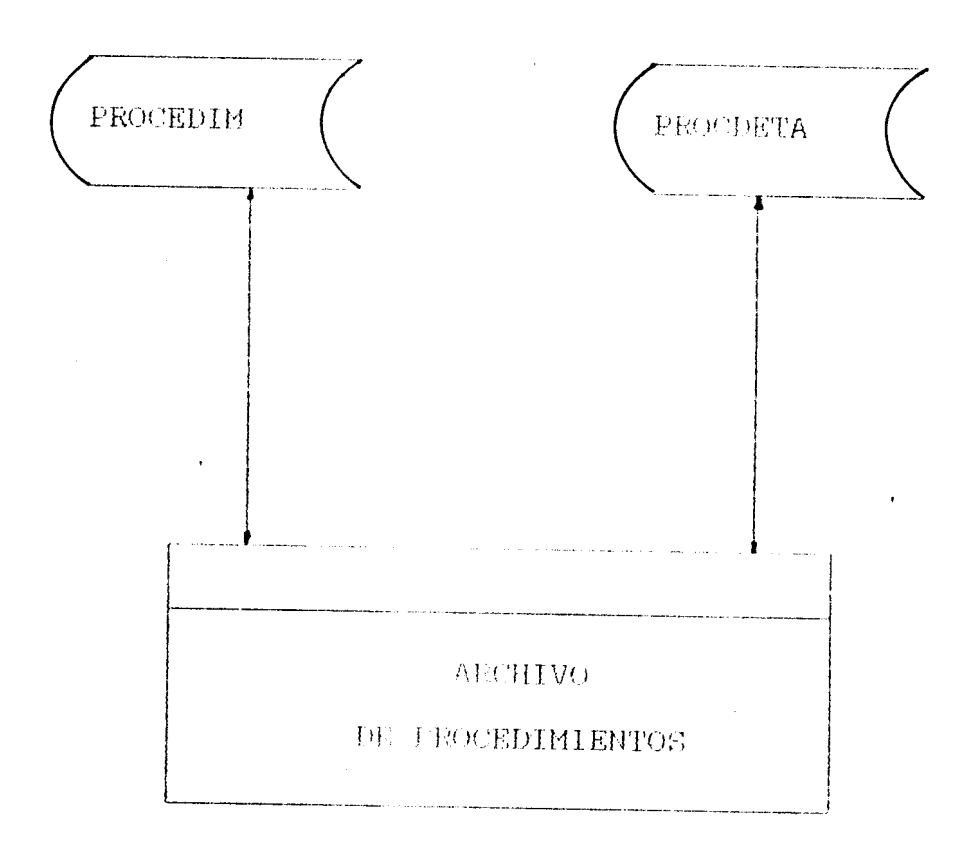

#### TABLA 3.4 ARCHIVO DE PROCEDIMIENTOS

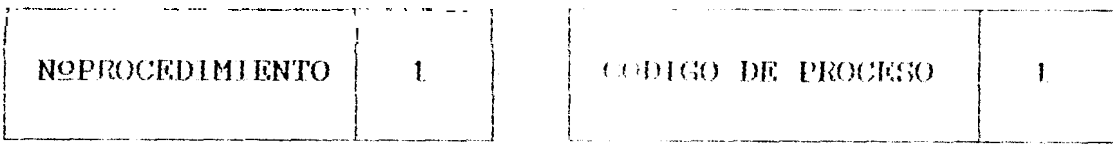

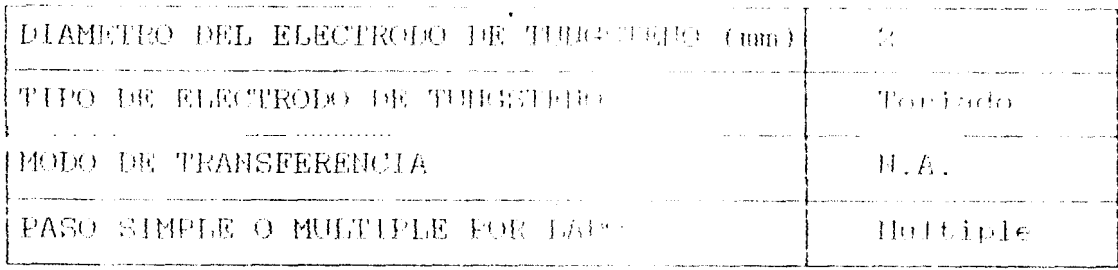

 $\hat{\bullet}$ 

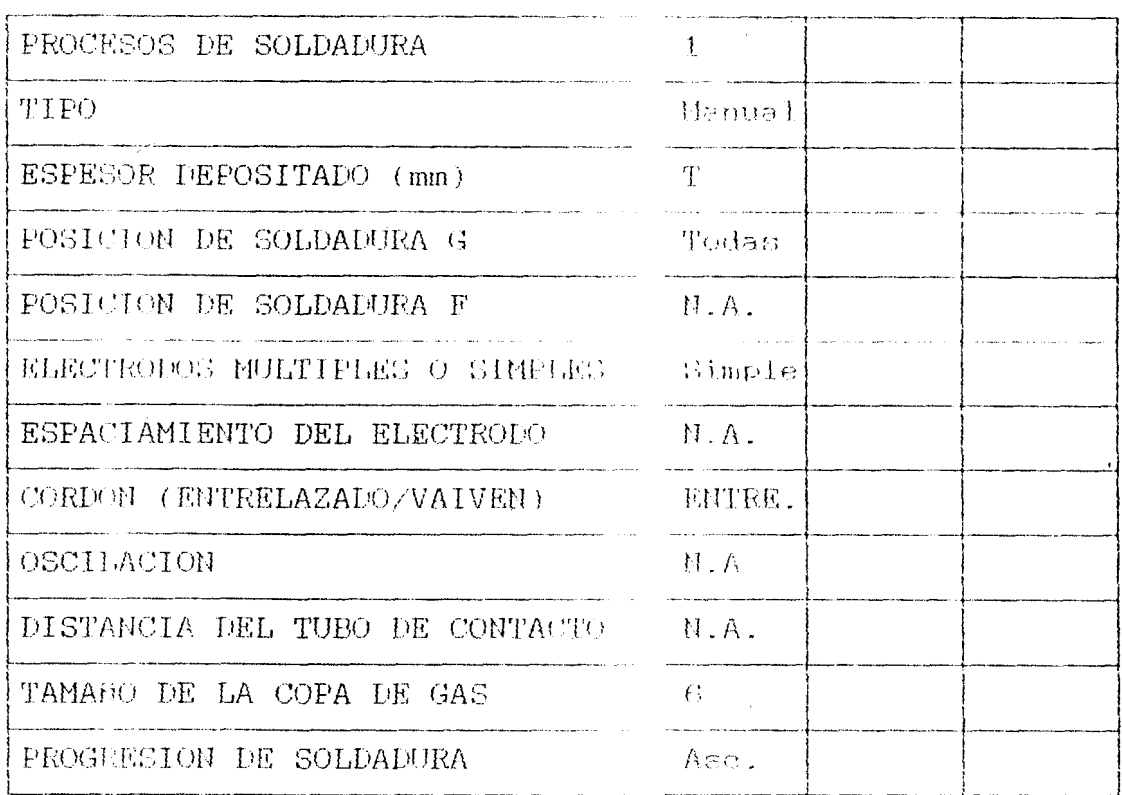

#### TABLA 3.4 ARCHIVO DE PROCEDIMIENTOS

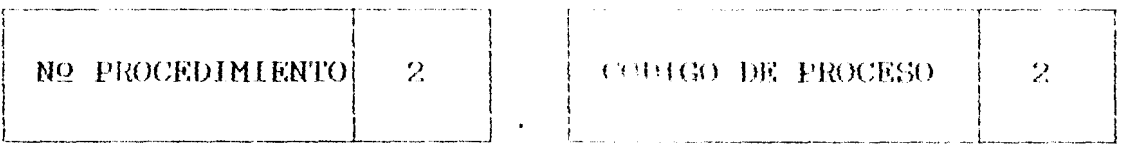

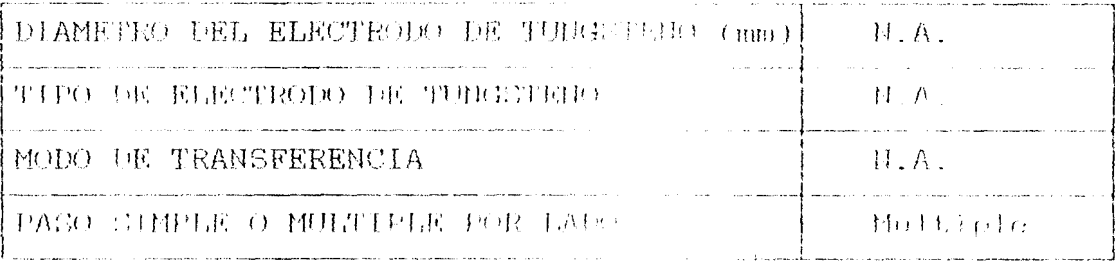

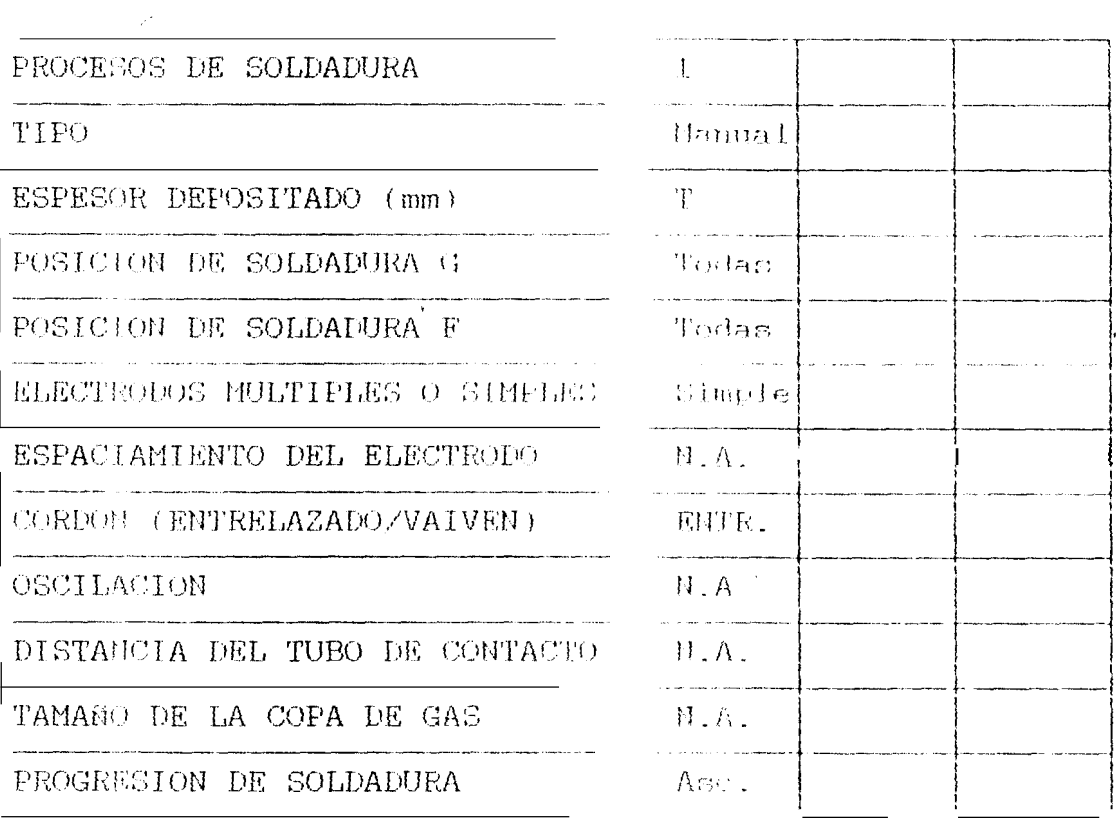

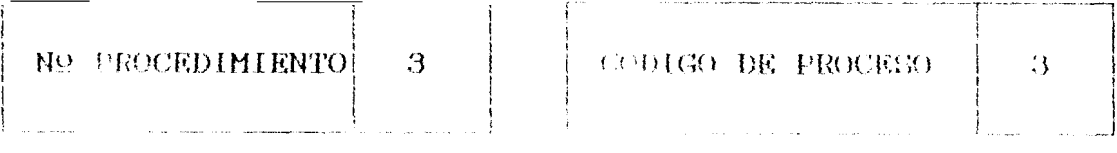

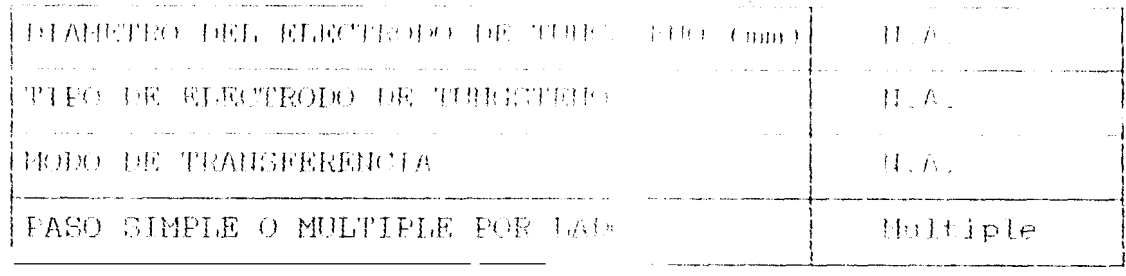

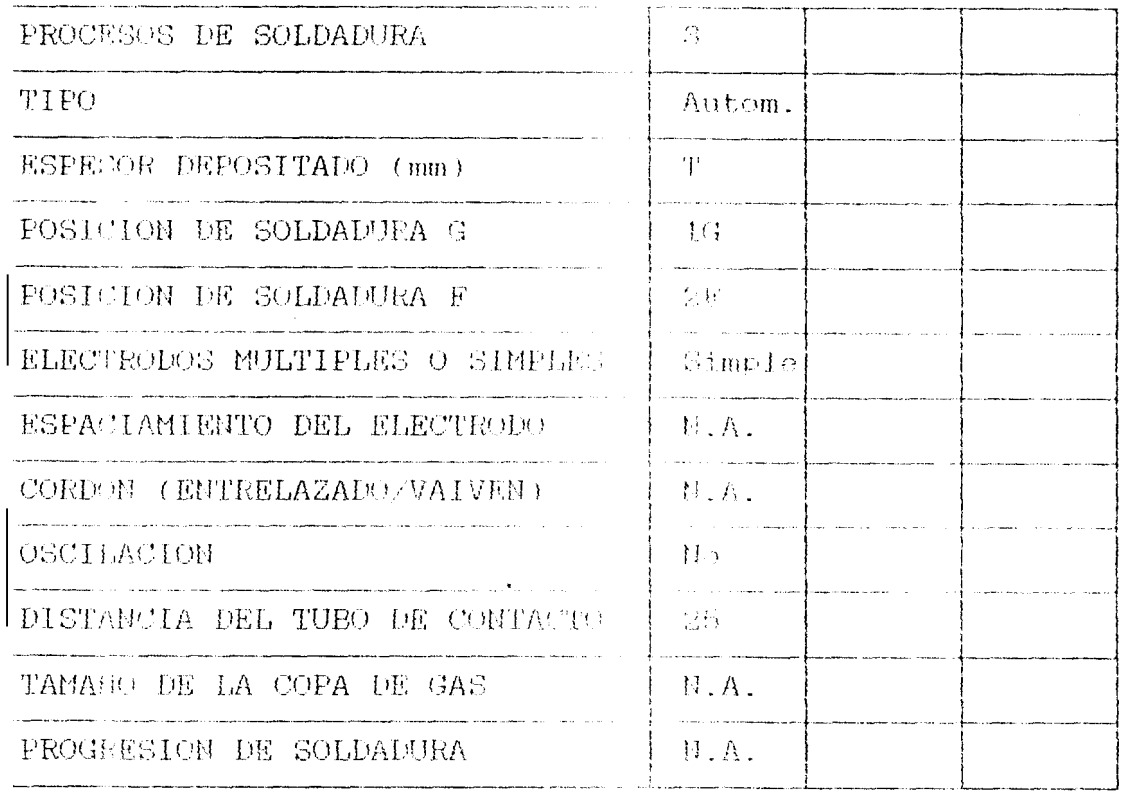

#### TABLA 3.4 ARCHIVO PE PROGREHIERITOS

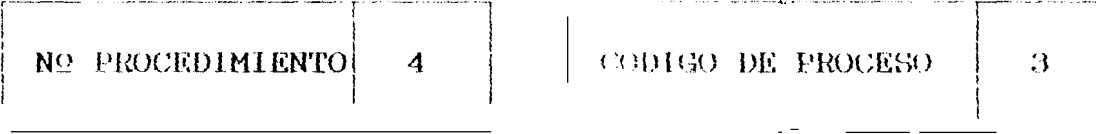

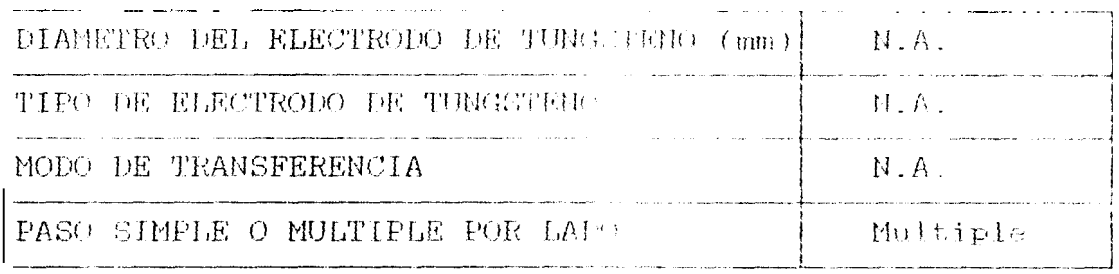

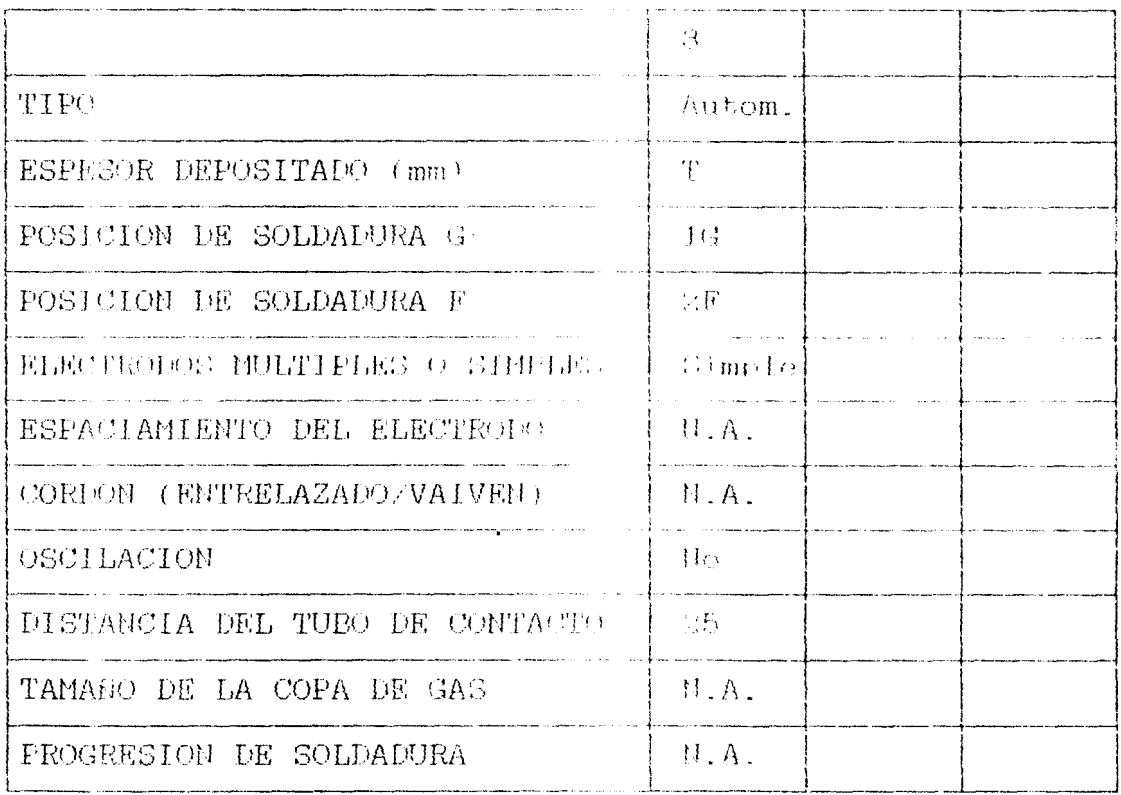

#### TABLA 3.4 ARCHIVO DE PROCEDIMIENTOS

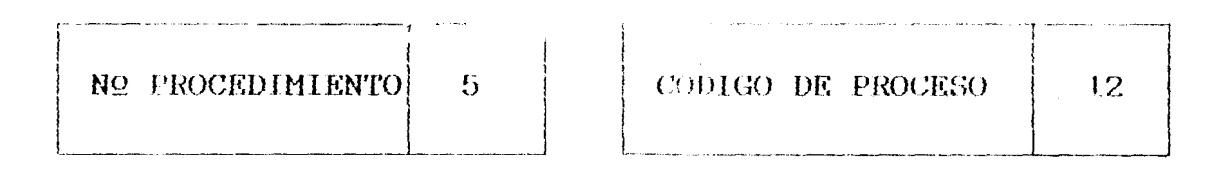

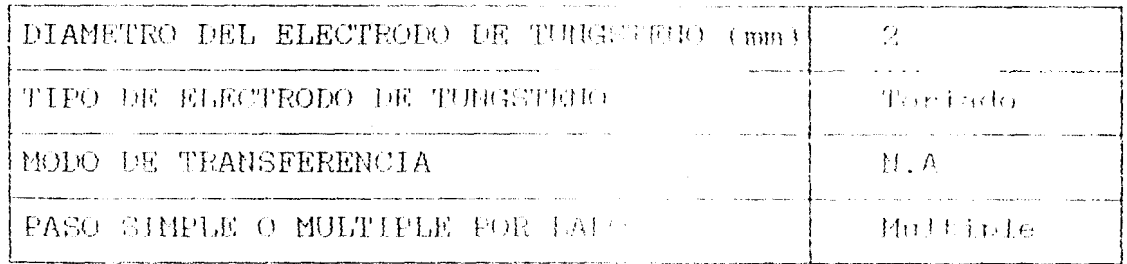

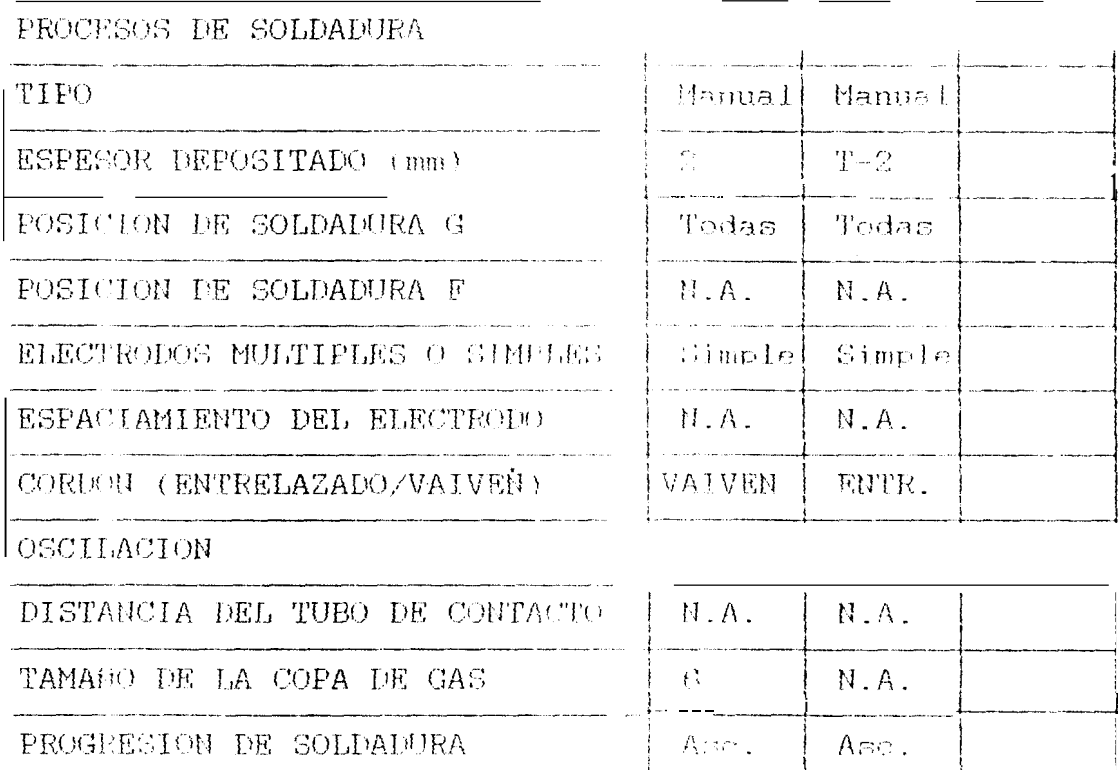

#### TABLA 3.4 ARCHIVO DE PECEDIMIENTOS

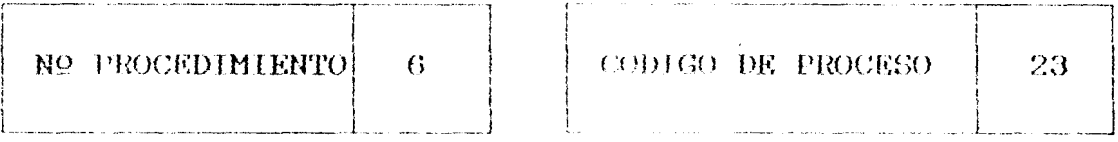

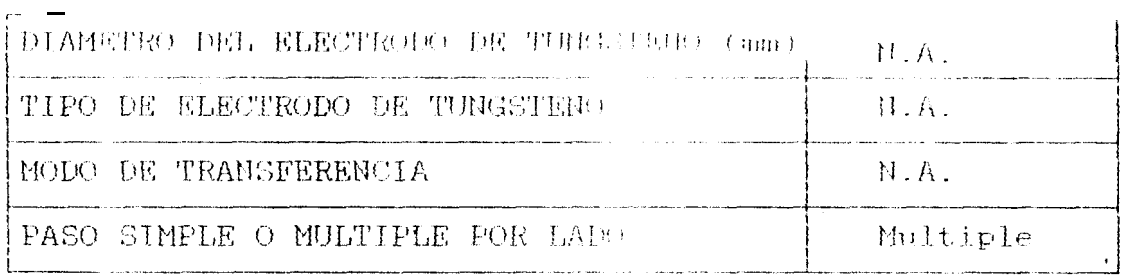

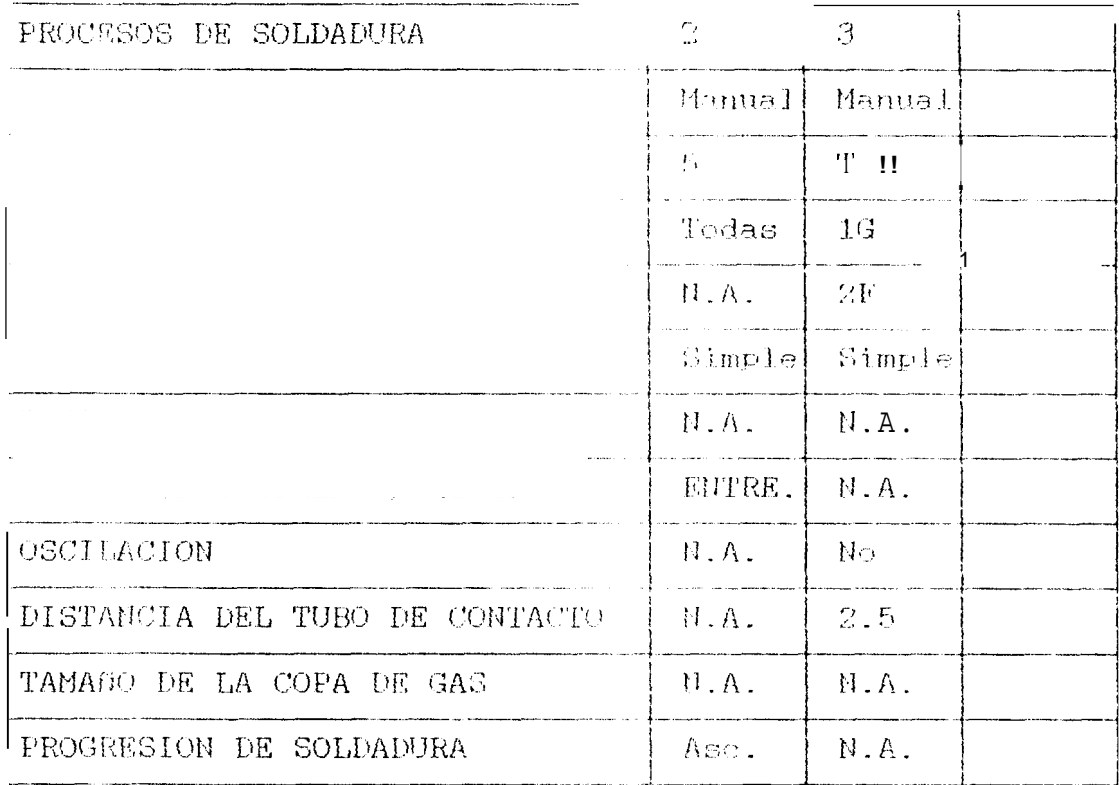

### TABLA 3.4 ARCHIVO DE FROCEDIMIENTOS

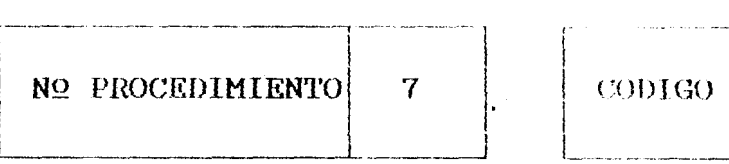

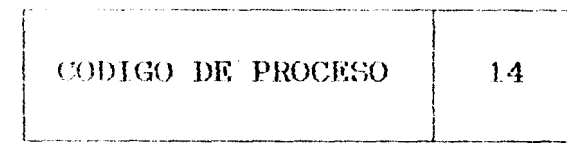

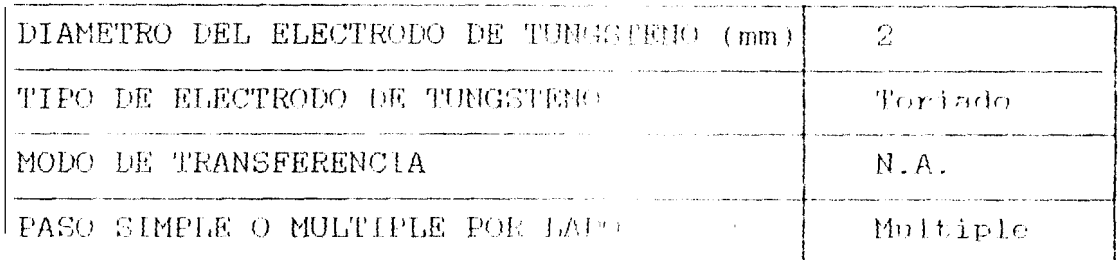

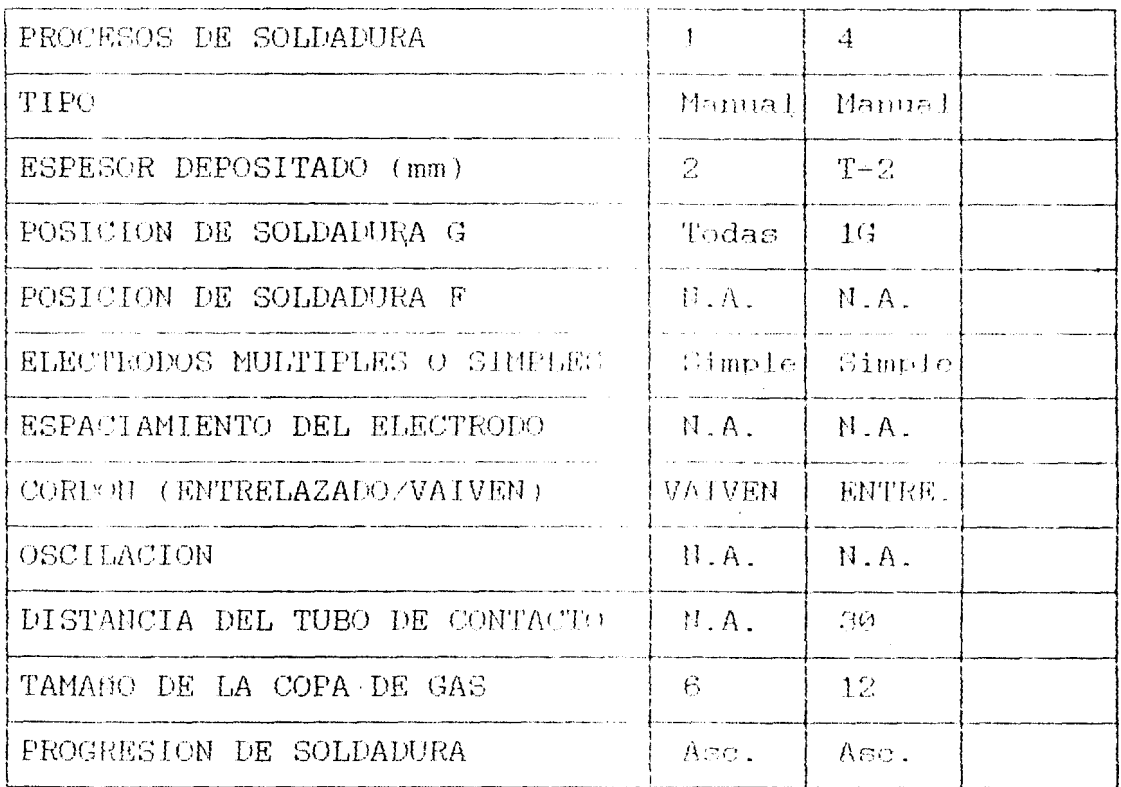

#### TABLA 3.4 ARCHIVO PE FROCKOIMIENTOS

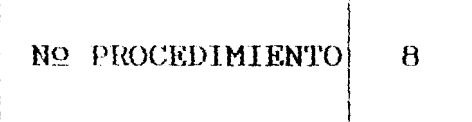

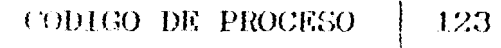

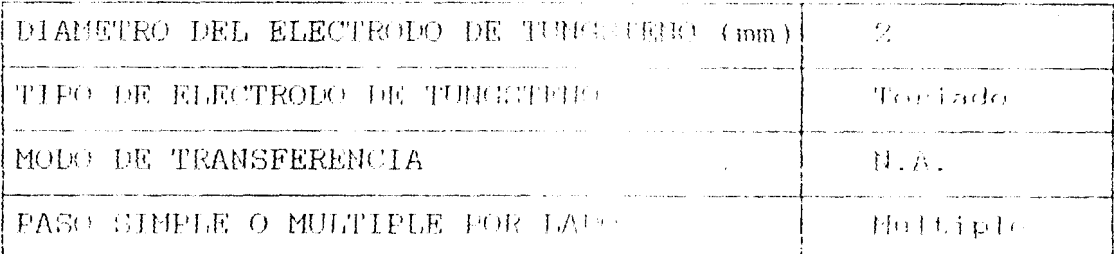

 $\sim$  . . . .

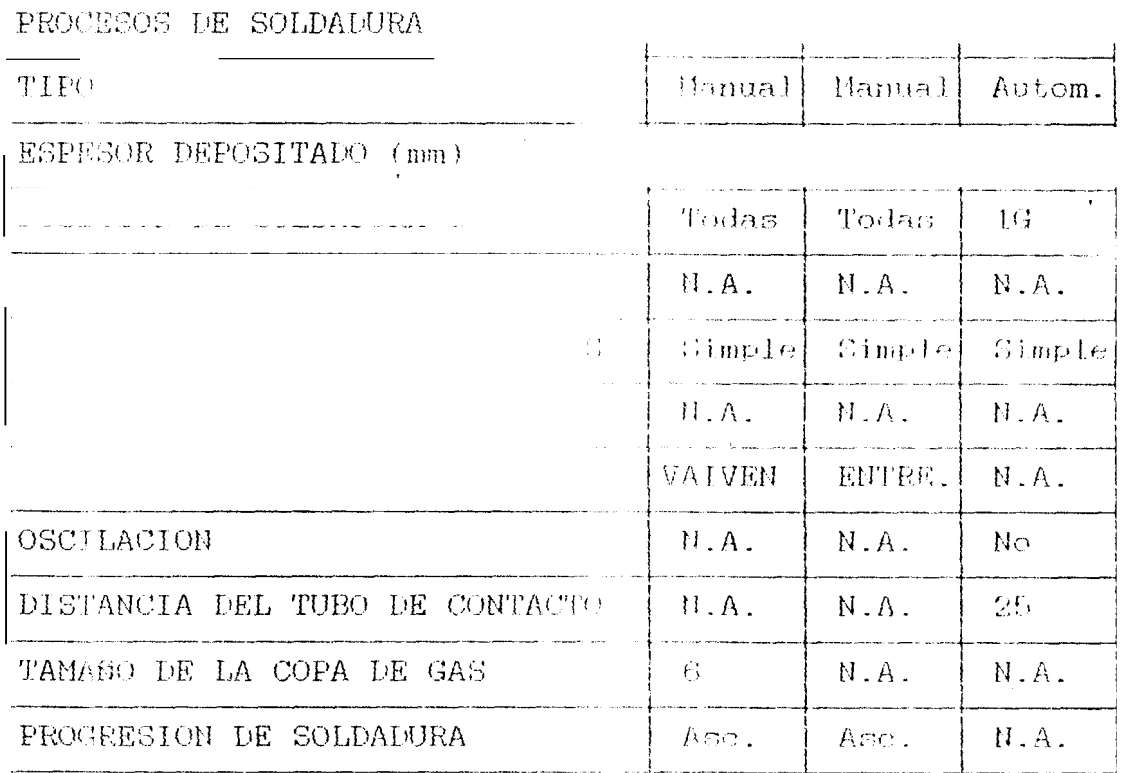

En este archivo se increasen los datos referentes a cada secuencia de soldadura mostrados en  $1a$ tabla 3.5. El diagrama de bloques se indica en la figura 3.8.

## FIGURA 3.8 DIAGRAMA DE BLOQUES DEL PROCESO DE ARCHIVO DE SECUENCIAS

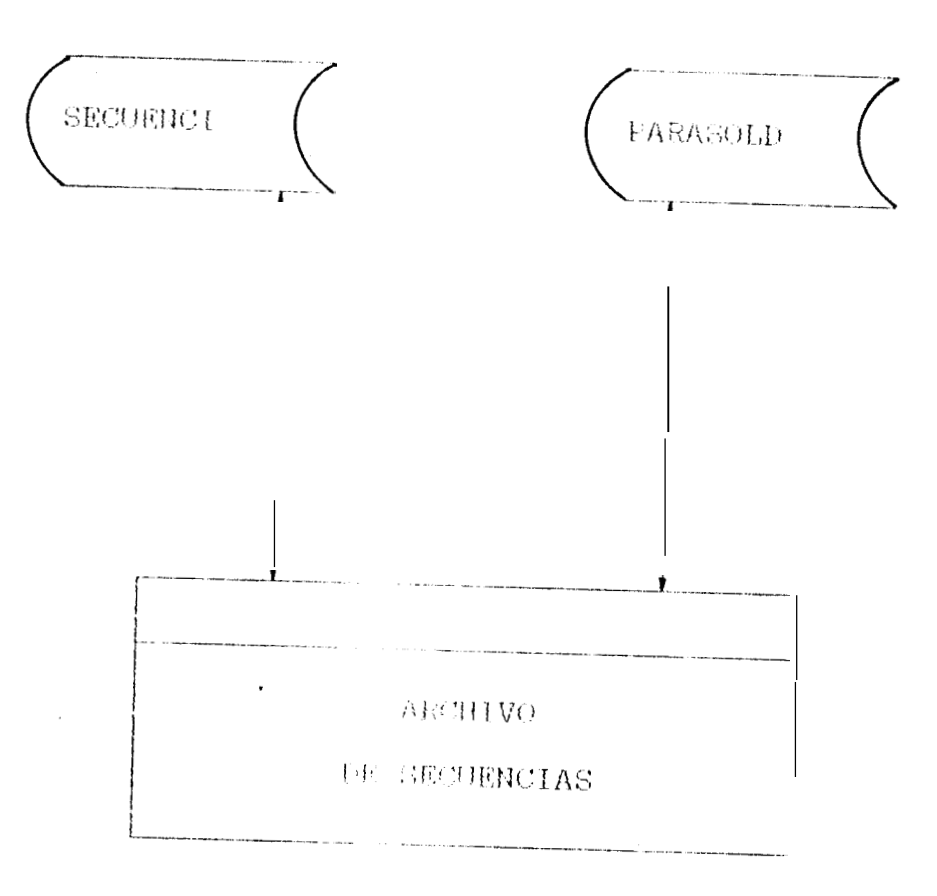
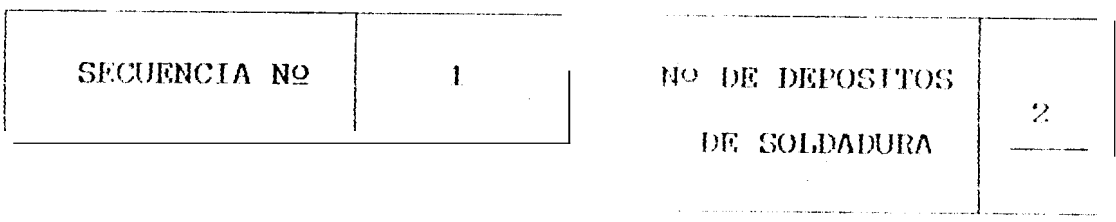

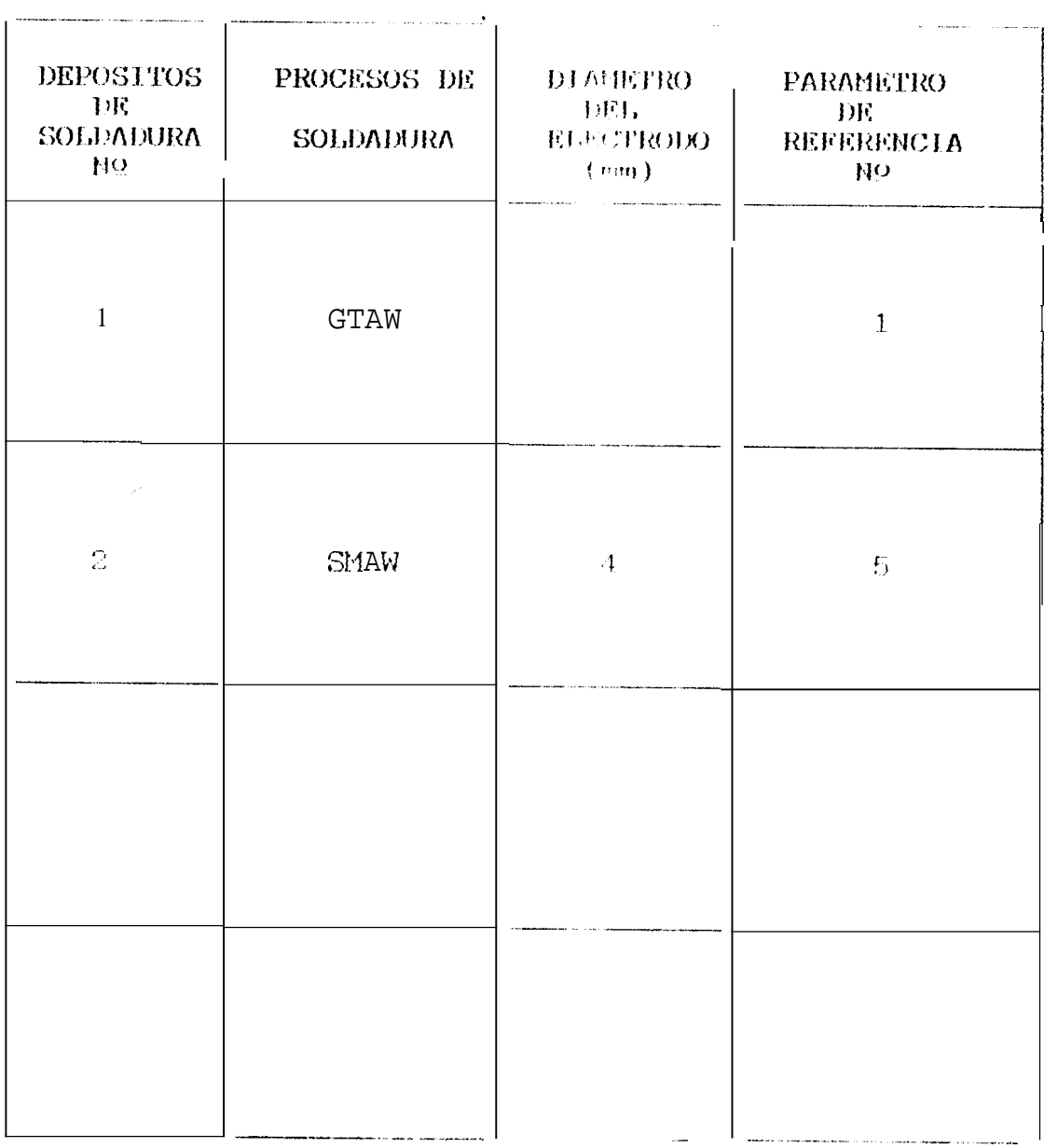

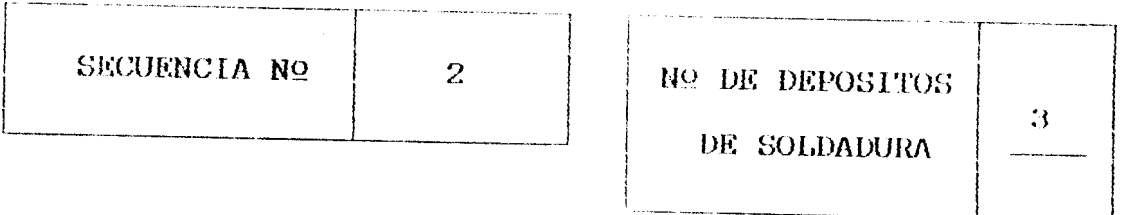

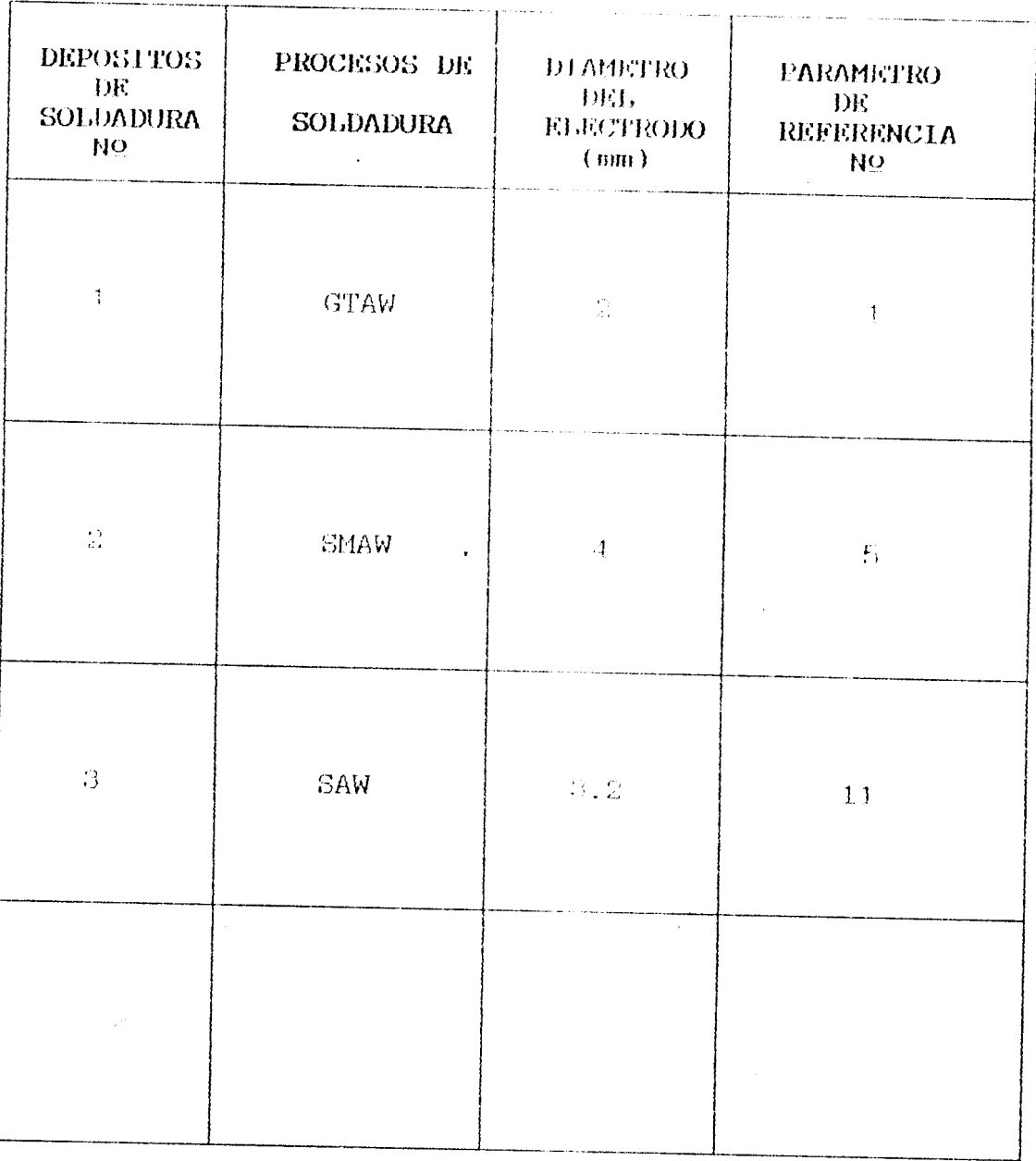

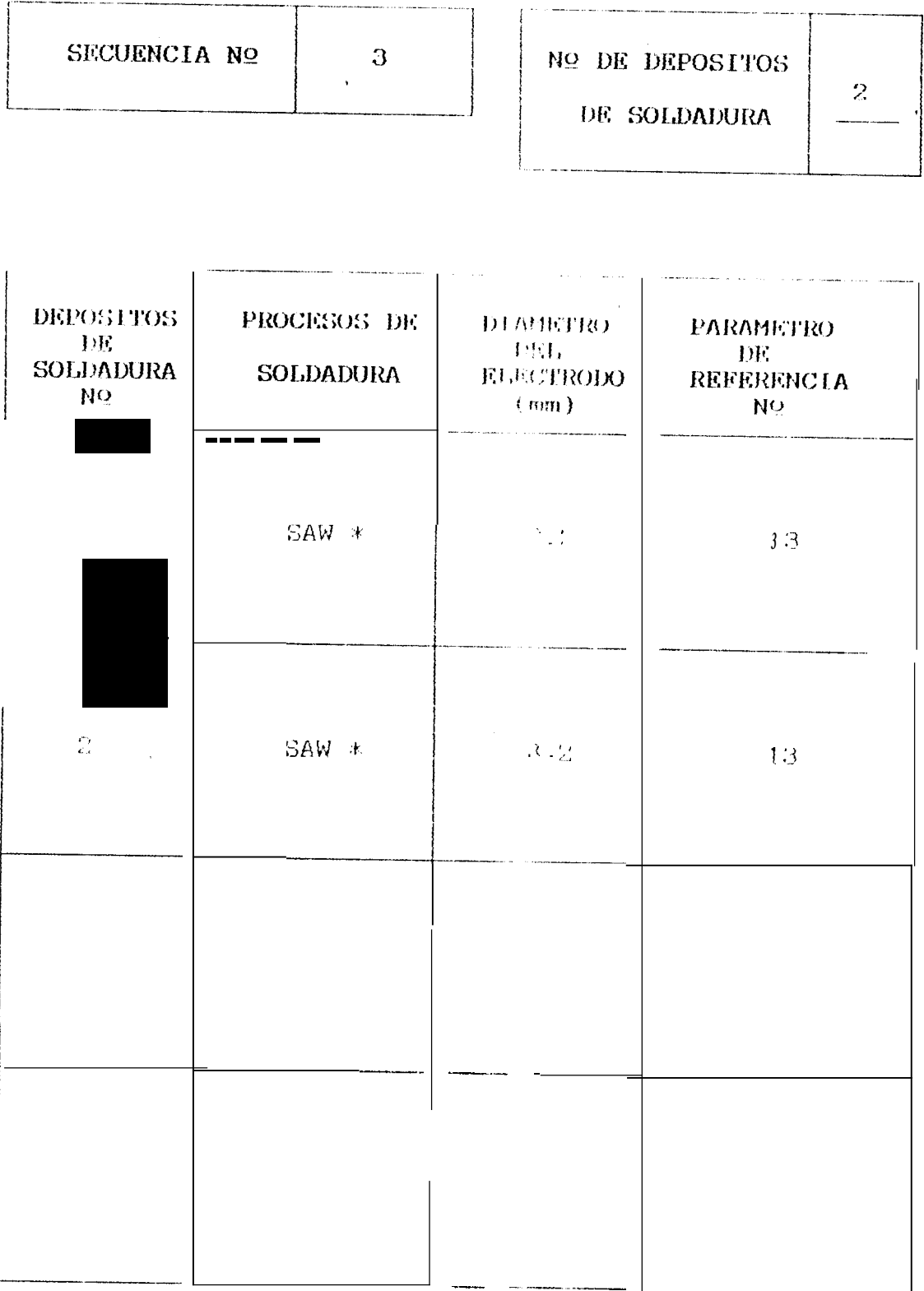

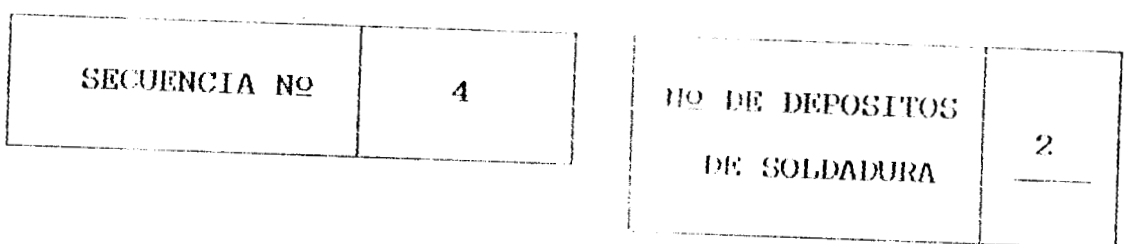

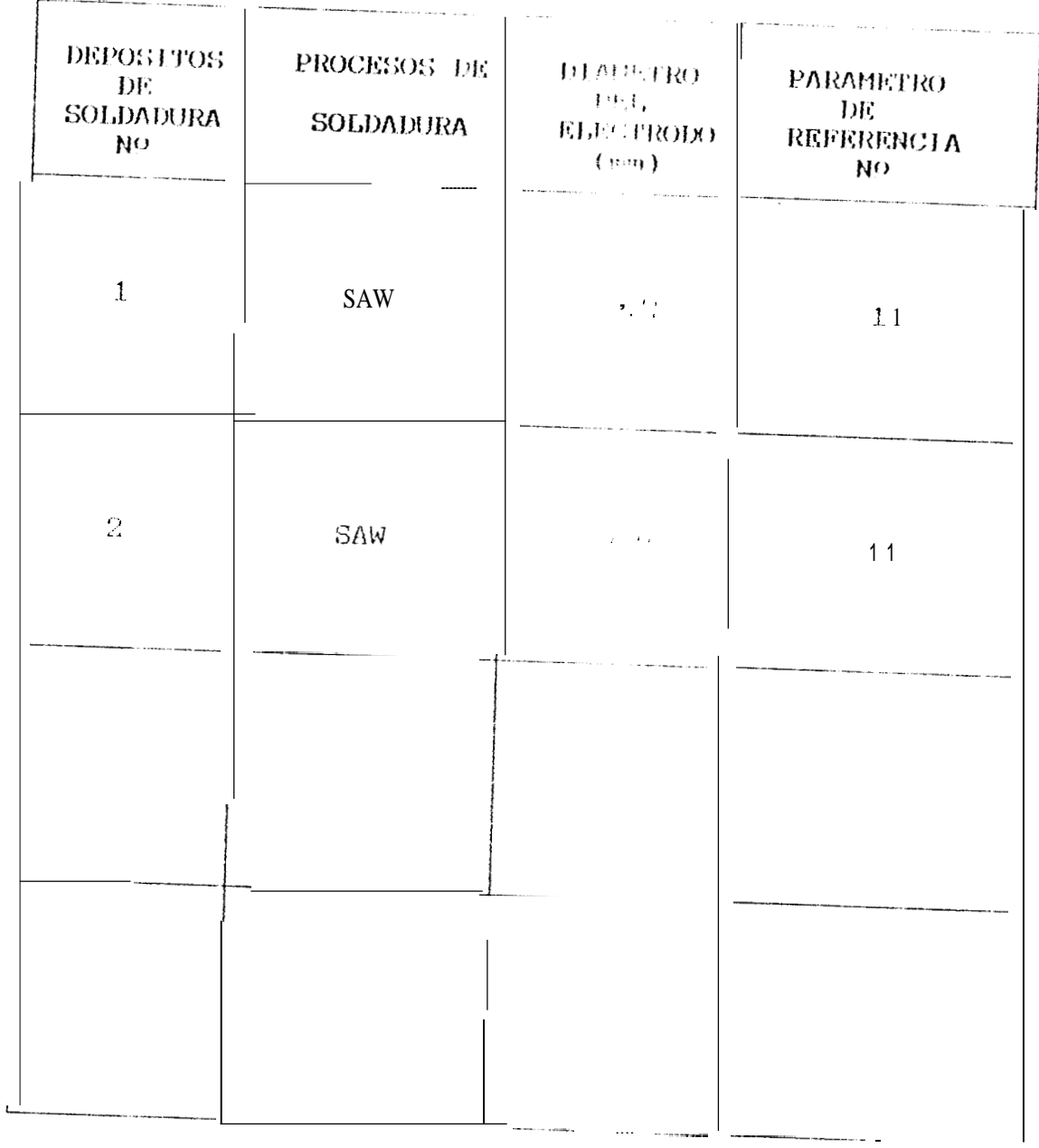

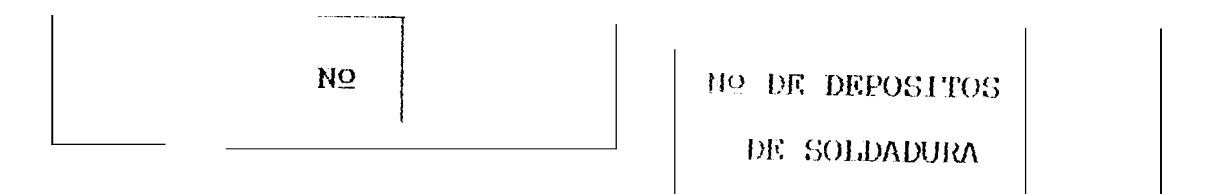

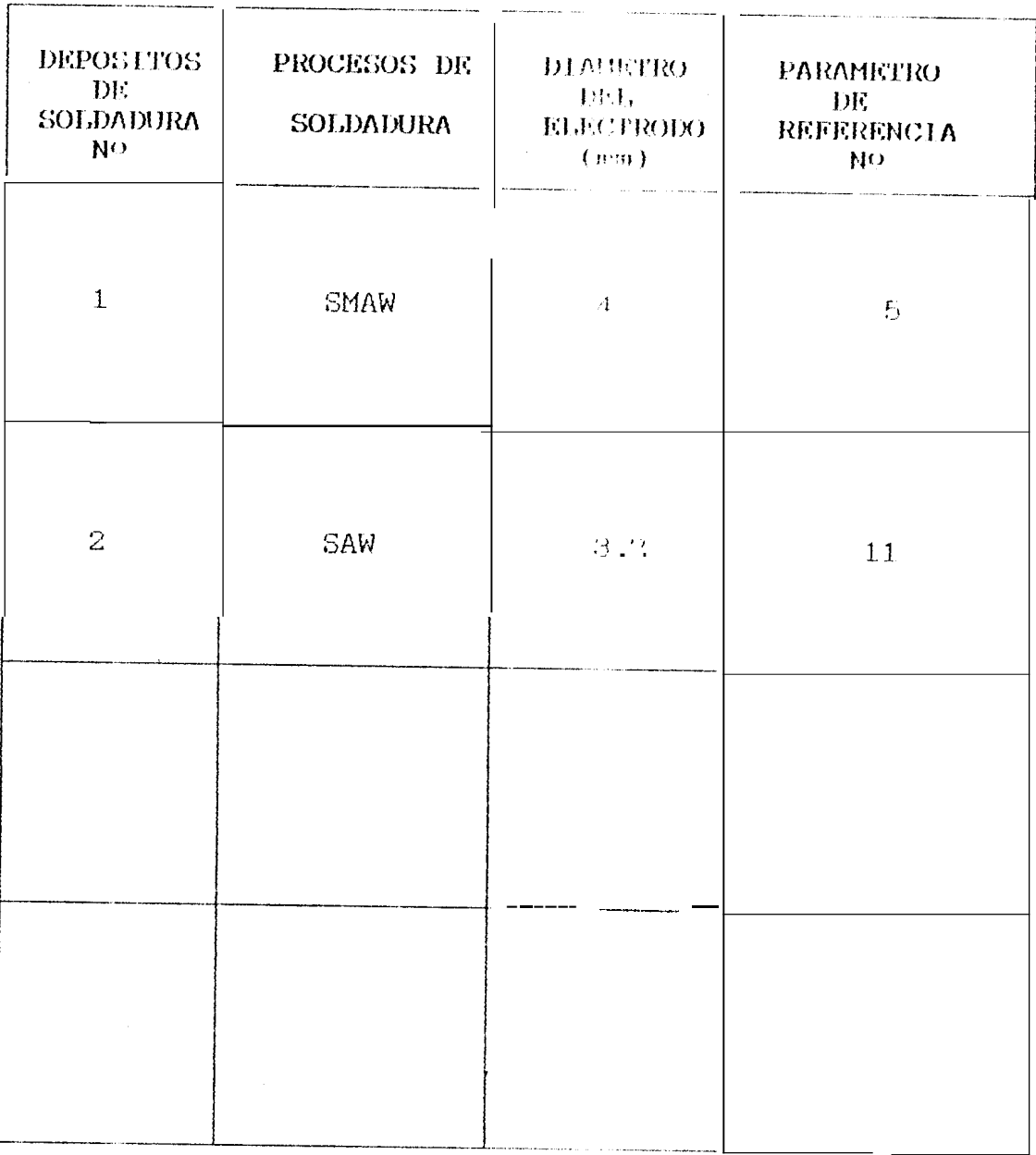

SECUENCIA NO

| NO DE DEPOSITOS

DE SOLDADURA

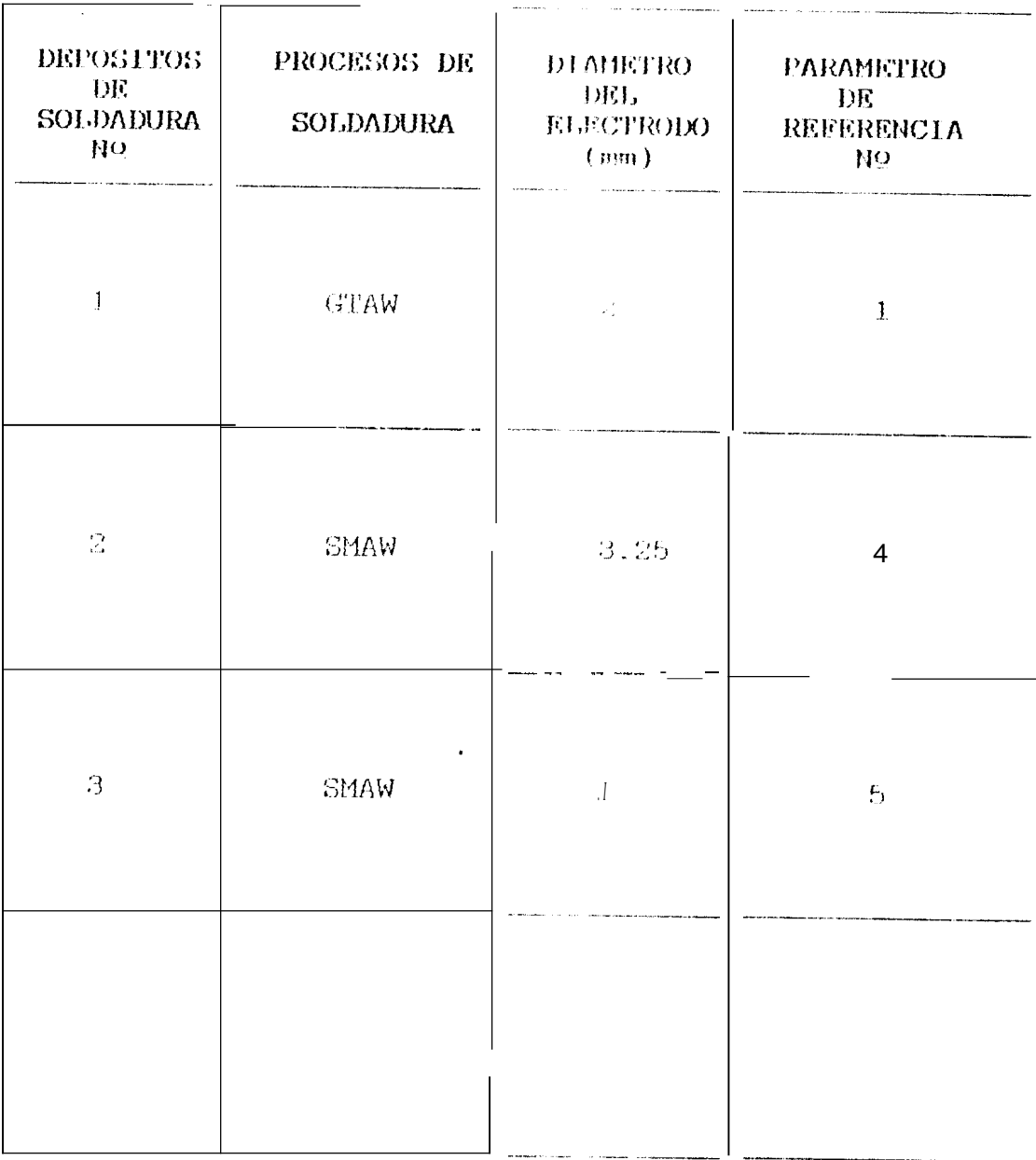

 $\bullet$ 

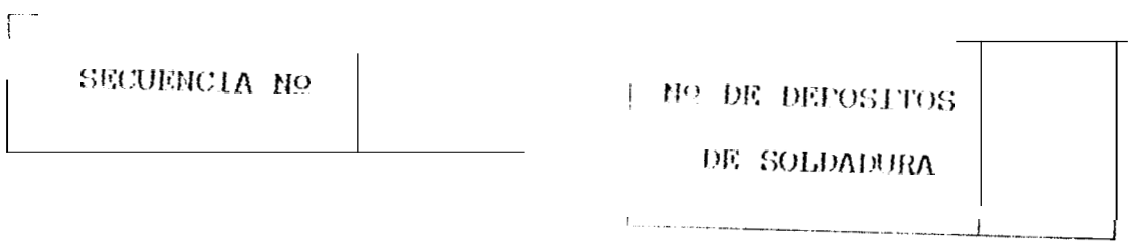

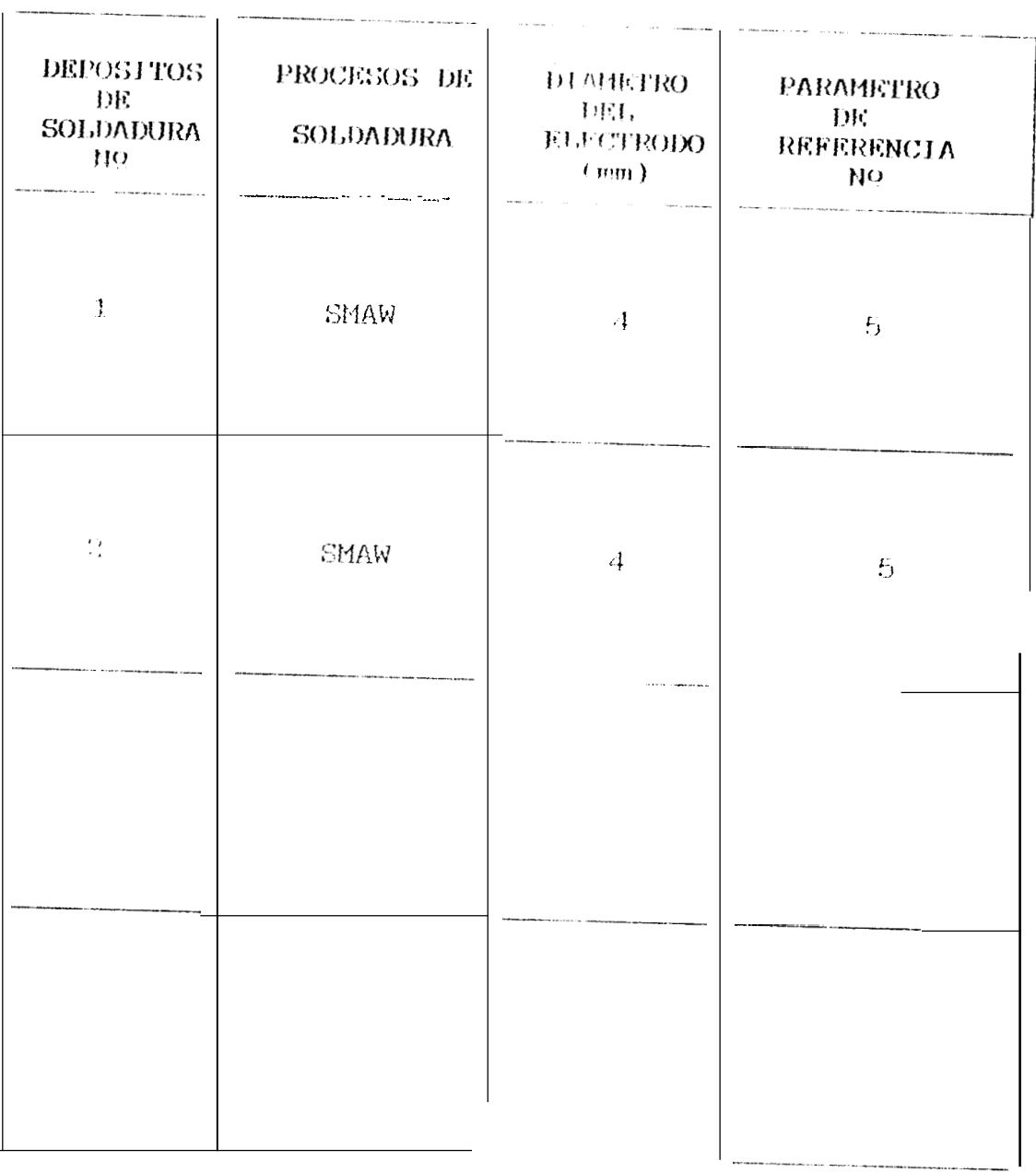

 $\overline{a}$ 

#### $(RRF, \mathbb{C})$

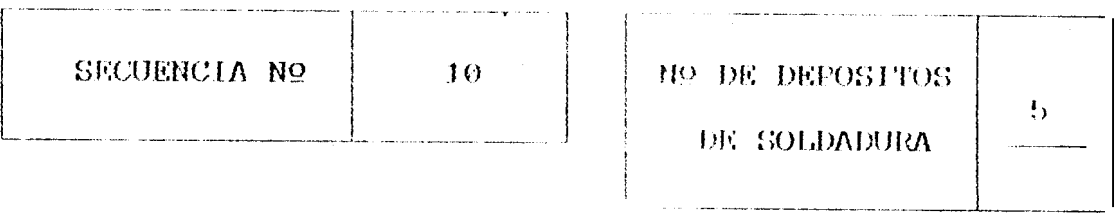

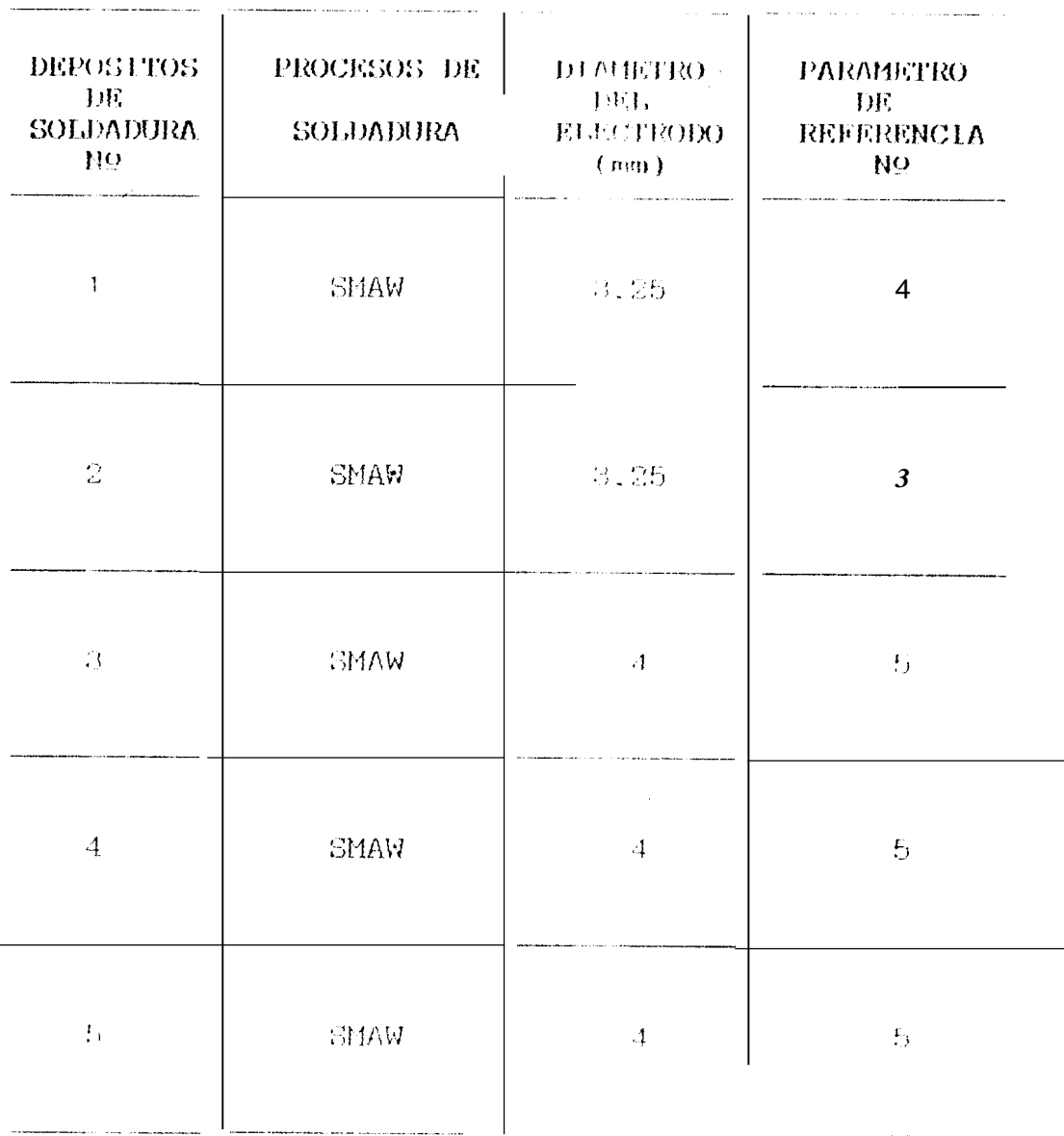

 $116$ 

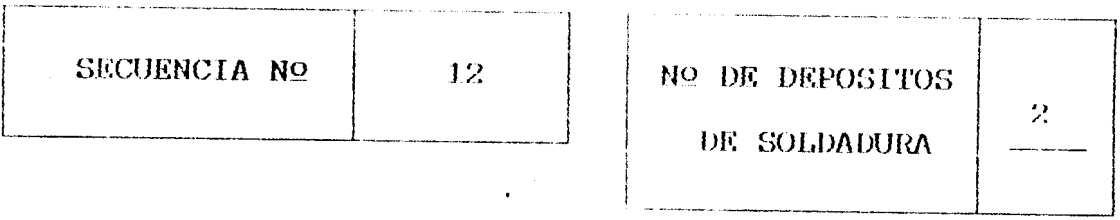

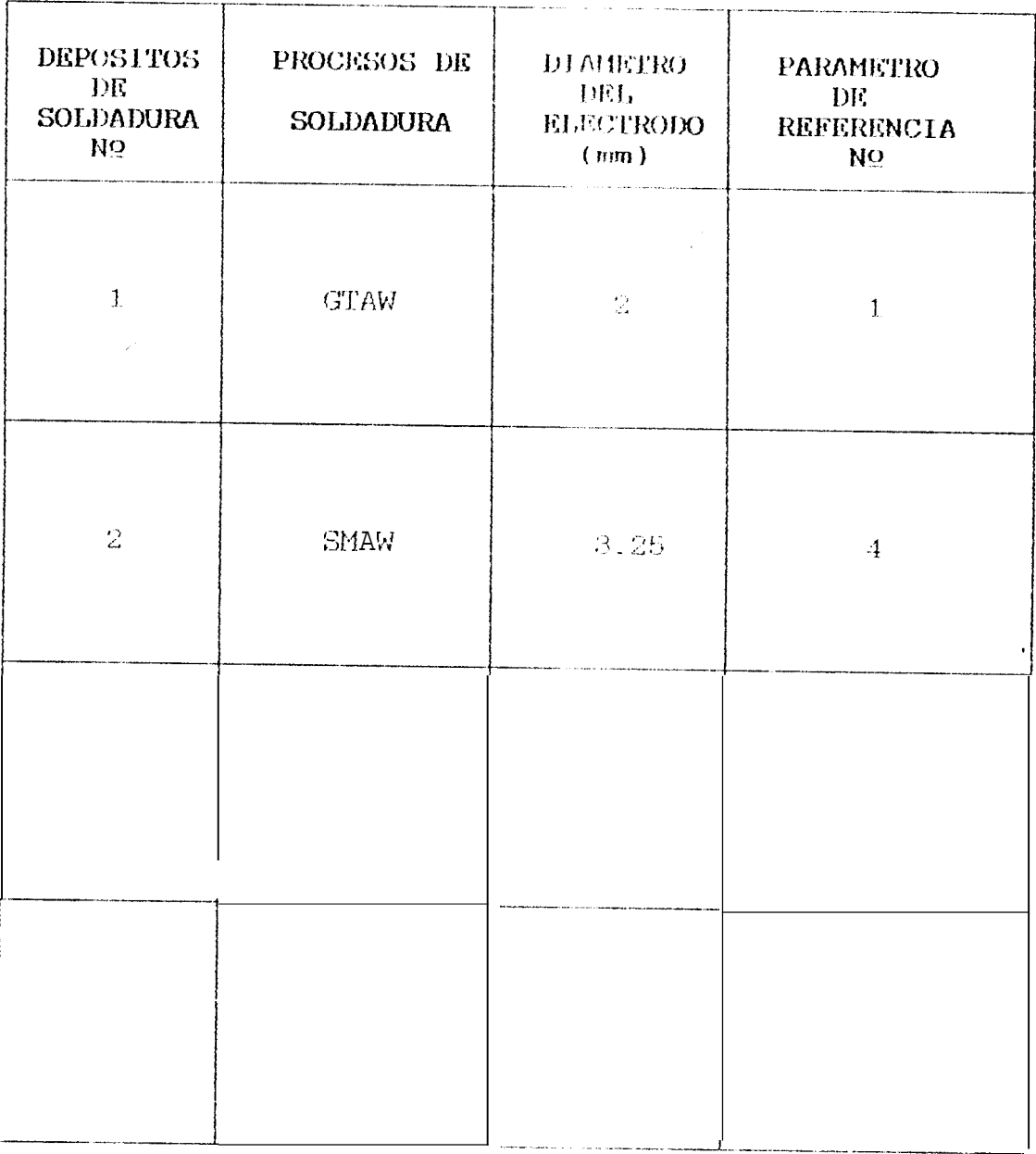

 $\ddot{\phantom{1}}$ 

 $11\%$ 

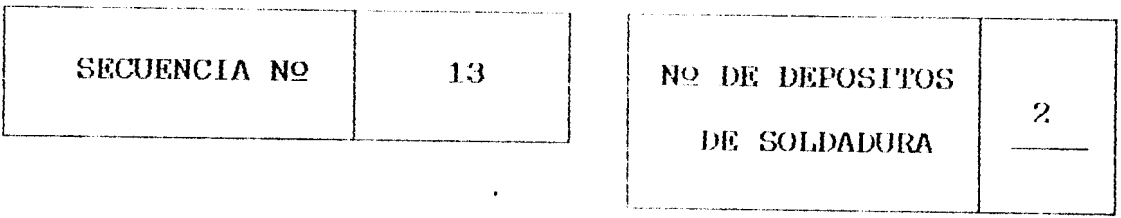

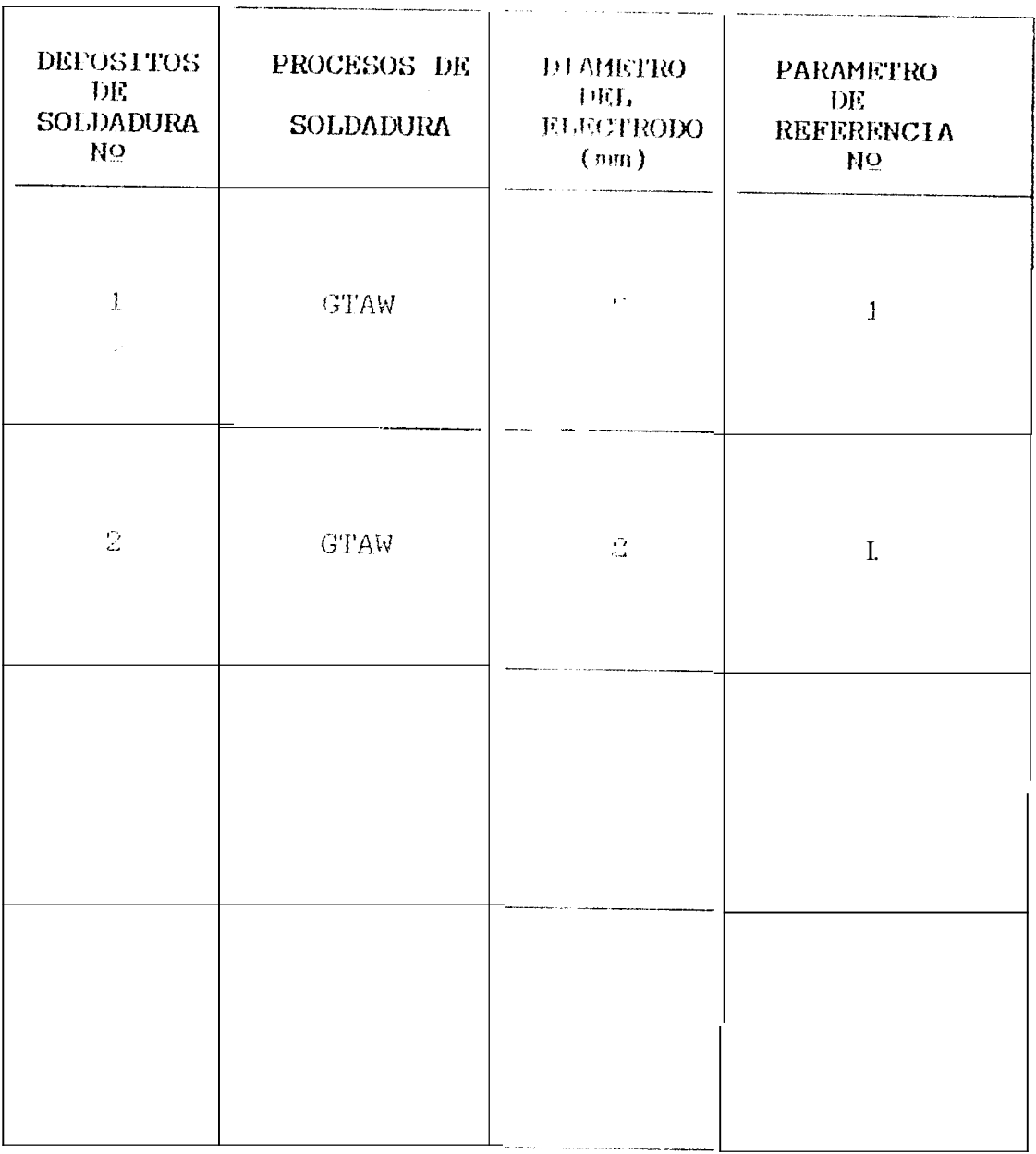

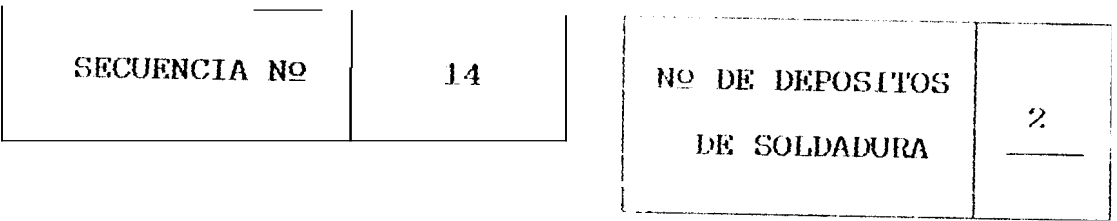

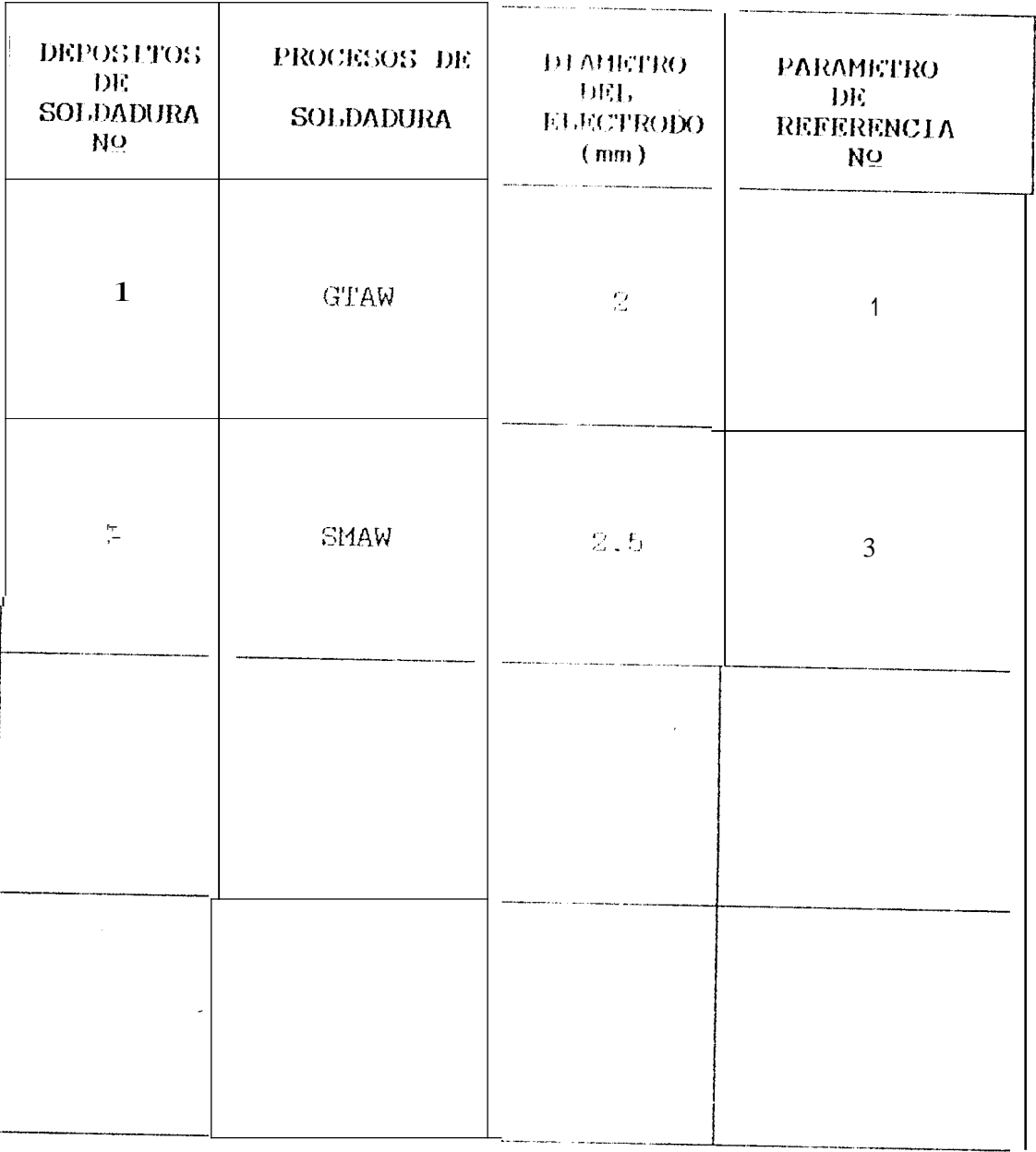

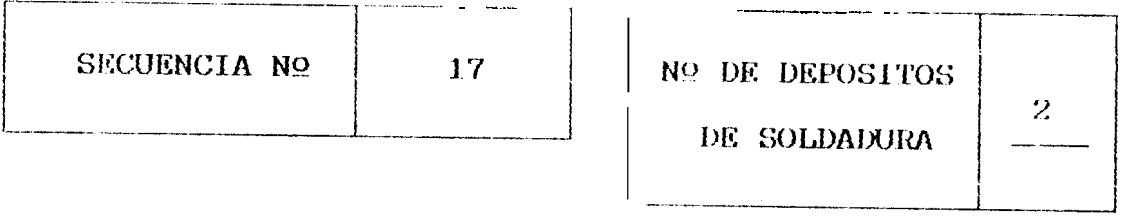

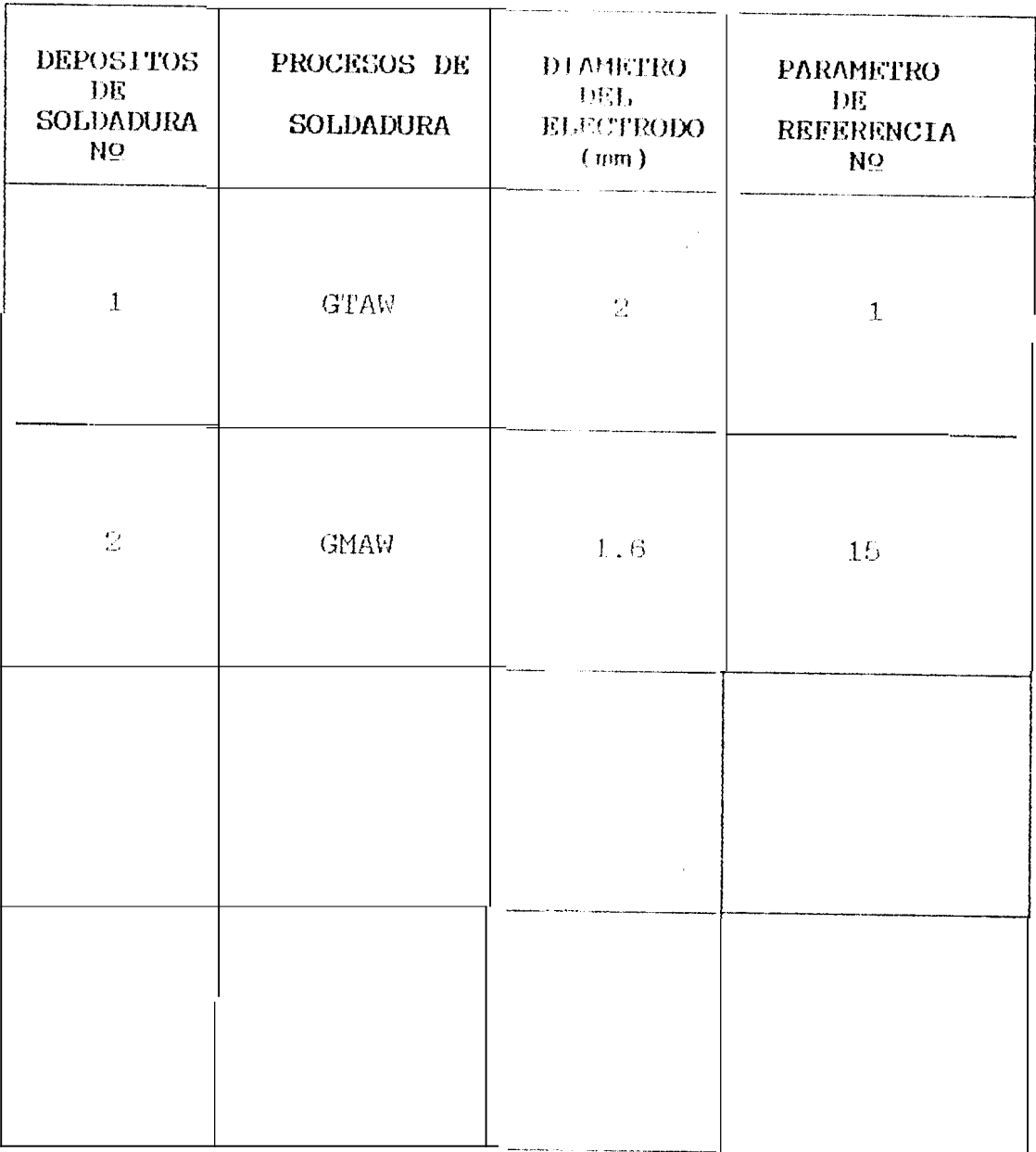

En este archivo se industra los datos referentes a los parametros de soldadora mostrados en la tabla 3.6. El diagrama de bloques se indica en la figura 3.9.

### FIGURA 3.9 DIAGRAMA DE BLOQUES DEL PROCESO DE ARCHIVO DE PARAMETROS DE SOLDADURA

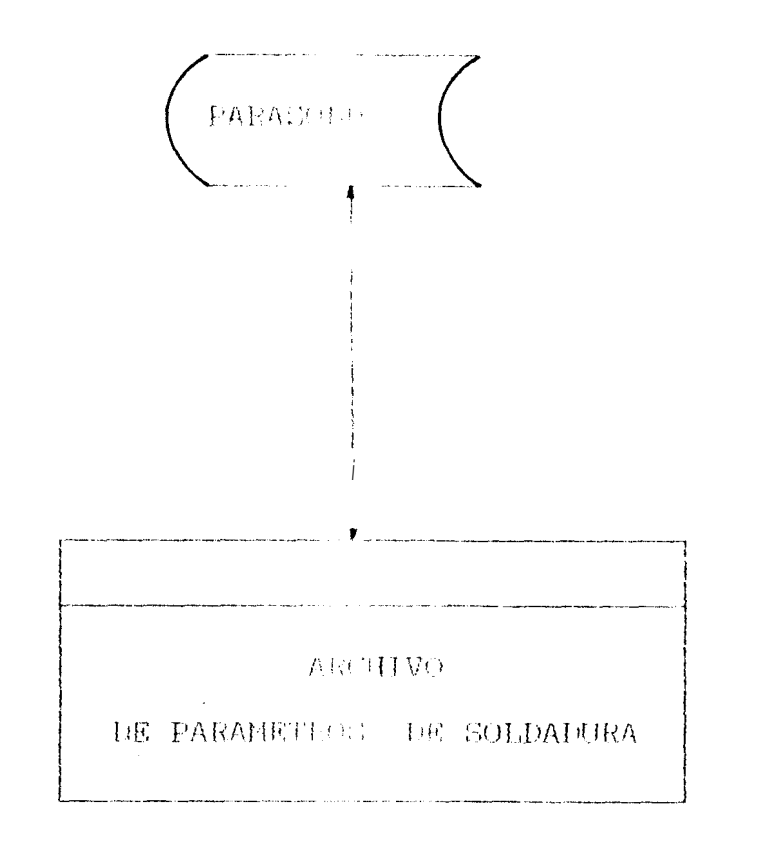

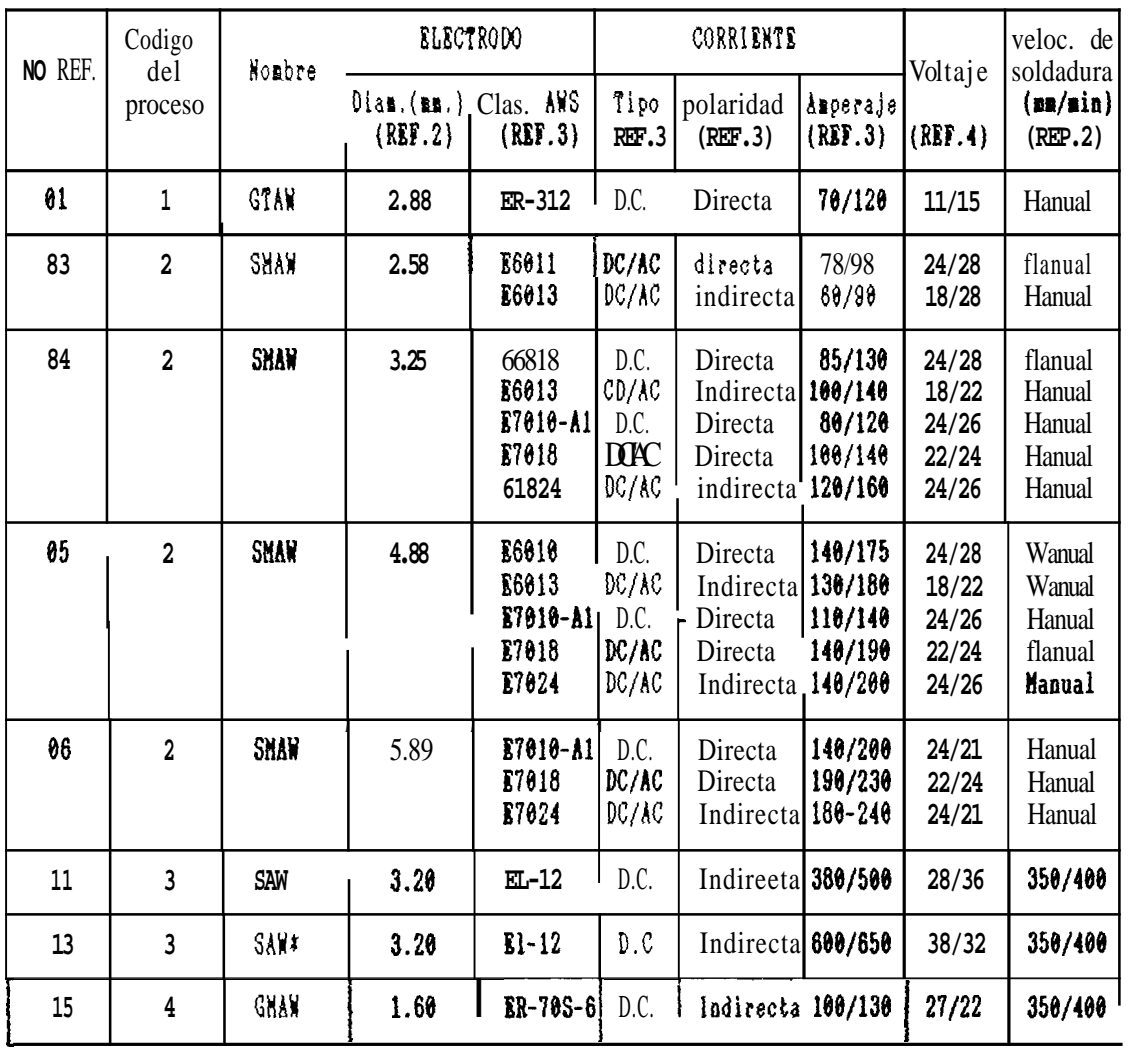

 $\sim$   $\epsilon$ 

 $\mathcal{L}$ 

### TABLA 3.6 ARCHIVOS DE PARAMETROS DE SOLDADURA

 $\bar{\phantom{a}}$ 

#### 3.2.3 PROGRAMA " DATOS GENERALES "

 $\mathcal{L}^{\mathcal{L}}(\mathcal{L}^{\mathcal{L}})$  .

Comple una función similar al programa " archivos ". en él se graba el tipo de información permanente b general que no varia durante a la ejecución del programa y que podrian definirse como datos o parámetros fijos del programa.

Para ingresar la información, este programa se encuentra dividido en las siguientes tablas:

 $\sim 10^7$ 

- $-$  Grupos
- Aplicacion
- $-$  Procesos
- Procedimientos aplicables
- Metales de aporte
- $-$  Gas

Estas tablas son mostradas en la tabla 3.7 y sus diagramas de bloques en las figuras  $3.10$ ,  $3.11$ , 3.12, 3.13, 3.14 y 3.15 respectivamente.

 $\epsilon$ 

#### TABLA 3.7 DATOS GENERALES

#### NUMERO DE CATEGORIA DEL MATERIAL: 1

### NUMERO DE GRUPOS: 3

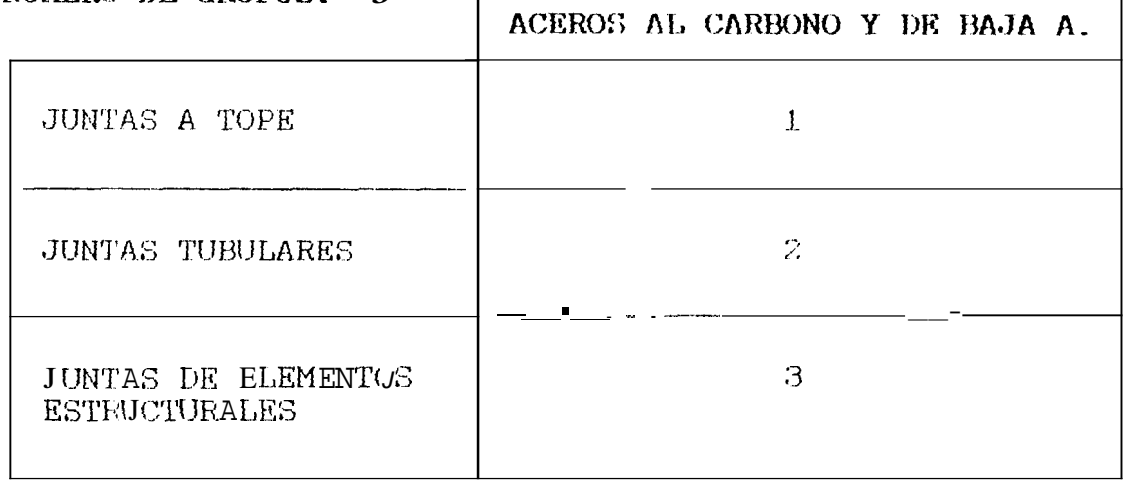

#### NUMERO DE APLICACIONBSI 12

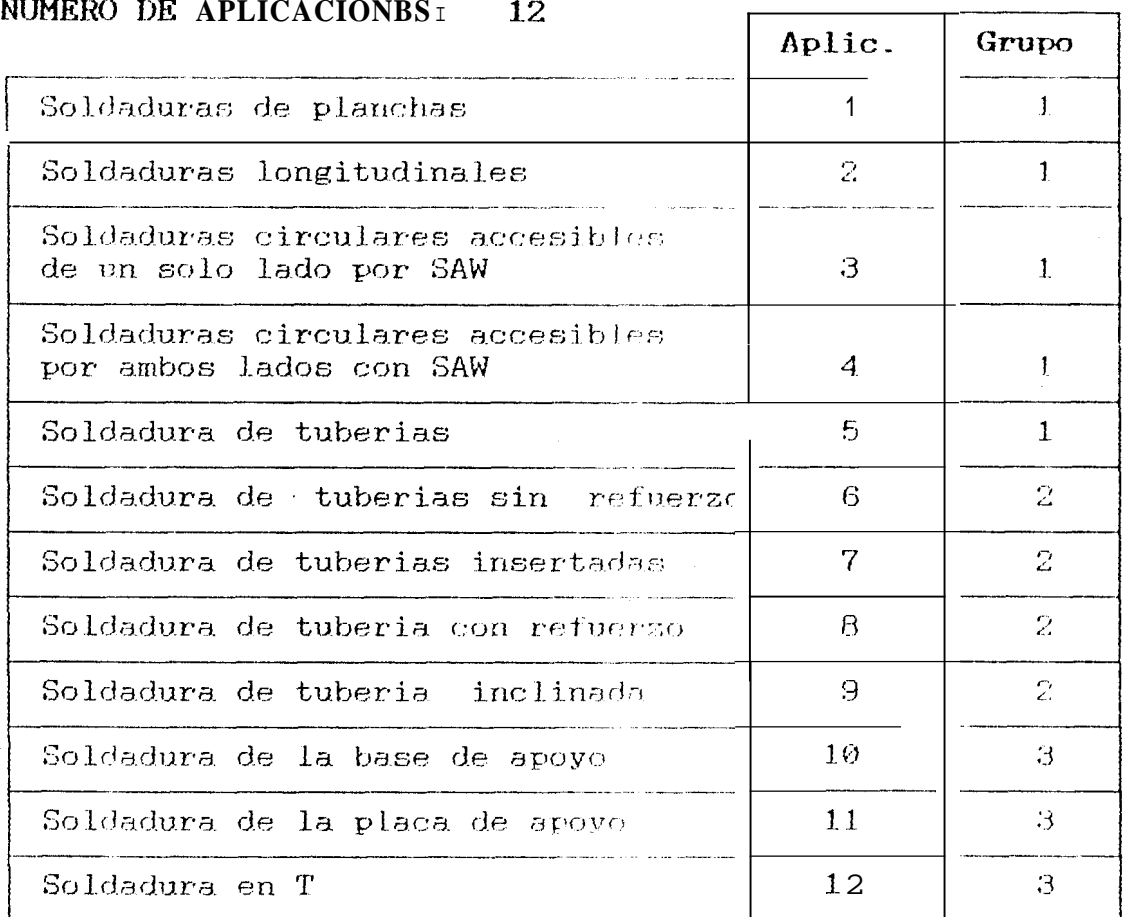

 $\overline{\mathbf{I}}$ 

 $\ddot{\phantom{1}}$ 

#### NUMERO DE PROCESOS DE SOLDURA APLICABLES: 4

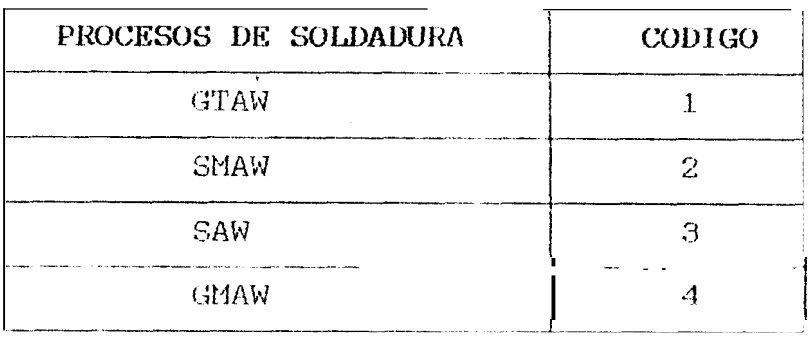

#### NUMERO DE PROCEDIMIENTOS APLICABLES: 8

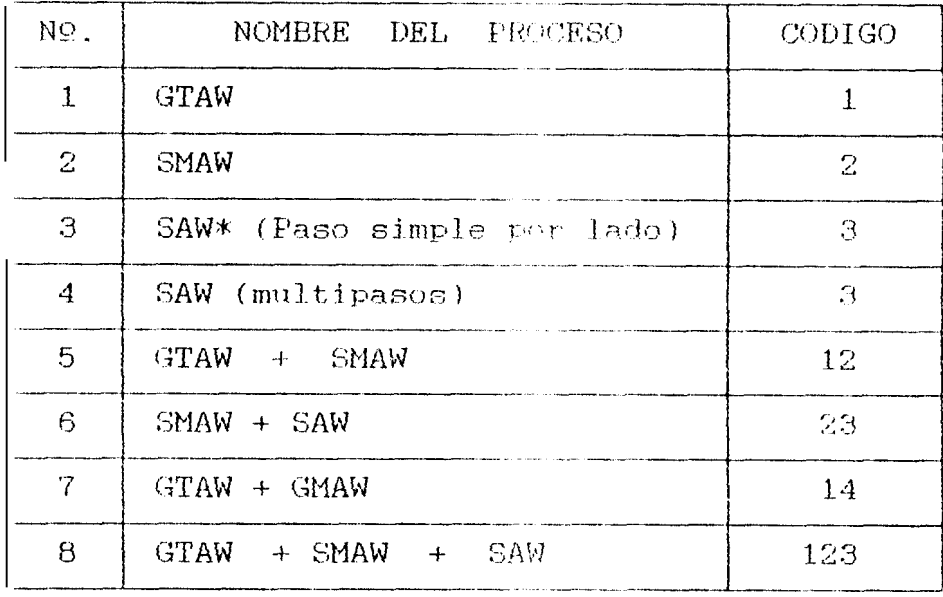

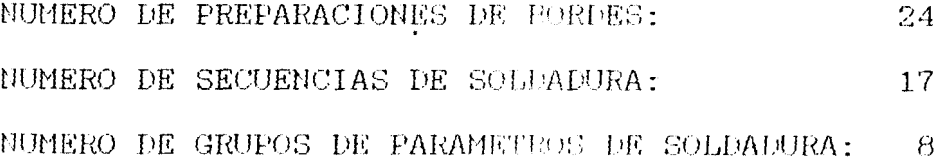

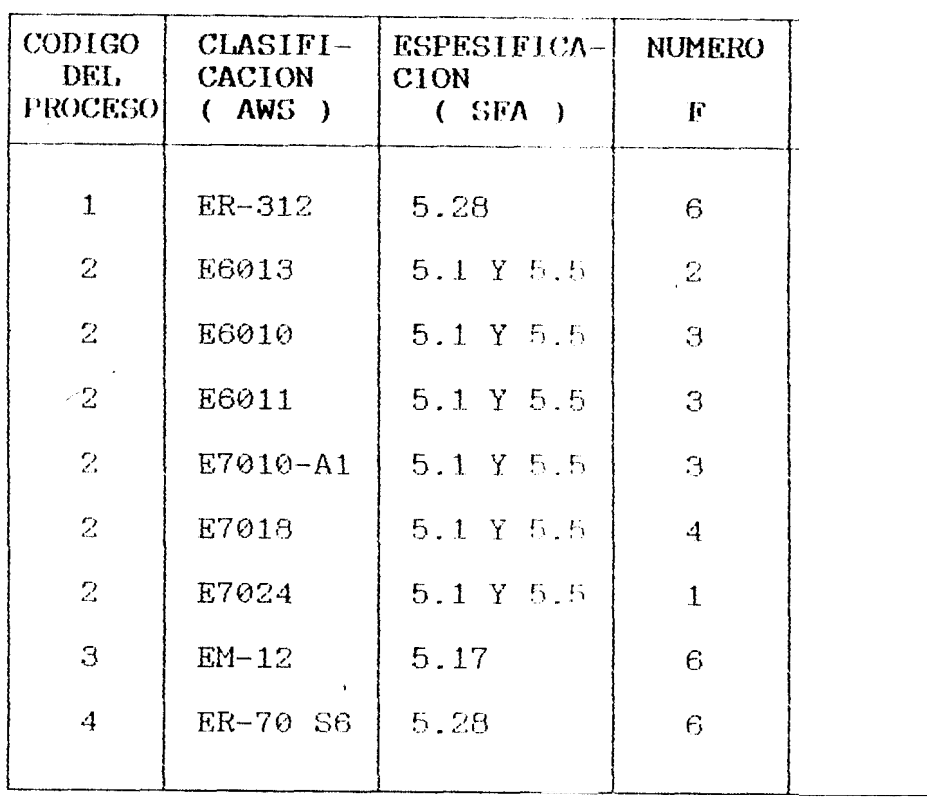

### METALES DE AFORTE

 $\sim 10^{11}$ 

### GAS DE PROTECCION

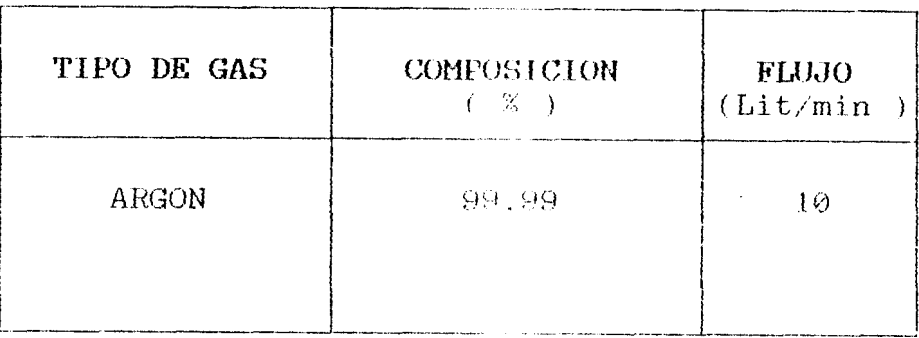

#### **FIGURA** 3.10 DIAGRAMA DE BLOQUES DEL PROCESO DE ARCHIVO DE GRUPOS in 19

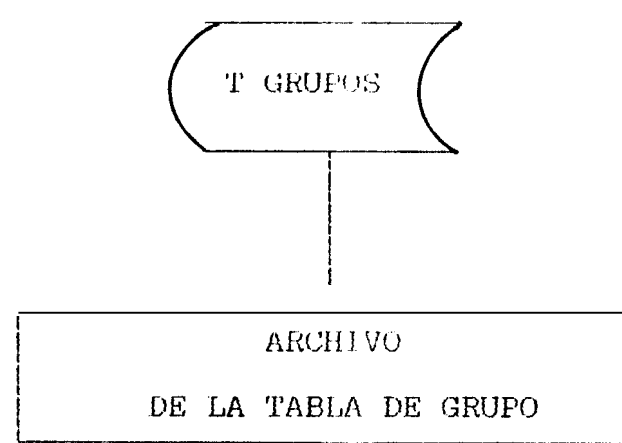

DJAGRAMA DE BLOQUES DEL PROCESO DE FIGURA 3-11 ARCHIVO DE LA TABLA DE APLICACIONES

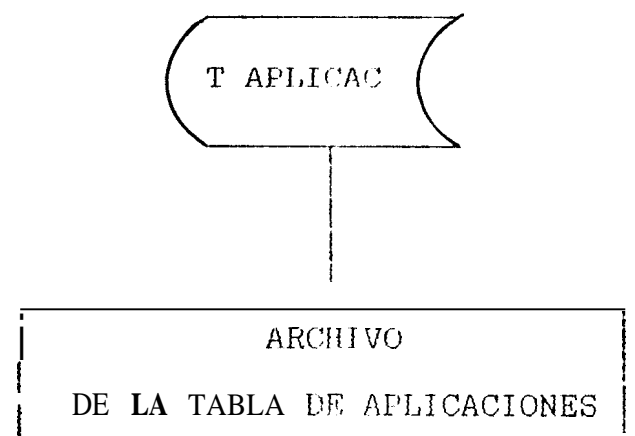

DIAGRAMA DE BLOQUES DEL PROCESO DE FIGURA 3-12 ARCHPVO DE LA TABLA DE PROCESOS

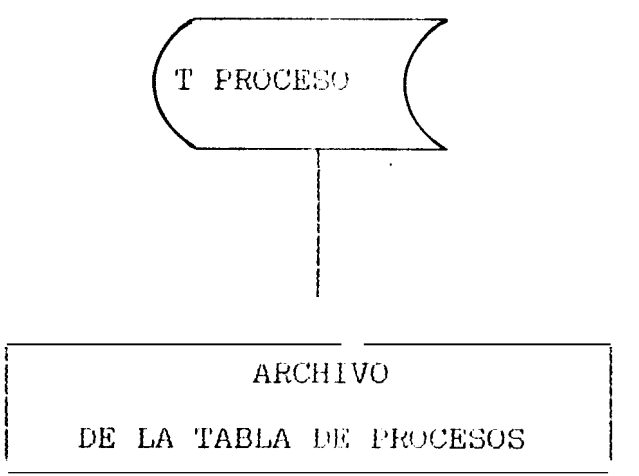

FIGURA 3.13 DIAGRAMA DE PLOSHES DEL PROCESO DE ARCHIVO DE PROGEDIMIEMTOS APLICABLES

 $\lambda_{\rm s}$ 

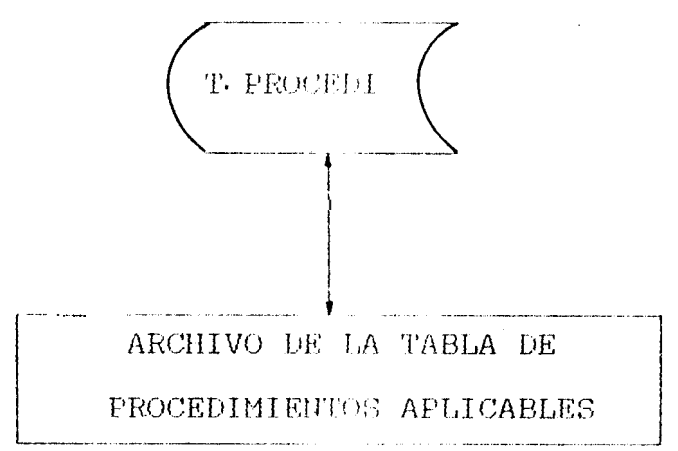

FIGURA 3.14 DIAGRAMA DE BLOQUES DEL PROCESO DE ARCHIVO DE MATERIALES DE APORTE  $\mathcal{L}^{\prime}$ 

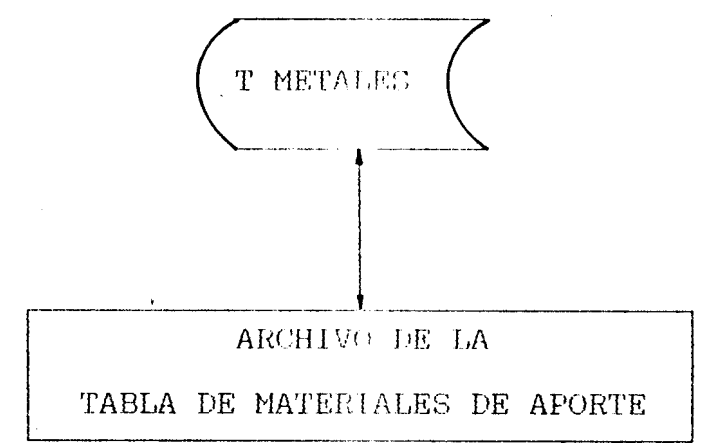

FIGURA 3.15 DIAGRAMA DE BLOQUES DEL PROCESO DE ARCHIVO DE GAS

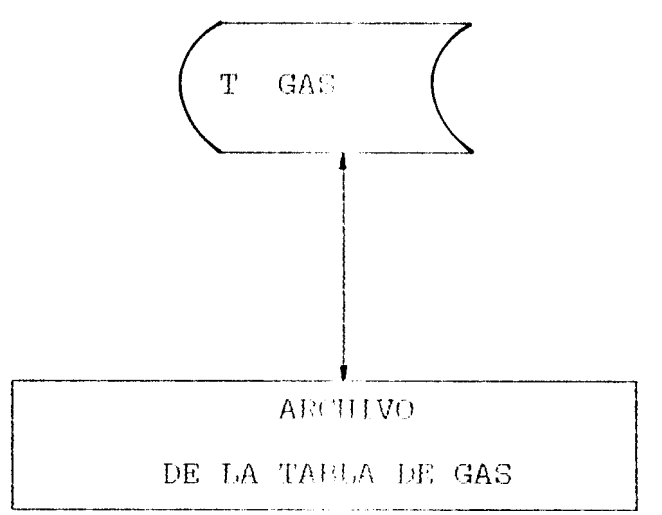

#### $3.3<sub>1</sub>$ MANUAL DE OPERACION

El manual de operación tirme como proposito instruir al usuario en el manejo del programa . El computador debe ser IBM PC o compatible para trabajar con  $de$ alta densidad y el disco diskette duro. del computador debe proporcionar el sistema operativo DOS o ser grabado por medio de un diskette.

Con el computador seleccionado si se desea trabajar con el disco duro se inserta el diskette que contiene el programa y se procede a cargar el disco duro con instrucción INSTAL, o cimplemente se trabaja con  $\pm$  3  $\pm$ el diskette . Con el programa ya cargado se procede a llamarlo con la clave SOLDADUR para proceder en su ejecución..

Aparece en la pantalla del computador las siguientes opciones: ARCHIVOS, WPS v FIN. Presionando la tecla  $F-10$ y luego la clave ENTER se logra seleccionar algunas de las opciones presentadas.

Si se selecciona la opción ARCHIVOS, la instrucción Ctrl End permite ejecutar cualquiera de las opciones que se presentan en los archivos y permite tambien ingreso de datos. Con la instrucción Ctri N se e L logra el ingreso de nuevos datos aumentando  $1a$  caracidad de los archivos - Clrf T ne utilica cuando se dessa borrar alguna información no dessada.

Si se selecciona la opeima WPS la instrucción Ctrl End permite seleccionar el tipo de acero a utilizar, el grupo y la aplicación requerida. Con la clave ENTER se ingresan los valores de los parámetros de cada aplicación y se da raso a la obtención del Procedimiento Emperifico de Jaldadura.

Seleccionando la opción FIN de sale completamente del programa. Las siguientes du las pantallas que muestra el programa una ves me se lo ejecuta.

PROCEDIMIENTOS ESPECIFICOS DE SOLDADURA  $W, P, G$ REALIZADO POR: BYRON ALARCON ORTIZ DIRECTOR : ING. OUAR SERRANO

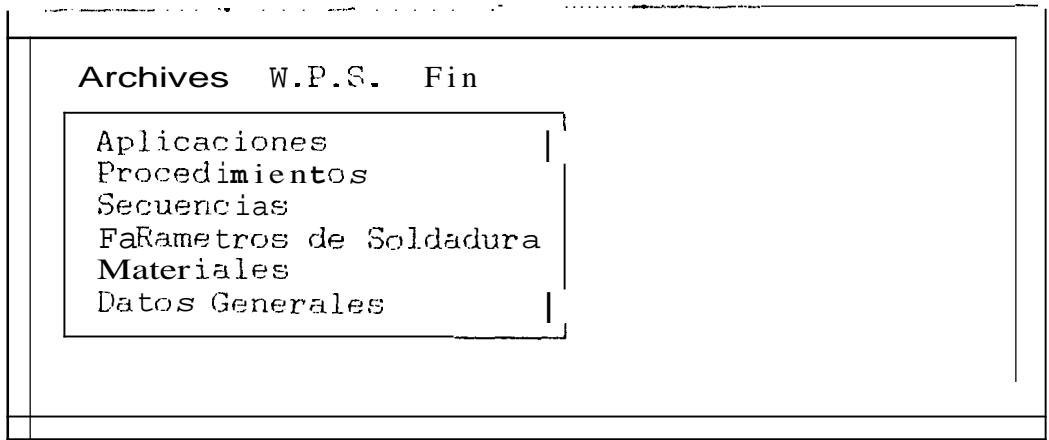

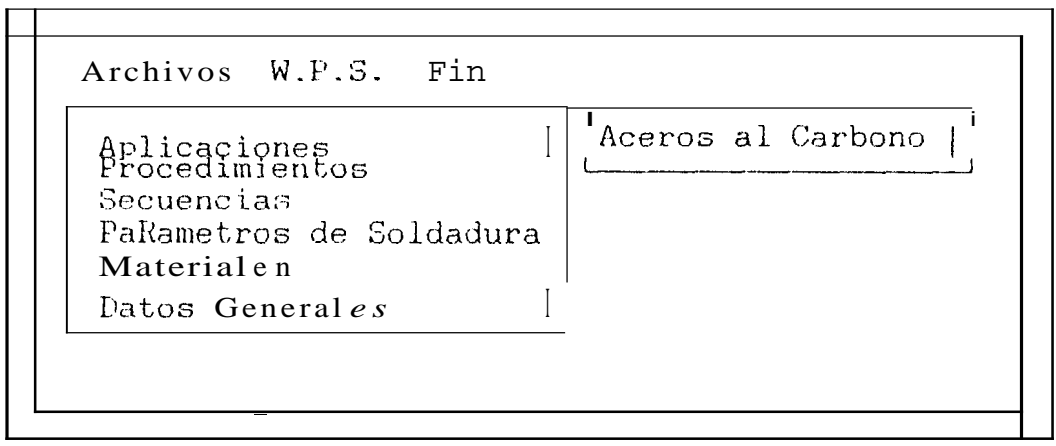

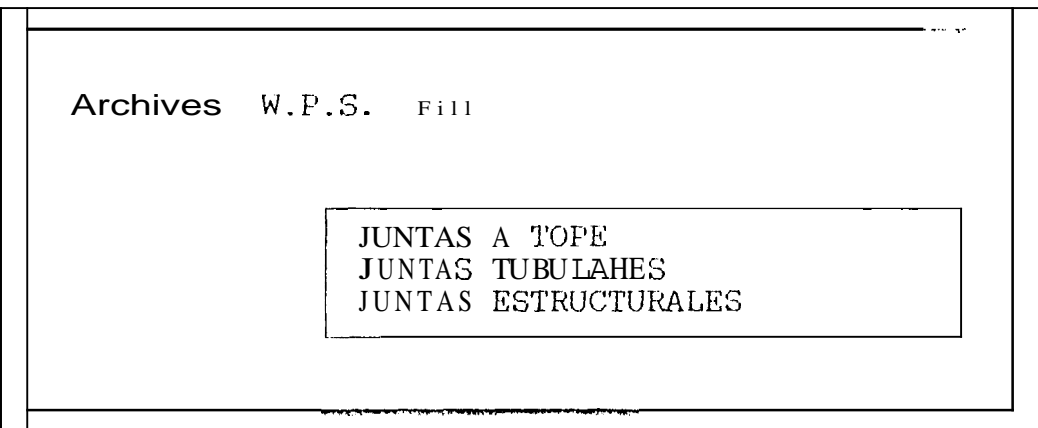

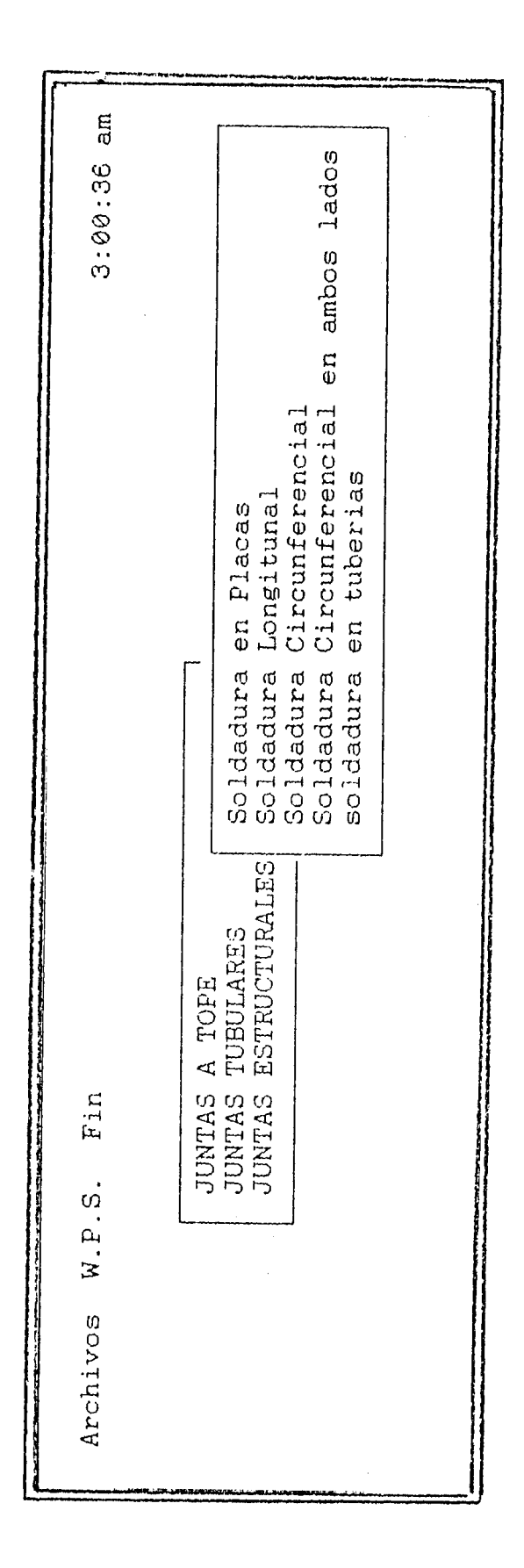

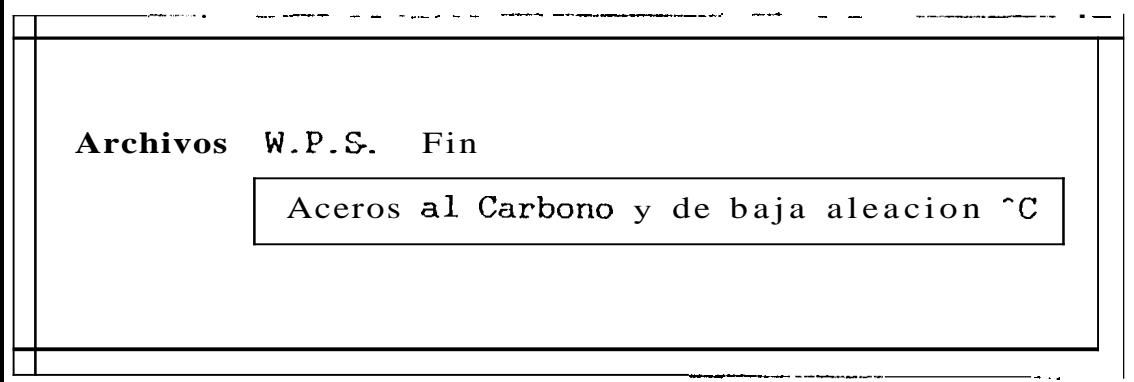

L.

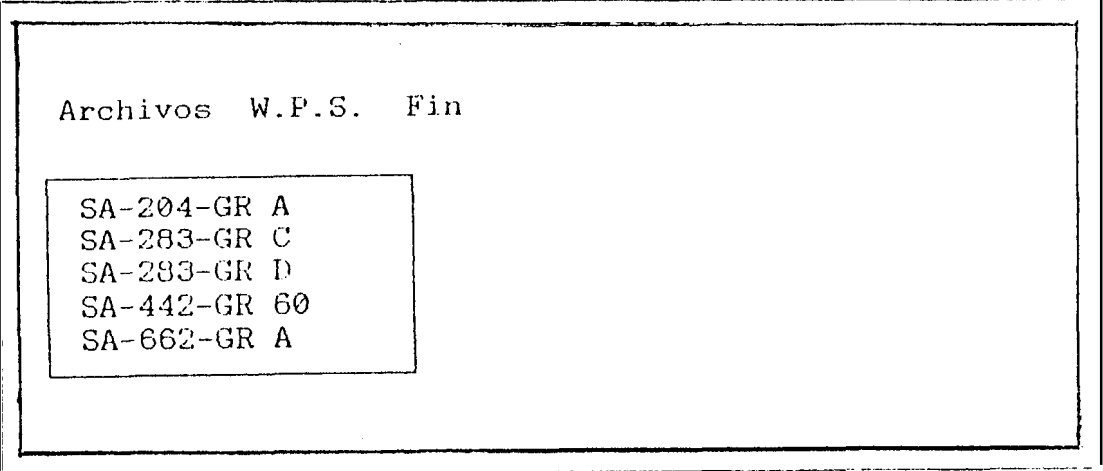

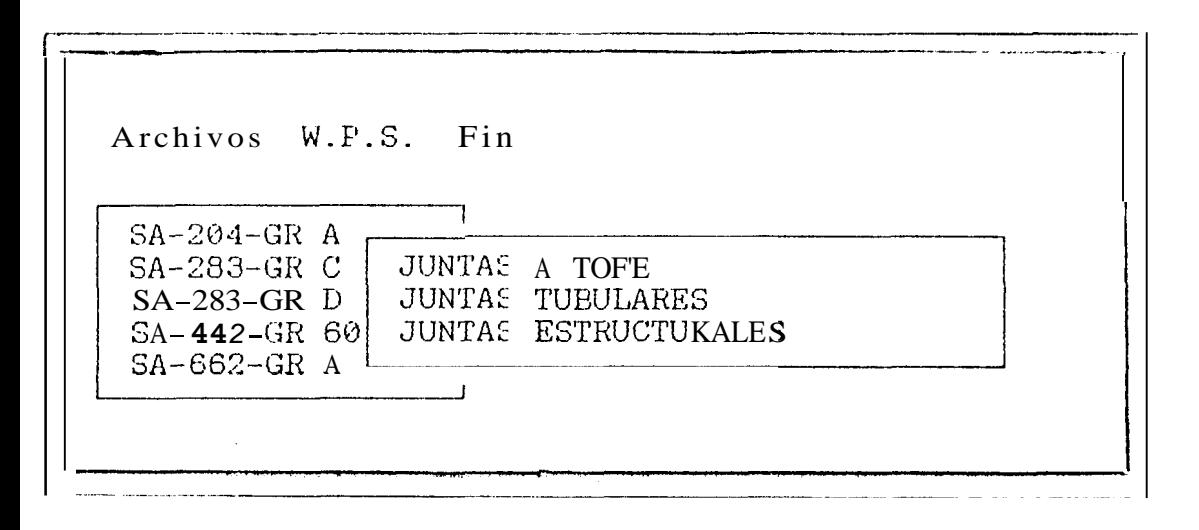

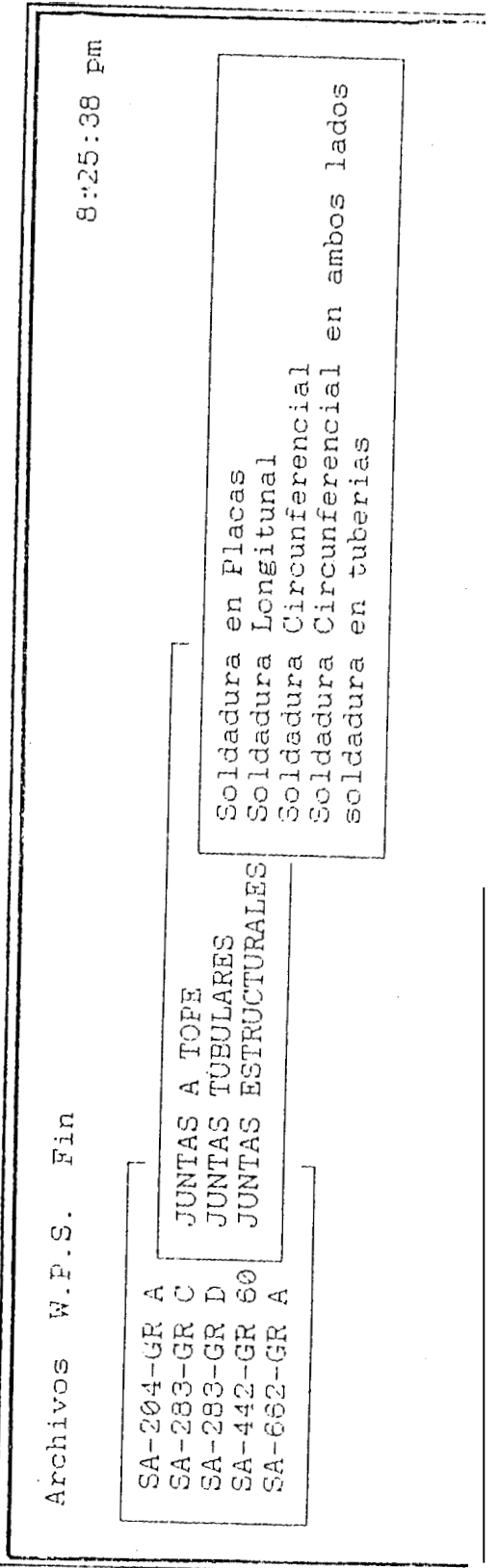

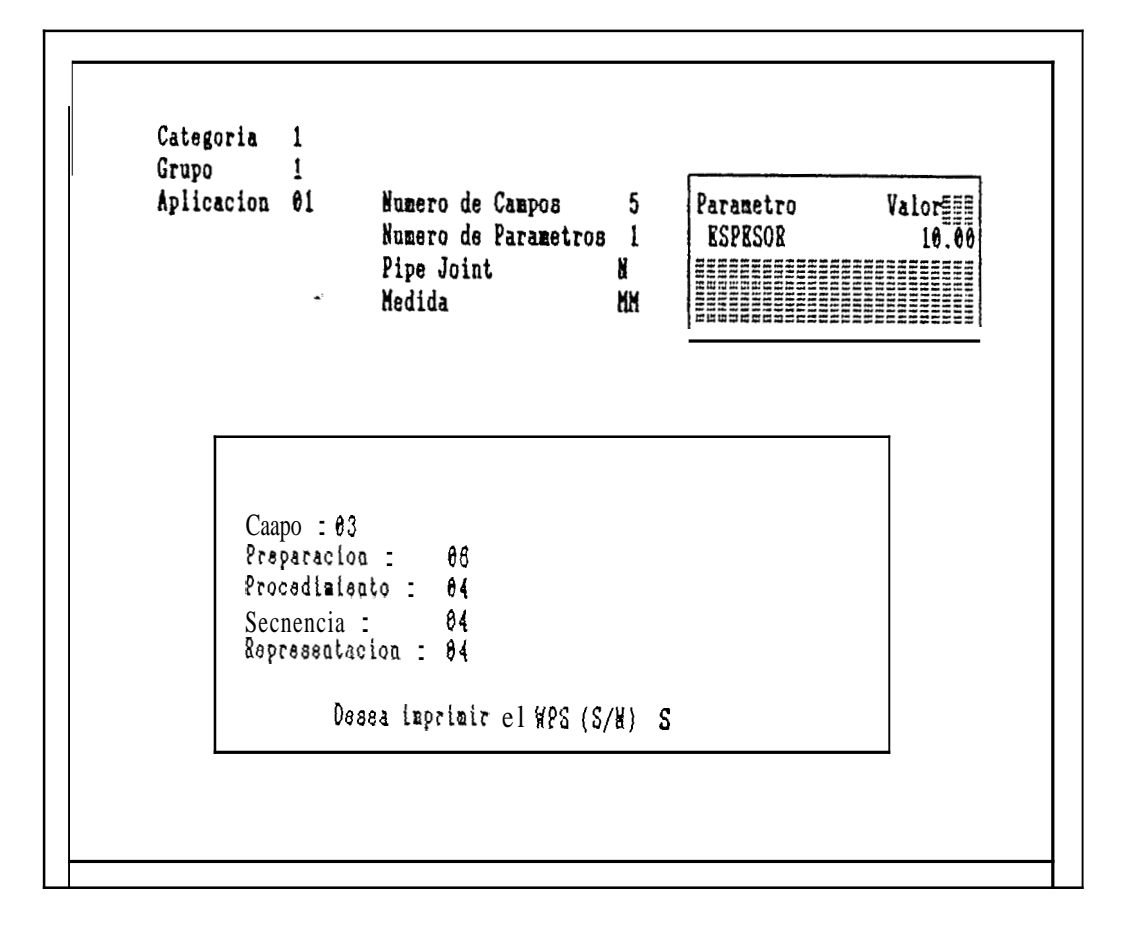

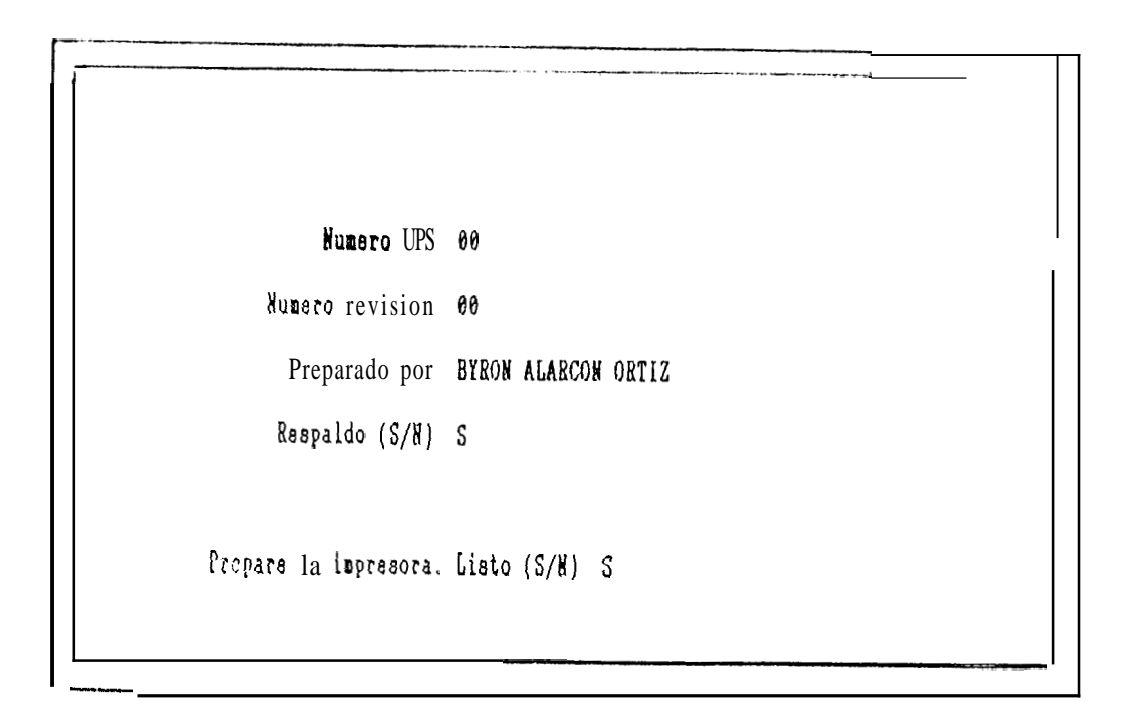

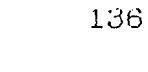

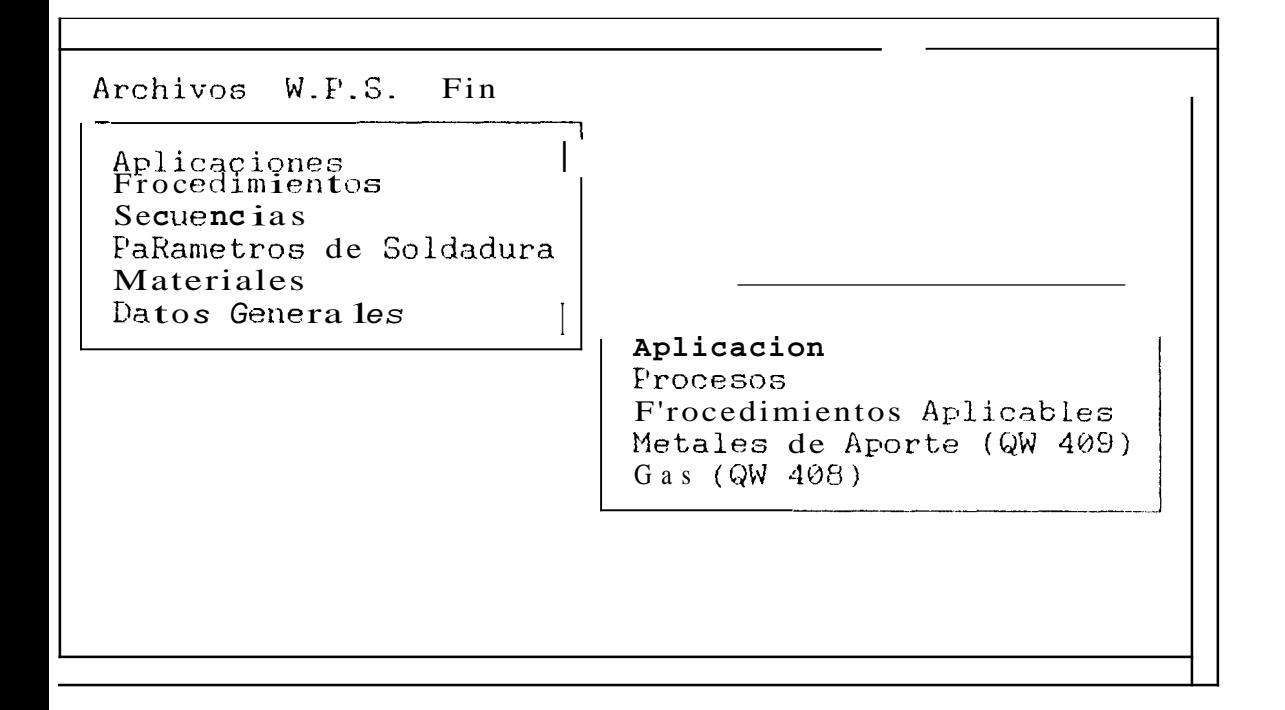

#### CAPITULO IV

#### **APLICACION PRACTICA UEL PROGHANA**

#### **4.1 EJFMPLO PRACTICO,**

Como ejemplo práctico del programa se ha seleccionado un recipiente a presión con caracteristicas que són *l'*  detallados en la Fig. 4..l **cada** una **de ellas** recibe el nombre de aplicación y representan las partes o posibles cornponentes que puede tener el tipo de recipiente seleceionado como ejemplo.

Cabe mencionar que el programa tambien es aplicable a recipientes de forma similar, con mayor o menor numero de componentes que sean compatibles con las del ejemplo asumido. Es decir :

- Tanques de almacenamiento y silos.
- Recipientes a presion **para** un elernento liquido o gaseoso, cuyo material base esté registrado dentro del archivo de materiales del programa .
- Calderas y líneas de transportación por tuberias .

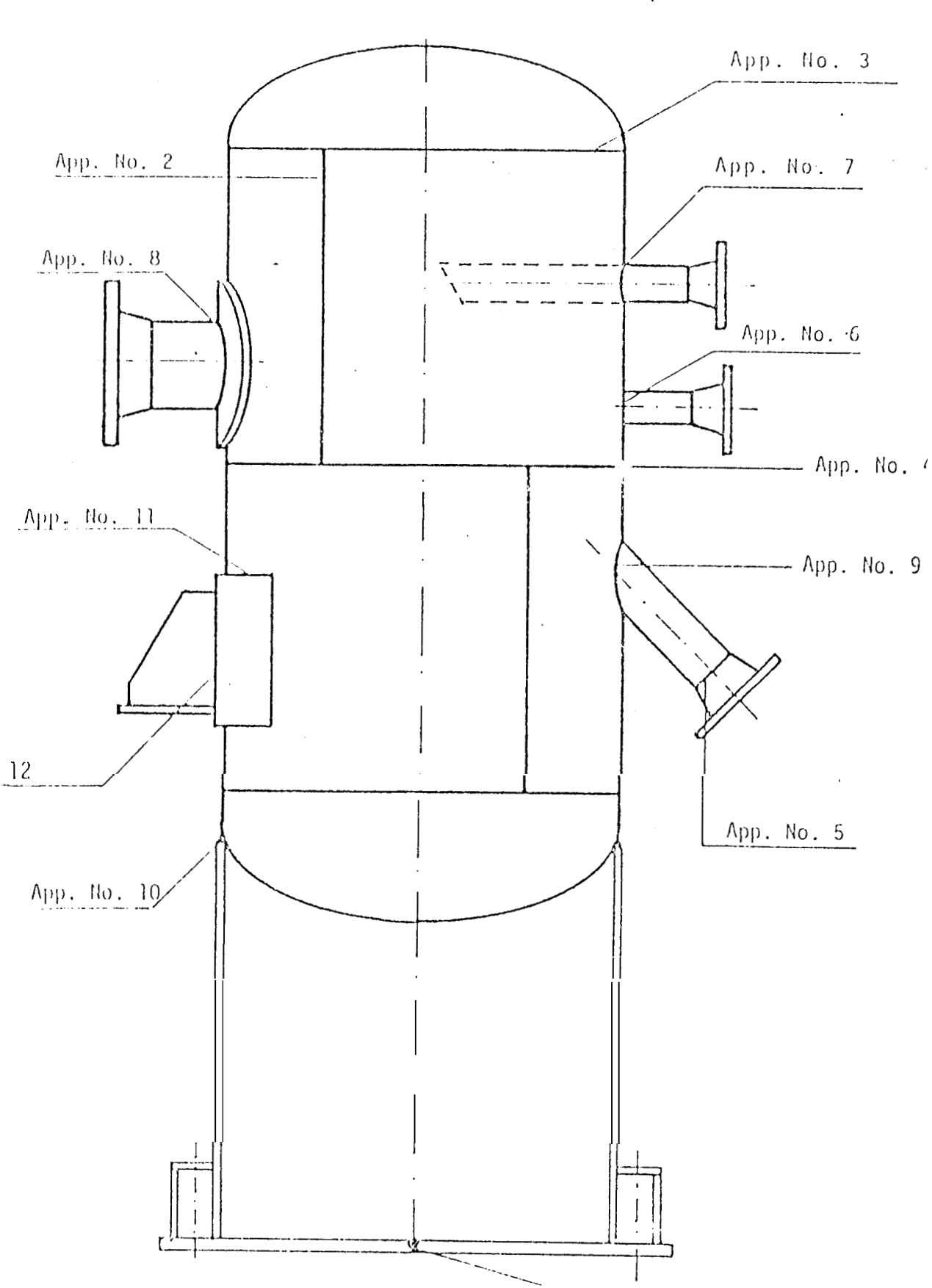

### FIG. 4.1 EJEMPLO PRACTICO DEL PROGRAMA

(RECIPIENTE A PRESION)

#### 4.2 GRUPOS DE APLICACION DE SOLDADURAS

Cada una de las partes o componentes que conforman  $e<sub>1</sub>$ recipiente, el nombre reciben aplicación v de  ${\bf representation}$ tipo de junta un soldada, con una configuración y localización bien definida.

Adicionalmente,  $_{\text{las}}$ aplicaciones se encuentran divididas en grupos, en base al tipo de junta soldada y reciben el nombre de Grupos de aplicación. Los nombres de estos grupos son los siguientes:

Primer grupo : Juntas a Tope. (aplicaciones 1, 2,3,4  $y$  5) Segundo gruyo: Juntas tubulares.  $(\text{aplicaciones } 6,7,8 \text{ y } 9)$ Tercer grupo: Juntas en elementos estructurales.  $(\text{aplicaciones } 10, 11 y 12)$ 

A cada aplicación se le asigna un numero yrogresivo para su identificación, correspondiendo las cinco primeras aylicaciones. al grupo de juntas a tape, las cuales son descritas en la Fig. 4.2 y constituyen el tema a tratar en esta sección del tópico.

 $13Y$ 

# FIG. 4.2 APLICACIONES DE JUNTAS A TOPE

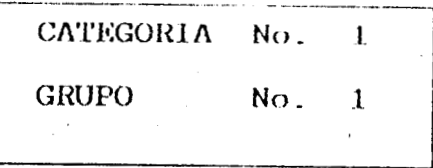

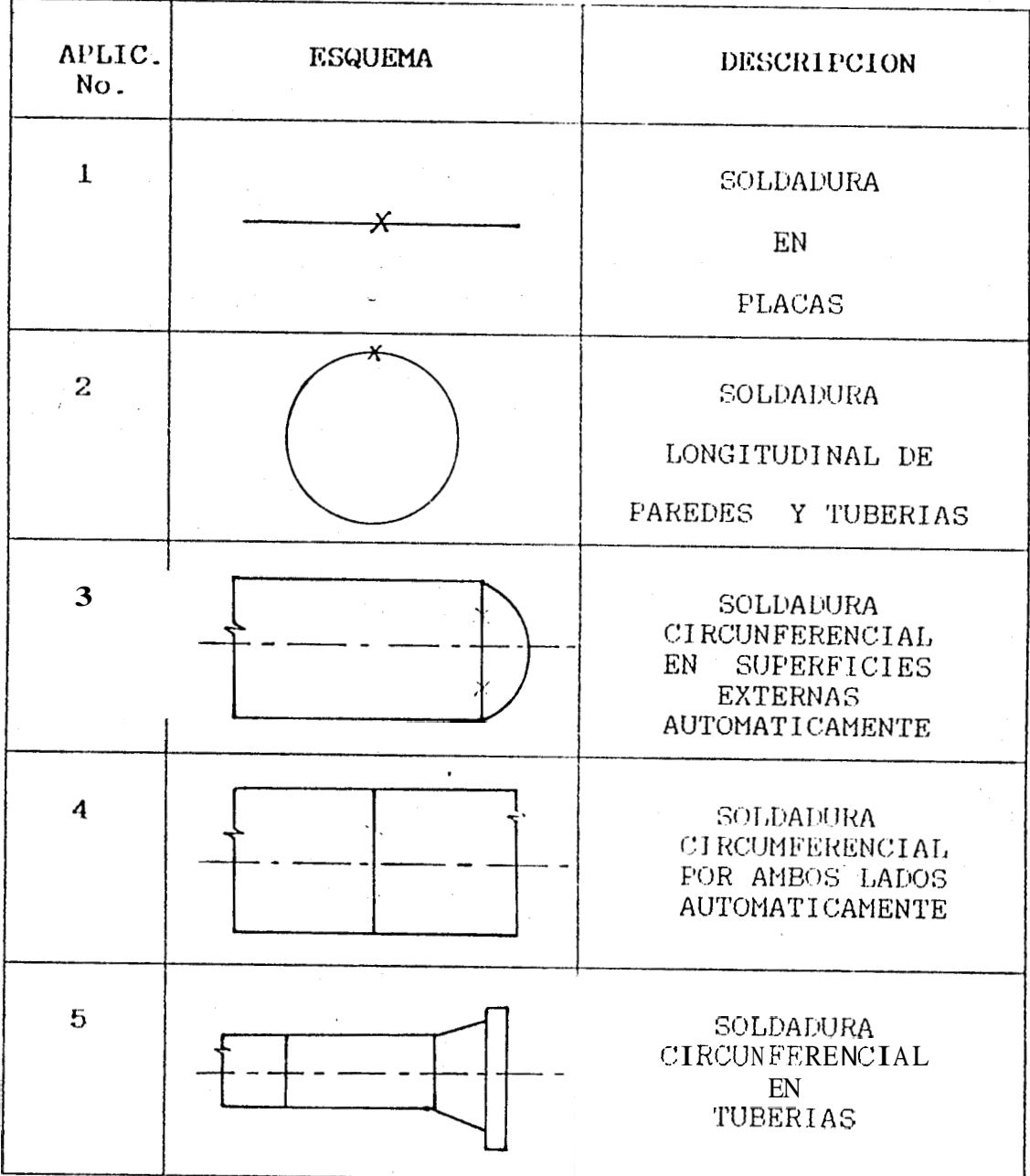

#### EJECUCION DEL PROGRAMA .  $4.3$

,'

#### 4.3.1 TABLA DE DATOS.

Problema No. 1

*Se* desea obtener un Procedimiento especifico **de** soldadura (WF5) para **una** junta a tope de dos placas de acero  $SA-203$  GR D , de 25 mm de espesor.

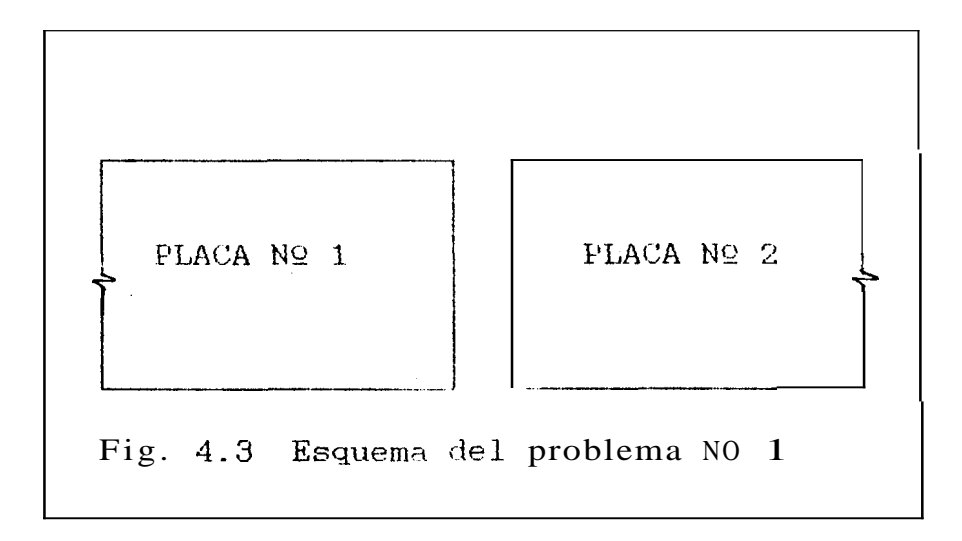

Si *se* observa claramente la **fig. 4.1** 10s datos del problema son compatibles con la aplicación N91 del recipiente *R* **presion,** asumido como ejemplo practico del programa y en base a la información almacenada para esta aplicacion, el prograrna seleccionará el WF'S, conveniente para el problema propuesto.

Problema Nº 2

cabo la Fara construcción *llevar*  $\mathbf{a}$ de un compresor de aire.  $se$ desea obtener  $log$ específicos de soldadura (WPS) procedimientos para cada una de las juntas que componen el recipiente a presión indicado en la figura 4.4.

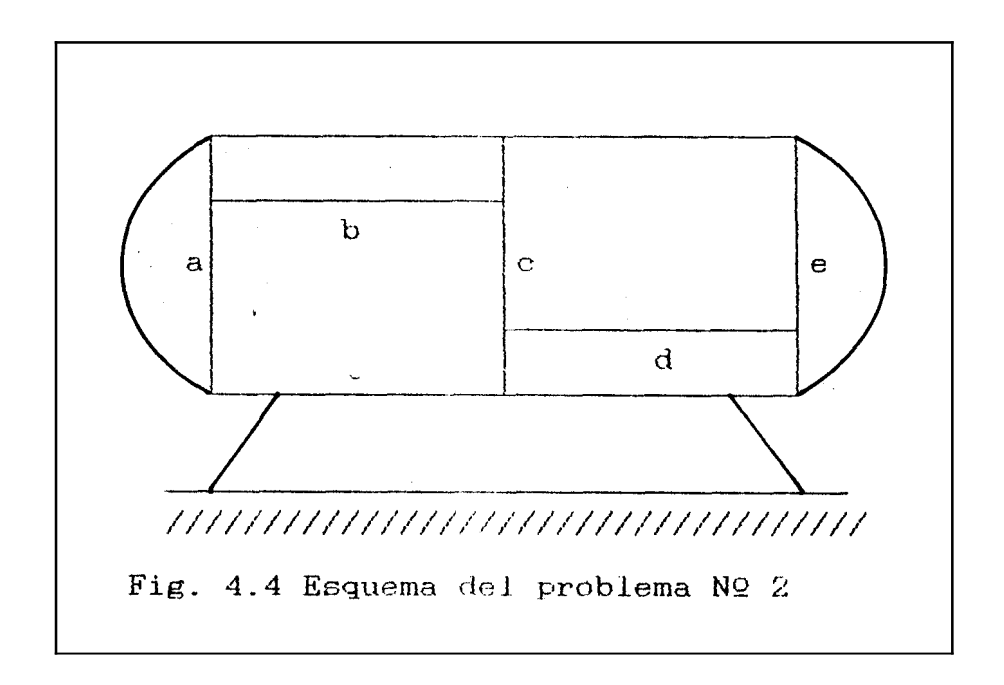

La solución del problema consiste en establecer el número de aplicación correspondiente de cada una de las juntas indicadas en la figura 4.4 al comparadas con las aplicaciones  $de$  $1a$ ser figura 4.1.

De esta comparación se establece :

juntas  $\overline{1}$  $(a)$ (e) corresponde Las  $\mathbf{y}$ a la aplicación NO 3

- I1 Laa juntas (b) y **(d)** corresponde a la Aplicación Nº 2
- I11 **La** junta (c> corresponde **a la** aplicacion NO 4

En base a la información almacenada en el programa **de** cada una **de** las aplicaciones y con las dimenciones que tiene cada junta, el programa elaborara **el** WPS conveniente para cada uno **de** ellas.

Las dimensiones de cada junta son dadas en la tabla **4.1** y sus resultados en **la** tabla 4.2.

### TABLA 4.1 DATOS DE LOS PROBLEMAS

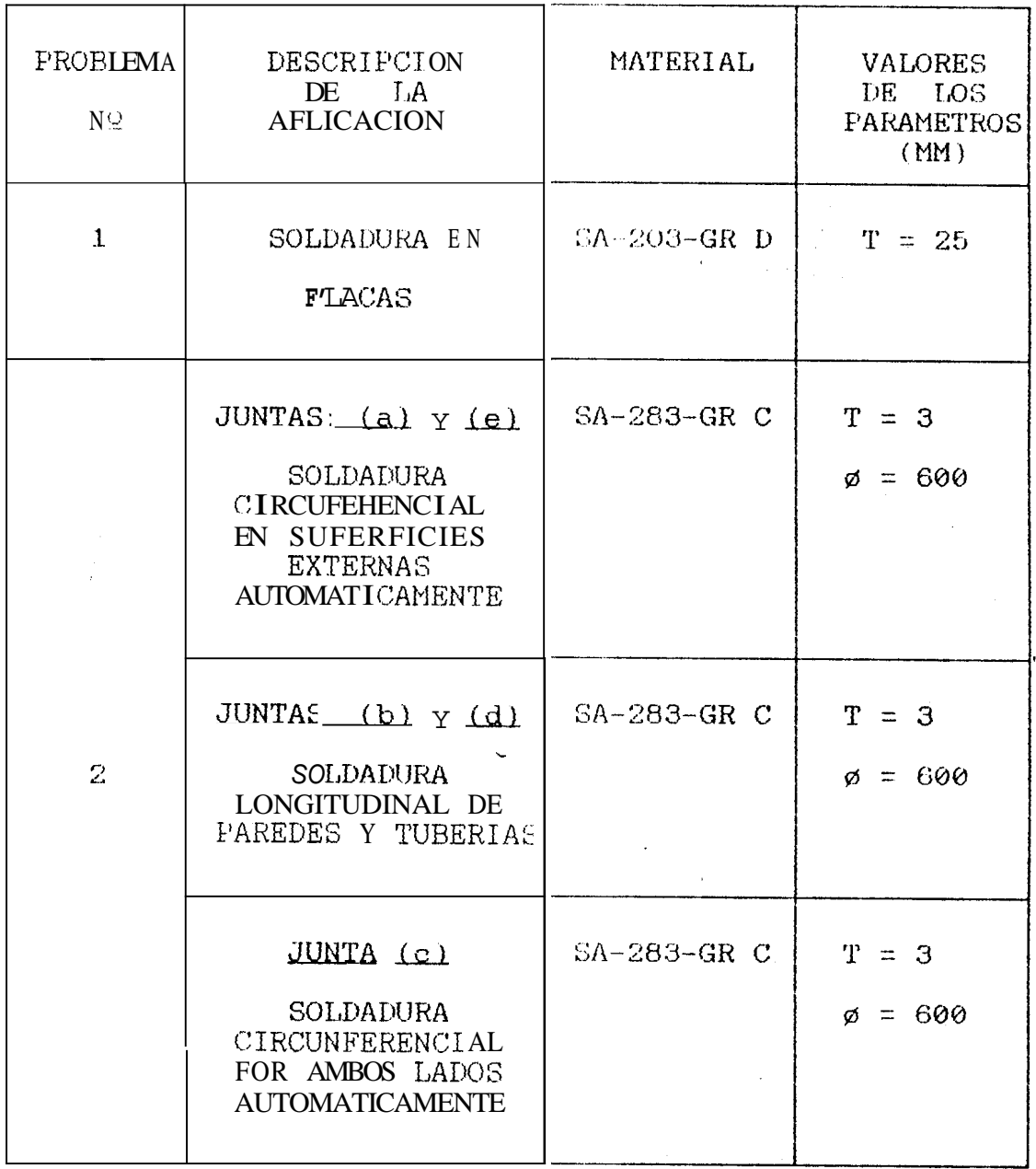
Por BYRON ALARCON ORTIZ

60'

60'

DETALLES

SAW

SAW

145

## 4.3.2 TABLA DE RESULTADOS

TABLA 4.2: RESULTADOS OBTENIDOS

PROBLEMA N' 1

## PROCEDIMISNTO ESPECIFICO DE SOLDADURA

WFS 801 Revision 001 Fecha 11/25/92

Proceso(sI: SAW\* PASO SIMPLE

JUNTAS (QW-402)

Diseño de Juntas : JUNTAS A TOPE

RESPALDO: NO

TIPO DE MATERIAL DE RESPALDO ( ) No fundibles  $( )$  Metal ( I No metálico ( ) Otros

METAL BASE (QW-403)

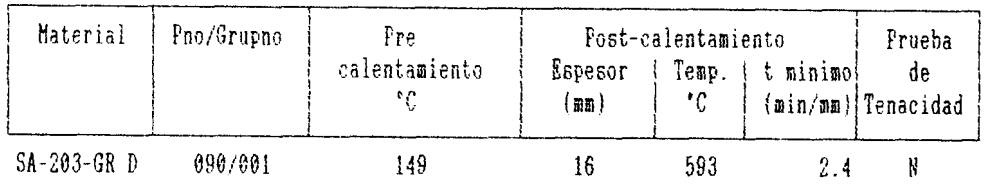

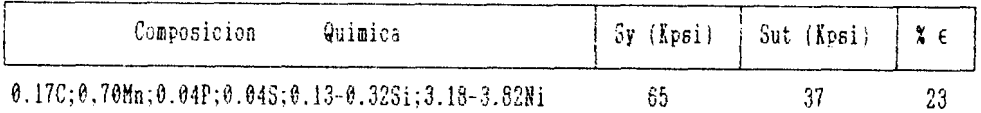

#### FARAMETROS INGRESADOS

ESPESOR 25.60

ł

GAS (QW-408)

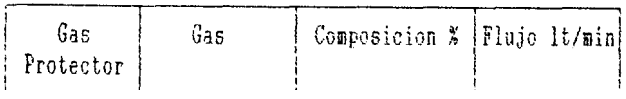

# TABLA 4.2: RESULTADOS OBTENIDOS

PROBLEMA Nº 1 Continuación

## PROCEDIMIENTO ESPECIFICO DK SOLDADURA

Fecha 11/25/92 Por BYRON ALARCON ORTIZ

WPS 001 Revision 881

Proceso(s): SAW\* PASO SIMPLE

PARAMEIROS DE SOLDADURA (QW-409)

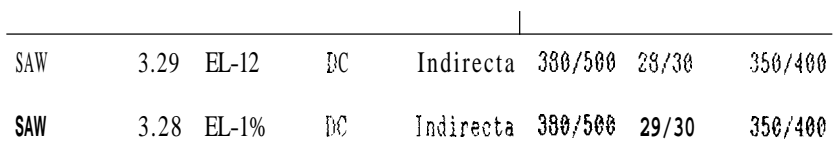

TECWICAS (QW-410)

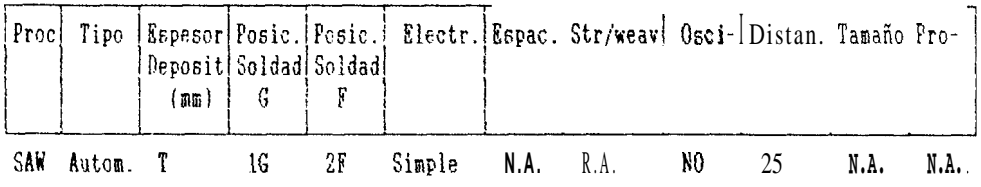

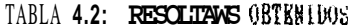

PROBLEMA Nº 2: JUNTAS (a) y (e)

## PROCEDIMIENTO ESPECIFICO DE SOLDADURA

#### **WPS 002**

Fecha 12/89/92

FOR BY6 N ALARCON ORTIZ

Revision 001

 $Proofs$ : GTAW + SMAV

JUNTAS (98-402)

DETALLES

Diseño de Juntas : JUNTAS A TOPE  $60^\circ$ RESPALDO : NU SMAW  $Øq$ TIPO DE MATERIAL DE RESPALDU  $()$  Metal  $\left( \quad \right)$  No fundibles **GTAU** ( ) No oetalico ( ) Otros HETAL BASE (QW-403)  $2 - 3$ Material Pno/Grupno Post-calentamiento Prueba Pre calentamiento *Sspesor* Temp. | t minimo de  $(B)$  $^{\ast}$ C  $(\min/\max)$  Tenacidad  $^{\bullet}$ C SA-283-GR C 001/001 79 38 593  $2.4$ N Sy (Kpsi) Sut (Kpsi)  $x \in$ Composicion Quimica  $0.04P:0.05S$ 55 38 25 PARAMETROS INGRESADOS **ESPESOR**  $3.00$ **DIAMETROS** 600.00 2 SMW E6013 5.1 Y 5.5  $\overline{2}$  $\mathbf{1}$ E6010 5.1 Y 5.5  $\mathbf{1}$  $\overline{3}$ 5.1 Y 5.5 E6011 3  $\overline{1}$ £7010-A1 5.1 Y 5.5  $\overline{2}$  $\mathbf{3}$ 5.1 Y 5.5  $\overline{2}$ 87018 4 87024  $5.1$  Y 5.5  $\overline{1}$  $\overline{2}$ GAS (QW-408)  $<sub>6a5</sub>$ </sub> Gas Cooposicion  $\frac{1}{2}$ [*Plujo* 1t/min Protector ARGON 99.99 10

TABLA 4.2: RESULTADOS OETENTDOS

PROBLEMA Nº 2: JUNTAS (a) y (a)

Continuación

B F BYRON ALARCON ORTIZ

PROCEDIMIENDO E2DECIFICO DE 20IDADURA

Fecha 11/26/92

Revision 001 200 SdM

Froceso(s): GTAR + SHAR +

(201-90) ASUGAGLOS EG SOFTSMASAT

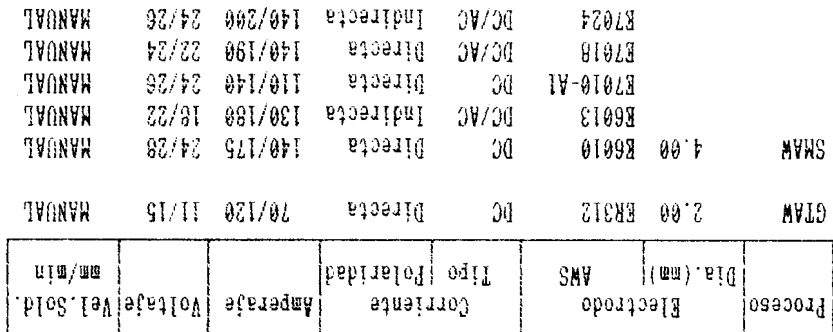

TECNICAS (QN-410)

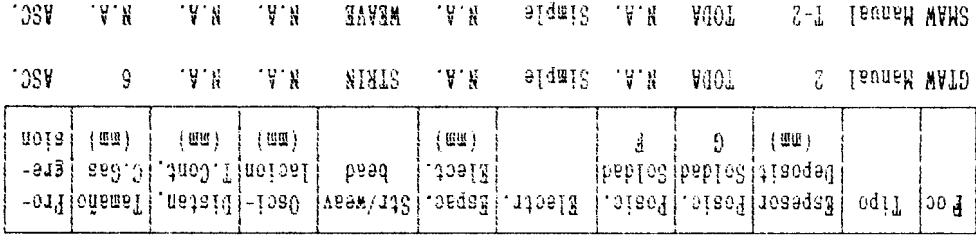

TABLA 4.2: RESULTADOS OBTENIDOS

PROBLEMA Nº 2: JUNTAS (b) y (d)

# PROCEDIMIENTO BSFECIFICO BE SOLDADURA

WPS 003 Fecha 11/25/92 Par EYRUN ALARCON ORTIZ Revision 001 Proceso(s): GTAW t SMAW JUNTAS (QW-402) **DETALLES** Diseño de Juntas : JUNTAS A TOPE 60° RESPALDO: NO SMAW  $64$ TIPO DE MATERIAL DE RESPALDO  $( )$  Metal ( ) No fundibles GTAW ( ) No metálico ( ) Otros METAL BASE (QW-403)  $2 - 3$ Material | Pno/Grupno Pre Post-calentamiento Prueba t minimo calentamiento Espesor  $Temp.$ de  $^{\circ}$ C  $(m)$ ٠ç (min/mm) Tenacidad SA-283-GR C 001/001 79 38 593  $2.4$  $\pmb{\mathcal{N}}$ Composicion Quimica  $Sy$  (Kpsi) Sut (Apsi)  $\mathbf{x} \in \mathbb{R}$  $0.04P; 0.05S$ 55 36  $25<sub>2</sub>$ PARAMETROS INGRESADOS

ESPESOR 3.00 DIAMETROS 600.64

# METALES DE AFORTE (QW-404)

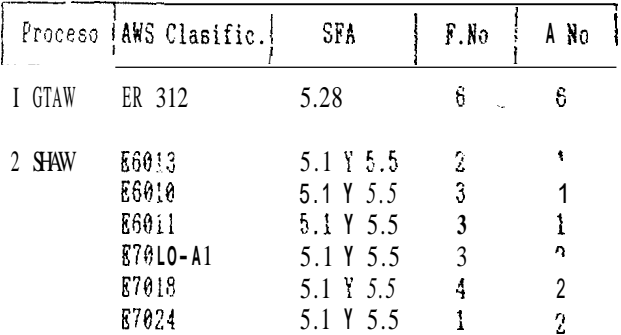

GAS (QW-408)

 $\mathsf{r}$ 

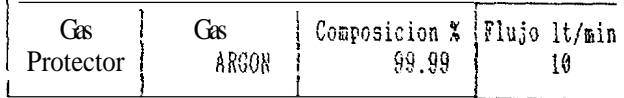

## TABLA 4.2: RESULTADOS OBTENIDOS

PROBLEMA Nº 2: JUNTAS (b) y (d)

Continuación

PROCEDIMIENTO ESPECIFICO DE SOLDADURA

Fecha 11/25/92 For BYRON ALARCON ORTIZ

**WFS 003** Revision 001

Proceso(s): GTAW t SHAK

PARAMETROS DE SOLDADURA (QW-4091

| Proceso     | Dia.(mm) | Electrodo<br>AKS                                    |                                      | Corrient.;<br>Tipo [Polaridad]                          |                                                     |                                           | Amperaje   Voltaje   Vel.Sold.  <br> -         |
|-------------|----------|-----------------------------------------------------|--------------------------------------|---------------------------------------------------------|-----------------------------------------------------|-------------------------------------------|------------------------------------------------|
| <b>GTAW</b> | 2.00     | ER312                                               | ĐC.                                  | Directa                                                 | 70/120                                              | 11/15                                     | MANUAL                                         |
| <b>SHW</b>  | 4.99     | E6010<br>E6013<br>E7010-A1<br><b>E7016</b><br>87824 | DC.<br>DC/AC<br>ÐC<br>DC/AC<br>DC/AC | Directa<br>Indirecta<br>Directa<br>Directa<br>Indirecta | 140/175<br>130/180<br>110/140<br>140/190<br>140/200 | 24/28<br>19/22<br>23/26<br>22/24<br>24/26 | HANUAL<br>HANUAL<br>HANUAL<br>HANUAL<br>MANUAL |

TECNICAS (QW-410)

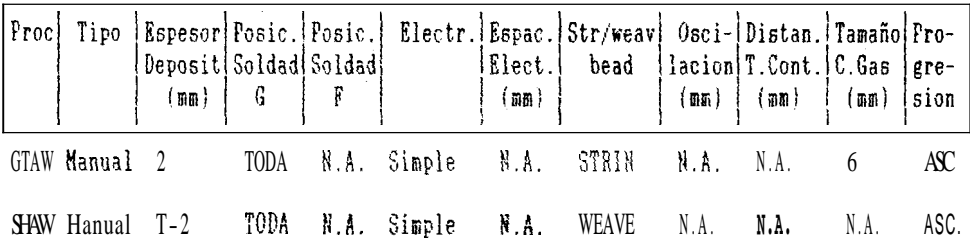

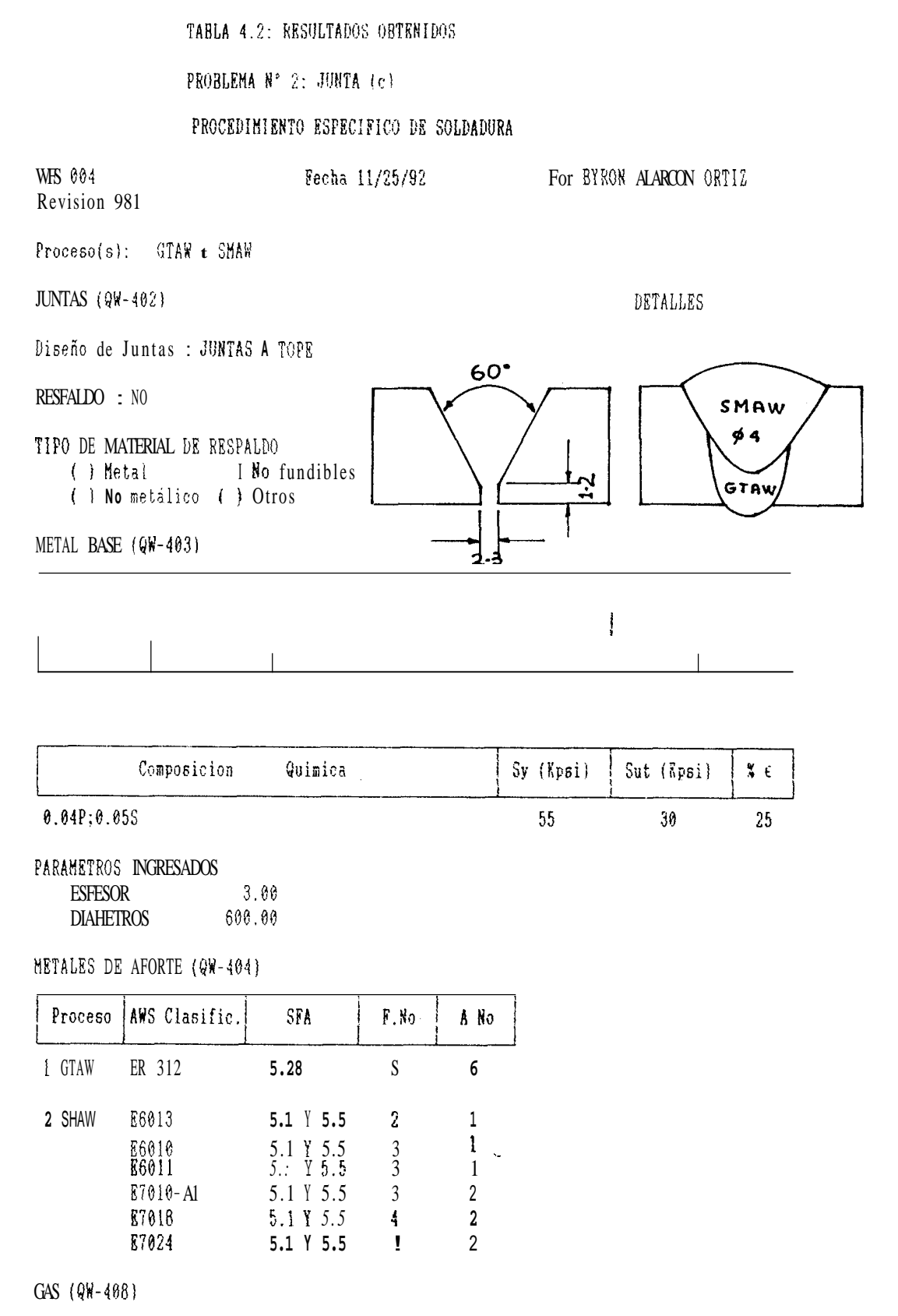

Composicion % | Flujo 1t/min Gas Gas ARGON  $99.99$  $1%$ Frotector

#### TABLA 4.2: RESULTADOS OBTENIDOS

PROBLEMA Nº 2: JUNTA (c)

Continuación

Por BYRON ALARCON ORTIZ

PROCEDIMIENTO ESPECIFICO DE SOLDADURA

Fecha 11/25/92

**WPS 004** Revision 001

Proceso(s): GTAW t SMAW

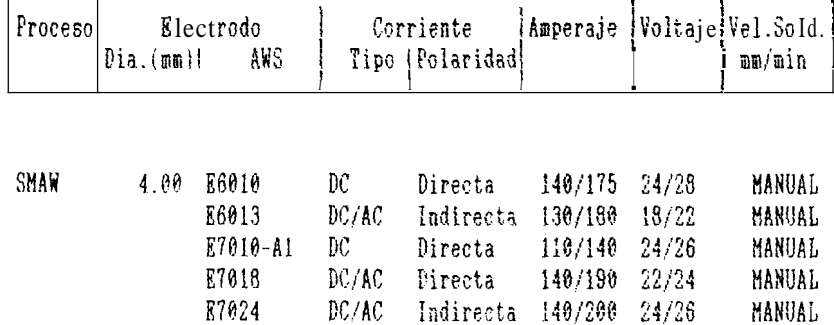

TECNICAS (QW-410)

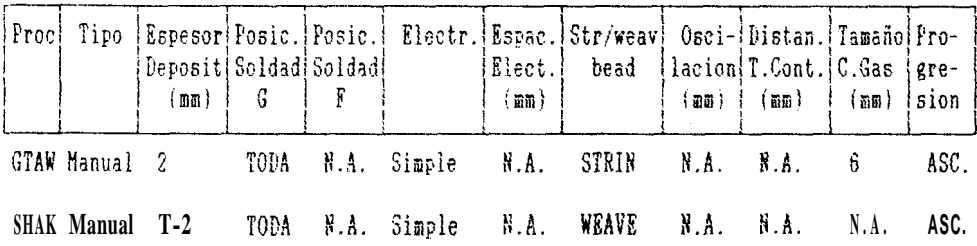

#### CAPITULO V

## ANALISIS DE RESULTADOS

- En la tabla de resultados se observa que en el problema N° 1, el programa WPS selecciona el tipo de preparación de borde N° 7 debido a que el espesor que tienen los bordes de la junta a ser soldada no permiten que el cordón de l soldadura alcance una buena penetración, porque la dimensión que tiene el espesor sobrepasa el rango de aplicación dado en la tabla 2.2 para cada proceso de soldadura.

Este tipo de preparación presenta un bisel de 60° en  $1a$ superficie superior e inferior de la junta, con el propósito de lograr una mejor deposición y penetración de la soldadura en cada superficie, asegurando de esta manera que la soldadura cubra-todo-el-espesor de la junta.

Además el proceso de soldadura seleccionado por el WPS para la realización de los cordones de soldadura corresponde al proceso SAW\* (Paso simple) por sus características de alta penetración que le permite

soldadura capaz de cubrir et bisel producir una que tiene la preparación y por el ahorro economico que representa su uso, porque se evita el tener que usar combinación de procesos para la deposición de la una soldadura. la cual resultaria muy costosa en el WPS.

En  $e<sub>1</sub>$ problema  $N^{\circ}$  2,  $e1$ programa elabora igual procedimiento específico de soldadura (WPS) para cada una  $\mathrm{de}$ las juntas indicadas en la figura 4.4, para lograr de esta - manera homogenidad en la ejecución del procedimiento de soldadura para la construcción del recipiente a presión.

Para este problema el programa WPS selecciona el tipo de preparación de borde N° 1, la cual presenta una una separación entre los bordes de la junta suficiente para permitir el acceso del electrodo del proceso GTAW que tambien es seleccionado en el WPS como primer proceso a ser utilizado, debido a las caracteristicas de alta penetración v  $de$ buena fusión  $en$ este proceso. especialmente como soldadura inicial en la raiz de una preparación de borde.

Esta soldadura inicial sirve especialmente para evitar riesgos de falta de penetración en la deposición de las la raiz de un borde, otra característica soldaduras  $e<sub>B</sub>$ de esta preparación de borde es su bisel de 60°, que

Librit

sirve para lograr una mayor deposición de la soldadura en la superficie de la junta.

Este proceso ha sido seleccionado en el WPS como proceso de soldadura complementaria o de relleno por  $10$ economico que resulta su uso para deposición de soldaduras en grandes cantidades especialmente cuando estas deben realizarse en posiciones que no son planas en comparación con otros procesos de soldaduras dados en la tabla 2.2 que resultarian muy costoso para la construcción del recipiente a presión.

## CAPITULO VI

#### CONCLUSIONES Y HECOMENUACXONES

El uso del programa WPS es fundamental v de gran ayuda para trabajos de ingenieria que requieren de uno o varios procesos de soldadura por arco electrico.  $v_{\rm A}$ que permite optimizar de manera técnica la información disponible de l cada proceso, para un – mejor aprovechamiento de los recursos técnicos y economicos.

 $E_L$ programa además proporciona una combinación ordenada de los procesos de soldadura selecionados. para la obtención de juntas que cumplan con los de resistencia, cálidad y seguridad requisitos establecidos por la sección VIII del código ASME.

La correcta selección en la preparacion de los bordes. permite una mayor penetración y deposición de la soldadura en cada uno de los procesos seleccionados. asegurando la calidad del procedimiento de soldadura y de las uniones resultantes.

Finalmente se recomienda:

Aplicar el programa para aceros inoxidables.previamente  $\mathbb{L}^{\perp}$ debe realizarse una selección de estos aceros y de las características técnicas de los parámetros de soldadura para cada uno de los procesos seleccionados  $en$   $el$ programa.

Adicionar un algoritmo al programa que imprima  $e<sub>l</sub>$ esquema correspondiente para un tipo de preparacion de borde, asi como tambien la secuencia de soldadura seleccionada para una aplicación especifica.

#### **BIBLIOGRAFIA**

- 1.- ASME : QUALIFICATION FOR WELDING AND **BRAZING** PROCUDERE . WELDER . BKAZEK AND WELDING . AND BRAZING OPERATORS : USA - New York 1980.
- 2.- ING. V. BETTINI : COMPUTER AIDER PREPARACION OF WELDING PROCEDURE SPECIFICATIONS; Genova -Italia 1986.
- 3.- ESCUELA DE SOLDADURA : CLUB AGA ; Guavaquil-Ecuador 1991-1992.
- WELDING TECHNOLOGY : THE LINCOLN ELECTRIC COMPANY  $4. -$ SECCOND EDITION, APPENDIX B; Espol Guayaquil-Ecuador, 1986.
- ASME : BOILER AND PRESSURE VESSEL CODE AND AMERICAN  $5 -$ STANDAR : Section VIII . RULER FOR NATIONAL CONSTRUCTION OF PRESSURE VESSELS. Divition 2 -Alternative Rules; USA-New york 1980.
- $6.$ WORLDWIDE GUIDE TO EQUIVALENTE IKONS AND STELL : ASM AMERICAN SOCIETY FOR METALS : METALS FAHK OHIO 44073. 1979.

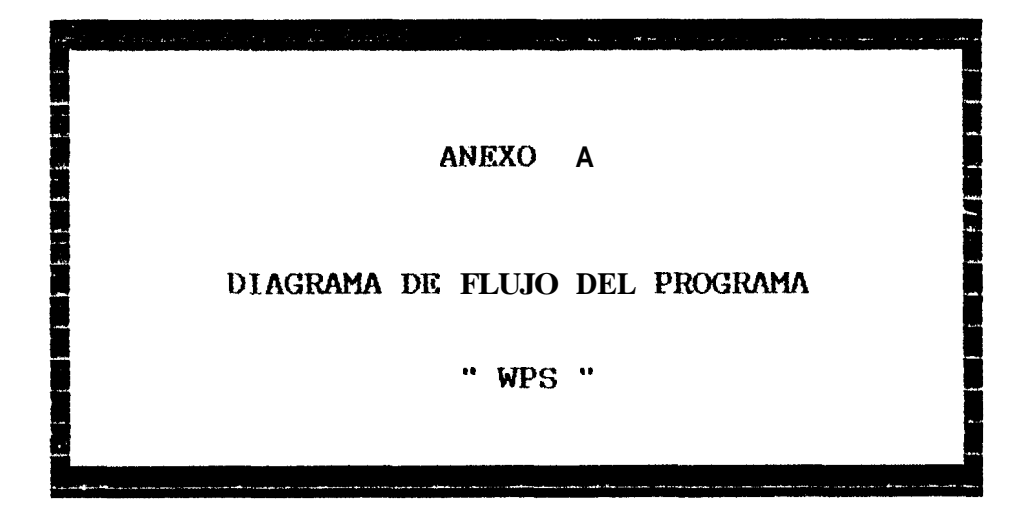

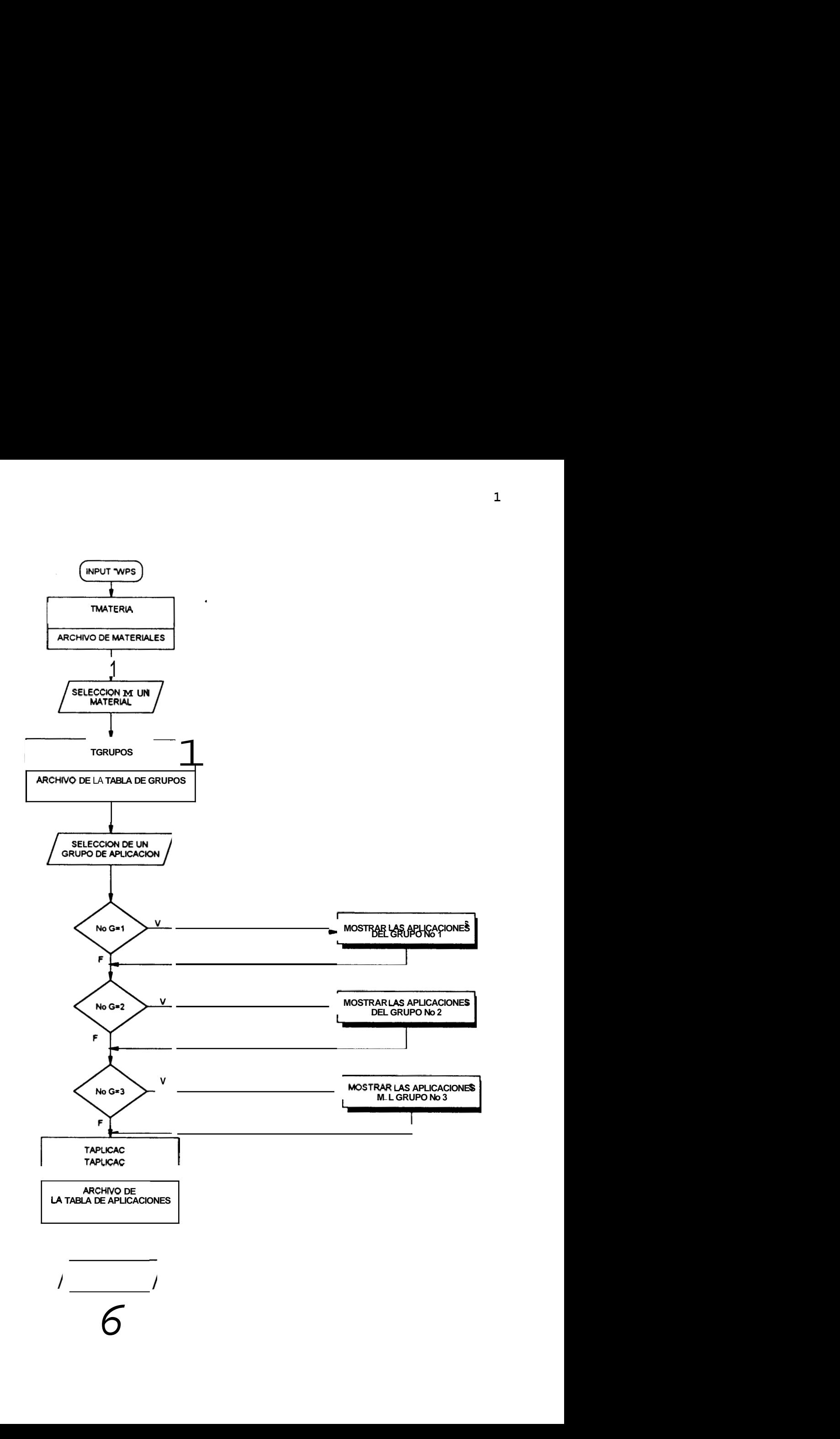

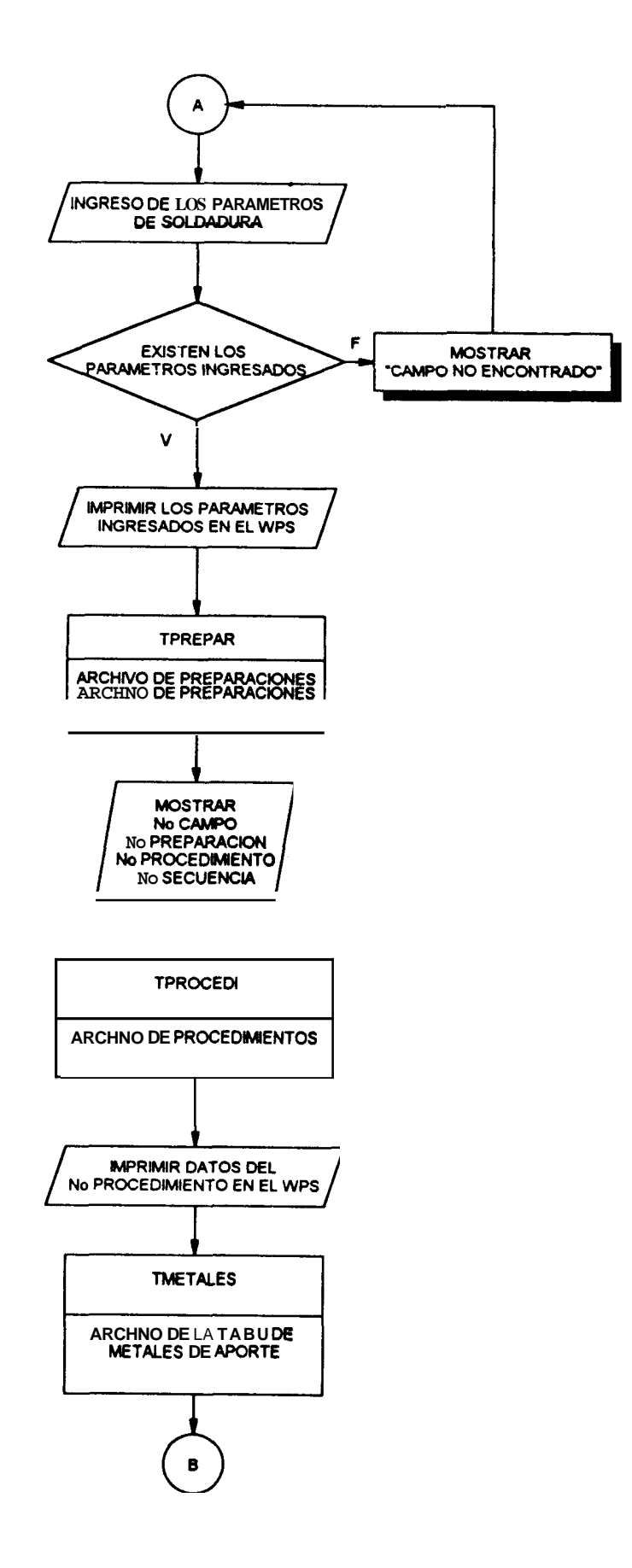

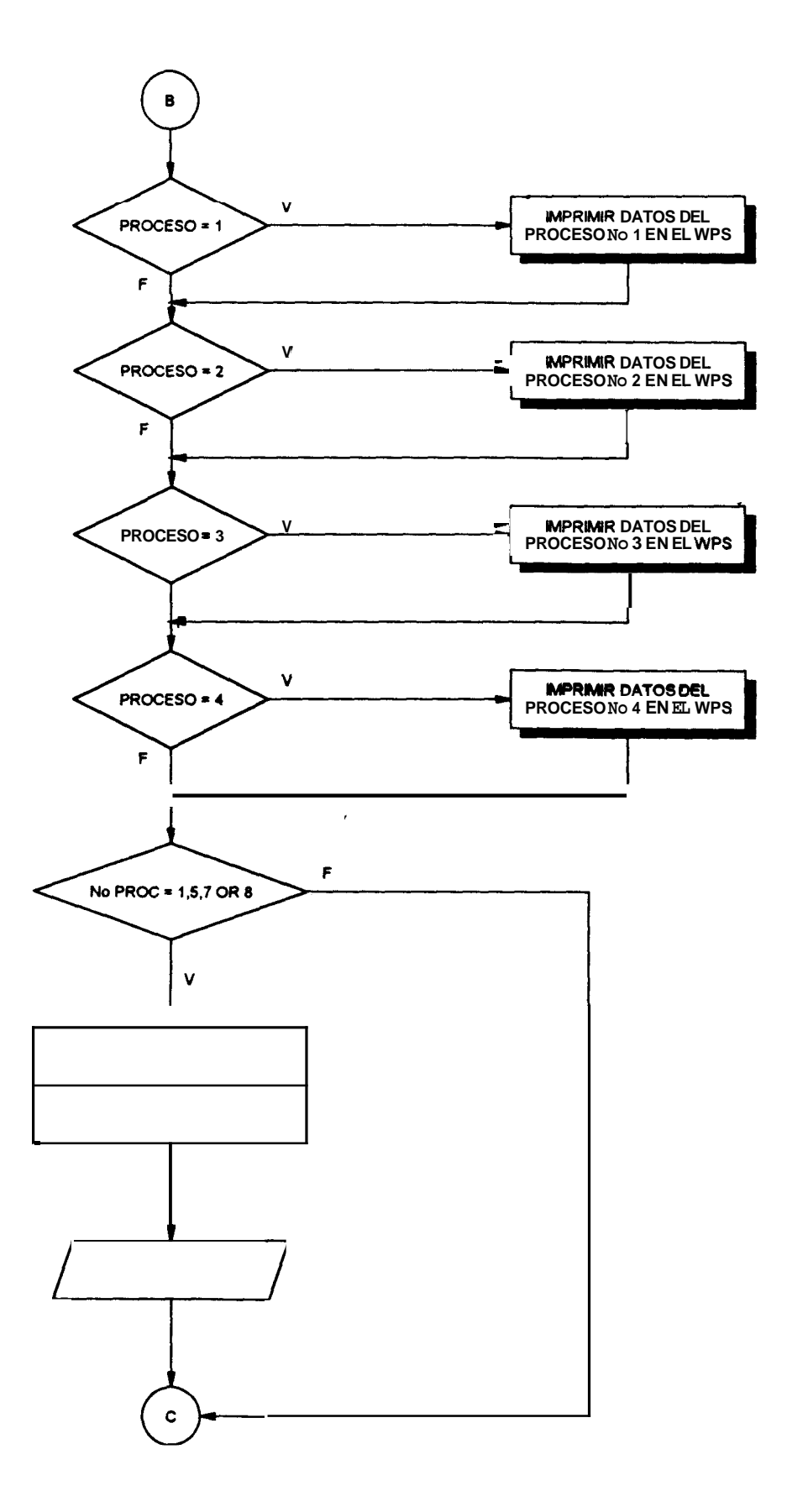

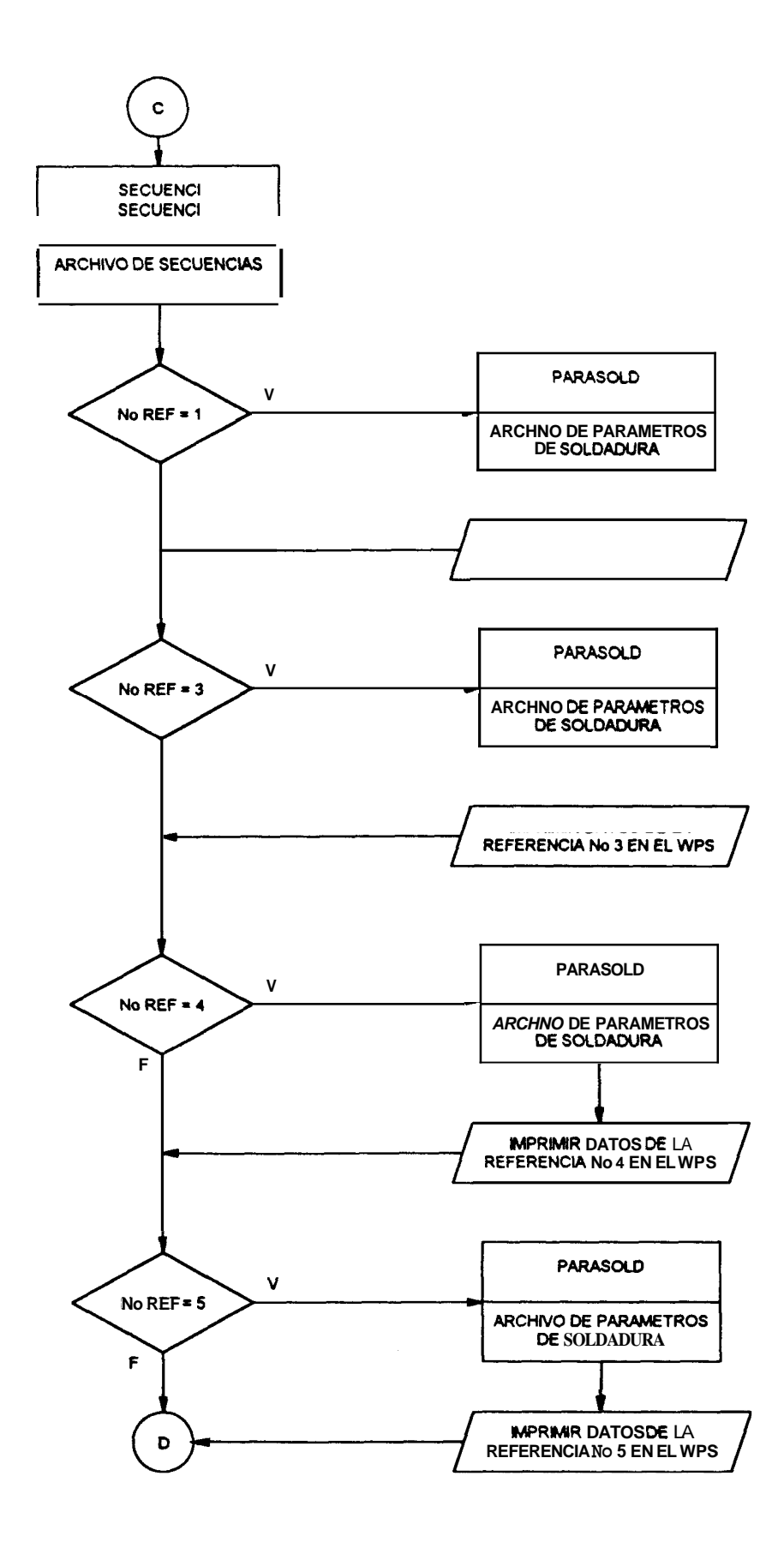

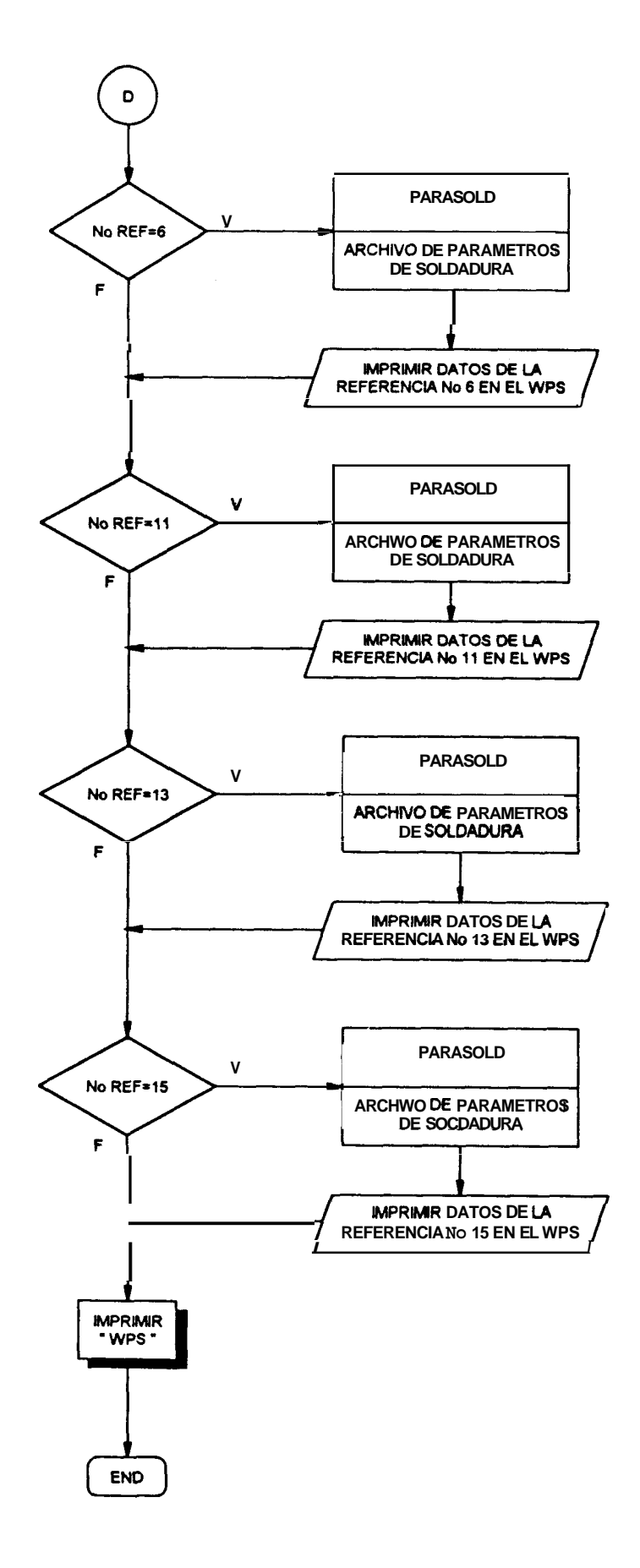

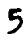

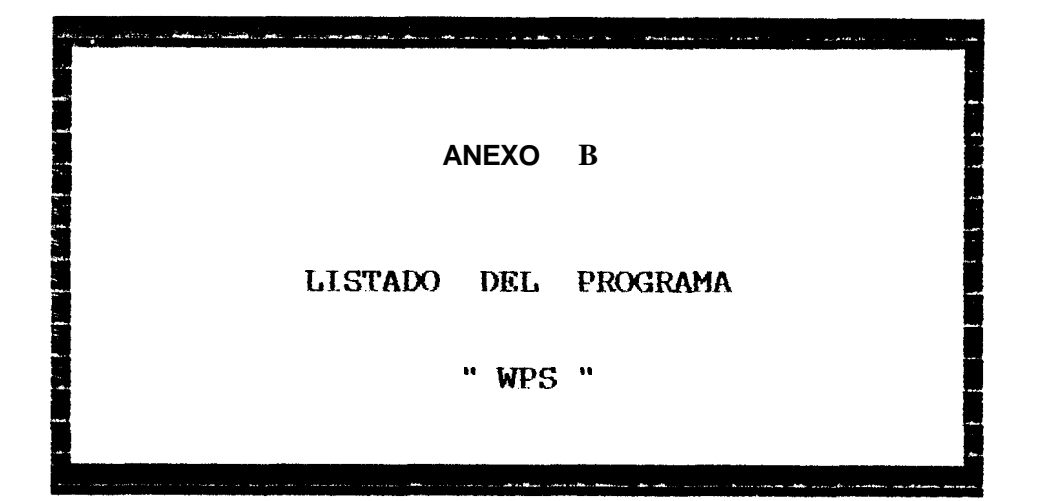

```
\ddot{\bullet} :
*: Procedure file: C:\SISTEMAS\SOLDADUR\MULERROR.PRG
\mathbf{I}:
\mathbf{r}.
            System: Sistema de Soldadura
            Author: 1.1;.
1<sup>2</sup>\pmb{\ddot{}} :
         Copyright (c) 1992, ESPOL
\overline{\phantom{a}}: Last modified: 11/04/92
                                   22:45\pmb{\ast} :
\ddagger :
            Set by: SOLDADUR.PRG
f :
\mathbf{L}Calls: LRN(){\rm (function \; in ?)}[function in ?}
                   : READIEY()
\ddagger :
                                          {function in ?}
\pmb{\cdot}: LTKIN()
                   : STR( \uparrow(function in ?)\ddagger :
                   : ERROR()
                                          (function in ?)\pmb{\ast} :
                   : TRIH()\ddot{\phantom{a}}{\rm (function \; in \; ?)}\ddot{\bullet} :
                   : <b>HESSAGE()</b>function in ?\mathbf{P}: III(){\text{function}} \quad \text{in} \quad ?f:
\ddagger:
        Documented 11/04/92 at 22:56
                                                        FoxDoc version 2.10
# HULERROR
    I_{1, q}20/aar/92* Programa de control de errores de los sistera en fox
    \bulletparameter cod, prog, correcto
    set device to screen
                                                                      \bulletsave screen
    define window error from 20, 01 to 24, 78activate rindor error
    clear
   ⊨do case
    case cod=12
       asg='Variable no encontrada'
    ease cod=125=
        \ddagger# irpresora no preparada
        set device to screen
       asg= "Error en impresion. Prepare irpresora y presione '"
        9.1, 40-len(msg)/2 say rsg
        read
       deactivate rindor error
       -if readkey() \sharp 12
           set device to print
           retry
       -else
           set device to screen
           clear
          =return to raster
     Lendif
    otherwise
       mag=ltrim(str(error()})+' '+trim(message()}
  Lendcase
    l_n = len(msg)p_i = 40 - 1 p/2p_i = \text{if}(p_i = 2, p_i)p_i = iif(p_i=79,77,p_i)0.91, p_i say asg
    read
    msg=trim(message(1))
    l_n = len(nsg)p_i = 40 - l_n/2clear
    0.2, p_1 say reg
```

```
\color{red} \bullet \color{red} \textbf{1} \color{black} \textbf{1} \color{black\mathbf{I}\bar{z}\ddot{\phantom{1}}3 *: Procedure tile: C.\SISTEMAS\SOLDADUR\MULERROR.PRG
 4 - 11\mathbf{F}System: Sistema de Soldadura
 \mathbf{D}\mathbf{I}Author: L.G.
 Ŕ
 7
    \bullet:
                 Copyright (c) 1992, ESPOL
 8
    \ddot{\bullet}: Last modified: 11/84/92
                                                     22:459
    \blacksquare10 - 11Set by: SOLDADUR.PRG
11 - 1:12 - 11Calls: LEM()function 10 ?)
13 #:
                               : READIEY()
                                                               [function in ?]
14 :
                               : LTKHM(){function in ?}
                                : STR(\uparrow(function in ?)15 \cdot16 *:
                                = ERROR( )
                                                               (function in ?)
17 - 1:
                                : \mathbb{R} \mathbb{H}(function in ?)
18 :
                                = HESSAGE()
                                                               (function in ?)
19 #:
                                : III()function in ?20 T:
21 *Documented 11/94/92 at 22:56
                                                                                  FoxDoc version 2.10
22 +: \frac{1}{2} +: \frac{1}{2} +: \frac{1}{2} +: \frac{1}{2} +: \frac{1}{2} +: \frac{1}{2} +: \frac{1}{2} +: \frac{1}{2} +: \frac{1}{2} +: \frac{1}{2} +: \frac{1}{2} +: \frac{1}{2} +: \frac{1}{2} +: \frac{1}{2} +: \frac{1}{2} +: \frac{1}{2} +: \frac{123
            * HULERROR
24
                                     20/aar/92x_{1.6}25
            * Programa de control de errores de los sistera en fox
26\mathbf{r}27
            parameter cod, prog, correcto
2%set device to screen
                                                                                                      \bullet29
            save screen
3<sup>°</sup>define vrndov error fror 20, 01 to 24, 7831activate window error
32
           clear
33
          do case
 34
           \equivcase cod-12
35
                msg= Variable no encontrada'
36
          ⊨case cod=125
37\mathbf{r}38
                * irpresora no preparada
 39
                set device to screen
40
                asg: "Error en irpresion. Prepare irpresora y presione '"
 41
                9.40-len(msg)/2 say asg
 42
                 read
                deactivate vindov error
 13
                 -if readker() \bm{i} 12
 44
 45
                     set device to print
 46
                     retry
 47
                 else.
 40
                      set device to screen
 49
                     clear
          \mathbf{r}58
                     =return to raster
       \leftarrowLendif
 51
 52
            =otherwise
                 B8g=ltrim(str(error()))+' '+trim(message())
 53
 54
          endcase
 55
             l_n = len(msg)p_i = 40 - 1p/256
             p_i = iif(p_i=0,2,p_i)5758
             p_i = iif(p_i=79, 77, p_i)59
             0.01, p_i say asg
 68
             read
 61
             BSZ-trim(Eessage(1))62
             l_n = len(nsg)63
             p_i = 40 - 1 p/261
             clear
 65
             0.2, p_1 say rsg
```

```
67deactivate viador error
68
         return
70
         *: 807: HOLERROR.ACT
 \mathbf{1}ţ
 \boldsymbol{\eta}ŧ
 \mathbf{3}\bullet19/22/92
                                            SOLDADOR.NPR
                                                                          16:51:114
         t
 5
         ŧ
 6
         \mathbf{1}\gammaŻ.
                     Author's Name
 ö
         \mathbf{1}Y
         ŧ
                     Copyright (c) 1992 Conpany Hane
10\boldsymbol{\mathcal{L}}Address
11\boldsymbol{1}City,
                                lip
12ŧ
13ŧ
                     Description:
14
         ŧ
                     This program was automatically generated by GENMEHU.
15
          \overline{1}16
         \pmb{\ast}17
18
19
         \bulletSetup Code
28
         x
21\boldsymbol{t}Setup Code
22
         ŧ
23\pmb{\ast}24
         \bullet25
26
         set dele on
27
28
         1
29\pmb{\ast}36
         \bulletHeav Definition
31\pmb{\ast}32\ddagger33
         \bullet34
35
         set sysment to
38
37set sysneau automatic
38
         define pad _qa40n9g0x of _msysmenu prorpt '\<&rehives' color scbere 3
39
         define pad _qa40n9g19 of _nsysneau prorpt "\<W.P.S." color scheme 3;
46
41
              skip for rel() > 1
42
         define pad _qa40n9g2p of _ssysseau prorpt '\<?ia' color schese 3
43
         on pad _qa40n9g0x of _n8782804 activate popup arcbivos
         on pad ga40n9g19 of esysnesu activate popup wps
44
45
         on selection pad q\alpha440n9q2p of \alpha syssens;
46
              do_{q4}40n9g57;47
              in locfile("SOLDADOR", "HPI;HPR;FIP;PRG", "Where is SOLDADOR?")
48
         define popup archivos sargia relative shadow color scbere 4
49
         define bar 1 of archivos prorpt '\<dolleaciones'
50
         define bar 2 of archivos prorpt '\<?reparaciones'
         define bar 3 of arcbivos prorpt '\<Procedimientos'<br>define bar 4 of arcbiros prorpt '\<8ecuencias'
5152
53
         define bar 5 of archivos prorpt "Pa\<Rametros de Soldadura"
54
         define bar 6 of archivos prorpt '\<br/>dateriales'
         define bar 7 of arcbivos prorpt "\<Datos Seneralea"
55
58
         on bar 1 of archivos activate popup aplicacion
57
         on selection bar 2 of archivos do ssaanproc in as
58
         on selection bar 3 of archivos do sssecuen ia ss
58
         on selection bar I of archivos;
88
             do _qa40n9g6a ;
             in locfile("SOLDADUR", "MPX; MPR; FXP; PRS", "Where is SOLDADUR?")
61
```
on selection bar 5 of arcbiros;

62 22

 $\mathfrak{p}$ 

```
94 
85 
86 
67 
68 
 69 
 71 
12 
73 
74 
15 
 76 
77 
78 
19 
 88 
81 
82 
 83 
 84 
 85 
 86 
87 
 88 
 89 
91 
 92 
93 
94 
95 
 96 
97 
98 
99 
188 
181 
182 
184 
78 
98 
183 
185 
186 
re9 
187 
l%0 
10111 
112 
!!2 
114 
115 
115 
117 
118 
119 
128 
!21 
122 
123 
124 
125 
126 
127 
128 
129 
              in locfils( 'SOLDADOR' ,'LIpX;WIpp:?XP;PW ,'Where is SOLDAWB?') 
         on bar 6 of archivos activate popup datosgsner 
         define popup aplicacion margin relative shadow color scheme 4 
         define bar 1 of aplicacion prompt 
"Aceros a1 Carbono" 
         on selection bar I of aplicacion ; 
             do -qa48n9gaa ; 
              in locfile(SOLDAWR","HPX;HPR;FXP;PRG","Where is SOLDAWR?")
         define popup datosgener margin relative shadow color scheme 4
         define bar 1 of datosgeaer prompt '\cGrupos' 
         define bar 2 of datosgener prospt '\<Aplicacion'
         define bar 3 of datosgener prompt '\<Procesos'
         define bar 4 of datosgeaer prompt 'P\crocedimientos Aplicables" 
         define bar 5 of datosgener prompt '\<Hetales de Aporte (QN 409)"
         define bar 6 of datosgener prompt '6a\<s (4W 488)" 
         on selection bar 1 of datosgener ; 
             do -qa40n9gcv ;
              in locflle("SOLDADUR", "HPX;HPR;FXP;PRG", "Where is SOLDAWR?)
              do qa40n9gdg ;
              in locfile('S0LDADUR' ,'HFX;HPR:FXP;PRG' ,'mere is SOLDADUR?" 1
              do -qa4%n9gel ; 
              in locfile(SOLDAWR',"HPX;HPR;FXP;PRG","%ere is SOLDADUR?)
              do ,qa48n9gep ; 
              in locflle("SOLDADUR","HPX;HPR{FXP;PRG","Where is SOLDADUR?"
              do ,qa48n9gf9 ; 
              in locfile("SOLDABUR" ,"HPX;HPR;FXP;PRG" ,"Where is SOLDAWR?")
              do ,qa48n9gfu ; 
              in locfile('SOLDAWI' ,'IFX;HYB:!XP;F?t6" ,'%ere is SOLD6WR?" 1
         on selection bar 2 of datosgener ; 
         on selection bar 3 of datosgener ; 
         on selection bar 4 of datosgener ; 
         on selection bar 5 of datosgener ; 
         on selection bar 6 of datosgeaer ; 
         define popup ups margin relative shadow color schese 4
         define bar 1 of ups prompt 'bceros a1 Carbono y de baja aleacion" ; 
         on selection bar 1 of ups ; 
              key ctrltc, **C" 
              do -qa48n9gbk ; 
              in locfile(SOLDAWR', "HPX;HPR'FXP;PRG", Where is SOLDAWR?")
          set mark of menu asysmenu to ^{\ast}<sup>*</sup>
         on selection menu jsymeau wait 'opcioa no habilitada' window 
         on selection popup all 
         s 
          f II 
         f 
         f 
         ? 
         t 
                  i 1 i 1 i 1 i 1 i 1 i 1 i 1 i 1 i 1 i 1 i 1 i 1 i 1 i 1 i 1 i 1 i 1 i 1 i 1 i
                                     Cleanup Code & Procedures
          function fdirind 
         wait window '<B>irecta <Dndirecta' nowait
         return .t.
          function flitznin
         wait window 'Valor en litros por minuto' nowait
         return .t. 
         function frefresh 
          t 
          *show window wontop( ) refresh 
         return .t.
```

```
130
131
         function fabrfr
132
         keyboard "{CTRL+HOME}"
\mathfrak{B}return .t.
134
135
         function nomaterial
136
         * Retorna el nombre del material escogido
137
         \mathbf{r}-fif !used('tmateria')
138
139
            sele \theta140
            use tiateria order 1
141
       E142
            sele tmateria
143
       Lendif
144
         copy to array nateriales field codigo
145
         use
146
         activate window entrada
147
         \frac{1}{2}, \theta get smat from sateriales default 1
148
         read cycle
149
        .ff readkey()=12 .or.readkey()=268 .
150
            deactivate window entrada
151 \leqmassa of ssucher
152
       Lendif
153
         return materiales(mmat)
154
155
         procedure grupos
156
         parameters agru, napl
157
         * Carga arreglo para lieta con los nombre de los grupos de la tabla tgrupos
158
         \mathbf{r}159
         activate vindov entrada
168
         agru=1
161
         -if !used('tgrupos')
162
            sele X<br>use tgrupos
163-else165
            sele tgrupos
166
       \cupadif
167copy to array graps field nombre
168
         use
169
         \bullet 2,14 get agreement proposed default 1
170read cycle
171
        if readkey()=12 .or.readkey()=268—
112
            deactivate window entrada
173ereturn to master
     Ŀ.
1?4
       Leadif
175
         x
176
         ggru = str(sgru, 1)177
         \bullet* Llama procediziento que presenta lista de aplicaciones del grupo
178
179
         \bullet188
         do apligrup with mapl
181
         deactivate window entrada
182
         return
183
         \pmb{\chi}184
185
         procedure apligrup
186
         parameters 14pi
181
         Carga arreglo para lista con los nonbres de aplicaciones de tabla taplicac
188
         $
        -if !used('taplicac')
189
198
            sele 0
191
            use taplicac
        -else
192
193
            sele taplicac
194
         -endif
         copy to array apiicaciones field nombre.codiso for sruno = msru
195
```

```
196 
         PIPE
191 
         lap1 = 1 
198 
         t 
         4 2toal(~gruJ,68 get rap1 fror aplicaciones default 1 
199 
28% 
         read cycle 
         +f readkey( )=12 .or.readkey( 1~288 
2% 1 
282 
             deactivate window entrada
     <====return to raster
283 
       Lendif 
284 
         t 
285 
286 
         rap1 = aplicaciones(mapl,2) 
287 
         return 
2%B 
289 
         procedure salida 
21% 
          fin-aplic = .t. 
211 
         clear read all 
212 
         return 
213 
214 
         t 
215 
          t 
                     QA40N9G57 ON SELECTION PAD
216 
          t 
21? 
          f 
210 
          f 
                     Procedure Origin: 
          t 
219 
                     from Henu: SOLDADUR.HPR, Record: 23
228 
          t 
221 
          t 
                     Called By: ON SBLBCTION PAD 
223, 
          t 
                     Prompt: Pin
          *<br>*<br>*
223 
          f 
                     snippet: 1 
                                                            PPUP archivos
224 
225 
          f 
226 
          t 
227 
          procedure -qa4Bn9g57 
        \overline{\text{if} } rdlevel() > \theta228 
229 
             do salida in soldadur.mpr
238 
             ⊸auit
     \leftarrow231 
        Helse
232 
             set sysnenu to default
233 
        bndif 
234 
235 
236 
231 
          t 
23% 
          ? 
          t 
                     1 -YdMN9G8A ON SELlCTlON BAR 4 OF POMP arcbivos 
239 
248 
          f 
241 
          f 
                     Procedure Origin:
242 
          ? 
                     From Henu: SOLDADUR.HPR, Broad: 10
243 
          t 
          ;<br>;<br>;
244 
                     Called By: ON SELECTION BAR 4 OF POPUP archivos
          t 
215 
                     Prompt: PaRametros de Soldadura
246 
          t 
241 
          t 
248 
          t 
249 
          t 
258 
          procedure ,qa4Bn9g8a 
         if !used('soldadnra') 
25 1 
252 
        sele 8<br>Reference 1 alias soldadura<br>Felse
253 
254 
255 
             sele soldadura
256 
        Lendif
         ,-if !used( 'tproceso' ) 
251 
258 
             sele B
259 
             Llsse tproceso order 1 
268 
         -else
```
**I wln nnidndara** 

```
262
          Lendif
283
             sele soldadura
264
             set relation to proceso into tproceso
265
             \bullet266
267
             define window ventana from \theta3, \theta\theta to 23,79 fill '\\\ shadow;
268
                   title "Parametros de Soldadura"
269
             brow window ventana color scheme 10 fields ;
                   referencia in ip='99' iv= (empty(referencial if ie= 'blancos no permitidos',;
270
                                 :p= \mathcal{C}: \mathcal{C} : \mathcal{C} : \mathcal{C} : \mathcal{C} : \mathcal{C} : \mathcal{C} : \mathcal{C} : \mathcal{C} : \mathcal{C} : \mathcal{C} : \mathcal{C} : \mathcal{C} : \mathcal{C} : \mathcal{C} : \mathcal{C} : \mathcal{C} : \mathcal{C} : \mathcal{C} : \mathcal{C}271
                   proceso
272
                   tproceso.nombre :h- 'Hombre' :r .;
                   diametro h= 'Diametro (ma)' :p='99.99' :v= diametro># :e='lagrese un valor correcto',;
273
274
                   avs.
                                   : p = '0!275
                   tipo
                                   \mathbf{D}^{\pm} \mathbf{H}^{\pm}polaridad :w= fdirind() :p= .!' :v= polaridad$'DI' :e=' Polaridad Inválida',;
276
                   asperaje p= '999/999',;
271
278
                   voltaje : p = 99/99', ;279
                    velocidad :p= 'e!' bain vindou rentana
288
              deactivate window ventana
281
282
283
              \ddot{\phantom{a}}\pmb{\ast}284
                             _QA40N968U ON SELECTION BAR 5 OF POPUP archivos
285
              \pmb{\ast}\pmb{\ast}286
281
              \ddaggerProcedure Origin:
288
              \ddaggerFrom Menu: SOLDADUR. HPR.
289
              \ddaggerRecord:
                                                                                                     11298
              ŧ
                             Called By: ON SELECTION BAR 5 OF POPUP archivos
291
              $
                             Prompt:
                                               Hateriales
292
              \bulletSnippet:
                                                \mathcal{R}293
              \pmb{\ast}294
              \boldsymbol{t}295
              \overline{\mathbf{r}}296
              procedure _qa40n9g8u
291
           \leftarrowif !used('tmateria')
29%
                  sele 0
299
                  use trateria order 1
3uu
             else.
381
                  sele tmateria
382
           Leadif
383
              define window redidas from 21,90 to 24,79304
              activate window medidas
385
             \theta, 21 sap<sup>*</sup>
                                              : POSCALENTAMIENTO : "
             0.1, 21 say " 1.50 1.20 (as) 5.50 (min/mm;
386
                                                                                                      Ipsillosi<sup>*</sup>
387
              define window ventana from \theta\theta, \theta\theta to 21, 79 fill \equiv shadow;
308
                    title 'lateriales'
389
              brow window ventana color scheme 10 fields;
310pp=[11-999-11111111] yr=[e\frac{1}{2}t\frac{1}{2}(\text{codigo}) : f := be= 'blancos no permitidos',
                   codigo
                    pno_grupno: h= 'PHo/GHo' :p= '999/999':v= !empty(pno_grupno) :e= 'lagrese un grupo valido',;
311
312
                   precalenta:h='frec.' :p='999' :v= val(precalenta)>0 :e='lugrese un valor correcto',
313
                   espesor \mathbf{a}: \mathbf{a}: \mathbf{a}: \mathbf{a}: \mathbf{b}: \mathbf{b}: \mathtemperaturih='Temp,' 1p='999',;<br>minimo ih='t.Nin,' 1p='9999',;<br>tenacidad ih='Tenac,' 1p='!' 1v= tenacidad$'SM' 1e='lugrese S o N',;
314
315
316
317
                   cor_quinic: 16,
                                                 :3:p=(99^{\circ}),;31887
                                                 \mathop{\mathrm{tp}}\nolimits^{\mathbb{Z}}991, \mathbb{Z}319
                   sut
328
                    porce\text{ln} \text{K} \epsilon \text{ln} \text{ln} \text{ln}321
                   when frefresh()
322
              deactivate window medidas
323
324
325
326
              $
```
ţ

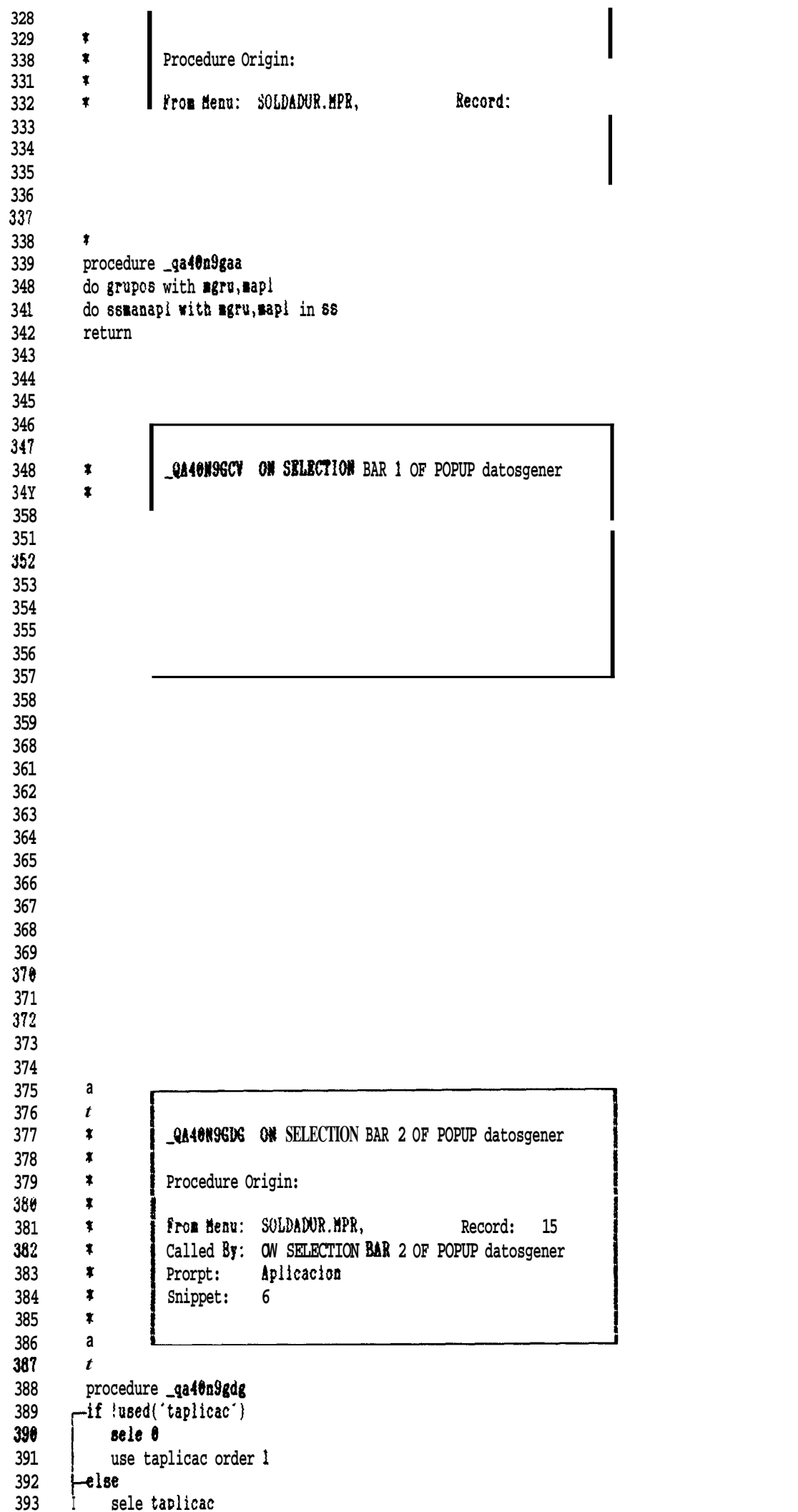

 $\overline{7}$ 

```
394
        Lendif
          define window ventana from 08,00 to 23,79;
395
                                                                                                                             8
               title 'Aplicaciones'
396
397
          bror window ventana color scheme 10 fields;
               codigo :16 :h- space(5)+'Codigo' :p='99' :v= !empty(codigo) :f :e- 'blancos no perritidos',;
396
               norbre : 40 :h= space(9)+ 'Nombre' :v= !empty(nombre) :e= 'lugrese un norbre valido',;
399
               grnpo :16 :h= space(5)+ Grupo :p= '!' :v= !empty(grupo) :f :e- Grupo no penitidos' ;
400
481
               rhen frefresh();
482
               title "Aplicaciones"
483
484
485
486
487
408
409
41%
411
412
413
414
          \pmb{\mathbb{I}}Prorpt:
                                     Procesos
415
          \pmb{\ast}Snippet:
                                     7
416
          \pmb{\ddot{}}417
          \pmb{\mathfrak{r}}418
419
42U
421
422
423
424
425
426
427
42%
429
43%
431
432
433
434
435
          \pmb{\ddot{\ast}}436
          \ddagger\ddot{\phantom{a}}QA40N9GEP ON SELECTION BAR 4 OF POPUP datosgener
437
430
          \ddot{\phantom{a}}439
          \ddot{\phantom{a}}Procedure Origin:
448
          \pmb{\ast}From Henu: SOLDADUR. HPR,
441
                                                                   Record:
                                                                               17\pmb{\ddot{}}Called By: ON SELECTION BAR / OF POPUP datosgener
442
          \pmb{\ast}443
          \bulletProrpt:
                                     Procedimientos Aplicables
444
          \ddot{\bullet}Snippet:
                                     Ů
          \pmb{\ast}445
          \ddot{\phantom{a}}446
          \mathbf{r}447
448
           procedure _qa40n9gep
449
          -if !used('tprocedi' }
45%
              sele 6
451
              use tprocedi order 1
452
          -e ì se
453
              sele tprocedi
454
          -endif
455
          define window ventana from \mathbf{0}, \mathbf{0} to 23, 79
456
          brow window ventana color scheme 10 fields;
               codfgo :36 :h=space(15)+ "Codigo" :p='9!!' :v= !empty(codigo) :f :e= 'blancos no penitidos',;
457
458
               nombre :36 :h=space(15)+ "Mombre" :p="0!' :v= !empty(nombre) :e= 'lngrese un nombre valido' ;
450
               when fratrack() \cdot
```

```
160
               title "Procedimientos"
461
                                                                                                                                     9
462
463
164
           \ddot{\bullet}463
           a
           \boldsymbol{t}QA40N9GF9 ON SELECTION BAR 3 OF POPUP datosgener
466
           \pmb{\ast}467
468
           a
                       Procedure Urigin:
469
           a
                       From Menu: SOLDADUR.MPR.
470
           ¥
                                                                      Record:
                                                                                   18
                                      ON SELECTION BAS 5 OF POPUP datosgener
                        Called By:
471
           \ddot{\phantom{a}}Metales de Aporte (QW 409)
472
           \ddot{\phantom{a}}Prompt:
473
           \boldsymbol{t}Snippet:
                                       9
474
           \pmb{\ast}415
           \pmb{\ast}\dot{r}476
477
           procedure _ga40n9gf9
478
          -if !used('tretales')
479
               sele b
486
               use tretales order 1
481
           else.
482
               sele tretales
483
           endif
484
           define window ventana from 69,66 to 23,79485
           brow window ventana color schese 10 fields;
                proceso :14 : h=space(02)+ 'Proceso' : p='9' : v= !empty(proceso) : f : e= 'blancos no permitidos',;<br>aws :14 : h=space(02)+'AWS' : p='0!' : v= !empty(aws) : e= 'Ingrese un norbre valido',;
486
487
                sfa:14:h=space(02)+'SFA':p='09',;
488
489
                fno:14:h=space(02)+'FNo':p='09',;
                ano :14 :h=space(02)+'ANo' :p='09' ;
498
491
                when frefresh()492
493
494
495
496
           a
497
           \ddot{\phantom{1}}498
           $
                        QA40N9GFU ON SELECTION BAR 6 OF POWP datosgener
499
           \pmb{\ast}500
           \pmb{\ast}Procedure Origin:
           \ddagger581
                        From Henu: SOLDADUR. MPR.
502
           \ddot{\bullet}Record:
                                                                                   19
563
           \ddot{\bullet}Called By:
                                       ON SELECTION BAR 6 OF POPUP datosgener
           \pmb{\ast}Prompt:
                                       6as (QW 408)
584
585
                        Snippet:
                                       10
506
387
588
589
510
511
312
513
314
315
516
517518
519
520
521
522
523
 524
```

```
526
            \pmb{\ast}QA40N9GHI 011 SELECTION BAR 1 Of POPUP wps
527
            \boldsymbol{t}\bullet528
            \pmb{\ast}329
                          Procedure Origin:
            \ddot{\bullet}53822\,\bulletFrom Menu: SOLDADUR.MPR.
531
                                                                             Record:
            \ddot{\phantom{a}}Called By: ON SELECTION BAR 1 OF POPUP wps
532
533
            \bulletPrompt:
                                           Aceros al Carbono y de baja aleacion
            \bullet534
                          Snippet:
                                           11
533
536
531
538
539
54%
541
542
543
544
546
            *: EOF: SOLDADUR.AC2
   \begin{minipage}{.4\linewidth} \begin{tabular}{l} \multicolumn{1}{l}{{\color{red}\textbf{1}}}\end{tabular} \begin{tabular}{l} \multicolumn{1}{l}{\color{blue}\textbf{1}}\end{tabular} \begin{tabular}{l} \multicolumn{1}{l}{\color{blue}\textbf{1}}\end{tabular} \begin{tabular}{l} \multicolumn{1}{l}{\color{blue}\textbf{1}}\end{tabular} \end{minipage} \begin{tabular}{l} \multicolumn{1}{l}{\color{blue}\textbf{1}}\end{tabular} \begin{tabular}{l} \multicolumn{1}{l}{\color{blue}\textbf{1}}\end{tabular} \end2 \cdot \cdot3 *: Procedure file: C:\SISTEMAS\SOLDADUR\SOLDADUR.PRG
   4 \cdot 1:
   5 \cdotsSystem: Sistema de Soldadura
   6 \cdotAuthor: 1.6.
   7
                  Copyright (c) 1992, ESPOL
      f:
      \ddagger: Last modified: 11/84/92
                                                   22:458
   9 \cdot t18 *: Procs & Facts: HYHANDLER()
 11 \bulletCalls: ERROR()
                                                            (function in ?I
  12 \cdot: SYS()
 13 :
                                                             function in ?)
                               : HULERROR.PRG
  14 :
 15 #:
                               \pm HF()
                                                             function in ?)
  16 :
                               \pm iscolor()
                                                             function in ?)
                                                             function in ?)
 17 - 1:
                               = CHR()
     \ddot{\phantom{1}}: SOLDADUR.MPR
  18
  19 :
                               : MYHANDLER()
                                                             function in SOLDADUR.PRG)
 28 1:
                  Documented 11/04/92 at 22:56
                                                                              FoxDoc version 2.10
 21 \cdot23
             * SISTEMA DB SOLDAWRA
            * 1.9.2425
            \pmb{x}26clear
 27
            set clock on
 28set talk off
             set dele on
  29
 38
             set esca off
 31clear all
 32
             on error do mulerror rith error(), sys(16), ok
  33
             public ok, letras, mensajes, titulo, rayas, meat, mgru, mapi, ;
  34
                  reseteo, conden_on, enfati_on, enfati_off, fin_aplic
 35
             dx = .t.36
             *on key label alt+f7 set sysment to default
 37
             ż
                               colores usados
 38
             letras=if(iscolor(\}, 'BG+/B', 'W')titulo=iif(iscolor(), GR+/R', '/W')<br>rayas=iif(iscolor(), 'B+/B', 'W+'}
 39
 48
 41
             opciones=iif(iscolor(), BG/B^{\prime}, W^{\prime})
            funcion=iif(iscolor(), "g+/B", "\+")<br>menus=iif(iscolor(), "GR+/G", "/N")
 42
 43
 44
             enhanced=iif(iscolor(), GR+/G', '/W')
 45
             mensajes=iif(iscolor(), R+/B', H')
 46
             مجمله
```

```
47
          define rindor wheno fror 10,50 to 13+2,70
           define rindor entrada in screen fror 1, 0 to 24, 79 none
 48
          set window of memo to wheno
 49
 56\mathbf{r}&& ESTE SISTEMA TRABAJO COX CATEGORIA 1
 31\text{ncat} 1_{\rm gru} ^{-}52
 53
          mapl="
          *SET PDSETUP TO 'epsonix800'
 54
 55
          *=acopy(_PDPARMS.cod_impres)
          *RESETEO = cod_impres(4)
 56
 57
          *CONDEN_ON = cod_impres(9)
 58
          *ENFATI_ON = cod_impres(111
 59
          *ENFATI_OFF= cod_impres(12)
 68
          ressteo = chr(27)+e^t61
          conden-on = chr(15)62
          enfati-on = chr(27)+G'63
           enfati-off=chr(27) + f'64
          do soldadur.mpr
 65
 66
          read valid myhandler()
                                                           & <=== Foundation READ!
 67
 68
          set talk on
          clear window all
 69
 76
          close databases
 71pop menu _msysmenu
 72
          quit
 73
 74
 75
          \pmb{\ast}The Foundation READ terminates when this routine returns T.
 76
          \bulletAs long as it returns . F., execution of the Foundation READ rill
 77
          * continue
 76
 87 **
 88 *!
                Function: HYHANDLER()
 89 **
 90 1!Called by: SOLDADUR.PRG
 91 *86
          function myhandler
 87
          *PRIVATE m.temp, m.x
 88
        fif fin_aplic
 89
 90 \leq&& Only when 'Exit' is selected
          _____return .t.
 31
       -endif
                                                                               && from the menu.
 92
 93
          #IF LEN(tobedone) > #
                                                         && Launches an SPR which was
 94
          \sqrt[3]{2} : temp = tobedoae
                                                         && specified tror the menu
 95
          * tobedone = ""
 96
          \sqrt{2} DO (m.temp)
 97
          return f.
 98
          *ENDIF
100
          #: EOF: SOLDADUR.ACT
  \begin{array}{c} \textcolor{red}{\textbf{1}} \textcolor{red}{\textbf{1}} \textcolor{red}{\textbf2 \bullet:
  3 *: Procedure file: C:\SISTEMAS\SOLDADOR\SS.PRG
  4 \ddagger:
  5 \cdot xSyeter: Sisteaa de Soldadura
  6 - 7:
                   Author: L.G.
  7 - 11Copyright (c) 1992, ESPOL
  8 *: Last modified: 11/04/92
                                            22:459 \ast:
 10 *: Procs & Facts: SSHANAPL
 11 *- SSHANPARA
                           : SSLIMITES
 12 *:
```
 $13$  :

: SSHANCANPO

```
: SSHAMPROC
 14 #:
                     : SSMAMPRO1
 15 \pi:
 16 *: SSSECUEN
                     SSSEC117 *18 +SSCONPAR
                     : SSREPINF
 19 *:
 20 + 1: SSRRPCAB
 21 \bulletPANTLIM
 22 + 1PANTCAMP
 23 *24 - 11Documented 11/04/92 at 22:56
                                                      Foxboc ver i_0n 2.10
 55 #!
 56 - 1!ProceEure: SSMANAPL
 57 *!#!Called by: _QA40N9GAA
 58
                                         (promdure in SOLDADUR.HPR)
 59 - 1!60 *!
                Calls: USED()
                                         (function in ?)
 61
   +\pm HR)
                                         {\rm (function \quad in \ ?)}62 *!
                     : FOURD()
                                         {function in ?}63 *!
                     : SPACE()(function in \P)
 64 *!
                     : WONFOP()
                                         {function in ?}65 *!
                     : READIEY()
                                         (function in \eta)
 66 *!
                     \therefore INT( )
                                         (function in ?)
                     : SSHANPARA
 67 #!
                                         (procedure in SS.PRG)
 68 *!
                     SSLIMITES
                                         (procedure in SS.PRG)
   \mathbf{X}^{\mathrm{I}}SSHINGAMPO
 69
                                         (procedure in SS.PRG)
70 - 11Uses: APLICACI.DBF
71
   \mathbf{r}Alias: APLICACION
72
    \pmb{\ast}: PARLMETR.DBF
                                             Alias: PARAMETROS
73
   \ddot{\bullet}: CAMPOS.DBF
74
   \bulletLIMITES.DBF
75
   \bullet76
   \ddot{\bm{x}}CDX f iles APL CACI CDX
   \ddot{\phantom{1}}77
                     : PARIMETR.CDX
78
   - 11
                     : CAMPOS.CDX
   \vert x \vert79
                     : LIMETES.CDX
86
    ∵.
81
   54procedure ssmanner
55
        I.a. g. ch.20 / jun/92
56
        * sistema de Geterminacion de parametros para soidadura.
        * Procedimiento principal para el ingreso de aplicaciones
57
58
        \mathbf{r}59
        parmmeters mgiu, mapi
60
        \bulletf-if used('aplicaci(n')
61
62
           mele #
63
           use aplicaci alias aplicacion order 1
64
      -end: t65
      -11 used(parametros)
66
           sele 0
67
           Wse parametr alias parametros order 1
68
      Lendif
69
      -if (used('campos')
70
          rele U
\overline{11}use campos order 1
72
      Lendif
73
      -if !used('limites')
74
          tele 0
75
          use limites order I
76
      \text{Lendif}77
       \pmb{\mathbf{r}}78
                         &k numero de columnas a usar para pedir datos en pantalla
       pant normal=8*}
79
       nant lange-1722. At nunde oan 84 thants 80 nassestant 10 of love
```

```
o 136 (hasta 17 parametros) (cada campo + 1 )
50
         \Delta \Deltacolumna_ini= 10 dd columna extrema izquierda a pedir datos
81
                                       & variable usada en procsdlrlento de error
82
         ok=.t.
                                       && para deterrlnar si es ingreeo a actualizacion
83
         nuevo = .t.
         \text{nc} lave \approx \approx& valor a bnscar en bases
 114
          salir = .t.
                                      44 variable t. cuando da Esc para salir
85
86
87
          define window entrada in screen fror 1,0 to 24,79 none
88
          \bullet-do while .t.
 89
 911activate window entrada
 91
 92
             * los valores para estas variables vienen dadas antes y son
93
             * escogidas desde un menu que presenta los norbre como alternativas
 94
             \overline{a}t! 02,5 say 'Categoria 'get scat pict '9'
 Y3
             # 03.5 say Srupo
                                        'get agru pict '9'
 96
 97
             ₩ 04,5 say Aplicacion 'get mapl pict '99'
 98
             ciear gets
 YY
100
             nuevo = .t.
101
             sclave = mcat+mgru+mapi
102
             sele aplicacion
103
             seek sclave
1U4
105
             * carga de variables con valores de campo (si pa existe)
106
             * o con valores iniciales (si es una nueva aplicacion)
107
108
             \texttt{scas} = \texttt{if}(\texttt{found}(\cdot, \texttt{caspos}, \theta))109
             rpar = iif(found(, parametros, \theta)
110
             \texttt{med} = \texttt{if}(\texttt{found}(\cdot, \texttt{media}, \texttt{space}(\texttt{10}))\overline{111}\text{rip} = \text{if}(\text{found}(\text{, pipe\_joint}, \text{'})11%
           -do while .t.
113
114
                 * activar ventana de entrada
               -if !wontop()='entrada
115
116
                    activate window entrada
117Lendif
118
                 х
                                                        'get scar pict '99' valid neam > #
119
                 # 04,25 say Numero de Campos
                 # #5,25 say 'Número de Parametros 'get rpar pict '99'valid rpar < 15
120
121
                 # 06,25 say 'Unión de Tuberia
                                                        get rpip pict
                 # 07,25 say 'Hedida
122
                                                        'get med pict '#!'
123
                 read
               p-1f readkey()=12 .or. meam=0 .or. rpar = 0 .or. readkey()= 268
124
125
                    sailir = .t.j
126
                    exit
127
               Lendif
128
                 ×
129
                 * buscar la aplicacion y actaulizar
130
131
                 sele aplicacion
132
                 -if .not. found()
133
                    append blank
134
                    replace categoria with scat,;
135
                         grupo
                                    with \mathbf{B}ru,;
136
                         aplicacion with mapl
137
                 -else
138
                    n = 1.
139
                 endif
140
                 replace campos with mean,;
141
                      parametros with mpar,;
142
                      medida
                                  with \text{med},;
143
                      pipe_joint with rpip
144
                 \mathbf{r}145
                 # determinar el espaciado entre las columnas de las
```

```
146# signientes pantallas
                \hat{z}14714I J
                columnpant = iit(mcam>8,pant-larga,pant_normal)
14Y
                nsepc = \text{int}(colunspant/ncan)mini = columna_ini - msepc
150
151
                * Yresentar las pantallas de lagreso de parametros,
152
                i lirites y datos para campos.
153
154
                \overline{\mathbf{x}}155
                do ssmanpara
156
                do sslimites
157
                do ssmancampo
158
                \pmb{\ast}* Lsactivar las ventas presentadas
159
                \overline{\mathbf{r}}160161
                deactivate window lirites
162
                deactivate vindov pararetros
163
           Lenddo
164
        \overline{y} \longrightarrow \overline{x} is \overline{y}165
        \bigcupaddo
166
          close data
167
          clear
168
          deactivate window entrada
169
         —if şalir
                       RETURN TO HASTER
170171
        Lendif
172
          return
173
          \pmb{\mathbf{r}}174
          \ddot{\phantom{a}}175
          \overline{\mathbf{r}}198 *!
191 11Procedure: SSHANPARA
192 1!
              Called by: SSMANAPL
                                               <sub>(procedure in SS.PRS)</sub></sub>
193 *
194 *!
195 11Calls: III(){function in ?}
                                               (function in ?)
196 *!
                        : SPACE()
197 *!
                        : STR()
                                               (function in ?)
                        : READIEY()
                                               {function in ?}
198 *!
                        : POOBD()(function in ?)
199 *!
288 *!
189
          procedure ssaanpara
190
          \pm 5.6. 20/jun/92
191
          r ranteniriento de paranetros
192
          \mathbf{r}193
          I Lfinir la ventana con tamano ajustable al numero de pararetros
194
          \texttt{asepp} = \texttt{iit}(\texttt{apar}\langle \{\}, \texttt{apar}, 15\})detine window pararetros trox 04,55 to 08+xsepp,78 fill '\"
195
196
          # Detinir la tabla de parametros a pedir
197
          dimension tpar(mpar)
198
          \bullet199
          on error
200
          \mathbf{z} = 1
201
          sele pararetros
202
          * if .not.nuevo
283
          seek rclave
          =do while (rclave = categoria+grupo+aplicacion) .and.;
2%4205
                  (a <= aplicacion->parametros)
206
             tpar(x) = nombre207
             skip
208
             1:1:1289
          ∈nddo
210delete while relave = categoria+grupo+aplicacion
```
```
212
          do while m <= apitcacion->parametros
               tpar(u) = space(15)213
214
               \mathbf{R} = \mathbf{R} + \mathbf{I}2!3enddo
           \bullet216
217
           activate window parametros
218
           \blacksquare# 0,05 say 'Parametros'
219
          do while a <= apticacion->parametros
220
221\bullet 1+m, 1 say str(m, 1) t \sim get tpar(m)
222
               \mathbf{a} = \mathbf{a} + 1
223
           ⇒enddo
224
           read cycle
         -if readkey()=12 .or. readkey()= 268
225
226
               deactivate window parametros
              metakk OT is notstam
221\left( \right)-endif
228
           \mathbf{r} = 1229
23<sup>°</sup>sele parametros
231
           do while m <= aplicacion->parametros=
232
               ax = str(n,1)233
               seek melave+mx
234
               -if .not.found()
235
                   appen blank
236
                   replace categoria with reat,
231
                        grupo
                                    with \mathbb{R}^n,;
238
                        aplicacion with mapi,;
239
                         parametro with EX
2411
               -eadif
241
               repla nombre with tpar(m)
242
                \blacksquare- a t 1
243
           enddo
244
           :deactivate window parametros
245
           return
           \mathbf{r}246
247
248
249
268 \quad \textbf{?} \textbf{?} \textbf{?269 *!
21\% *
                 Procedure: SSLINITES
211 \,
272 *
                 Called by: SSHANAPL
                                                        (procedure in <b>SS.PKG</b>)213 *!
                      Calls: 748LA()
                                                        (function in ?)
214 *
215 #
                             : H00()(function in)
216 *
                             : III()(function in ?)
277 - 11: \mathbb{H}(\mathbb{R})(function in ?)
278 *!
                             : 57R()[tunction in ?]
                                                        [procedure in SS PRG]
219 *!
                             : PANTLIN
28% *!
                            = READLEY()
                                                        function in ?)
281 *
                             : RIGHT()(function in ?)
282 *!
                            : LIRIH()(tunction in \mathfrak h283 *!
                             E00000()(tunction in ?
284 *!
procedure ssiluites
2t269
            * 1.g. 23/jun/92
21%
            * ingreso de limites
21Idefine window lirites from #9, ## to 24, column pant+15 till '#' shadow
272213dimension tabla (mpar<sup>#2</sup>, mcam)
274\mathbf{z} = 1215
           c = 1tabla = \bullet216
277
           \ddot{\bullet}
```

```
278sele limites
279
          tit. not.nuevo
280
          seek aciave
201
          \bullet : \bullet212
        do while molave = categoria+grupo+aplicacion .and.;
263
                   B <= apiicacion->campos
              n = 1284
              c = 1285
              =do while mciave = categoria+grupo+aplicacion .and.;
286
287
                           I= aplicacion->parametros
                       D.
288
                  table(a, ) = line\_int289
                  table(c+1,n) = line\_sup290
                  n = n + 1291c = c + 2skip
292
293
             ⇒addo
294
              B = B + I295
          ≠nddo
296
           delete while \bullet ave = categoriat grupotaplicacion
297
           vendif
298
           \mathbf{B} = \binom{m}{1} (c - 1) + 1299
          =do while m <= aplicacion->campos * aplicacion->parametros * 2
300
               tabla \langle \bullet \rangle = I381
              1 - 1 + 1302
          ⇒addo
303
           \mathbf{r}304
           * presentacion y recepcion de ios lirites
305
3U6
           activate window limites
307
           \bullet : 1
           do while m <= aplicacion->campos
308
               # 0, asepc*m+mini+2 say m pict '99'
309
310
               \mathbf{r} = \mathbf{r} + \mathbf{l}Lenddo
311
312
           \pmb{\ast}313
           \mathbf{a} = 1
314
           vent_movida = .f.
315
         do while m <= aplicacion->campos
316
               n = 1311
            \equivdo while n <= aplicacion->parametros * 2
318
                  i = \text{mod}(n, 2)319
                  c = int((n+1)/2)320
                  \mathbf{\hat{e}} n, \mathbf{\hat{e}} say 'Lim.'+iif(1=1, 'lnf.', 'Sup.')+str(c,2)
321
                  \bullet n, asepc*a+aini get tabla (n, m) pict '9999.99';
322
                       whin partial(i)323
                  \mathbf{u} = \mathbf{u}324
               enddo
325
               \bullet326
          ⇒nddo
321
           read cycle
328
           -it readkey()=12 .or. readkey()= 268
329
               deactivate window lirites
             -return && TO HASTER
330
      ≦∕
331
         -endif
33%
           B = 1<br>sele limites
333
          do W<sub>hile m</sub> <= apiicacion->campos
 334
         I
               \mathbf{z} = right('\theta'+ltrim(str(m}},2)
 335
336
               \mathbf{r}331
               \mathbf{a} = 1338
               =do while n <= aplicacion->parametros * 4
 339
                   \frac{1}{2} = nod(n,2)
 346
                   c = int({h+1})/2341
                  ny = right('0'+ltrin(str(c)),2)342
                   \mathbf{a}\mathbf{y} = \mathbf{str}(\mathbf{c},1)343
                   seek aclave+ax+ay
```

```
-tf .not.found()
344
                        appen blank
345
346
                        replace categoria with neat,;
347
                             00018
                                           with \mathbb{R}<sup>ru</sup>,;
348
                             aplicacion with rapl,;
349
                              Gwith \mathbf{L},;
350
                             parametro with my
351
                 Lendit
                 -111 = 1352
353
                        replace iimite_inf with tabla(a,m)
354
                    eise
355
                        replace limits_sup with tabla(a, a)356
                    endif
                    n = n + 1357
358
                 enddo
359
                \mathbf{z} = \mathbf{z} + 136<sub>b</sub>ænddo
361
            *deactivate window lirites
362
            return
363
364
365
366
367
384 \quad \textbf{*} \texttt{!} \textbf{1} \textbf{1385
      \ddot{\phantom{1}}386 *!
                  Procedure: SSHANCAMPO
387 *!
                  Called by: SSHANAPL
                                                           (procedure in SS.PRG)
388 *
389 *!
39% *!
                       Calls: STR()(function \mathbf{1}\mathbf{2} ?)
391 *
                               \pmHR()
                                                           (tunction in ?
                               : SPACE()
                                                          {function in ?}392 *!: PANTCAMP
                                                           (procedure in SS PRG)
393 *!
                               = READIEY()
                                                           (function in ?)
394 1!
395 *: R1GHT()(tunction \mathbb{R}^2396 *!
                               : LTMH()(tunction in ?)
                               . 60000()397
      \vert x \vert(tunction in ?
JY8 *!
       399
384
             procedure ssaancanpo
 385
             I L.G. 20/3un/92
386
             * mantenimiento de campos
387
             \pmb{\mathbf{r}}388
             define window campos trom 18,00 to 24, columnpant+15 till [5]
389
             m - 1390
             seie campos
391
            -if .not.nuevo
392
                 seek rclave
                 do while melave = categoria+grupo+aplicacion .and.;
393
394
                          x <= apiicacion->campos
395
                     \mathbf{M} = \text{str}(\mathbf{m}, \text{iff}(\mathbf{m} < 9, 1, 2))396
                     \text{m}reamx : preparacio
 397
                     Borohax = procedirie
 398
                     \text{188c}ta\text{15} = secuencia
 399
                     mrephmx = representa
 400
                     \mathbf{x}401
                     skip
 402
                     B = B + I403
                 =enddo
 484
                 delete while melave = categoria+grupo+aplicacion
          Lendit
 4u5
             \Rightarrow<sup>53</sup>o while m <= aplicacion->campos
 406
407
                 \mathbf{H} = \text{str}(\mathbf{B}, \text{iff}(\mathbf{B} \leq 9, 1, 2))465
                 npredax = space(2)469
                 morohax = space(2)
```

```
410
                     \texttt{msec} = \texttt{space}(2)\texttt{mrepdist} : \texttt{space}(2)411
412
                     \mathbf{z} = \mathbf{z} + 1413
               ≠nddo
414
413
                activate vindow campos
416
                \blacksquare\rightleftharpoonsto while a \le aplicacion->campos
417
418
                     # #, msepc*m+mini say # pict 'YY'
41Y
                     \mathbf{z} = \mathbf{z} + 1
428
             Eenddo
421
                # 1,00 say Preparac.
                # 2,00 say Procedia.
422
                # 3,00 say 'Secuencia
423
424
                # 4,00 say 'Represent.'
425
                \mathbf{z} = 1426
                vent movida = f.
427
                do while m <= aplicacion->campos
428
                     \mathbf{u} = ste(\mathbf{a},iif(\mathbf{K}=9,1,2)}
429
                     \text{mod} = \text{188}\% (The lat
438
                      U 01, mool get morelus when pantcamp()
431
                     # 02, mool get more an
432
                     @ 03,mcol get msecant
433
                     # 04, nool get mephax
434
                     \mathbf{a} = \mathbf{y} t \mathbf{I}435
             Lenddo
436
                read cycle
431
                 deactivate window canpos
438
             \leftarrowif readkey():12 .or. readkey(): 468
439
         \left\langle \right\rangle and \left\langle \right\rangle and \left\langle \right\rangle440
             Lendif
44 1
                \bullet442
                * Si no da Esc graba los datos ingresados a la base de datos
443
                \ddot{\bullet}444
                \blacksquare445
                sele capos
446
               so while m <= aplicacion->campos=
441
                      ax = right('0'+itrin(str(n))}, 2)448
                      seek retave+ax
449
                     -11 .aot.touad()
4su
                           appen blank
431
                            replace categoria with \text{real}, \cdot452
                                                    with \text{H}grupo
453
                                  aplicacion with mapi,;
434
                                   CABDO
                                                      with 11
 435
                      endit
 456
                      \mathbf{R} = str(m,iif(m(=9,1,2))
 451
                      replace preparacio with seeint,
458
                             procedinie with morodux,;
 439
                             secuencia with \frac{1}{2}secuencia with \frac{1}{2}secuencia with \frac{1}{2}secuencia with \frac{1}{2}secuencia with \frac{1}{2}secuencia with \frac{1}{2}secuencia with \frac{1}{2}secuencia with \frac{1}{2}secuencia with \frac{1}{2}secue
466
                             represents with arephax
 461
                      \bullet462
                      \mathbf{a} = \mathbf{a} + 1
 463
                 enddo
 464
                 *deactivate window campos
 465
                 $
 466
                 \pmb{\mathbf{r}}467
         \color{red} \textcolor{red}{\ddots}\textcolor{black}{\ddots}\textcolor{black}{\dd492
 493 1!
 494 *!
                        Procedure: $$14,9000
 495 *!
                        Called by: SOLDADUR.HPR
 496 *!
 497 *!
                               Calls: USED()
                                                                               (function in ?)
 498
        \ddot{\mathbf{r}}
```
499 \*!

: READERY ( )

(function in ?I

```
300 *!
                         = \mathbf{H}(\mathbf{t})(function in ?)
                         : <b>FOUBD()</b>301 *!
                                                function in ?
502
     \mathbf{I}: SPACE( )
                                                (tunction in I
503
    \mathbf{v}: MONTOP()
                                                (tunction in ?)
384 *!
                         588(1)(tanction in ?!
585 71
                         : SSMANPROL
                                                (procedure in SS.PKG)
581 *
507
     \mathbf{x}Vses: PROCEDIM.DBF
                         : PROCDETA.DBF
508
    \mathbf{X}: TPROCEDI DBF
509
     \ddagger510
     \ddot{\bullet}CDX files: PROCEDIN.CDX
511
     \mathbf{H}: PROCDETA.CDA
512 *!
                         : TPROCEDI.CDX
513 *
514 *!
492
          procedure ssaanproc
493
          I. g. 23/sep/92494
          * Hantenimiento de los procedimientos (tablas PROCEDIN, PROCOETA)
495
          x
496
          -if (used('procedim'I
497
             sele 0
498
             use procedia order 1
499
          eadit
300
         -if !used ('procdeta' I
581
             sele n
502
             use procdeta order 1
503
        Lendit
384
         -it !used ('tprocedi')
585
             sele #
506
             use tprocedi order 1
507endif
506
          \pmb{x}389
          \text{ncod}^-518
          salir= .t.
511
          \mathbf{r}512
          clear
513
          detrne window entrada in screen tron 1,# to 24,79 none
514
          \mathbf x515
         \Rightarrow while .t.
316
             activate window entrada
517318
31Y
             \bullet 02,5 say 'Procedimiento 'get mood pict '99'
528
             read
521
             -if readkey()=12 .or. mood = \ldots .or. readkey()= 268
522
                salir = .t.
323
                ≠xit
           Lendit
524
525
             seie procedim
526
             seek acod
32?
             * carga de variables cop valores de campo (si ya existe)
328
529
             * o con vaiores iniciales (si es una nueva aplicacion)
530
331
             rpro = iii(tound() proceso space(3))
532
             \texttt{m}dia = iii(tound().diam_eiec, space(4))
533
             \texttt{kip} = \texttt{lift}(\texttt{found}() \texttt{,tipo\_elec,space(10)})334
             mod = iit(tound(), \texttt{node\_trans}, space(4))333
             ppas = \text{ilt}(\text{found}(), \text{paso}, \top)536
             \dot{\mathbf{r}}537⊴to while .t.
538
                * activar ventana de entrada
339
                -iI {Wontop()= entrada^
540
                    activate window entrada
341
                endit
```
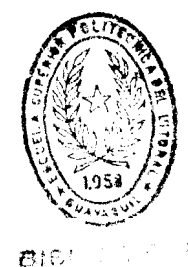

```
342. get mpro pict '9!9' valid seek(mpro, 'TPROCIDI')
                  ##4,25 say 'Codigo de Procesos
543
                  # 05,25 say 'Diametro Electrodo (mm)
                                                                                                                                  20
344
                                                                           get adia pict '@!-
345
                  \ast 86,25 say 'tipo de Blectrodo de Tangsteno get rtip pict \cdot.
546
                  # #7,25 say 'Ldo de transferencia
                                                                           get uod pict
                                                                         get mpas pict '!' valid mpas$'SH'
                  # 08,25 say 'Paso Simple o Hultiple (S/H)
347548
                  read
                -f-if readkey(1-12 .or. readkey()= 268
549
558
                      ⇒tit
                Lendif
551
                  \pmb{\mathbf{t}}552
                  * buscar el procedimiento y actualitarlo
353
554
555sele procedir
556
                -it .not. found()
357
                      append blank
35<sub>b</sub>with mood
                      replace codigo
                      nuevo = .t.359
361
                  -else
361
                      nuevo\tau.
362
                  endif
                  replace proceso
363
                                       \forall ith apro,;
564
                       diam_elec with mdia,;
565
                       tipo_elec with ntip,;
566
                       modo_trans with mmod.,
         å
567
            ı
                       P880
                                     vith moss
368
        ł
            I
569
                  * Yresentar las pantailas de lagreso de
         ı
576
                   detaile de procedirientos
                   \mathbf{r}511
572
                   do 881329801
573
               eaddo
574
               \pmb{\ast}exit
375
         Lenddo
516
           close data
577
           clear
578
           deactivate window entrada
579
         -it salir
560
               \mathbf{s}RETURN TO MASTER
581
           -eadif
           return
582
383
     \cdots599
600
     \mathbf{H}601 *!
                Procedure: $$84,11 201
602
    \overline{\mathbf{X}}(procedure in SS.PRG)
603
     - 83
                Called by: SSHAPPROC
604 *!
605
     \mathbf{r}Calls: LEN()
                                                     (function in \langle \rangle606 **
                           : TRIN()
                                                     tunction \mathbb{1} \mathbb{1} ?
     \ddot{\mathbf{r}}(function in ?)
611
                           : SPACE()
     - 81
                           : TPROGRESIO()
                                                     (function in \langle \rangle240
                           : SUBS()
609
     一家!
                                                     {tunction in ?
610
     - 83
                           : READERY()
                                                     \{function in \langle}
611 *!
                           : FOURD( )
                                                     {tunction in ?]
612 *!
613 \uparrow \uparrowprocedure $$2889?01
599
600
           * Hantenimiento de la tabla PROCDETA
681
602
           S
603
           define window detaile from 10,00 to 24,65 fill \ddot{\ddot{\bm{x}}} shadow
604
           \blacksquarec = 1665
666
           \bullet el \bullet es considerado como parte del codigo del proceso (ej. 3# }
607
```

```
totgroc = len(trim(procedim.proceso))
508
        -11 * $ procedim. proceso
609
610
             tot\_proc = tot\_proc = 1Lendit
611
612
          \pmb{\ast}613
          dimension
                        tproceso(tot_proc)
til4ttipo(tot_proc), tespesor(tot_proc),tposg(tot_proc),;
          dimension
               tpost(tot_proc), tmulsim(tot_proc), tespaciado(tot_proc),;
615
               tcadena(tot_proc), toscila(tot_proc), tdistancia(tot_proc), ;
616
617
               tmedida(tot_proc],tprogresion(tot_proc]
618
          store space(1) to tproceso
619
          store space(10) to ttipo(tot_proc), tespesor(tot_proc),tposg(tot_proc),;
620
               tposi(tot_proc), tmuisim(tot_proc),tespaciado(tot_proc),;
621
               tcadena(tot_proc), toscila(tot_proc), tdistancia(tot_proc),;
622
               tredida(totqroc),tprogresio(tot_proc)
           \mathbf{r}623
624
           sele procdeta
625
           *if .not.nuevo
626
           seek mcod
           \mathbf{z} = 1627
 628
         =do while meod = codigo
              -it trim(proceso) $ mpro .and. m <= tot_proc
 629
 638
                  tproceso(a) = proceso631
                  ttipo(n)= tipo
 632
                  tespesor(m) = espe_depo
 633
                  tposg(n)= posi_soldg
 634
                                   = posi_soldf
                  tpost(\mathbf{R})635
                                   = mult_simpl
                  tmuisin(m)
                  tespaciado(m)= espa_elec
 636
 637
                  tcadena(\equiv)=cade_teji
 638
                  toscila(n)= oscilacion
                  tdistancia(m) = distancia
 639
 640
                                   : tama_copa
                  t = d_{ida}(\epsilon)641
                  tprogresio(m) = progresion
 642
                  B = B + 1643
              -e i se
 644
                  dele
 ti43-endif
 646
               \mathbf{r}647
               8219
 648
         Lenddo
 649
           *endif
 550
           \mathbf{x}ti51activate window detalle
 ti<sub>52</sub>
           \mathbf{r} = 1
 653
           ₹ 1,88 say 'Yroceso de Soldadura'
 054
           € 2,00 say 'Tipo (Hanual/Autom. I'
 653
           € 3.00 say Bspesor de Deposito.
 656
           \theta 4, \theta\theta say 'Pos. de Soldadura 6.
           # 5,80 say 'Pos. de Soldadura f
 657
 658
           e 6,00 say 'Elec. Simple o Hulti'
 659
           \bullet 7,00 say 'Bspaciado de Blectr.'
           8 8,80 say 'String or Weave Bead
 66%
           @ 9,00 say Oscilacion
 661
 662
           010,00 say 'Dist. tubo contacto
           @11,00 say Tamaño - Copa de Gas'
 663
           212,00 say 'Progresion Soldadura'
 664
 665
           \mathbf{r}\frac{1}{2} = 1
 666
         r = 9 While r = \text{tot\_proc}667
               E_{\text{F0C680}}(n) = \text{subs}(\text{app}, n, 1)668
 669
               E_01 = 101 + 20678
               \forall \forall1, mool say tproceso(m)
               \theta 02, need get ttips(n) pict \mathcal{C}671
                                                      havalid ttipo(m)$'MA'
               # #3, meol get tespesor(m) pict '!!!!'
  672
               e 84, mool get tposg(m) pict [!!!!]
  673
```

```
574
             \bullet #5, mesi get tpost(m) pict \cdot !!!!
575
             U 06, acol get taulsia(a) pict '!"
                                                    &&valid tmulsim(m)$ SH
             # #7, mol get tespaciado(m) pict '!!!!
676
677
             # #8, acol get tcadena(m) pict '!!!!!
678
             \bullet 09, need qet toscila(n) pict [!!!]
679
             # 10, mcol get tdistancia(m) pict '!!!!
             # 11, mcol get tmedida(m) pict '!!!!'
680
681
             # 12, mol get tprogresio(#) pic? *!!!!-
682
             \mathbf{z} = \mathbf{z} + 1
683
        Lenddo
684
          read cycle
685
          deactivate window detaile
        fif readkey()=12 .or. readkey()=268
686
681
            ⇒return
688
        Lendif
689
          \mathbf{z} = 1
69%
          sele procdeta
691
          do while # <= tot_proc
692
             \mathbf{R} = tproceso(\mathbf{R})
693
              seek mcod+mx
694
             {lf .not.found }
695
                 appen blank
696
                 replace codigo with acod,;
tіЯ
                     proceso with #X
698
             endif
699
             replace tipo
                                   with \tt{tipo}(a)
                                                          , ,766
                  espe\_depo with tespesor(\equiv),
701posi_soidg with tposg(#)
                                                      \rightarrow702
                  posi_soldf with tposf(#)
                                                      \overline{\mathbf{1}}763
                  mult_simpi with tmulsim(m)
784
             replace espa_eiec with tespaciado(m),;
705
                  cade_teji with tcadena(m)
                                                       \overline{\mathbf{A}}786
                  oscilacion with toscila(a)
                                                       \rightarrow707
                  distancia with tdistancia(\mathbf{a}) ,;
708
                  \texttt{tama\_copa} with \texttt{tuedida(a)}769
             replace progresion with tprogresio(a)
710
             \pmb{\ast}711
             B = B + I712enddo
713
          \pmb{\ast}714
          \mathbf{r}715
716
717718
719
          \ddot{\phantom{a}}720
          \mathbf{r}741
     742
     \mathbf{H}743 #!
               Procedure: SSSECUEN
744 *!
145 *!
               Called by: SOLDADUR.MPR
746
     \ddot{\bullet}747
    \ddot{\bullet}Calls: USED()
                                                 {function in ?}
748 t!
                         : READERY()
                                                  function in?)
749 *!
                         : SEEI()
                                                 function in?}
750 *: SSSEC1
                                                 procedure in SS.PRG)
751 *!
                    Uses: SECUENCIA. DBP
                                                     Alias: SECUENCIA
752 *!
753
    \ddot{\bullet}: PARASOLD.DBF
                                                     Alias: SOLDADURA
754 *!
                         : TPROCESO.DBF
755 t!
756 ¥!
               CDX files: SECUENCIA.CDA
757 t!
                         : PARASOLD.CDX
758 *!
                         : TPROCESO.CDX
```
 $759$  t!

```
\qquad \  \, \textcolor{red}{| \textcolor{blue}{|}}\textcolor{red}{|} \textcolor{red}{|} \textcolor{red}{|} \textcolor{red}{|} \textcolor{red}{|} \textcolor{red}{|} \textcolor{red}{|} \textcolor{red}{|} \textcolor{red}{|} \textcolor{red}{|} \textcolor{red}{|} \textcolor{red}{|} \textcolor{red}{|} \textcolor{red}{|} \textcolor{red}{|} \textcolor{red}{|} \textcolor{red}{|} \textcolor{red}{|} \textcolor{red}{|} \textcolor{red}{|} \textcolor{red}{|} \textcolor{red}{|} \textcolor{red}{|} \textcolor{red}{|} \textcolor{red}{procedure sssecuen
\overline{1}\overline{2}\pm 1.8.2/jul/92
\overline{3}* mantenimiento del archivo de secuencias
\overline{4}\mathbf{r}-it !used('secuencia'l
\overline{3}sele 0
6
                use secuencia order l alias secuencia
-7
ង
        Lendit
         -11 !used( 'soldadura' I
\overline{9}\pmb{\theta}sele 0
\mathbf{1}use parasoid order 1 alias soldadura
\overline{2}Lendit
         -it (used('tproceso'l
\overline{3}\overline{4}sele 0
\sqrt{2}use tproceso order 1
-16
         Lendit
\sqrt{7}sele soldadura
۱Ű
            set rela to proceso into tproceso
-19
- 18
            define window entrada in screen from 1,0 to 24,79 none
\mathbf{ii}\ddot{\bullet}32salir=.t.
33=do while t
3435store . . to ssec
36j \mid t\boldsymbol{37}activate window entrada
58
                 clear
69
                \equiv 02,5 say Secuencia 'get msec pict 99'76
                read
              r-1 readkey()=12 .or. msec=' . .or. readkey()=268
71
72salir = .t.
13=exit
74
              Lendit
15
                 \text{enc} ave = \text{rsec}76
                 sele secuencia
17seek rsec
                 \mathbf{r}78
79
                 mmet=#
80
                 nuevo = {seek(msec}
81
82
                do while secuencia=msec=
83
                     met = met + 1
84
                     skip
85
                 enddo
                 \blacksquare86
\mathbf{H}^{\prime}\equiv to while .t.
                     # #4,25 sap Wwmero de Depositos de Soldadura 'get met pict 'YY'
'68
'89
                     read
                  -it readkey()=12 .or. mmet = 0 .or. readkey()=268
190
191
                      =exit
192
                   Lendit
193
                      \mathbf{r}rsn = S194
                                              # 19,5 sap 'Correcto (S/N) 'get ash pict '!' valid ash $ 'SN'
195
                      \pmb{x}196
                      \pmb{x}read
                     -11 280 = S197
/98
                          do sssecl
199
                   ÷
                      endif
346
                 enddo
            enddo
BU 1
802
            close data
603
             clear
604
             deactivate window eatrada
          -11 salir
605
```

```
\, \,\mathbf{I}TO HASTER
  -endif
                                                                                                                      24
    return
    \bullet\pmb{x}\pmb{x}\ddagger\sharp !
         Procedure: SSSEC1
\mathbf{r}<sub>(procedure</sub> 1B S5.PK6)</sub>
\ddaggerCalled by: SSSECUEN
\ddagger\mathbf{X}Calls: STR()itunction in ?!
                                             (tunction in ?)
\ddagger: SPACE()
\mathbf{r}: RWHO()(function in ?)
\pmb{\ddot{\cdot}} !
                    : SSMENSAJE.PRG
\ddagger: RISHT()(function in "!
                    : 17212()(function in ?)
\ddagger\P\pm \text{HF}()(function in?)
\mathbf{I} !
procedure 888ecl
    \mathbf{r}define window secuencias from 09,00 to 23,79 fill \equiv shadow
    \blacksquare: 1
        not <b>n</b>seek actave
      \Rightarrow40 while melave = secuencia .and.;
               8 \leq and
            x : st(x,1)moardms = referencia
           skip
            \cdotsenddo
        delete while \star ave : secuencia
  Lendit
  \rightleftharpoons40 while \bullet \leftarrow Het
        \mathbb{R} = \mathfrak{str}(\mathbf{a}, 1)\texttt{space}(2)\mathbf{B} = \mathbf{B} + \mathbf{I}Lenddo
    \ddot{\bullet}activate window secuencias
    \mathbf{z} = 1
    US, b say 'Humero Refer.parametro Proceso
                                                             Diametro de Metal
  \Rightarrow do while \rightarrow <= \rightarrowK = str(n,1)111.1 say ax+ -
        # 1+m, 15 get mearlest pict '99'
        read
        sele soldadura
        seek noardax
      f-if .not.found()
           do sssensaje with 1,.
      -elseW 14m, 27 say tproceso. aombre
            # 1+m, 42 say diametro pict '89.99'
           B = B + 1sele secuencia
      Lendit
  Lenddo
     sele secuencia
    f: \mathbb{R}^2\textcolor{red}{\bullet}do while t \textcolor{red}{\leftarrow} \textcolor{red}{\bullet}ax = right('0' + ltrain(str(a)), 2)ì
        seek sciave+ax
```
 $\mathbf{I}$ 

 $\overline{1}$ i

ţ

 $\bf{I}$ 

 $\overline{\phantom{a}}$ 

 $\mathbf{I}$ 

ł.  $\mathbf{1}$ 

 $\mathbf{I}$ 

 $\overline{ }$ 

5  $\overline{\mathfrak{l}}$ 

 $\uptheta$ 

Y

Ü

 $\mathbf{1}$ 

 $\frac{2}{3}$ 

6

 $\frac{7}{6}$ 

19

iØ

 $\mathbf{L}$ 

iz<br>U

j4

j5 i6

}7.

j8

39.

Ι0

```
12--it .not.tound()
73appen blank
114replace secuencia with msec,;
-175
                              metai
                                               with az
176Lendit
-11
                   \mathbb{R} = str(m, iii(m(=9,1,2))
178replace referencia with apardax
17Y
                   \bullet180
                   \mathbf{z} = \mathbf{z} + 1
181⇒addo
382wait Presione cualquier tecla para continuar window
              deactivate window secuencias
-383
884
               return
885
886
881
888
       \texttt{1} \texttt{1} \texttt{915
916 *!
                      Procedure: SSCONPAR
917 *
918 *!
                      Called by: _0440N9GH
                                                                       (procedure in SOLDADOR.HPR)
919 *!
920
       \mathbf{r}921
       \mathbf{r}Calls: USED()
                                                                       \{function \space in \? \}912 *
                                     : SEEK()
                                                                       (function in?)
                                     : SSMENSAJ.PRG
923 *!
                                                                       (function in ?)
924 *!
                                    : \mathbf{H}(\cdot): STR()
925
       - 31
                                                                       {function in ?}function in ?)
926
        \mathbf{r} (
                                     - 788VAL()
                                     : READLEY()
                                                                         fmction in ?921
        \ddot{\mathbf{r}}: SSREPINE
                                                                         procedure in SS.PKG928
       - KI
929 *!Uses: APLICAC1.DBF
                                                                             Alias: APLICACION
930
        -K)
                                     : LIMITES.DBF
931
        \ddot{\bullet}Alias: PARAMETROS
                                     : PARAMETR.DBF
932 *!
                                     : CAMPOS.DHP
933 *1934
        -XI
935
        \ddaggerCDX files: APLICACI.CDX
936 *!
                                     : LIMITES.CDX
                                     : PARAMETR.CDA
931
       \mathbf{H}: CAMPOS.CDA
938
       \ddot{\ }939 *!
948
        \color{red} \textbf{1} \color{black} \textbf{1} \color{black} \textbf{1}915
                procedure ssconpar
916
                * 1. g.
                                  julio/92
               * Consulta de Parametros
917
               \bullet918
919
               parameters rgru, mapi
920
               \pmb{\ast}921-it !used('aplicaci')
922
                    sele 0
            Ŧ
Y<sub>23</sub>
                    use aplicaci alias aplicacion order I
924
            Lendif
            -if (used('limites')
Y<sub>25</sub>
926
                    sele 0
927use limites order 1
928
            Leadit
929
             -if !used("parametros")
                    sele 0
Y30
931
                    use parametr order 1 alias parametros
 932
            Lendif
 933
             —if !used('campos'I
934
                    sele t
 935
                     use campos order 1
 Y36
              -endif
 931
               \pmb{\ast}
```

```
938
          detine window encontro from 12,10 to 22,70
          define window entrada in screen from 1,0 to 24,79 none
939
94a\bullet941
         signe = .t.
        do while signe
Y42
943
             activate window entrada
944
             clear
Y45\mathbf{r}E 02.5 say 'Categoria 'get most pict '9'
946
             # 03,5 sag Grupo
                                       'get agru pict '9'
947
             ₩ 04,5 say 'Aplicacion 'get mapl pict '99'
948
949
             ciear gets
950
             nuevo = .t.
951
             rclave = meatimgruimapi
952
             sele aplicacion
953
             -lí .not. seek(mciave)
Y34
                 do ssmensa; with 2,
955
                close data
956
                ≡return
957
           Lendif
Y58
             dimension tabval (parametros)
959
             store # to tabval
             rsepp = iif(parametros<15, parametros, 15)
Y60
             define window parametros from \theta4,52 to \theta8+msepp,78 fill '\tilde{e}'
961
962
963
             # 04,25 say Numero de Campos
                                                 + str(campos, 2)
             # #5,25 say 'Numero de Parametros '+ str(parametros,2)
984
965
              \blacklozenge 86,25 say 'Pipe Joint
                                                   + pipe_joint
966
              @ 07,25 say 'Medida
                                                   + sedida
967
              sele parametros
968
           f-if .not. seek( aclave)
Y69
970
                 do ssæensaj with 3."
           -1
971
                =100P
972
           \text{Lendif}activate window parametros
913
974
             \theta, \theta say 'Parametro'
                                            Valor'
975
             B = \thetaY76
977
              set heading off
Y78
              display nombre while molave = categoria+grupo+aplicacion off
979
             \bullet : 1
980
           \equiv do while \equiv \leq aplicacion. parametros
9111
                 # m, 16 get tabval(m) pict '99,999.99'
982
                 \mathbf{z} = \mathbf{r} +1
983
            Lenddo
YB4
              read
985
Y86
             -it readkey()=12 .or. tabval(1) = # .or. readkey()=268
987
                 figure = .t.988
                 ≃exit
        v
989
390
            Lendit
391
              a
 392
              * Procedimiento de busqueda del campo
193
 f94
              sele limites
 195
              -if .not.seek (rclave)
 196
                 do ssmensa; with 4,
 197
               =loop
 198
           Lendif
              \bullet199
 166
              n=1<sup>1</sup></sup>
              encontro=.f.
 102\ddot{\mathbf{x}}183
           do while molave = categoria+grupo+aplicacion and not encontro
```

```
1004
                       RCAN=CANDO
 1005
                       \mathbf{z} = 11006
                       do while mclave+mcam = categoria+grupo+aplicacione amp
 1007
                           -if tabval(m) >= limite_inf .and. tabval(m) <= i \circ e_sp
 1008
                               SKIP
 1009
                               B = B + I1010
                          else-
 1611
                              exit
                        Lendit
 1012
 1013
                       enddo
 1614
                      -if m > aplicacion.parametros
 1015
                           encontro=.t.
 1016
                       else busca siguiente campo
 1017
                          do while mclave+mcam = categoria+grupo+aplicacion+campo.and not eno h m
 1018
                               skip
1019
                           =enddo
1020
                      -endif
1021
                  =enddo
1022
                  -if encontro
1023
                       activate window encontro
1024
                       0.92, 0.2 say 'Campo : '+mcam
1025
                       e_{03,02} say Preparacion :
1026
                       \bullet 04,02 say Procedimiento:
1027
                       # 05,02 say 'Secuencia :
1028
                       \bullet 06,02 say Representacion :
1029
                       sele campos
1030
                      -if .not.seek(mclave+mcam)
1031
                           do ssmensaj with 5, E
1032
                         =loop
1033
                    Lendif
1034
                       @ 03,20 say preparacio
1935
                      # 04,20 say procedimie
1036
                       # #5,20 say secuencia
1037
                      @ 06,20 say representa
1038
                      \texttt{ESD} = S1039
                      @ 08,10 say Desea imprimitei WPS (S/N) get msn pct ' valid msn$ SN
1045
                      read
1041
                      \mathbf{r}deNtivate window encontro
1042
                      \mathbf{r}deCtivate window parametros
1043
                      deactivate window all
1044
                      -if msn="S"
1045
                           do ssrepinf with nom mater
1046
                    Lendit
1047
                 -else
1048
                      do ssmensaj with 5, E
1049
                      deactivate window parametros
1050
                \text{Lendif}1051
           Lenddo
1052
              deactivate window parametros
1053
              close data
1054
              clear
1055
           -if readkey()=12
1056
                  \ddot{\bullet}RETURN to master
1057
           Lendif
1058
              return
1059
1066
              ŗ
1061
1062
1063
1064
1065
1105
       \color{red} \textcolor{red}{\textbf{1} } \color{red} \textcolor{red}{\textbf{1} } \color{red} \textbf{1} \color{red} \textbf{1} \color{black} \textbf{1} \color{red}{\textbf{1} } \color{red} \textbf{1} \color{black} \textbf{1} \color{black} \textbf{1} \color{black} \textbf{1} \color{black} \textbf{1} \color{black} \textbf{1} \color{black} \textbf{1} \color{black} \textbf{1} \color{black} \textbf{1} \color{black} \textbf{1} \color{black} \textbf{1} \color{black} \textbf{1} \color{black} \text1106
        \ddot{\bm{x}}\rightarrow1107Procedure: SSREPINF
1188 **
```
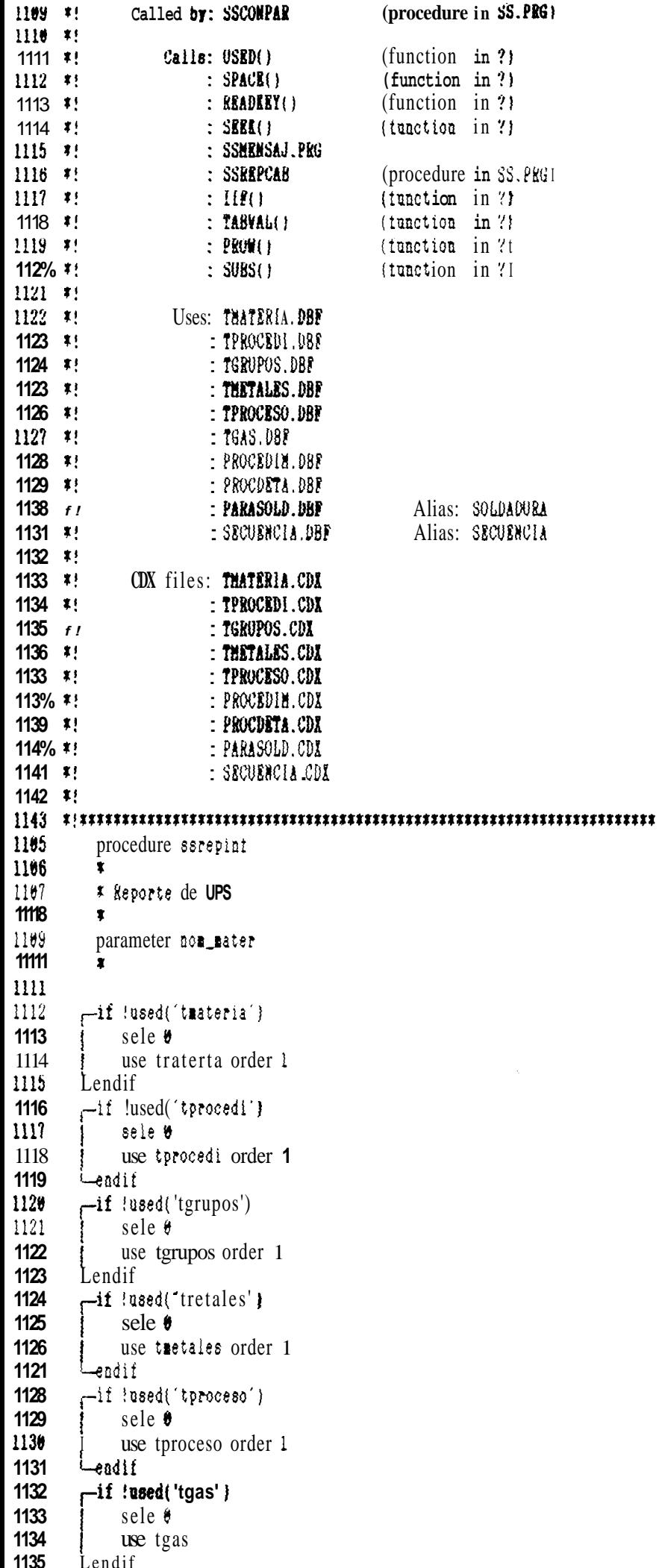

```
f-if !used('procedir')
1136
1131
             seie 8
             use procedir order 1
1138
        iendit
1139
1140
        -it !used('procaeta')
1141
             sele v
1142
             use procdeta order 1
1143
        Lendit
          * establecer la relacion entre el archivo de detalle procedimientos y la tabla
1144
1145
          sele procdeta
1146
          set relation to proceso
                                       into tproceso
1147
          \ddot{\bullet}-it !used('soldadura')
1148
1149
              sele 8
              use parasoid order 1 alias soldadura
1158
1151
        -else
1152
              sele soldadura
1153
        Lendif
1154
          set relation to proceso
                                       into oppoceso
1135
        -if !used('secuencia')
1156
              sele #
              use secuencia order 1 alias secuencia
1157
1158
          -else
1159
              sele secuencia
1160
         Lendif
1161
          set relation to reterencia into soldadura
1162
          a
1163
          define window entrada in screen tron 1,0 to 24,79 none
1164
          store space(03) to maun, arev
1165
          \texttt{mod} = \texttt{space}(25)ires<sup>-1</sup>1166
1167
          88a gas = .f.1168
          activate window entrada
1169
          \mathbf{r}1170
1171
          clear
          86,15 say
                             Numero WPS <sup>-</sup> get mnum pict '999'
1172
          @ 08,15 say 'Numero revision ' get rrev pict '999'
1115
          # 10,15 sap ' Preparado por . get mnom pict '#!'
1174
1175
          \bullet 12,15 say · Respaldo (S/N) · get ares pict '!' valid ares \sharp 'SN'
          # 18,18 say 'Prepare ia impresora. Listo (S/N) get msn pict '!' valid msn $'SN'
1176
1177read
        -if rsn = \H .or. readkey() = 12.or. readkey()=268
1178
1179
              deactivate window entrada
        \mathbf{I}1180 <======= return &&TO HASTER
1181
        L-endit
1182
          sele procedim
1183
         -11 [seek(campos.procedimie)
1184
             do sseensaj with 7, 81185 \leqssutes
1186
        L-endit
1187
         f if lessi(nom_mater, ThatERia)
1188
             do ssrensaj with 8,000_mater
1189 \longleftarrow return
1198
        Lendif
        fif !seek(mclave, 'PARAMETROS')
1191
1192
             \omega sseensal with 3,"
1193 \longleftarrow return
1194
        Lendif
1195
         f if [seek(campos.secuencia, secuencia)
1196
             do ssmensaj with 6, 8'1197
      <<del>====</del>return
1198
        Lendif
1199
1288
          set print on
1281
           set device to print
```

```
1202
           € 0,0 say reseteo
1203
           b,1 say conden-on
                                                                                                                     30
1204
           do ssrepcab
1205
           ₩ 7.00 say enfati_on
1206
           € 7,111 say 'JUWAS (Q#-402)'
1281
1208
           # 7.70 say DETALLES
           € 9,01 say 'Diseño de Juntas :'+enfati-off
1209
1218
1211
           sele tgrupos
1212
          -if seek(mgru)
1213
              \bullet 9,20 say norbre
1214
         Lendif
1215
1216
           \bullet 11.01 say 'RESPALDO': '+iif{mres='S','SI','NO'}
1211
1218
           € 13,00 say enfati_on
1219
           @ 13,01 say 'TIPO DE MATERIAL DE RESPALDO'+enfati_off
1220
           € 14,05 say ( } Metal
                                            ( ) No fundibles
1221
           \bullet 15,05 say ( I No metalico ( ) Otros
1222
1223
           # 17,00 say enfati_on
1224
           # 17,01 say 'METAL BASE (QW-403)'+enfati_off
1225
           \bullet 18,01 say
           # 19,01 say | Material | Pno/Grupno
1226
                                                               Pre
                                                                                   Post-calentamiento
                                                                                                                 Yrueba
           \equiv 20,01 say
1227
                                        ţ
                                                           calentariento
                                                                                Espesor { Temp. { t minimo}
                                                                                                                   de
                                                        1
                                                                 ٠ë
1228
           \bullet 21, 01 say
                                                        \mathbf{I}\left( \frac{1}{2} \right)\frac{1}{2} \sqrt{C} \frac{1}{2} (min/mm) Tenacidad
1229
           \bullet 22,01 say
1230
1231
           sele taateria
1232
1233
           23,82 say codigo
1234
           @ 23,18 say pno_grupno
1235
           € 23,36 say precalenta
1236
           23,52 say espesor
1237
           ₩ 23,62 say terperatur
1238
           \theta 23,72 say minimo
1239
           623,82 say tenacidad
1248
1241
           25, 01 say
1242
           e 26,01 say
                                       Composicion
                                                          Quimica
                                                                                       S<sub>r</sub> (Kpsi)
                                                                                                     Sut (Kpsi)
                                                                                                                    \overline{A} \overline{C}1243
           27,01 say ^{-1}1244
1245
           \bullet 28,02 say com_quimic
1246
           # 28,59 say sy pict '99'
1247
           28,73 say sut pict '99'
1248
           28,84 say porc_e pict '99'
1249
1250
           € 30,00 say enfati-on
1251
           @ 30,01 say PARAMETROS INGRESADOS +enfati_off
1252
1253
           sele parametros
1254
           \mathbf{z} = 11255
           =d8 While m <= aplicacion.parametros
1256
              \overline{e} 30+m, 05 say norbre
1257
              @ 30+m, 20 say tabval(m) pict '99, 999.99'
1258
1259
              B = B + 1skip
1268
1261
         Lenddo
1262
1263
           \text{min} = \text{prox}(1 + 2)1264
           e mlin, 00 say enfati_on
1265
           @ mlin, 01 say 'METALES DE APORTE (QW-404) '+enfati_off
1266
```
**Balinil Al caw** 

```
1266
                                                                           F.MoSPA
                                                                                     A No
1269
1270
1211
           mlin=mlin+4
1272
           n = 1=do vhile . . $ subs(procedim.proceso,m,1)
1273
1274
              \texttt{mc} lave = subs(procedim.proceso, m, 1)
1215
              -if (mclave $ [14!]1276
                  usa_gas = .t.
1277
              endif
              sele taetales
1278
1219
              seek aclave
1288
              -if seek(mclave, tproceso')
1281
                  e mlin, 02 say mclave+ + + tproceso. nombre
1282
            Lendif
1283
              =do while proceso = ∎ciave
                  # mlin, 12 say aws
1284
                  @ mlin, 28 say sfa
1285
1286
                  \bullet alin, 42 say fno
1281
                  Wimlin, 51 say ano
1288
                  akin=alin+1
1289
              enddhip
1298
              mlin=mlin+1
1291
1292
               B = B + 11293
         Lenddo
1294
1295
1296
           alin = prox() +21297
1298
           \bullet miln, \theta\theta say enfation
           \theta mlin, \thetal say 'GAS (QW-408) '+enfati-off
1299
1388
           8 alin+1, \thetal say
                                                  Gas
                                                              Composicion X [Flujo 1t/min]
1301
           \bullet mlin+2,01 say
                                    Gas
           \bullet mlin+3,01 say [ Protector \frac{1}{2}1382
1303
           -it usa_gas
1304
               e mlin+3,15 say tgas.gas
               # min+3,35 say tgas.composicio pict '999.99'
1385
1306
               @ mlin+3,50 say tgas.flujo pict '99'
1387
           endif
1388
           \bullet mlin+4,01 say \leftarrow1309
1310
           do ssrepcab
1311
1312
           \frac{1}{2} \frac{1}{2} \frac{1}{2} \frac{1}{2} \frac{1}{2} say enlati-on
           @ 07,01 say 'PARAMETROS DE SOLDADORA (QN-409)'+enfati_off
1313
           ● 08.01 say
1311
                                                                               IAmperaje įVoltajeivel.Sold.
1315
           6.69, 61 say
                          [Proceso]
                                          Electrodo
                                                                Corrrente
1316
           410,01 say
                                   \{Dia.\{\mm{m}\}\}ANS
                                                             tipo (Polaridad)
                                                                                                   \frac{1}{2} ma/ min
1311
           \equiv 11, 01 say
                                       YY.99
                                              1234561894 AC/DC
                                                                    Iadirecta 9999999
                                                                                           99999
                                                                                                      99999
1318
           \pmb{\ast}XXXX
                          123456789012345678901234567890123456789012345678901234567980123456789012344
1319
           \overline{a}1328
           seie secuencia
1321
           seek capos.secuencia
1322
           \text{alin} = \text{prox}( ) + 11323
          =do vhile secuencia = campos.secuencia
1324
               sele soldadura
1325
               \bulletref = referencia
1326
                        # mlin, #1 say reterencia
               \mathbf{r}1321
               @ mlin, 02 say tproceso.nombre
               # mlin, 12 say diametro pict '99.99'
1328
1329
               sele soldadura
1336
               =do while mref = referencia
1331
                  e alin, 19 say aws
1332
                  ● mlin, 30 say tipo
```
England-The Chineses (Clairman)

1222

A =11= 00 === 11ft.

```
1334
                  # miin, 49 say amperaje
1335
                  # mlin, 58 say voltaje
1336
                                                                                                                       32
                  # miin, 68 say velocidad
1337
                  skip
1338
                  nlin = nlin + 11339
              enddo
1340
               seie mecue c la
1341
               Skip
1342
               \blacksquarelin = \blacksquarelin +1
1343
          ≪enddo
1344
           * Impresion de Aneno ch i mormaci a del procedimiento
1345
           \mathbf{r}1346
1347
           \text{min} = \text{min} + 21348
           @ mlin,00 say enfati_on
1349
           @ mlin.01 say 'TECNICAS (QW-410)'+enfati_off
1350
           e mlin+1,01 say
1351
                              '|Proci Tipo | Espesor| Posic.| Posic.|
           e mlin+2,01 say
                                                                       Electr. | Espac. | Str/weav| Usci-| Distan. | Tamaño Pro-
1352
           e alin+3.01 say
                                             Deposit Soldad Soldad
                                                                                Elect.
                                                                                                   lacion T.Cont. C.Gas | gre-
                                                                                          bead
1353
           e mlin+4,01 say
                                                        G
                                                                 f
                                                (iii)(m)\left( \frac{1}{2} \right)\{m\}(m) \{sion1354
           e mlin+5,01 say
1355
                                gtma Autom.
                                              9999
                                                       9999
                                                               9999 Multiple 9999
                                                                                         string
                                                                                                   9999
                                                                                                           9999
                                                                                                                    9999
                                                                                                                            9999
1356
           ż
                               1234567890123456789012345678901234567890123456789012345678901234567890123456789012345267>
1357
           \pmb{x}1358
           \text{alin} = \text{alin} + 61359
           sele procdeta
1360
           seek campos.procedimie
1361
          do while codigo=procedim.codigo=
1362
              # mlin, #2 say tproceso.nombre
1363
              W mlin, 07 say iif(tipo='H', 'Hanual', 'Autom.')
1364
              \ell miin, 15 say
                               espe_depo
1365
              e miin, 23 say
                               posi_soldg
1366
              e alin, 30 say
                               posi_soldf
1367
              e mlin, 36 say
                               iif(mult_simpl='S','Simple','Hultiple')
1368
              e mlin, 46 say
                               espa_elec
1369
              \bullet mlin, 53 say
                               cade_teji
1370
              e mlin, 62 say
                               oscilacion
1371
              e mlin, 69 say
                               distancia
1372
              @ mlin, 77 say tama_copa
1373
              @ mlin, 84 say progresion
1374
              alin = alin + 2
1375
              Skip
1376
        Lenddo
1377
1378
1379
1380
1381
          set device to screen
1382
          set print off
1383
          eject
1384
          return
1385
1398
      1399
     \mathbf{r}1400
     \rightarrowProcedure: SSREPCAB
1401
     \mathbf{r}1402
     \bulletCalled by: SSREPINF
                                                 (procedure in SS.PRG)
1403
     \ddot{x}1404
     \ddot{x}Calls: ITUC()function in ?)
1405
     4!
                         : \text{DATA}()function in ?)
1406
     \ddot{\bullet}: SEE()
                                                 <sup>1</sup>function in ?)
l 407
     \ddot{\phantom{1}}: \mathbb{R}(\mathbb{H})\{function \text{ in } ?\}1408
    \mathbf{r}109
     TITE & TITEN TEN TITRE & N TI ETER ETT IN TITTER TITTEN N # N TN I
1398
          procedure ssrepca b
399
          \pm I. C 1 \geq/SFD/07
```

```
* CABECERA DE IMPRESION DE W.P.S.
1400
1481
         \mathbf{r}# 0.20 say PROCEDIMIENTO ESPECIFICO DE SOLDADURA
1402
        \equiv 2.91 say WPS \rightarrow Bnum1403
        \equiv 2,32 say 'fecha '+dtoc(date())
1484
        \neq 2.66 say Por +mnom
1485
1406
        # 3.01 say 'kevision '+arey
         \equiv 5,61 say Proceso(s): .
140'1408
1409
         sele tprocedi
       -it seek(trim(procedim.proceso))
1410
1411
           \bullet 5,15 say norbre
1412
       -endif
1413
         return
1414
1415
1416
1428 *!
1429 *!
            Procedure: PANTLIM
1434 *!
1431 *!
            Called by: SSLIMITES
                                        (procedure in SS.PRG)
1432 *!
1433 *!
                Calls: COL()
                                        (function in ?)
                     : ROH()[function in ?]
1434 *!
1435 *!
1436 tituunnuunnuunnuunnuunnuunnuunnuunnuu
         function pantlim
1427
1428
         * 10/SEP/92 L.G.
1429
         * funcion que valida la posicion de campo a pedir y mueve la pantalla
1430
         * si es necesario.
1431
         \mathbf{r}-if col()>72 .and.row()=1 .and. .not.vent_movida
1432
1433
            Rove window limites by \theta,-72
1434
            ventiovida = .t.
1435
       Lendit
1436
       -it ventgovida .and. col(\} \langle 72 \rangle .and. row() = 1rove window limites to 9,0
1437
1438
            ventjovida = .t.
1439
       Lendif
1446
1452 *
1453 *!
             procedure: PANTCAMP
1454 *!
             Called by: SSMANCAMPO
1455 *!
                                        (procedure in SS.PBG)
1456 *!
1457 *!
                Calls: <math>COL()</math>(function in ?)
1458 *!
                     - ROW( )
                                        (function in '?)
1459 *!
function pantcamp
1451
1452
         * 18/SEP/92 L.C.
1453
         * tuncion que valida la posicion de campo a pedir y rueve la pantalla
1454
         * si es necesario.
1455
        ht col()>72 .and.row()=4 .and. .not.vent_movida_
1456
1457
            move window campos by \theta,-72
1458
            ventgovida = .t.
1459
        Lendif
        -if vent_movida .and. col()<72 .and. row() = 4
 14611
 1461
            rove window campos to 18,0
1462
            vent_movida = .f.
1463
         -endif
 1465
          *: ROF: SS.ACT
                         \ddot{\phantom{1}}x-xxxxxx
```

```
2 - 12Program: C:\SISTEMAS\SOLDADUR\SSMENSAJE.PRG
 3 - 11\blacktriangleleft\mathbf{r}ń
     \mathbf{r}System: Sistema de Soldadura
 Ĥ
     \mathbf{r}Author: L.G.
 \overline{\mathcal{L}}\ddot{\mathbf{r}}:
                 Copyright (c) 1992, ESPOL
     \ddot{\mathbf{r}}Last modified: 11/04/92
                                                   22:45Ù
 Ý
     \ddot{\mathbf{r}}16 - x:
                 Called by: SSSEC1
                                                            (procedure in SS.PRG)
11 *:
12 * t:
                       Calls: LTRIM()
                                                            {function in ?}
13 - 11: STR(\}(function in ?)
14 #:
                              : SYS()
                                                            (function in ?)
15 - x:
                              : HESSAG(){function in ?}16 #:
                                                            (function in ?)
                              : SPACE( )
17\rightarrow: LEN( )
                                                            {\rm (function \; in \; ?)}18 - 12: CHR( ){function in ?}19 * :20<sub>1</sub>Documented 11/04/92 at 22:56
    \mathbf{x}Foxboc version 2.10
21\color{red}{\ddots} \color{red}{\ddots} \color{black} \textcolor{red}{\ddots} \color{black} \textcolor{red}{\ddots} \color{black} \textcolor{red}{\ddots} \color{black} \textcolor{red}{\ddots} \color{black} \textcolor{red}{\ddots} \color{black} \textcolor{red}{\ddots} \color{black} \textcolor{red}{\ddots} \color{black} \textcolor{red}{\ddots} \color{black} \textcolor{red}{\ddots} \color{black} \textcolor{red}{\ddots} \color{black} \textcolor{red}{\ddots} \color{black} \textcolor{red}{\ddots} \color{black} \textcolor{red}{\ddots} \color{black} \text22
            * 1. g.
23
            * 24 - Age - 9024
            * Rutina de mensajes de error
25
            parameters cod, tipo
26
            define window error from 20,01 to 24,78 none
27activate window error
28
         =do case
29
                \ddot{\bm{x}}HENSAJES DE ERROR POR INGRESOS DEL SISTEMA DE COMPRAS
36XXXXX
31icase cod=0
32
                BSg =33
           ≕case cod=l
34
                asg='frror: Código de '+tipo+' ingresado no registrado.'
35
                tipo='E'
36
         ease cod=2
37msg='Aviso: Aplicacion no ha sido creada.
38
         <del>∟</del>case cod=3
39
                msg='Aviso: Parametros no creados.
46
         ⊨case cod=4
41
                asg='Aviso: Limites no encontrados.
42
         ease cod=5
43
                asg= Aviso: Campos no encontrados.
44
         ⊨case cod=6
45
                msg='Aviso: Secuencia no encontrada.
46
         \equivcase cod=7
47asg='Aviso: Procedimiento no encontrado.'
48
         ⊨case cod=8
49
                msg='Aviso: Material '+tipo+' perdido.'
               tipo = 'k'50
51\equiv therwise
52\texttt{BSg='Error 'filter}(\texttt{str}(cod,2)) += \texttt{ocurrido en 'fsys}(16,5) +'.53
               BSC = BSSag(1)54
               tipo='E'
55
         endcase
         do case
56
57⊨case tipo='E'
               asg=mag+ Pulse una tecla.
58
         =case tipo='S'
59
68
               BSZ=BSf' Listo (S/N)
61
         tendcase
62
           e_{\theta} (e_{\theta}) say space(\theta)
-63
           set color to &mensajes
64
           e_{0.40-1e0(m)} /2 say msg
65
           ?chr(7)66
           set color to aletras
29
```

```
\modelscase tipo='g'
58
59
                              read
                             \bullet 40.1 say space(78)
70^{\circ}\begin{array}{r} 0.1 \text{ say} \\ \text{case tip} = 0.1 \\ 0.1 \text{ say} \\ 0.1 \text{ say} \\ \text{case tip} = 0.1 \text{ say} \\ 0.1 \text{ say} \\ \text{case tip} = 0.1 \text{ say} \\ 0.1 \text{ say} \\ 0.1 \text{ say} \\ 0.1 \text{ say} \\ 0.1 \text{ say} \\ 0.1 \text{ say} \\ 0.1 \text{ say} \\ 0.1 \text{ say} \\ 0.1 \text{ say} \\ 0.1 \text{ say} \\ 0.1 \text{ say} \\ 0.1 \text{ say} \\ 0.1 \text{ say} \\ 0.1 \text{11\eta_2# 00, col+len(msg)+2 get respuesta pict '!' valid respuesta $ 'SN'
73read
                 \mathbf{F}74\in \vartheta\theta, 1 say space(78)
                Ť
75Lendcase
76deactivate window error
??return
79.
                      * : SOF: SSMENSAJE.ACT
```
ŗ.